IBM PowerHA SystemMirror for AIX

Standard Edition

Versão 7.2

*Smart Assists for PowerHA SystemMirror*

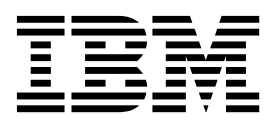

IBM PowerHA SystemMirror for AIX

Standard Edition

Versão 7.2

*Smart Assists for PowerHA SystemMirror*

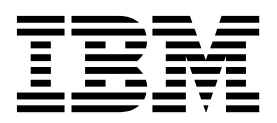

**Nota**

Antes de usar estas informações e o produto suportado por elas, leia as informações no ["Avisos" na página 163.](#page-170-0)

Esta edição se aplica ao IBM PowerHA SystemMirror 7.2 Standard Edition for AIX e a todas as liberações e modificações subsequentes até que indicado de outra forma em novas edições.

# **Índice**

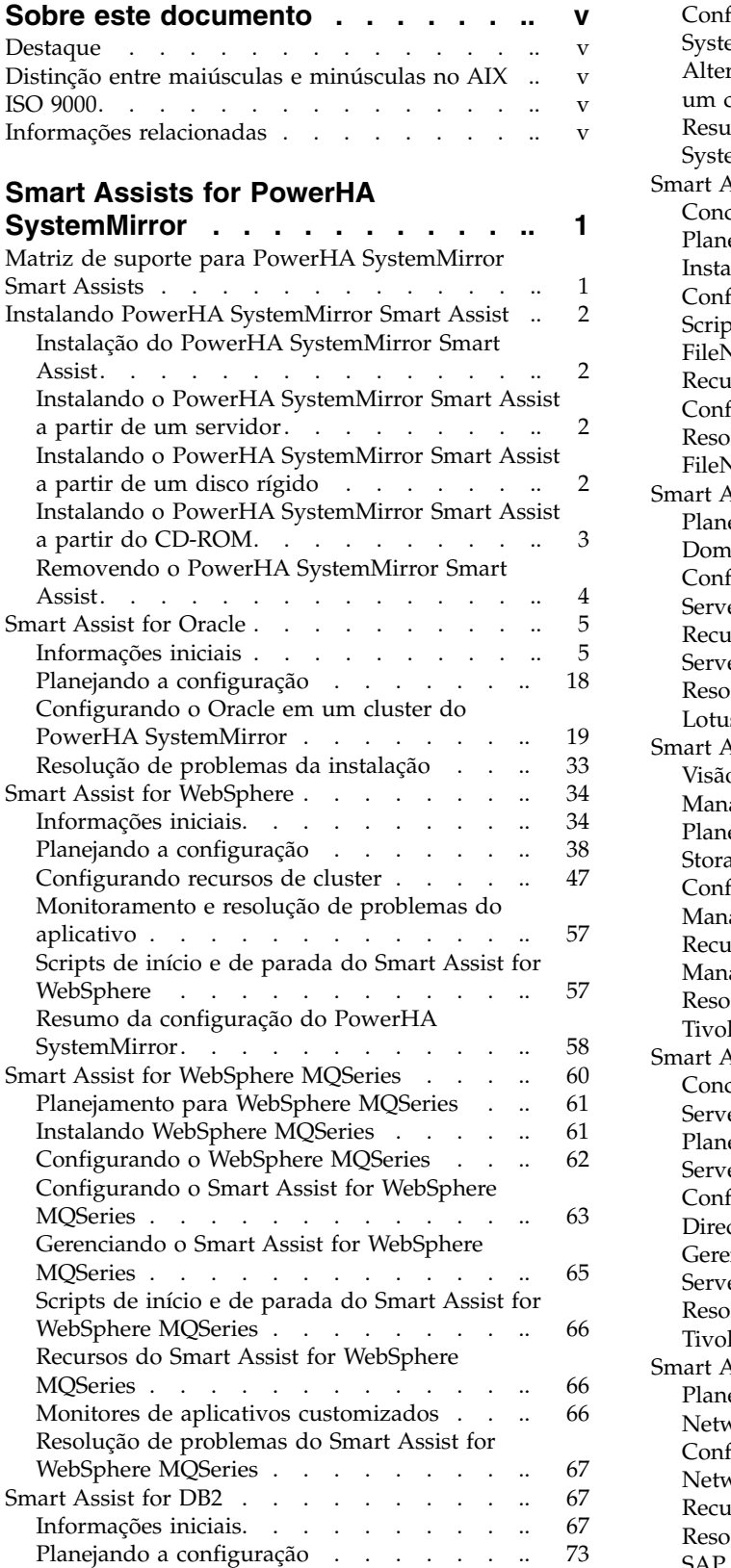

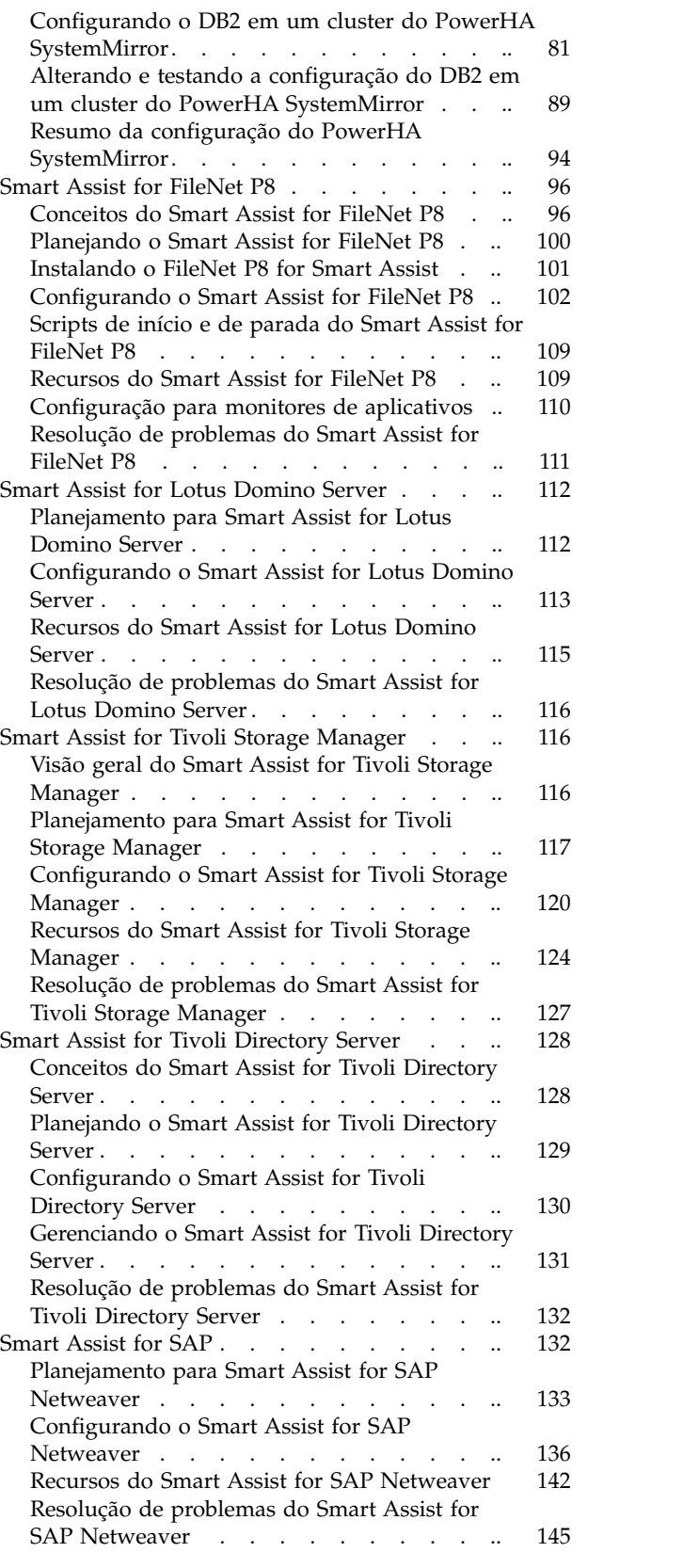

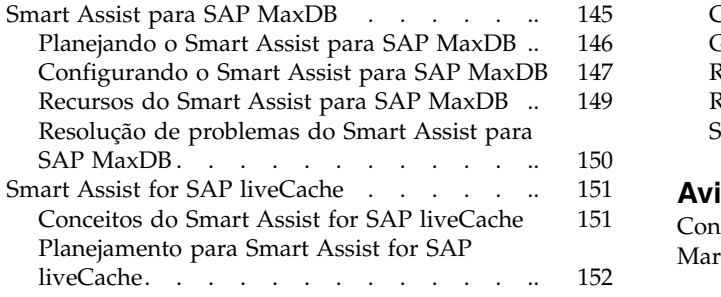

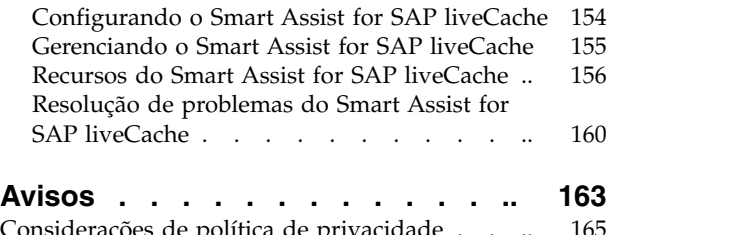

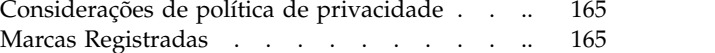

## <span id="page-6-0"></span>**Sobre este documento**

É possível usar o Smart Assist para criar uma instância altamente disponível de um aplicativo suportado no PowerHA SystemMirror. O Smart Assist gerencia uma coleção de componentes do PowerHA SystemMirror que são identificados para oferecer suporte a um determinado aplicativo. É possível visualizar essas coleções de componentes do PowerHA SystemMirror como uma única entidade e, no PowerHA SystemMirror, essa entidade é representada por um nome de aplicativo.

## **Destaque**

As seguintes convenções de destaque são usadas neste documento:

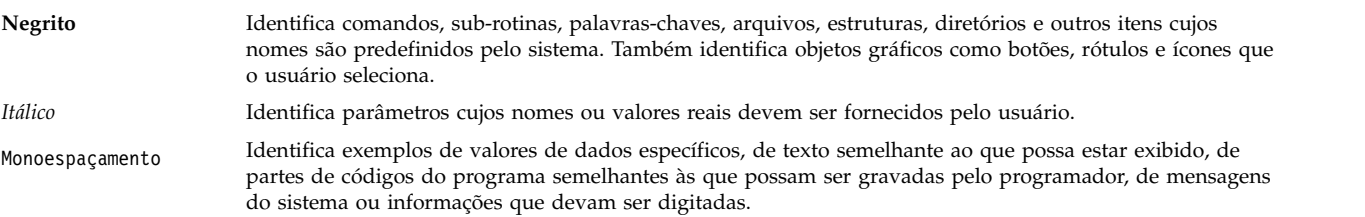

## **Distinção entre maiúsculas e minúsculas no AIX**

Tudo no sistema operacional AIX faz distinção entre maiúsculas e minúsculas, o que significa que ele diferencia letras maiúsculas e minúsculas. Por exemplo, é possível usar o comando **ls** para listar arquivos. Se você digitar LS, o sistema responderá que o comando is not found. Da mesma forma, **FILEA**, **FiLea** e **filea** são três nomes de arquivos distintos, mesmo se residirem no mesmo diretório. Para evitar causar a execução de ações indesejáveis, sempre se assegure de usar maiúsculas e minúsculas corretamente.

## **ISO 9000**

Os sistemas de qualidade registrados ISO 9000 foram utilizados no desenvolvimento e fabricação deste produto.

## **Informações relacionadas**

- v Os documentos PDF do PowerHA SystemMirror estão disponíveis no tópico [PDFs do PowerHA](http://www.ibm.com/support/knowledgecenter/SSPHQG_7.2.0/com.ibm.powerha.navigation/powerha_pdf.htm) [SystemMirror 7.2.](http://www.ibm.com/support/knowledgecenter/SSPHQG_7.2.0/com.ibm.powerha.navigation/powerha_pdf.htm)
- v As notas sobre a liberação do PowerHA SystemMirror estão disponíveis no tópico [Notas sobre a](http://www.ibm.com/support/knowledgecenter/SSPHQG_7.2.0/com.ibm.powerha.navigation/releasenotes.htm) [liberação do PowerHA SystemMirror 7.2.](http://www.ibm.com/support/knowledgecenter/SSPHQG_7.2.0/com.ibm.powerha.navigation/releasenotes.htm)

## <span id="page-8-0"></span>**Smart Assists for PowerHA SystemMirror**

O Smart Assist gerencia uma coleção de componentes do PowerHA SystemMirror que são identificados para oferecer suporte a um determinado aplicativo. É possível visualizar essas coleções de componentes do PowerHA SystemMirror como uma única entidade e, no PowerHA SystemMirror, essa entidade é representada por um nome de aplicativo.

## **Matriz de suporte para PowerHA SystemMirror Smart Assists**

É possível usar PowerHA SystemMirror Smart Assists para configurar e gerenciar aplicativos de middleware para alta disponibilidade.

A tabela a seguir descreve a versão de middleware que pode ser configurada e gerenciada com os PowerHA SystemMirror Smart Assists que estão disponíveis com diferentes versões do PowerHA SystemMirror.

| Aplicativo middleware                | PowerHA SystemMirror<br>Versão 7.1.1 | PowerHA SystemMirror<br>Versão 7.1.2 | PowerHA SystemMirror<br>Versão 7.1.3 |
|--------------------------------------|--------------------------------------|--------------------------------------|--------------------------------------|
| Subsistema de impressão AIX          | 6.1 e 7.1                            | 6.1 e 7.1                            | 6.1 e 7.1                            |
| D <sub>B2</sub>                      | 9.5                                  | 9.7                                  | 10.1                                 |
| FileNet P8                           | 4.5.1                                | 4.5.1                                | 4.5.1                                |
| <b>IBM HTTP Server</b>               | 6.1                                  | 6.1                                  | 6.1                                  |
| IBM <sup>®</sup> Lotus Domino Server | 8.5.1                                | 8.5.1                                | 9.0                                  |
| IBM Tivoli Directory Server          | 5.2                                  | 6.3                                  | 6.3                                  |
| IBM Tivoli Storage Manager           | 6.1                                  | 6.1                                  | 6.2                                  |
| Oracle                               | 10gR2                                | 10gR2                                | 11gR2                                |
| Oracle Application Server            | 10gR2                                | 10gR2                                | 10.1.2.0.2                           |
| Servidor de banco de dados<br>Oracle | 10gR2                                | 11gR2                                | 11gR2                                |
| SAP liveCache Hot Standby            | 7.7                                  | 7.8                                  | 7.9                                  |
| <b>SAP MaxDB</b>                     | 7.6                                  | 7.7                                  | 7.8                                  |
| WebSphere                            | 6.1                                  | 6.1                                  | 6.1                                  |
| WebSphere MQSeries                   | 6.1                                  | 6.1                                  | 7.5                                  |

*Tabela 1. Matriz de suporte para PowerHA SystemMirror Smart Assists*

A tabela a seguir descreve a versão do SAP Netweaver e dos componentes instalados que são suportados para as diferentes versões do PowerHA SystemMirror.

<span id="page-8-1"></span>

| Aplicativo middleware | PowerHA SystemMirror<br><b>Versão 7.1.1</b>                                                                          | PowerHA SystemMirror<br><b>Versão 7.1.2</b> | PowerHA SystemMirror<br><b>Versão 7.1.3</b> |
|-----------------------|----------------------------------------------------------------------------------------------------|---------------------------------------------|---------------------------------------------|
| <b>SAP Netweaver</b>  | 7.0. 7.1, 7.2 e 7.3                                                                                                  | 7.0. 7.1, 7.2 e 7.3                         | 7.2, 7.3 e $7.4^1$                          |
| Kernel do SAP         | 7.0                                                                                                    | 7.0                                         | 7.2                                         |
| D <sub>B2</sub>       | 9.7                                                                                                    | 9.7                                         | 10.1                                        |
| Oracle                | 10gR2                                                                                                    | 10gR2                                       | 11gR2                                       |
|                       | $1$ Para usar o SAP Netweaver 7.4 é necessário ter o PowerHA SystemMirror Versão 7.1.3 com Service Pack 2 instalado. |                                             |                                             |

*Tabela 2. Matriz de suporte para o SAP Netweaver*

## <span id="page-9-0"></span>**Instalando PowerHA SystemMirror Smart Assist**

É possível instalar o PowerHA SystemMirror Smart Assist a partir da mídia, de um disco rígido ou de um servidor de instalação.

A mídia para a instalação do PowerHA SystemMirror Smart Assist contém os seguintes conjuntos de arquivos:

*Tabela 3. Conteúdo da mídia de instalação*

| Conj. de Arquivos             | Descrição                                                            |
|-------------------------------|----------------------------------------------------------------------|
| cluster.es.assist.filenet     | PowerHA SystemMirror Smart Assist for FileNet P8                     |
| cluster.es.assist.ihs         | PowerHA SystemMirror Smart Assist for IBM HTTP Server                |
| cluster.es.assist.maxdb       | PowerHA SystemMirror Smart Assist for SAP MaxDB                      |
| cluster.es.assist.oraappsrv   | PowerHA SystemMirror Smart Assist for Oracle Application<br>Server   |
| cluster.es.assist.oracle      | PowerHA SystemMirror Smart Assist for Oracle                         |
| cluster.es.assist.printServer | PowerHA SystemMirror Smart Assist for Print Subsystem                |
| cluster.es.assist.sap         | PowerHA SystemMirror Smart Assist for SAP                            |
| cluster.es.assist.tds         | PowerHA SystemMirror Smart Assist for IBM Tivoli Directory<br>Server |
| cluster.es.assist.tsmadmin    | PowerHA SystemMirror Smart Assist for IBM TSM Admin center           |
| cluster.es.assist.tsmclient   | PowerHA SystemMirror Smart Assist for IBM TSM Client                 |
| cluster.es.assist.tsmserver   | PowerHA SystemMirror Smart Assist for IBM TSM Server                 |
| cluster.es.assist.websphere   | PowerHA SystemMirror Smart Assist for WebSphere                      |

## **Instalação do PowerHA SystemMirror Smart Assist**

Verifique se seu ambiente atende aos requisitos específicos antes de instalar os vários aplicativos do PowerHA SystemMirror Smart Assist.

É necessário atender aos seguintes requisitos antes de instalar qualquer um dos aplicativos do PowerHA SystemMirror Smart Assist:

- v O nó deve ter 2,5 MB de espaço no diretório **/usr**.
- v Os sistemas devem estar em execução no PowerHA SystemMirror 7.1 ou posterior.
- v O ambiente deve usar o AIX Versão 6.1 com o Nível de Tecnologia 6100-06 ou posterior.

## **Instalando o PowerHA SystemMirror Smart Assist a partir de um servidor**

Para instalar o software do PowerHA SystemMirror Smart Assist em um ambiente em cluster, é possível criar um servidor de instalação do PowerHA SystemMirror Smart Assist (contendo as imagens instaláveis do PowerHA SystemMirror Smart Assist) em um nó e, em seguida, carregar as imagens para os demais nós do cluster.

A instalação a partir do servidor é a maneira mais fácil de instalar o PowerHA SystemMirror Smart Assist. O PowerHA SystemMirror Smart Assist suporta o programa Network Installation Management e a Migração de Disco Alternativo.

## **Instalando o PowerHA SystemMirror Smart Assist a partir de um disco rígido**

Para instalar o PowerHA SystemMirror Smart Assist a partir do disco rígido, copie o software da mídia de instalação para o disco rígido antes da instalação.

<span id="page-10-0"></span>Para copiar o software do PowerHA SystemMirror Smart Assist para o disco rígido, execute as seguintes etapas:

- 1. Coloque o CD do produto na unidade de CD-ROM.
- 2. Insira smit bffcreate

O PowerHA SystemMirror exibe a tela **Copiar software para o disco rígido para instalação futura**.

3. Insira o nome da unidade de CD-ROM no campo **Dispositivo/diretório de ENTRADA para software** e pressione Enter.

Se não tiver certeza do nome do dispositivo de entrada, pressione F4 para listar os dispositivos disponíveis. Selecione a unidade adequada e pressione Enter. Esse valor é inserido no campo **dispositivo de ENTRADA/diretório** como o dispositivo de entrada válido.

- 4. Pressione Enter para exibir a tela **Copiar software para disco rígido para instalação futura**.
- 5. Insira os valores dos campos conforme a seguir:

| Campo                                         | Valor                                                                                                    |
|-----------------------------------------------|----------------------------------------------------------------------------------------------------|
| Nome do SOFTWARE                              | Pressione F4 para uma listagem de software. Instale as imagens do PowerHA<br>SystemMirror Smart Assist. Para obter uma lista das imagens do PowerHA<br>SystemMirror Smart Assist consulte a seção Conteúdo da mídia de instalação. |
| DIRETÓRIO para armazenamento do<br>  software | Altere o valor para o diretório de armazenamento acessado por todos os nós que usam<br>o PowerHA SystemMirror Smart Assist.                                                                                                    |

*Tabela 4. Campos Copiar Software no Disco Rígido para Instalação Futura*

- 6. Digite valores para os outros campos, conforme for adequado para o site.
- 7. Quando estiver satisfeito com as entradas, pressione Enter.

O SMIT responde:

Tem certeza?

- 8. Pressione Enter novamente para copiar o software.
- 9. Depois de copiar o software do PowerHA SystemMirror Smart Assist para o sistema, instale o software, seguindo as instruções no tópico do "Instalando o PowerHA SystemMirror Smart Assist a partir do CD-ROM".

## **Instalando o PowerHA SystemMirror Smart Assist a partir do CD-ROM**

Para instalar o PowerHA SystemMirror Smart Assist a partir do CD-ROM, instale o software diretamente em cada nó do cluster.

Para instalar o software do PowerHA SystemMirror Smart Assist em um nó do cluster, execute as seguintes etapas:

- 1. Insira o CD do produto na unidade de CD-ROM.
- 2. Insira smit install\_all

O PowerHA SystemMirror exibe o primeiro painel **Instalar e atualizar a partir de TODOS os softwares disponíveis**.

3. Insira o nome do dispositivo da mídia de instalação ou do diretório de instalação no campo **Dispositivo/diretório de ENTRADA para software** e pressione Enter.

Se não tiver certeza quanto ao nome do dispositivo de entrada ou quanto ao diretório de instalação, pressione F4 para listar os dispositivos disponíveis. Em seguida, selecione o dispositivo ou diretório adequado e pressione Enter. O valor correto é inserido no campo **Dispositivo/diretório de ENTRADA** como o dispositivo de entrada válido.

4. Aceite as configurações padrão para os campos a seguir. Caso seja necessário alterar uma configuração, isso é possível.

Use a Ajuda (F1) sensível ao contexto para obter mais informações sobre o campo.

<span id="page-11-0"></span>*Tabela 5. Campos do Dispositivo/diretório de ENTRADA para o software*

| Campo                                                   | Valor                                                                                                    |
|---------------------------------------------------------|----------------------------------------------------------------------------------------------------|
| Dispositivo/diretório de ENTRADA para<br>software       | Este campo mostra o dispositivo ou diretório especificado anteriormente.                                                                                                    |
| SOFTWARE a ser instalado                                | Pressione F4 para uma listagem de software. Na lista de software, use as teclas de<br>seta para localizar todos os conjuntos de arquivos de software associados a uma<br>imagem. Para obter uma lista de conjuntos de arquivos, consulte a seção Conteúdo<br>da mídia de instalação, mostrada anteriormente neste capítulo. Em seguida,<br>pressione F7 para selecionar uma imagem ou um conjunto de arquivos. Em<br>seguida, pressione Enter depois de fazer todas as seleções. Suas seleções aparecerão<br>nesse campo. |
| PRÉ-EXIBIÇÃO apenas?                                    | Se configurada como sim, a opção de visualização verifica se os pré-requisitos de<br>instalação foram atendidos, por exemplo, se o software necessário está instalado e<br>há espaço em disco suficiente disponível. Pressione F1 para obter detalhes. Quando<br>estiver pronto para executar a instalação real, configure esse campo como não.                                                                                                    |
| REGISTRAR atualizações de software?                     | Este campo se aplica apenas ao instalar atualizações de software (PTFs).                                                                                                    |
| SALVAR arquivos substituídos?                           | Este campo se aplica apenas ao instalar atualizações de software (PTFs). Se você<br>selecionar não em resposta a Confirmar atualizações de software? deverá<br>selecionar sim para este campo.                                                                                                    |
| Instalação AUTOMÁTICA do software<br>obrigatório        | Configure este campo como não se o software obrigatório já estiver instalado ou se<br>o campo SOBRESCREVER versões iguais ou mais recentes? estiver configurado<br>como sim; caso contrário, configure este campo como sim para instalar o software<br>necessário.                                                                                                    |
| ESTENDER sistemas de arquivos se for<br>exigido espaço? | Selecione sim se o espaço em disco rígido do sistema for adequado. Selecione não<br>se o espaço em disco do sistema for limitado.                                                                                                    |
| SOBRESCREVER mesmas versões ou mais<br>recentes?        | Para instalações novas normais, mantenha esse campo configurado como não.<br>Configure-o como sim se estiver reinstalando o software. Ao configurar este campo<br>como sim, você deverá configurar o campo Instalação automática do software<br>obrigatório como não.                                                                                                    |
| VERIFICAR instalação e tamanhos dos<br>arquivos?        | Selecione sim se desejar que o sistema execute algumas verificações no software<br>instalado.                                                                                                    |
| Saída DETALHADA?                                        | Selecione sim se desejar um log detalhado de todas as mensagens de instalação.                                                                                                    |
| Processar vários volumes?                               | Selecione esta opção se desejar ativar o processamento de CDs de diversos volumes.                                                                                                    |

5. Aceite o contrato de licença e visualize a licença. Insira os valores dos campos conforme a seguir:

*Tabela 6. Campos do contrato de licença*

| Campo                                  | Valor                                                                                                    |
|----------------------------------------|----------------------------------------------------------------------------------------------------|
| ACEITAR novos acordos de licença?      | Selecione sim para continuar com a instalação. Se você selecionar não, a instalação<br>pode ser interrompida com um aviso de que um ou mais conjuntos de arquivos<br>requerem contratos de licença de software. O contrato de licença é aceito apenas<br>uma vez para cada nó do cluster. |
| Visualizar novos contratos de licença? | Selecione sim para visualizar o texto dos contratos de licença. O texto será exibido<br>na janela atual, de acordo com o idioma definido no sistema.                                                                                                    |

- 6. Quando estiver satisfeito com as entradas, pressione Enter. O SMIT solicitará a confirmação de suas opções.
- 7. Pressione Enter novamente para instalar o software.

Para obter mais informações, leia as Notas sobre a Liberação do PowerHA SystemMirror Smart Assist, contidas no diretório **/usr/es/sbin/cluster/haws/release\_notes\_haws**.

## **Removendo o PowerHA SystemMirror Smart Assist**

Ao remover uma instalação do PowerHA SystemMirror Smart Assist, a remoção do software não remove os arquivos gerados pela execução de comandos e scripts no PowerHA SystemMirror Smart Assist e não afeta a configuração do PowerHA SystemMirror. Caso deseje remover os arquivos gerados pelo PowerHA SystemMirror Smart Assist, exclua os arquivos do AIX.

<span id="page-12-0"></span>Para remover o PowerHA SystemMirror Smart Assist, execute as seguintes etapas:

- 1. Pare os serviços de cluster:
	- a. Insira smit cl\_admin
	- b. Selecione **Serviços do PowerHA SystemMirror** > **Parar serviços de cluster** e pressione Enter.
	- c. Selecione **Parar agora** e pressione Enter.
- 2. Digite smit install\_remove. O SMIT exibe o painel **Instalar/Remover**.
- 3. Insira os valores dos campos conforme a seguir:

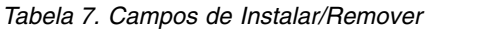

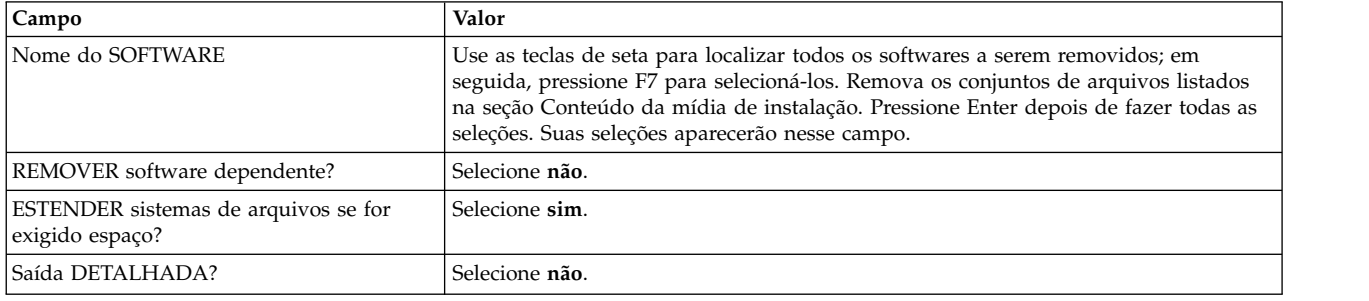

## **Smart Assist for Oracle**

Use estas informações para planejar e configurar um ambiente do PowerHA SystemMirror para componentes do Oracle.

Antes de continuar com o PowerHA SystemMirror Smart Assist for Oracle, familiarize-se com os conceitos e funções das instâncias do Oracle Application Server 10g (9.0.4) e do Oracle Relational Database Management System (RDBMS) (10g/11g) e com o IBM AIX e o PowerHA SystemMirror.

## **Informações iniciais**

O PowerHA SystemMirror Smart Assist for Oracle descobre os Oracle Application Servers e as instâncias de banco de dados Oracle que estão pré-instalados. Além disso, ele ajuda na integração entre o PowerHA SystemMirror e os clusters do Oracle Application Server para monitorar os processos do Oracle e assegurar que os aplicativos permaneçam disponíveis.

No entanto, ele não sugere a melhor configuração de alta disponibilidade para o ambiente. Para obter informações sobre como escolher a configuração de alta disponibilidade ideal para seu ambiente do Oracle, consulte a documentação do Oracle listada no website adequado.

Você deve instalar o Oracle e o software do PowerHA SystemMirror e criar e configurar o Oracle Application Server e instâncias de banco de dados em todos os nós antes de executar o PowerHA SystemMirror Smart Assist for Oracle.

As instalações do Oracle devem estar no formato OFA (Optimal Flexible Architecture). Se a instalação do Oracle não estiver em uma estrutura de diretório OFA, o componente de descoberta não funcionará adequadamente.

O PowerHA SystemMirror Smart Assist for Oracle complementa o *Guia de Instalação do Oracle Application Server 10g*, N° de Peça B13658-02, Capítulo 9: Instalando em Ambientes de Alta Disponibilidade. Use este documento em conjunto com o guia de instalação do Oracle durante a configuração.

Para usar o PowerHA SystemMirror Smart Assist for Oracle, instale o software listado na seção Pré-requisitos de instalação de software em todos os nós nos grupos de recursos relacionados ao Oracle (que podem ser um subconjunto de todos os nós do cluster).

#### **Informações relacionadas**:

[Documentação da Oracle](http://www.oracle.com/technology/documentation/index.html)

## **Aprimorando a integração entre o PowerHA SystemMirror e o Oracle**

O PowerHA SystemMirror Smart Assist for Oracle é uma extensão do software do PowerHA SystemMirror que ajuda a tornar a configuração de cluster do Oracle Application Server 10g e as instâncias de banco de dados Oracle altamente disponíveis, usando os recursos fornecidos pelo PowerHA SystemMirror.

O PowerHA SystemMirror Smart Assist for Oracle permite:

- v Descobrir e configurar os componentes do Oracle Application Server (AS), tornar os componentes do AS altamente disponíveis e monitorar a ocorrência de falhas nesses componentes.
- v Integrar o PowerHA SystemMirror e o banco de dados Oracle 10g para um ambiente de CFC (Cold Failover Cluster) e monitorar a ocorrência de falhas no banco de dados.
- v Tornar os recursos específicos da infraestrutura do Oracle altamente disponíveis, como um grupo de volumes compartilhados, sistemas de arquivos e o rótulo de IP de serviço associado ao aplicativo Oracle.

Isso permite a criação de uma configuração de cluster de controle mútuo e de uma configuração de cluster com vários nós e grupos de recursos com instâncias do Oracle. O PowerHA SystemMirror assegura a disponibilidade dessas instâncias, movendo grupos de recursos de um nó para outro quando há mudanças nas condições do cluster.

- v Parar e iniciar os aplicativos de negócios do Oracle Application Server nos nós automaticamente, por meio de um servidor de aplicativos PowerHA SystemMirror (uma coleção de scripts de início e de parada no PowerHA SystemMirror) que é criado para a instância do Oracle no cluster do PowerHA SystemMirror.
- v Monitorar automaticamente a(s) instância(s) de banco de dados Oracle executadas no nó e no Oracle Application Server.
- v Verificar a configuração existente dos componentes do Oracle para assegurar que a configuração do Oracle e do PowerHA SystemMirror sejam válidas.

### **Mantendo o Oracle Application Server altamente disponível**

O PowerHA SystemMirror aumenta a disponibilidade da instância do Oracle Application Server, eliminando pontos únicos de falha. Considera-se um *ponto único de falha* a existência de uma função crítica que depende de um único componente em uma configuração. Se esse componente falhar, o aplicativo que depende do componente ficará indisponível.

Os principais componentes necessários para a implementação de um cluster do PowerHA SystemMirror para o Oracle Application Server são:

v *Servidor de Aplicativos da Camada Média*. O Servidor de Aplicativos da Camada Média se comunica com o cluster por meio do endereço IP virtual (VIP).

A camada média hospeda a maior parte dos aplicativos de negócios do Oracle Application Server. Esses aplicativos dependem da Infraestrutura do Oracle AS para a segurança e o suporte a metadados. A camada média também inclui uma subcamada de armazenamento em cache da Web (Cache da Web do Oracle Application Server) e uma subcamada de servidor da Web (Oracle HTTP Server).

v *Camada de Infraestrutura*. Consiste em duas partes: Repositório de Metadados do Oracle AS e Oracle Identity Management (IM). Juntos, eles fornecem serviços centralizados de metadados, gerenciamento e segurança para componentes do Oracle Application Server.

Uma implementação altamente disponível do Oracle AS requer um serviço de Infraestrutura altamente disponível. O acesso ininterrupto ao Oracle Identity Management, instalado como parte da infraestrutura, está no caminho crítico para a disponibilidade de outros serviços de aplicativo.

Os componentes de camada da infraestrutura do Oracle AS são agrupados nas seguintes camadas:

- v *Camada do OID*. Fornece serviços do Oracle Internet Directory (OID), incluindo serviços de diretório, serviços de integração de diretórios para a integração do OID com diretórios de terceiros, etc. Os principais processos nessa camada são os processos do OID (Oracle Internet Directory) e do Oracle Directory Integration and Provisioning (DIP).
- v *Camada de SSO*. Fornece Conexão Única (SSO) e serviços de Delegação de Administração (DAS). Os principais processos nessa camada são o Oracle HTTP Server (OHP) e instâncias do OC4j que hospedam aplicativos de SSO e de DAS.

Juntas, a camada de OID e a camada de SSO, fornecem os serviços de Gerenciamento de Identidade.

v *Camada de banco de dados*. Um banco de dados Oracle atua como o repositório de metadados (MR). O mesmo diretório pode conter o repositório de metadados e os esquemas usados para manutenção dos dados do aplicativo. Os processos nessa camada são os processos da instância de banco de dados e o listener do banco de dados.

É possível agrupar componentes da camada Média e componentes da camada de Infraestrutura em dois clusters separados. Geralmente, os componentes da camada média são configurados com AFC e os componentes da infraestrutura com CFC.

Recomenda-se que todas as três camadas de componentes de Infraestrutura (camada do OID, camada de SSO e camada de Banco de Dados) fiquem em um cluster. Cada camada tem seu próprio grupo de recursos. Essas camadas podem ser distribuídas entre vários nós.

O PowerHA SystemMirror visualiza o servidor de aplicativos como a Oracle Infrastructure Tier. O PowerHA SystemMirror Smart Assist for Oracle fornece suporte para o Oracle Application Server configurado para um Cold Failover Cluster (CFC) (o cluster de dois nós do PowerHA SystemMirror com uma configuração hot standby) e o Oracle Application Server configurado para um Active Failover Cluster (AFC) (a configuração de dois nós do PowerHA SystemMirror para acesso simultâneo).

Para proteger os Oracle Application Servers e eliminar pontos únicos de falha, cada instância do Oracle Application Server que se tornará altamente disponível deve poder ser executada em pelo menos dois nós. A clusterização fornece alta disponibilidade para a camada média do Oracle Application Server, unindo vários componentes do Oracle Application Server em determinadas permutações. Essa clusterização oferece funcionalidade e redundância escaláveis e unificadas em caso de falha em qualquer um dos componentes individuais.

É possível configurar cada um dos três principais componentes do Oracle Application Server em várias permutações (camada média do Application Server, Identity Management, repositório de metadados) conforme a seguir:

- v Todos os componentes instalados no mesmo nó
- v Todos os componentes instalados em nós separados
- v Uma combinação dessas opções, com dois componentes em um nó, um em outro nó.
- v O nó mencionado na lista acima não precisa ser um nó gerenciado pelo PowerHA SystemMirror. No entanto, o PowerHA SystemMirror apenas descobre e torna altamente disponíveis os componentes que estão instalados em sistemas AIX gerenciados pelo PowerHA SystemMirror.

O PowerHA SystemMirror Smart Assist for Oracle configura cada um dos três componentes do Oracle Application Server em seus próprios grupos de recursos. É possível configurar cada uma das camadas como Cold Failover Cluster (CFC) ou como Active Failover Cluster (AFC), conforme a seguir:

- v *Cold Failover Cluster*. Os nós participantes compartilham o mesmo conjunto de recursos (grupos de volumes, volumes lógicos e sistemas de arquivos). O PowerHA SystemMirror assegura a disponibilidade de recursos do cluster, movendo grupos de recursos de um nó para outro quando as condições no cluster são alteradas.
- v *Cluster failover ativo*. Cada nó possui seu próprio grupo de recursos. O PowerHA SystemMirror monitora os grupos de recursos quanto a falhas no servidor de aplicativos e reinicia o servidor de aplicativos nesse nó - não há movimentação de recursos em uma configuração de AFC.

Observe que que é possível definir alguns componentes em uma configuração de AFC e alguns em uma configuração de CFC, por exemplo, uma camada média do Oracle Application Server definida em uma configuração de AFC, com os componentes de repositório de metadados e gerenciamento de identidade operados em um nó em uma configuração CFC.

## **Aumentando a disponibilidade de um Oracle Application Server**

O PowerHA SystemMirror Smart Assist for Oracle fornece vários recursos de disponibilidade para o Oracle Application Server.

Esses recursos incluem:

- v Monitoramento da instância de banco de dados Oracle, verificando processos de segundo plano, processos relacionados ao listener e o estado de cada instância.
- v Monitoramento do uso do Oracle Application Server pelo utilitário Oracle Process Manager and Notification (OPMN). Quando uma falha é detectada por qualquer um dos componentes, é feita uma tentativa de reinicialização (até 3 vezes, por padrão).

Para o AFC cada nó possui seu próprio grupo de recursos (SSO, OID ou MR) para monitorar quanto a falhas no servidor de aplicativos e para reiniciar o servidor de aplicativos nesse nó - não há movimentação de recursos em uma configuração de AFC. Se algum componente falhar, o PowerHA SystemMirror tentará reiniciá-lo no mesmo nó. Portanto, para os três grupos de recursos, quando a reinicialização falhar (até 3 vezes, por padrão), o PowerHA SystemMirror registrará as informações de falha e não fará outras tentativas de reinicialização.

## **Configurações de fallover do Oracle Application Server suportadas**

O PowerHA SystemMirror Smart Assist for Oracle suporta várias configurações de cluster.

Estas configurações são:

- v *Hot standby*. A configuração CFC do Oracle Application Server, em que um nó executa o trabalho, enquanto o outro nó espera como um local de fallover.
- v *Controle mútuo*. O Oracle Application Server AFC Standard Edition configurado com PowerHA SystemMirror fornece a cada nó do cluster de dois nós um acesso simultâneo de hot standby para o processamento de solicitações de entrada.
- v *Nós múltiplos*. O Oracle Application Server AFC Enterprise Edition configurado com PowerHA SystemMirror permite um máximo de 32 nós ativos/ativos (limitados de acordo com o hardware) com acesso simultâneo aos discos compartilhados, com todos os nós possuindo os mesmos recursos de disco.

#### **Conceitos relacionados**:

["Configurando uma infraestrutura de servidor de aplicativos altamente disponível" na página 9](#page-16-0) É possível configurar o PowerHA SystemMirror e a infraestrutura do Oracle Application Server em diferentes configurações de cluster.

### **Visão geral do banco de dados Oracle**

O banco de dados Oracle é composto por uma instância e um armazenamento de dados. Uma instância é um conjunto de processos do sistema operacional e estruturas de memória que interagem com o armazenamento.

Esses processos também são chamados de processos de segundo plano ou processos separados. Os processos de segundo plano típicos incluem:

- DBWn (Database Writer Process)
- LGWR (Log Writer Process)
- CKPT (Checkpoint Process)
- PMON (Process Monitor)
- SMON (System Monitor).

<span id="page-16-0"></span>O Oracle refere-se à estrutura de memória do lado do servidor como SGA (System Global Area). Geralmente, a SGA mantém informações de cache, como buffers de dados, comandos SQL e informações do usuário. Além de armazenamento, o banco de dados é composto por logs de recuperação on-line (que mantém o histórico transacional). É possível ativar processos de segundo plano para arquivar os logs de recuperação on-line em logs de archive (logs de recuperação off-line), que fornecem a base para a recuperação de dados.

O PowerHA SystemMirror Smart Assist for Oracle ajuda na configuração do banco de dados Oracle em um ambiente de Cold Failover Cluster (CFC).

## **Configurando uma infraestrutura de servidor de aplicativos altamente disponível**

É possível configurar o PowerHA SystemMirror e a infraestrutura do Oracle Application Server em diferentes configurações de cluster.

O PowerHA SystemMirror Smart Assist for Oracle ajuda a integrar o PowerHA SystemMirror e o Oracle Application Server existente configurado para CFC ou AFC e as instâncias de banco de dados Oracle configuradas para CFC. O PowerHA SystemMirror Smart Assist for Oracle supõe que essas configurações tenham sido definidas e estejam em execução. Para todas as outras configurações listadas, defina os grupos de recursos de acordo com os requisitos de implementação.

## **Cold Failover Cluster básico**

O PowerHA SystemMirror Smart Assist for Oracle suporta o Oracle Application Server configurado para Cold Failover Cluster (CFC).

O Oracle Application Server configurado para CFC é a configuração hot standby de dois nós do PowerHA SystemMirror, em que um nó executa o trabalho, enquanto o outro nó aguarda como um local de fallover. Os nós do PowerHA SystemMirror e um dispositivo de armazenamento compartilhado são os componentes principais do cluster. Com a inclusão do aplicativo do Oracle no cluster hot standby de dois nós, o PowerHA SystemMirror assegura a alta disponibilidade para os componentes Identity Management (IM) e Metadata Repository (MR) de uma implementação do Oracle AS10g.

Nessa configuração de CFC, qualquer nó do cluster fornece os serviços de infraestrutura a qualquer momento, por meio de um nome de host virtual. O nome de host virtual fica ligado a algum nó do cluster a qualquer momento, mas pode flutuar para outros nós. O PowerHA SystemMirror gerencia automaticamente o failover do serviço entre os nós do cluster.

A figura a seguir exibe uma configuração básica do Oracle Application Server para CFC.

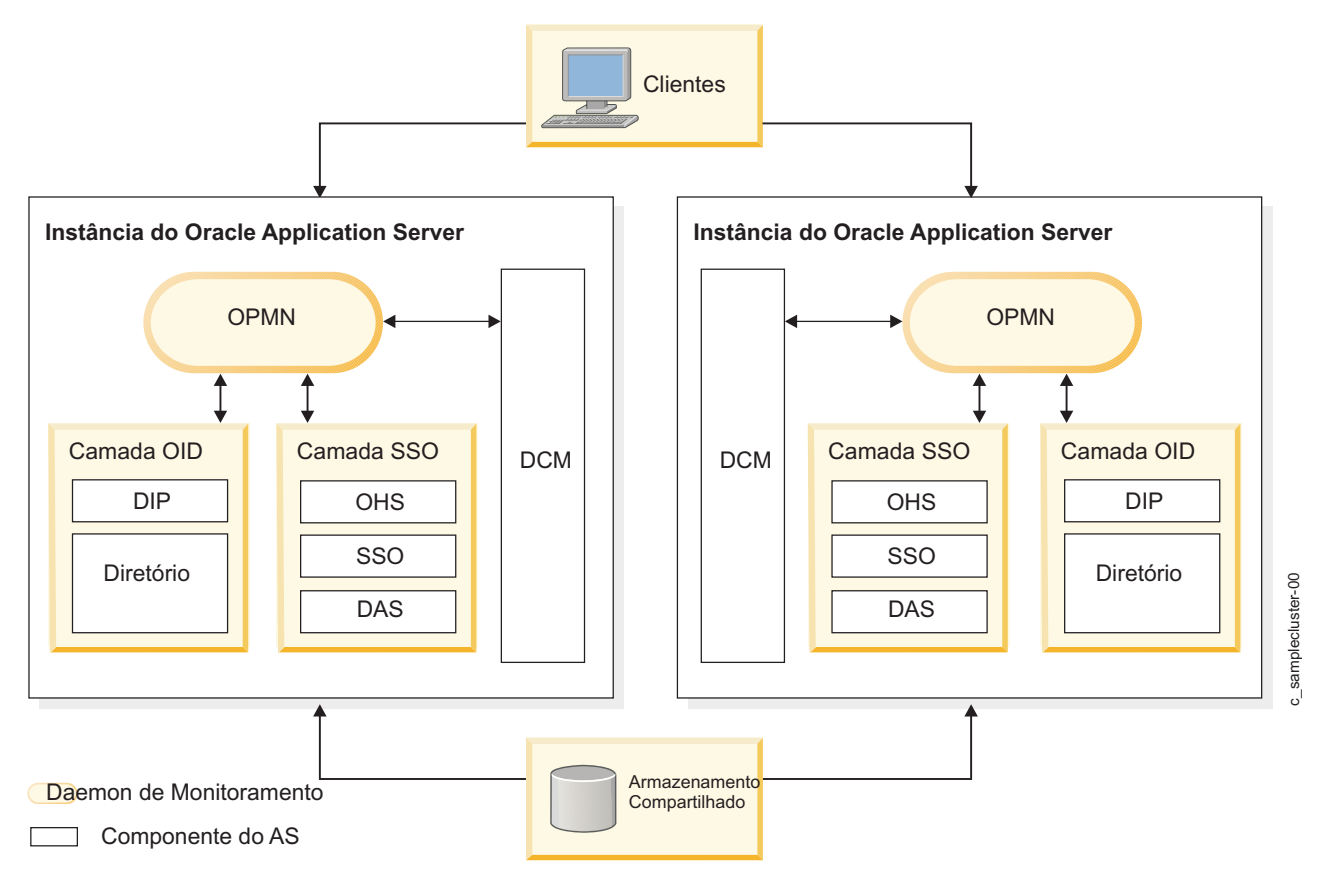

*Figura 1. Configuração básica do Oracle Application Server para CFC*

**Componentes da infraestrutura de Cold Failover Cluster:**

O Cold Failover Cluster possui vários componentes de infraestrutura diferentes.

A tabela a seguir lista os componentes da infraestrutura de Cold Failover Cluster:

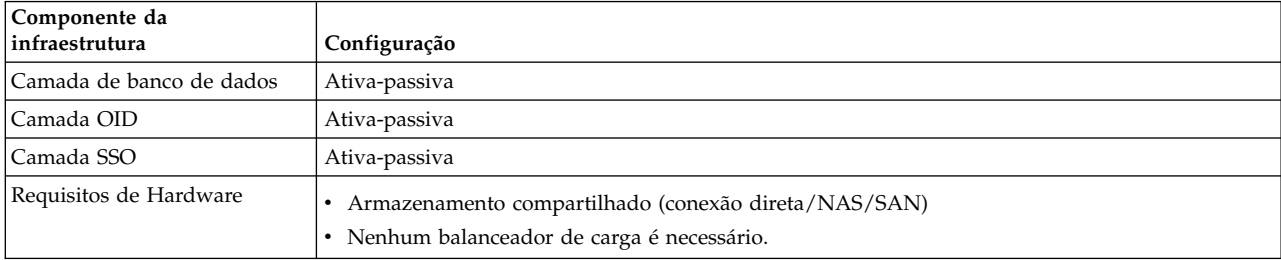

### **Grupos de recursos de Cold Failover Cluster:**

Existem três tipos de grupos de recursos para a configuração de Cold Failover Cluster (CFC).

O PowerHA SystemMirror Smart Assist for Oracle nomeia esses grupos de recursos da seguinte forma:

- v <App\_Name>\_CFC\_RG\_SSO
- v <App\_Name>\_CFC\_RG\_OID
- <App\_Name>\_CFC\_RG\_MR.

Para o RDBMS DB, o **spfile** ou o **pfile** é usado para formar o nome do aplicativo, para AFC/CFC Application Server, o nome é derivado a partir do nome **opmn.xml ias-instance**. *<App\_Name>* pode ser modificado pelo usuário; recomendam-se nomes abreviados. Em um nó deve haver duas instâncias do Oracle. Geralmente, uma instância do Oracle para produção e uma instância para teste. Esse *<App\_Name>* diferencia as várias instâncias.

*Grupo de recursos de Cold Failover Cluster para componentes SSO:*

Existem vários atributos relacionados aos componentes SSO na configuração de Cold Failover Cluster.

A tabela a seguir mostra os componentes SSO para os atributos de grupo de recursos em uma configuração de CFC:

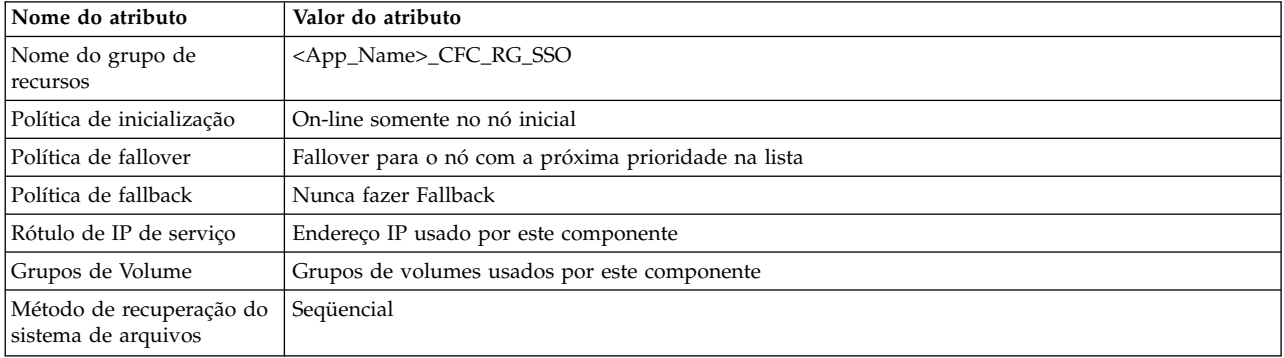

A tabela a seguir mostra o nome do PowerHA SystemMirror Application Server, os scripts de início e de parada e o monitor usado para manipular o componente SSO do servidor de aplicativos:

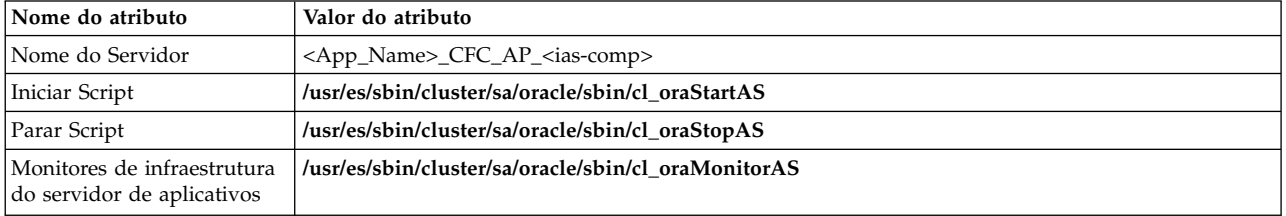

*Grupo de recursos de Cold Failover Cluster para componentes OID:*

O Cold Failover Cluster (CFC) possui vários componentes OID.

A tabela a seguir mostra os componentes OID para os atributos de grupo de recursos em uma configuração de CFC:

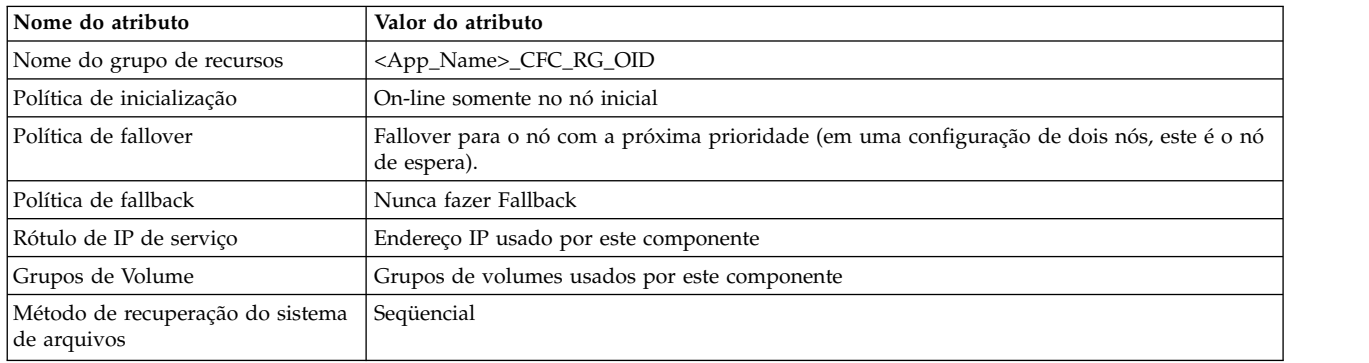

A tabela a seguir mostra o nome do PowerHA SystemMirror Application Server, os scripts de início e de parada e o monitor usado para manipular o componente OID do servidor de aplicativos:

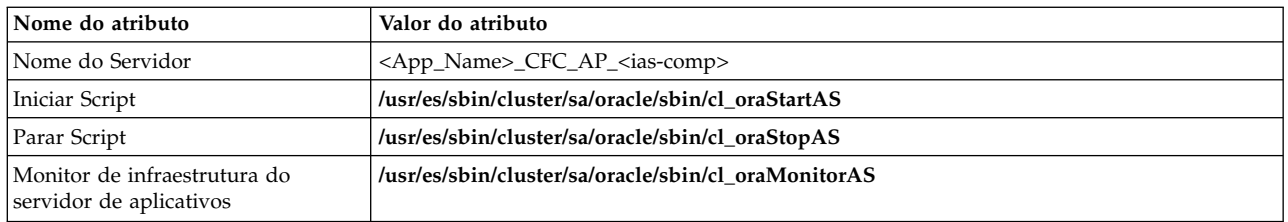

*Grupo de recursos de Cold Failover Cluster para componentes MR:*

Uma configuração de Cold Failover Cluster (CFC) possui vários atributos para componentes MR.

A tabela a seguir lista o grupo de recursos para o componente MR do servidor de aplicativos em uma configuração de CFC:

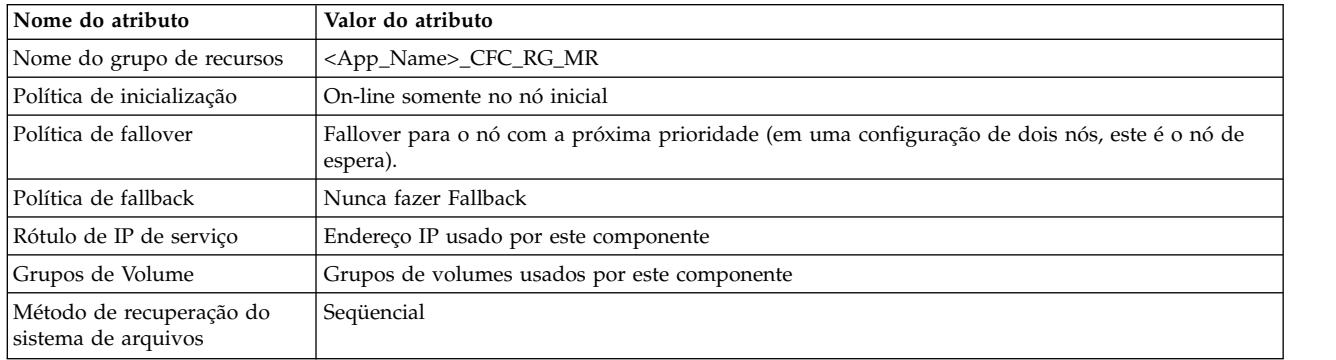

A tabela a seguir mostra o nome do PowerHA SystemMirror Application Server, os scripts de início e de parada e o monitor usado para manipular o componente MR do servidor de aplicativos:

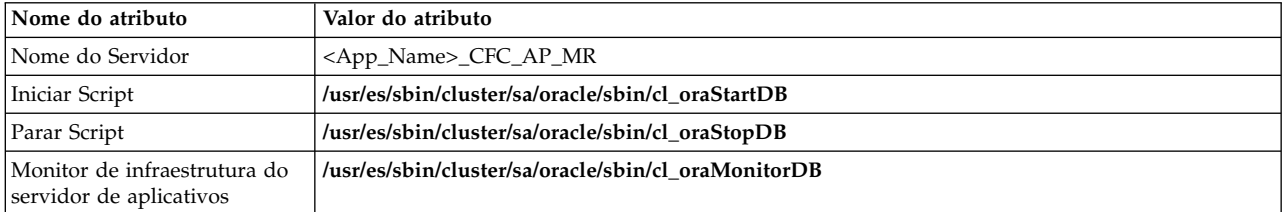

#### **Componentes da camada média do Cold Failover Cluster:**

As configurações de CFC do servidor de aplicativos de todos os componentes da camada média têm atributos de grupos de recursos que são quase idênticos aos dos grupos de recursos relacionados à infraestrutura de CFC do servidor de aplicativos.

Isso é exibido na tabela a seguir, em que os componentes podem ser um destes: OC4J, Webcache, Portal, Formulários e Beans de Business Intelligence (Beans de BI):

<span id="page-20-0"></span>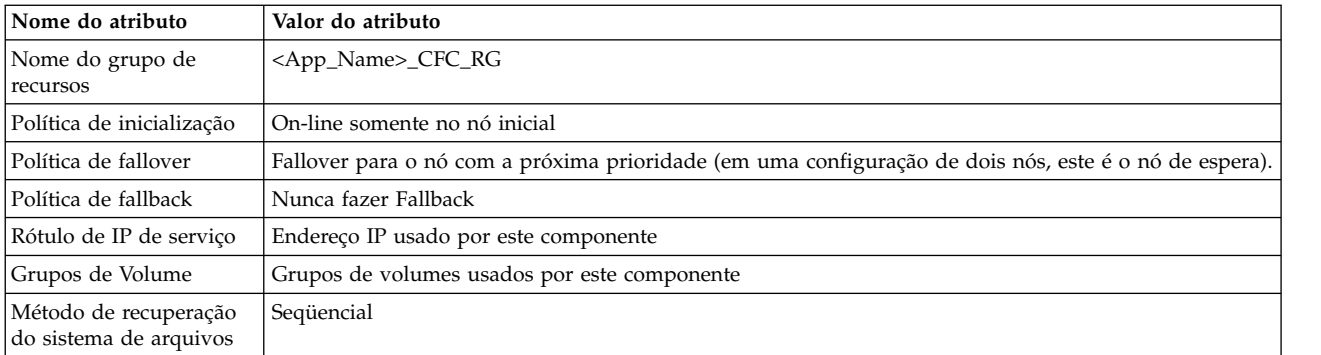

## **Cold Failover Cluster distribuído**

A configuração distribuída de Cold Failover Cluster (CFC) baseia-se no Cold Failover Cluster básico do servidor de aplicativos, mas remove a camada de SSO na Zona Desmilitarizada (DMZ) - fora do firewall.

A camada de banco de dados e a camada de OID são colocadas juntas no PowerHA SystemMirror na configuração de cluster de dois nós. A camada de SSO localiza-se em várias caixas não clusterizadas. O PowerHA SystemMirror automaticamente gerencia o failover do serviço entre os nós do cluster.

#### **Componentes da infraestrutura de Cold Failover Cluster distribuído**

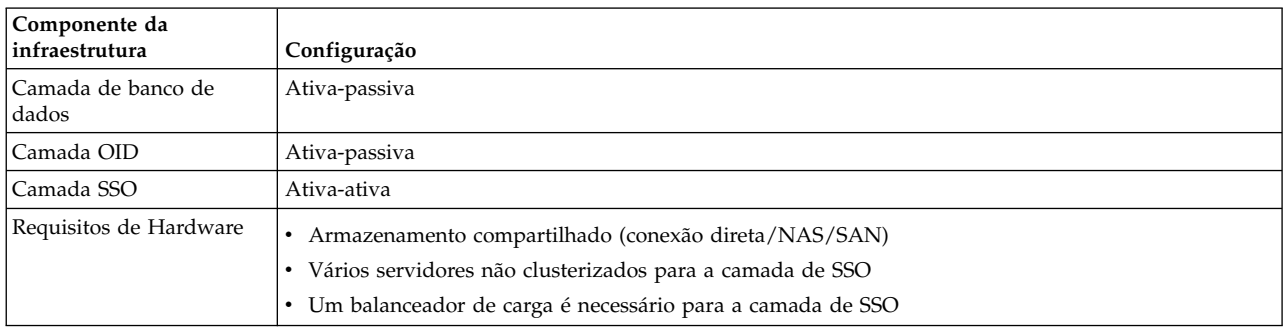

A tabela a seguir lista os componentes da infraestrutura de Cold Failover Cluster distribuído:

### **Active Failover Cluster básico**

O Oracle Application Server configurado para Active Failover Cluster (AFC) em um ambiente ativo-ativo é a configuração básica de controle mútuo de dois nós para o acesso simultâneo.

Na configuração básica de AFC, todos os nós do cluster estão ativos. Várias instâncias ativas fornecem disponibilidade contínua em caso de falha de uma das instâncias. Os processos da instância de banco de dados e os processos do servidor de aplicativos são executados em ambos os nós. Um balanceador de carga atua como front-end para o cluster.

#### **Componentes da infraestrutura de Active Failover Cluster:**

O Active Failover Cluster (AFC) possui vários componentes de infraestrutura diferentes.

A tabela a seguir lista os componentes da infraestrutura de Active Failover Cluster básico:

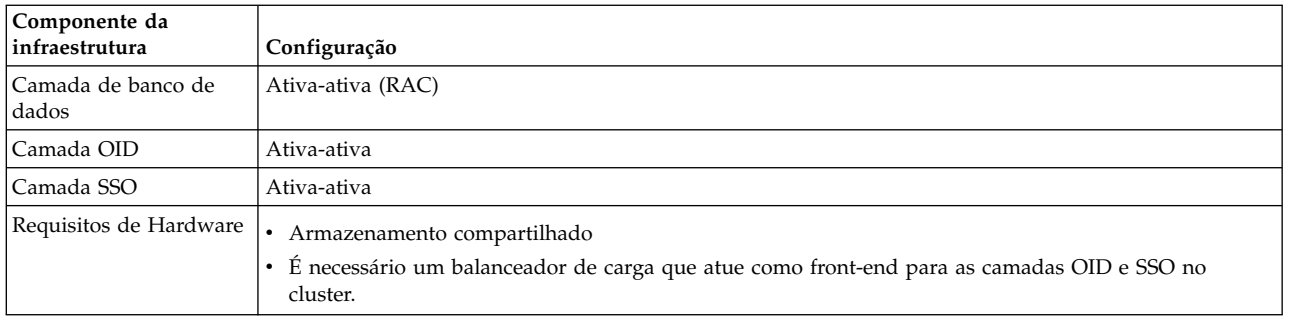

#### **Grupo de recursos de Active Failover Cluster:**

Existem vários tipos de grupos de recursos para a configuração de Active Failover Cluster (AFC).

A seguir são listados os três tipos de grupos de recursos para a configuração de AFC, conforme mencionados pelo PowerHA SystemMirror Smart Assist for Oracle:

- v <App\_Name>\_AFC\_RG\_SSO
- v <App\_Name>\_AFC\_RG\_OID
- <App\_Name>\_AFC\_RG\_MR.

Para o RDBMS DB, o nome de **spfile** ou **pfile** é usado para formar o nome do aplicativo. Para AFC/CFC Application Server, o nome é derivado a partir do nome **opmn.xml ias-instance**.

Para configurações de AFC, se algum componente falhar, o PowerHA SystemMirror tentará reiniciá-lo no mesmo nó, mas não moverá recursos para outro nó. Portanto, os grupos de recursos de SSO, OID e MR podem usar políticas de grupos de recursos idênticas, conforme mostrado na tabela a seguir:

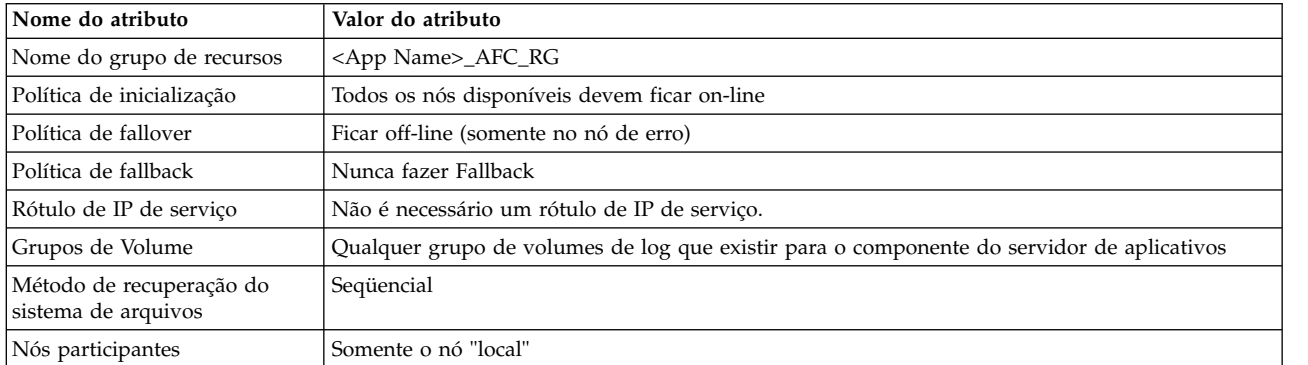

A tabela a seguir mostra o nome do PowerHA SystemMirror Application Server, os scripts de início e de parada e o monitor para os componentes do servidor (estes podem ser SSO, OID ou MR):

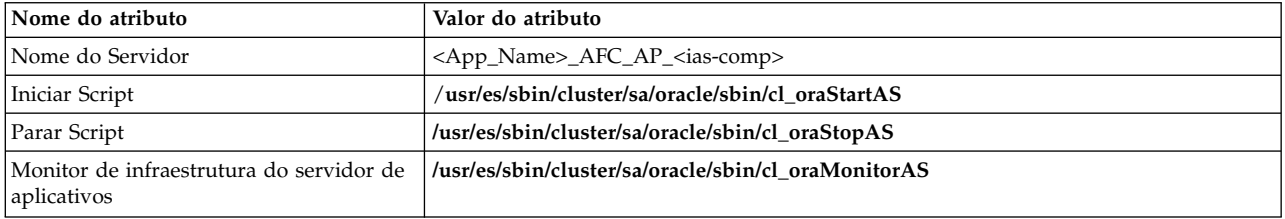

#### **Componentes da camada média do Active Failover Cluster:**

O PowerHA SystemMirror pode monitorar os componentes da camada média OC4J, Webcache, Portal, Formulários ou Beans de BI. Os grupos de recursos para as configurações de Active Failover Cluster (AFC) desses componentes têm atributos idênticos com respeito aos componentes da infraestrutura (OID, SSO e MR).

A tabela a seguir mostra atributos para os componentes da camada média de AFC. O componente da camada média de AFC pode ser um destes: OC4J, Webcache, Portal, Formulários ou Beans de BI.

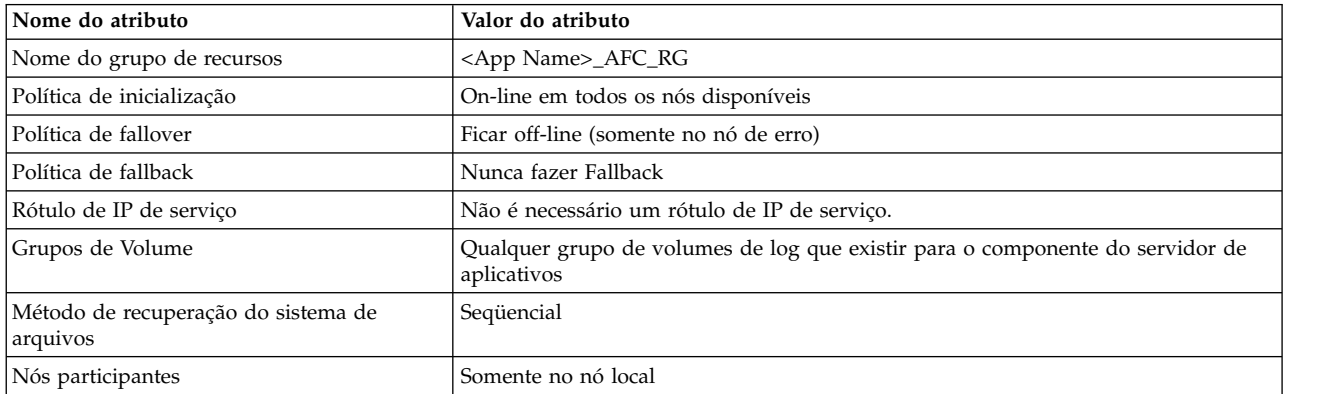

#### **Active Failover Cluster distribuído**

Esta configuração baseia-se na configuração distribuída de controle mútuo de dois nós para acesso simultâneo. Ela é baseada no Oracle Application Server configurado para AFC, mas remove a camada de SSO na DMZ - fora do firewall.

A camada de banco de dados e a camada de OID são colocadas juntas. Um balanceador de carga atua como front-end para essa camada. A camada de SSO é implementada em várias caixas não clusterizadas. Um balanceador de carga também atua como front-end para essa camada.

#### **Componentes da infraestrutura de Active Failover Cluster distribuído**

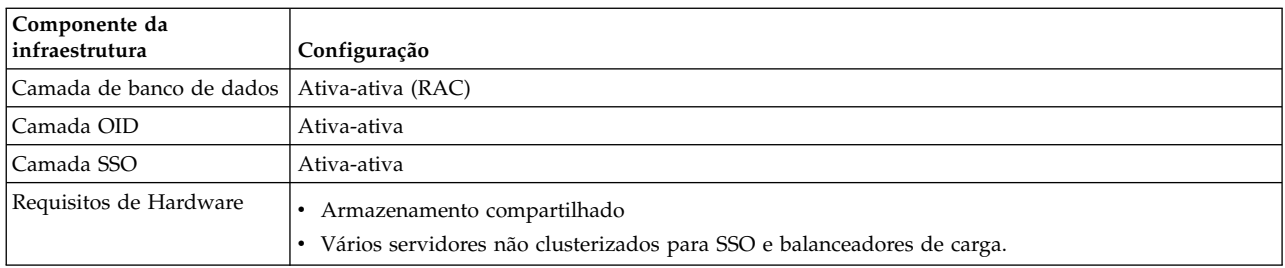

A tabela a seguir lista os componentes da infraestrutura de Active Failover Cluster distribuído:

#### **Gerenciamento de identidade de Cold Failover Cluster com relação ao banco de dados repCA**

A camada do banco de dados e a camada de gerenciamento de identidade são separadas nesta arquitetura.

Geralmente, a camada de banco de dados é criada com o repCA (Repository Creation Agent) ou pode ser instalada apenas no repositório de metadados. A camada do banco de dados pode ser ativa-passiva ou ativa-ativa (RAC). A camada de gerenciamento de identidade é instalada separadamente.

### **Componentes da infraestrutura de gerenciamento de identidade de Cold Failover Cluster com relação ao banco de dados repCA**

A tabela a seguir lista os componentes da infraestrutura para o gerenciamento de identidade de Cold Failover Cluster com relação ao banco de dados repCA:

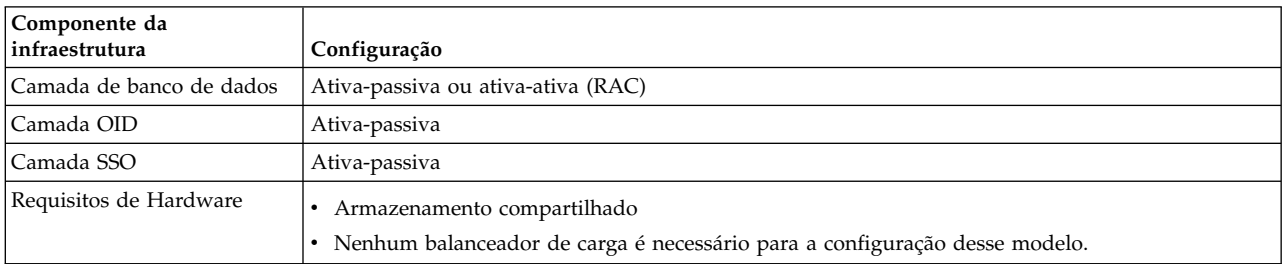

## **Gerenciamento de identidade de Cold Failover Cluster distribuído com relação ao banco de dados repCA**

A configuração de Gerenciamento de identidade de Cold Failover Cluster distribuído com relação ao banco de dados repCA é semelhante à configuração básica de Gerenciamento de identidade de Cold Failover Cluster com relação ao banco de dados repCA.

Nesse caso, a camada SSO é retirada e implementada em vários servidores não clusterizados. Um balanceador de carga atua como front-end para essa camada.

#### **Componentes da infraestrutura de Gerenciamento de identidade de Cold Failover Cluster distribuído com relação ao banco de dados repCA**

A tabela a seguir lista os componentes da infraestrutura para o gerenciamento de identidade de Cold Failover Cluster distribuído com relação ao banco de dados repCA:

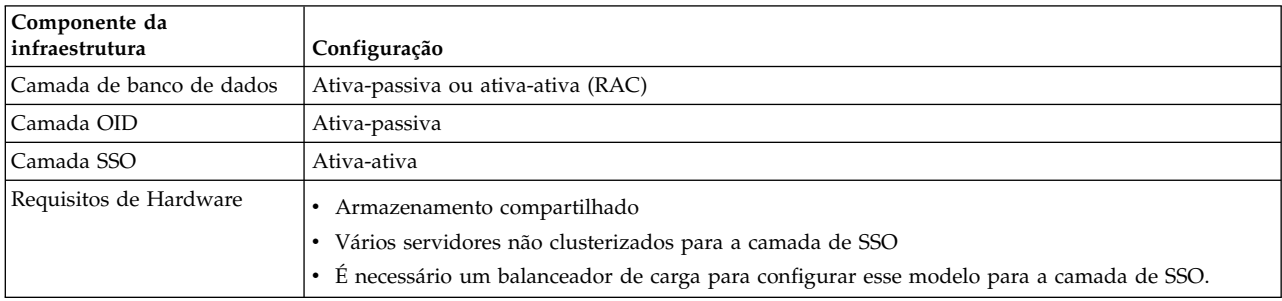

### **Configuração básica do cluster de vários nós**

Esta configuração divide a camada de banco de dados e a camada de IM.

Geralmente, a camada de banco de dados é criada com o repCA (Repository Creation Agent) ou pode ser instalada apenas no repositório de metadados. Ela pode ser ativa-passiva ou ativa-ativa (RAC). A camada de IM é instalada separadamente, mas é colocada no mesmo cluster do PowerHA SystemMirror que o banco de dados (em um \$ORACLE\_HOME separado). Uma instalação de IM é executada em cada nó no cluster.

### **Componentes da infraestrutura básica do cluster de vários nós**

A tabela a seguir lista os componentes da infraestrutura para o cluster de vários nós básico:

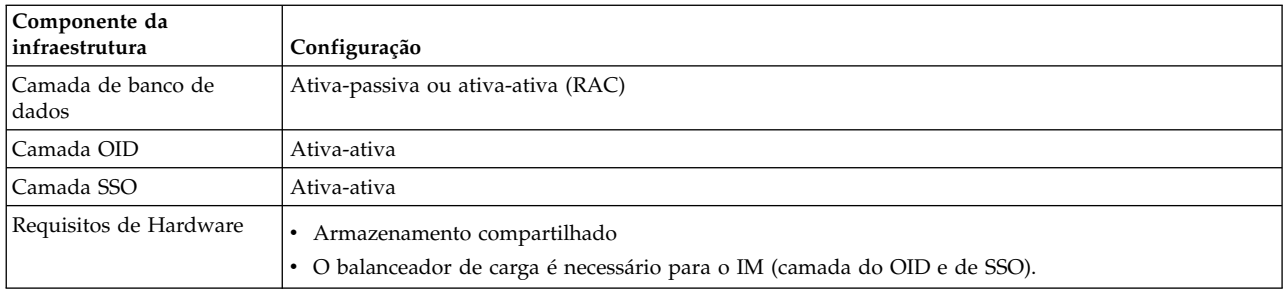

## **Configuração distribuída de cluster de vários nós**

Esta arquitetura é semelhante à configuração básica de cluster de vários nós, mas pode ser configurada em diferentes configurações distribuídas.

A camada de SSO pode ser removida e colocada em um hardware não clusterizado no DMZ com um balanceador de carga de front-end ou é possível remover a camada de OID.

### **Componentes da infraestrutura de cluster de vários nós distribuído**

A tabela a seguir lista os componentes da infraestrutura para o cluster de vários nós distribuído:

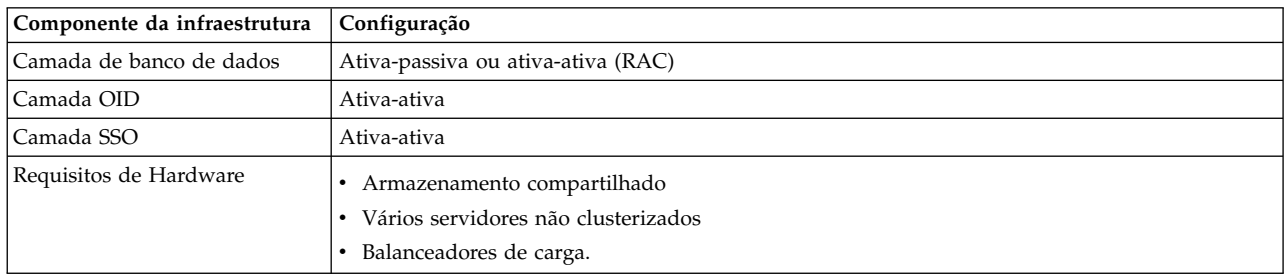

*Tabela 8. Componentes do cluster de vários nós distribuído*

### **IM replicado e IM replicado distribuído**

O PowerHA SystemMirror não é necessário para essas configurações.

Observe que essa configuração fornece alta disponibilidade para dados relacionados ao IM do Repositório de Metadados. Ele suporta instâncias de IM geograficamente distribuídas para acesso localizado. No entanto, essa solução não fornece alta disponibilidade do repositório de metadados (além dos que estão relacionados ao IM).

### **Componentes do servidor de aplicativos de monitoramento**

Os componentes do Oracle Application Server são gerenciados usando o OPMN. Para que seja possível usar o OPMN, o daemon de monitoramento - **\$ORACLE\_HOME/opmn/bin/opmn** - é iniciado no sistema.

Use o argumento startall com o comando **\$ORACLE\_HOME/opmn/bin/opmn** para iniciar todos os componentes do servidor de aplicativos que estão sendo monitorados pelo OPMN.

É possível iniciar componentes individuais usando o seguinte comando: \$ORACLE\_HOME/opmn/bin/opmnctl startproc process-type=<process>

Em que <process> é o componente, como HTTP\_Server.

É possível monitorar os processos do monitor de aplicativos usando o comando **opmnctl** com o argumento de status. Para obter os status de todos os processos do servidor de aplicativos, use o comando:

<span id="page-25-0"></span>\$ORACLE\_HOME/opmn/bin/opmnctl status

A execução do comando acima exibe resultados semelhantes aos seguintes:

| Componente do ias | Tipo de processo | pid    | estado |
|-------------------|------------------|--------|--------|
| 01D               | 0ID              | 479045 | Ativo  |
| OC4J              | home             | 483582 | Ativo  |
| HTTP Server       | HTTP Server      | 450574 | Ativo  |
| dcm-daemon        | dcm-daemon       | 470923 | Ativo  |
| LogLoader         | logloaderd       | 460932 | Ativo  |

*Tabela 9. Resultado do comando de status \$ORACLE\_HOME/opmn/bin/opmnctl*

### **Scripts de monitor do cluster**

O PowerHA SystemMirror fornece scripts de monitor customizados para o Oracle Application Server no formato cl\_oraMonitorAS.

Todos esses scripts têm algumas propriedades comuns que podem ser listadas de forma tabular, conforme mostrado a seguir:

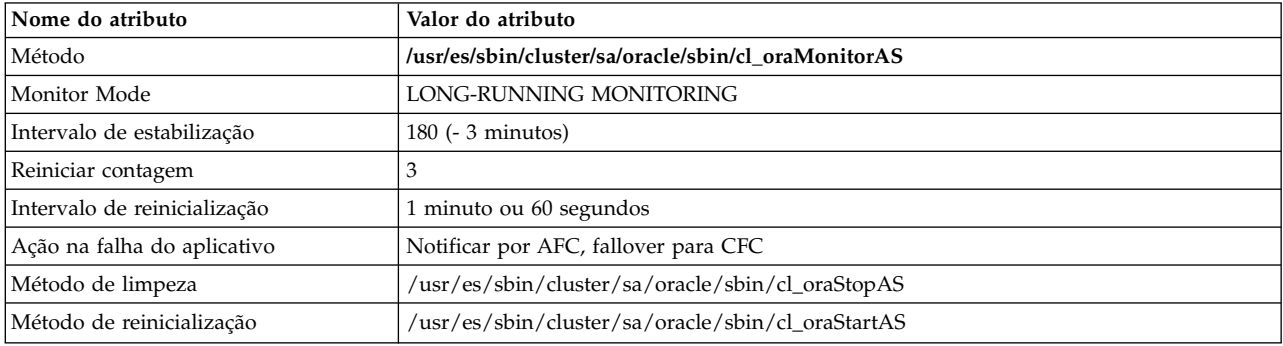

## **Planejando a configuração**

O PowerHA SystemMirror Smart Assist for Oracle descobre os componentes do Oracle.

Ele também ajuda a integrar o PowerHA SystemMirror para monitorar e gerenciar o Oracle Application Server configurado para CFC ou AFC e as instâncias de banco de dados Oracle configuradas para CFC. No entanto, ele não sugere a melhor configuração de alta disponibilidade para o ambiente de um usuário e define automaticamente essa configuração de alta disponibilidade.

#### **Informações relacionadas**:

[Documentação da Oracle](http://www.oracle.com/technology/documentation/index.html)

#### **Requisitos do sistema de hardware**

Certifique-se de que o sistema atenda aos requisitos para uma instalação bem-sucedida.

Esses requisitos incluem:

- v Dois servidores IBM System p 650 (mínimo). É necessário que haja pelo menos dois nós na camada de infraestrutura para um ambiente altamente disponível - se um nó falhar, o segundo nó assume o controle no lugar do nó que falhou.
- Memória:
	- 1.536 MB de espaço de troca (espaço de paginação)
	- 400 MB de espaço de **/tmp**
	- 25 MB de espaço de **/var** para a verificação de cluster
- <span id="page-26-0"></span>v Armazenamento em disco: 4,3 GB de armazenamento em disco compartilhado.
- v O armazenamento em disco compartilhado não é necessário para uma configuração de AFC.

### **Software suportado**

O PowerHA SystemMirror Smart Assist for Oracle amplia e melhora as soluções de alta disponibilidade que anteriormente estavam disponíveis no PowerHA SystemMirror.

Para visualizar as versões do Oracle, do Oracle Application Server e do servidor de banco de dados Oracle suportadas, consulte o tópico ["Matriz de suporte para PowerHA SystemMirror Smart Assists" na](#page-8-0) [página 1.](#page-8-0)

#### **Licença e privilégio de usuário**

O PowerHA SystemMirror Smart Assist for Oracle requer uma licença e privilégios de usuário específicos para a instalação.

É necessário atender aos seguintes requisitos para instalar o PowerHA SystemMirror:

- v Cada cluster deve ter sua própria licença de software do PowerHA SystemMirror.
- v É necessário haver um usuário com privilégios raiz para executar a instalação.

#### **Limitações**

O PowerHA SystemMirror Smart Assist for Oracle possui algumas limitações

Estas limitações incluem:

- v As instalações do Oracle devem estar no formato OFA (Optimal Flexible Architecture).
- v Os scripts do monitor do banco de dados Oracle tentarão reiniciar a instância se o estado da instância de banco de dados não for ABERTO. Portanto, deve-se suspender o monitor da instância antes de fechar e/ou desmontar uma determinada instância por qualquer motivo administrativo (como um backup do sistema de arquivos). Caso contrário, o script do monitor da instância de banco de dados tentará, de forma desnecessária, reiniciar e reabrir a instância.

## **Configurando o Oracle em um cluster do PowerHA SystemMirror**

O PowerHA SystemMirror Smart Assist for Oracle ajuda a integrar o PowerHA SystemMirror e o Oracle Application Server existente configurado para CFC ou AFC e as instâncias de banco de dados Oracle configuradas para CFC. O PowerHA SystemMirror Smart Assist for Oracle supõe que esses aplicativos tenham sido configurados e estejam em execução.

Esse Smart Assist for Oracle também configura o monitoramento para o Oracle Application Server e as instâncias e os processos do banco de dados Oracle. Para que o servidor de aplicativos e o banco de dados passem a ser controlados pelo PowerHA SystemMirror, é necessário que os respectivos componentes do Oracle tenham sido pré-instalados.

Quando o PowerHA SystemMirror Smart Assist for Oracle integra o PowerHA SystemMirror, o Oracle Application Server existente configurado para CFC ou AFC, e as instâncias de banco de dados Oracle configuradas para CFC, é possível ampliar a configuração, usando os painéis regulares do SMIT.

#### **Visão geral de configuração**

O PowerHA SystemMirror Smart Assist for Oracle executa o processo de descoberta e define a configuração de recursos do PowerHA SystemMirror. Ele usa as informações reunidas a partir da configuração do aplicativo, da configuração do sistema e as informações inseridas pelo usuário para criar um grupo de recursos do PowerHA SystemMirror.

Os grupos de recursos do PowerHA SystemMirror contêm um conjunto de recursos, como nós de cluster, grupos de volumes e rótulos de IP (usados por aplicativos de servidores para a comunicação com clientes), que o PowerHA SystemMirror gerencia como uma unidade.O PowerHA SystemMirror usa as informações do grupo de recursos para proteger o aplicativo do Oracle e mantê-lo altamente disponível.

Além de criar um grupo de recursos para o aplicativo do Oracle que se tornará altamente disponível o PowerHA SystemMirror Smart Assist for Oracle executa as seguintes tarefas:

- v Ajuda a criar o servidor de aplicativos do PowerHA SystemMirror (uma coleção dos scripts de início e de parada da instância do Oracle), o grupo de volumes compartilhados e o grupo de recursos e configura o cluster de dois nós com discos compartilhados.
- v Quando o PowerHA SystemMirror Smart Assist for Oracle cria a configuração do recurso do PowerHA SystemMirror, ele atualiza a configuração do PowerHA SystemMirror, mas não altera nenhuma das configurações de aplicativo suportadas.
- v Ajuda na integração entre o PowerHA SystemMirror e os clusters do Oracle Application Server para monitorar os processos do Oracle e assegurar que os aplicativos permaneçam disponíveis.
- v Ajuda na integração do PowerHA SystemMirror para a instância de banco de dados Oracle configurada para um Cold Failover Cluster.
- v Verifica a configuração e, opcionalmente, testa o cluster e inicia os serviços de cluster do PowerHA SystemMirror.
- v Armazena a configuração do PowerHA SystemMirror gerada no banco de dados de configuração do PowerHA SystemMirror.

## **Pré-requisitos**

Antes de configurar o cluster de dois nós do PowerHA SystemMirror usando o Smart Assist for Oracle, assegure-se de ter concluído estes pré-requisitos.

Antes de ler este tópico, você deve planejar a configuração e instalar o PowerHA SystemMirror Smart Assist for Oracle.

- 1. Assegure-se de que o sistema atenda aos requisitos do sistema de hardware.
- 2. Instale os conjuntos de arquivos do AIX, do PowerHA SystemMirror e do PowerHA SystemMirror Smart Assist for Oracle em todos os nós do cluster.
- 3. Antes de usar o Smart Assist para incluir ou modificar um aplicativo, é necessário montar os sistemas de arquivos adequados e as variáveis shell **ORACLE\_HOME** e **ORACLE\_SID** devem ser configuradas e exportadas. Caso contrário, a lista de seleção para determinados valores de campo pode ficar indisponível.

Em uma configuração de Active Failover Clusters (AFC), as variáveis shell **ORACLE\_HOME** e **ORACLE\_SID** devem ser idênticas em todos os nós de AFC.

4. Assegure-se de que o banco de dados e o listener estejam ativos antes de executar a descoberta. Se a descoberta for executada sem que o banco de dados e o listener estejam ativos, a instância será localizada, mas não será possível determinar a versão. Se a versão for desconhecida, o monitor de aplicativo pode não conseguir verificar todos os processos necessários.

Caso o banco de dados já tenha sido transformado em altamente disponível e a versão esteja ausente da classe ODM HACMPsa\_metadata do PowerHA SystemMirror, a solução mais simples é remover o aplicativo, ativar o banco de dados e a instância e, em seguida, incluir novamente o aplicativo.

- 5. Inclua o rótulo de IP de serviço e o nome do host do nó de espera do PowerHA SystemMirror em **/etc/hosts** em todos os nós. Os scripts de eventos do cluster usam o arquivo **/etc/hosts** para a resolução do nome. Todas as interfaces IP do nó do cluster (de inicialização e de serviço) devem ser incluídas nesse arquivo em cada nó. Observe que, caso os rótulos de IP de serviço não sejam incluídos no arquivo **/etc/hosts** em nenhum nó do cluster, o PowerHA SystemMirror automaticamente os incluirá nesse arquivo como parte da ação corretiva automática do processo de verificação do cluster.
- 6. Assegure-se de que os rótulos de serviço possam ser resolvidos no nó local.
- 7. Assegure-se de que todos os nós participantes do Oracle Application Server ou da instância de banco de dados estejam acessíveis (em execução e com as interfaces de comunicação disponíveis).
- 8. Se os serviços de cluster do PowerHA SystemMirror estiverem em execução, pare-os antes de continuar:
	- a. Insira o atalho smit cl\_admin
	- b. Selecione **Serviços do PowerHA SystemMirror** > **Parar Serviços de Cluster**

c. Selecione **Parar agora** e pressione Enter.

## **Listener do Oracle**

O listener do Oracle não é necessário, mas, se estiver presente, o PowerHA SystemMirror o gerenciará juntamente com a instância do Oracle.

SID\_NAME em **listener.ora** deve ser configurado como ORACLE\_SID para ser descoberto pelo Smart Assist for Oracle. Vários listeners podem apontar para a instância do Oracle; no entanto, é necessário assegurar que todos os listener executem fallover corretamente, uma vez que, atualmente, o Smart Assist só pode detectar um **listener.ora**. Um listener que atende mais de uma instância do Oracle não é suportado pelo software do Smart Assist for Oracle.

## **Configurando o PowerHA SystemMirror for Oracle Application Server 10g**

O PowerHA SystemMirror Smart Assist for Oracle supõe que o Oracle Application Server tenha sido pré-configurado. O PowerHA SystemMirror Smart Assist for Oracle descobre e ajuda a configurar os componentes do Oracle Application Server, a tornar esses componentes altamente disponíveis e a monitorar a ocorrência de falhas nesses componentes.

O PowerHA SystemMirror Smart Assist for Oracle configura um grupo de recursos para cada um dos componentes descritos abaixo:

- Camada média
- Camada do Oracle Internet Directory (OID)
- v Camada de conexão única.

É possível configurar cada uma dessas camadas como Cold Failover Cluster (CFC) ou como Active Failover Cluster (AFC) e configurar os componentes da camada média do Oracle Application Server para alta disponibilidade em duas configurações - Ativa-Passiva e Ativa-Ativa.

É possível configurar cada uma das camadas como CFC ou AFC. O PowerHA SystemMirror Smart Assist for Oracle ajuda a incluir os componentes de cluster necessários do PowerHA SystemMirror, como um grupo de recursos e seus recursos associados. A configuração de um Active Failover Cluster é semelhante à configuração de Cold Failover Clusters, exceto que, com o AFC a infraestrutura fica ativa em todos os nós do cluster ao mesmo tempo.

#### **Tarefas relacionadas**:

["Testando a disponibilidade dos aplicativos do Oracle" na página 31](#page-38-0)

Embora isso seja opcional, recomenda-se testar a disponibilidade de um aplicativo após sua configuração. Se houver problemas com a configuração, a ferramenta de teste fornece informações úteis para que se façam ajustes.

#### **Informações relacionadas**:

[Documentação da Oracle](http://www.oracle.com/technology/documentation/index.html)

### **Descobrindo e configurando componentes do Oracle**

É possível usar a interface do SMIT para configurar e descobrir componentes do Oracle.

O Smart Assist descobre os aplicativos e solicita as informações necessárias para configurá-los.

- 1. Na linha de comandos, insira smit hacmp.
- 2. No SMIT, selecione **Aplicativos e recursos de cluster** > **Tornar aplicativos altamente disponíveis (usar Smart Assists)** > **Incluir um aplicativo na configuração do PowerHA SystemMirror** e pressione Enter.

O SMIT exibe uma lista dos aplicativos instalados no cluster.

3. Selecione o aplicativo **Oracle Smart Assist**.

## **Configurando o Oracle Application Server configurado para CFC**

O PowerHA SystemMirror Smart Assist for Oracle supõe que o Oracle Application Server tenha sido pré-configurado. O PowerHA SystemMirror executa a descoberta e cria um grupo de recursos para a Camada Média, a Camada (OID) e a Camada de Conexão Única.

O PowerHA SystemMirror Smart Assist for Oracle fornece as opções incluir, alterar/mostrar e remover para modificação da configuração do PowerHA SystemMirror para que ele funcione com o Oracle Application Server 10g pré-instalado, configurado para ambientes de CFC.

#### **Incluindo um Oracle Application Server configurado para CFC:**

É necessário instalar um Oracle Application Server configurado para CFC para que o PowerHA SystemMirror descubra a instalação. Após a inclusão do nó primário e do nó secundário, o PowerHA SystemMirror Smart Assist for Oracle executa a descoberta no nó primário no diretório inicial do Oracle. O PowerHA SystemMirror determina os processos do Oracle Application Server que requerem monitoramento e as instâncias que estão acessíveis na estrutura de diretório do Oracle.

Com o Oracle Application Server configurado para CFC - a configuração de cluster hot standby do PowerHA SystemMirror - a instância do Oracle é hospedada em um nó, com o outro nó atuando como um nó de espera. Em caso de falha no cluster, o grupo de recursos que gerencia a instância do Oracle sofre fallover para o nó de espera.

Para incluir um novo Oracle Application Server configurado para CFC:

- 1. Configure e exporte a variável shell ORACLE\_HOME no nó primário.
- 2. No nó primário, insira smit hacmp
- 3. No SMIT, selecione **Aplicativos e recursos de cluster** > **Tornar aplicativos altamente disponíveis (usar Smart Assists)** > **Incluir um aplicativo na configuração do PowerHA SystemMirror** e pressione Enter.
- 4. Se a descoberta encontrar um cluster de dois nós configurado, o PowerHA SystemMirror Smart Assist for Oracle apresentará o painel de Configuração do Oracle Application Server. Se a descoberta não encontrar um cluster de dois nós, o PowerHA SystemMirror Smart Assist for Oracle exibirá o painel do SMIT do Assistente de configuração de cluster de dois nós.
- 5. Selecione **Oracle CFC Application Server 10g** na lista de aplicativos descobertos e pressione Enter.
- 6. Selecione a **Instância de CFC** que deve ser deixada on-line pelo Oracle Application Server configurado para CFC. O padrão é a primeira instância do Oracle localizada no diretório inicial do Oracle.
- 7. O painel **Incluir um Oracle Application Server de CFC** é exibido. Insira os valores dos campos conforme a seguir:

| Campo                                                               | Valor                                                                                                    |
|---------------------------------------------------------------------|----------------------------------------------------------------------------------------------------|
| Nome da instância de<br>ICFC do Oracle<br><b>Application Server</b> | O nome da instância do Oracle que deve ser deixada on-line com o Oracle Application Server<br>configurado para CFC.                                                                                                    |
|                                                                     | Por padrão, é exibida a primeira instância do Oracle localizada no diretório inicial do Oracle e o grupo<br>de volumes da instância é inserido no campo Grupo de volumes compartilhados. Se você selecionar uma<br>instância diferente do padrão, deverá especificar também o grupo de volumes compartilhados adequado<br>para essa instância no painel Incluir um Oracle Application Server. |
| Nome do Aplicativo                                                  | O nome do aplicativo Oracle atual é descoberto. Se o nome tiver mais de 32 caracteres de comprimento,<br>abrevie-o.                                                                                                    |
| Nó primário                                                         | Selecione um nó em uma lista de nós do cluster predefinido. O PowerHA SystemMirror Smart Assist for<br>Oracle descobre os nós nos quais essa instância é acessível e fornece os nomes desses nós. É possível<br>remover ou excluir nós dessa lista.                                                                                                    |

*Tabela 10. Campos de Incluir um Aplicativo Oracle de CFC*

*Tabela 10. Campos de Incluir um Aplicativo Oracle de CFC (continuação)*

| Campo                                 | Valor                                                                                                    |
|---------------------------------------|----------------------------------------------------------------------------------------------------|
| Nó de controle                        | Selecione um nó em uma lista de nós do cluster predefinido.                                                                                                    |
|                                       | O nó de controle adquire a instância do Oracle em caso de falha da instância no nó primário. É possível<br>especificar um ou mais nós de controle.                                                                                                    |
|                                       | O sistema usa o nó do cluster local e um nome de nó adicional fornecidos pelo usuário para formar a<br>configuração da topologia de cluster do PowerHA SystemMirror com dois nós.                                                                                     |
| Repositório de<br>metadados do Oracle | Escolha na lista de seleção o Oracle RDBMS que atuará como o repositório de metadados (MR). É<br>possível usar o mesmo banco de dados para conter o repositório de metadados e os esquemas usados<br>para a manutenção dos dados do aplicativo.                       |
| Rótulo de IP de servico               | Insira um rótulo de IP de serviço a ser usado para o listener do Oracle e para o servidor HTTP Apache. É<br>possível:                                                                                                    |
|                                       | · Escolher a partir da lista de seleção de rótulos de IP de serviço pré-configurados que não estão<br>configurados para um grupo de recursos do PowerHA SystemMirror.                                                                                                 |
|                                       | ou                                                                                                    |
|                                       | Especificar um rótulo de IP de serviço que não esteja configurado para o PowerHA SystemMirror; o<br>Smart Assist for Oracle inclui esse rótulo de IP de serviço na configuração do PowerHA SystemMirror<br>e no grupo de recursos resultante do PowerHA SystemMirror. |
| Grupos de volumes<br>compartilhados   | Escolha na lista de seleção os grupos de volumes compartilhados que contêm os espaços de tabelas, logs<br>e outros itens necessários para o SID/a instância do Oracle selecionada.                                                                                    |
|                                       | Por padrão, a lista de seleção fornece os grupos de volumes que estão associados à primeira instância do<br>Oracle (exibidos no campo da instância do Oracle). Altere os grupos de volumes caso tenha selecionado<br>uma instância do Oracle diferente do padrão.     |
| Componentes de OID e<br>SSO do Oracle | Escolha na lista de seleção os componentes de OID e SSO para a camada de infraestrutura do Oracle<br>Application Server. É possível selecionar um ou mais componentes.                                                                                                |

8. Pressione Enter.

O Smart Assist for Oracle constrói o grupo de recursos, o servidor de aplicativos, monitores de aplicativos customizados e o rótulo de IP de serviço e associa os grupos de volumes compartilhados ao grupo de recursos construído. É exibido um relatório de resumo que indica os componentes descobertos do Oracle Application Server e os processos monitorados pelo PowerHA SystemMirror.

9. No SMIT, selecione **Configuração de cluster customizada** > **Verificar e sincronizar a configuração de cluster (Avançado)** e pressione Enter.

O PowerHA SystemMirror propaga suas mudanças para todos os nós do cluster.

10. Teste sua configuração.

#### **Conceitos relacionados**:

["Configurando uma infraestrutura de servidor de aplicativos altamente disponível" na página 9](#page-16-0) É possível configurar o PowerHA SystemMirror e a infraestrutura do Oracle Application Server em diferentes configurações de cluster.

["Active Failover Cluster básico" na página 13](#page-20-0)

O Oracle Application Server configurado para Active Failover Cluster (AFC) em um ambiente ativo-ativo é a configuração básica de controle mútuo de dois nós para o acesso simultâneo.

["Informações iniciais" na página 5](#page-12-0)

O PowerHA SystemMirror Smart Assist for Oracle descobre os Oracle Application Servers e as instâncias de banco de dados Oracle que estão pré-instalados. Além disso, ele ajuda na integração entre o PowerHA SystemMirror e os clusters do Oracle Application Server para monitorar os processos do Oracle e assegurar que os aplicativos permaneçam disponíveis.

#### **Tarefas relacionadas**:

["Testando a disponibilidade dos aplicativos do Oracle" na página 31](#page-38-0)

Embora isso seja opcional, recomenda-se testar a disponibilidade de um aplicativo após sua configuração. Se houver problemas com a configuração, a ferramenta de teste fornece informações úteis para que se façam ajustes.

#### **Alterando ou mostrando um Oracle Application Server configurado para CFC:**

Usando o **painel do SMIT Alterar/mostrar um Oracle Application Server de CFC**, é possível visualizar ou alterar a instância do Oracle a ser colocada on-line, o rótulo de IP de serviço e os grupos de volumes compartilhados associados à instância. A mudança da instância do Oracle faz com que o PowerHA SystemMirror remova a configuração, o grupo de recursos, o Oracle Application Server e os monitores customizados existentes antes de recriar o novo Oracle Application Server.

Para alterar ou mostrar um Oracle Application Server configurado para CFC:

- 1. Configure e exporte a variável shell ORACLE\_HOME no nó primário antes de fazer as mudanças.
- 2. No nó primário, insira smit hacmp
- 3. No SMIT, selecione **Aplicativos e recursos de cluster** > **Tornar aplicativos altamente disponíveis (usar Smart Assists)** > **Alterar/mostrar a configuração do PowerHA SystemMirror de um aplicativo** e pressione Enter.
- 4. Escolha na lista de seleção uma Configuração de CFC do Oracle Application Server a ser alterada ou mostrada.
- 5. O painel **Modificar um Oracle Application Server de CFC** é exibido. Para alterar a configuração, insira valores de campo conforme a seguir:

| Campo                                                       | Valor                                                                                                    |
|-------------------------------------------------------------|----------------------------------------------------------------------------------------------------|
| Nome da instância de CFC<br>do Oracle Application<br>Server | O nome da instância do Oracle que deve ser deixada on-line com o Oracle Application Server<br>configurado para CFC.                                                                                                    |
|                                                             | Por padrão, é exibida a primeira instância do Oracle localizada no diretório inicial do Oracle e o<br>grupo de volumes da instância é inserido no campo Grupo de volumes compartilhados. Se você<br>selecionar uma instância diferente do padrão, deverá especificar também o grupo de volumes<br>compartilhados adequado para essa instância no painel Incluir um Oracle Application Server. |
| Nome do Aplicativo                                          | O nome do aplicativo Oracle atual é descoberto. Se o nome tiver mais de 32 caracteres de<br>comprimento, abrevie-o.                                                                                                    |
| Nó primário                                                 | Selecione um nó em uma lista de nós do cluster predefinido. O PowerHA SystemMirror Smart Assist<br>for Oracle descobre os nós nos quais essa instância é acessível e fornece os nomes desses nós. É<br>possível remover ou excluir nós dessa lista.                                                                                                    |
| Nó de controle                                              | Selecione um nó em uma lista de nós do cluster predefinido.                                                                                                    |
|                                                             | O nó de controle adquire a instância do Oracle em caso de falha da instância no nó primário. E<br>possível especificar um ou mais nós de controle.                                                                                                    |
|                                                             | O sistema usa o nó do cluster local e um nome de nó adicional fornecidos pelo usuário para formar a<br>configuração da topologia de cluster do PowerHA SystemMirror com dois nós.                                                                                                    |
| Repositório de metadados<br>do Oracle                       | Escolha na lista de seleção o Oracle RDBMS que atuará como o repositório de metadados (MR). É<br>possível usar o mesmo banco de dados para conter o repositório de metadados e os esquemas usados<br>para a manutenção dos dados do aplicativo.                                                                                                    |
| Rótulo de IP de serviço                                     | Insira um rótulo de IP de serviço a ser usado para o listener do Oracle e para o servidor HTTP<br>Apache. É possível:                                                                                                    |
|                                                             | · Escolher a partir da lista de seleção de rótulos de IP de serviço pré-configurados que não estão<br>configurados para um grupo de recursos do PowerHA SystemMirror.                                                                                                    |
|                                                             | ou                                                                                                    |
|                                                             | Especificar um rótulo de IP de serviço que não esteja configurado para o PowerHA SystemMirror; o<br>Smart Assist for Oracle inclui esse rótulo de IP de serviço na configuração do PowerHA<br>SystemMirror e no grupo de recursos resultante do PowerHA SystemMirror.                                                                                                    |
| Grupos de volumes<br>compartilhados                         | Escolha na lista de seleção os grupos de volumes compartilhados que contêm os espaços de tabelas,<br>logs e outros itens necessários para o SID/a instância do Oracle selecionada.                                                                                                    |
|                                                             | Por padrão, a lista de seleção fornece os grupos de volumes que estão associados à primeira instância<br>do Oracle (exibidos no campo da instância do Oracle). Altere os grupos de volumes caso tenha<br>selecionado uma instância do Oracle diferente do padrão.                                                                                                    |

*Tabela 11. Campos de Modificar um Oracle Application Server de CFC*

*Tabela 11. Campos de Modificar um Oracle Application Server de CFC (continuação)*

| $\mathcal{C}$ ampo                            | Valor                                                                                                    |
|-----------------------------------------------|----------------------------------------------------------------------------------------------------|
| Componentes de OID e<br><b>ISSO</b> do Oracle | Escolha na lista de seleção os componentes de OID e SSO para a camada de infraestrutura do Oracle<br>Application Server. E possível selecionar um ou mais componentes. |
|                                               |                                                                                                    |

6. No SMIT, selecione **Configuração de cluster customizada** > **Verificar e sincronizar a configuração de cluster (Avançado)** e pressione Enter.

O PowerHA SystemMirror propaga suas mudanças para todos os nós do cluster.

7. Teste sua configuração (altamente recomendado).

#### **Tarefas relacionadas**:

["Testando a disponibilidade dos aplicativos do Oracle" na página 31](#page-38-0)

Embora isso seja opcional, recomenda-se testar a disponibilidade de um aplicativo após sua configuração. Se houver problemas com a configuração, a ferramenta de teste fornece informações úteis para que se façam ajustes.

#### **Removendo uma configuração de CFC do Application Server existente:**

A remoção de uma configuração de CFC do Oracle Application Server remove todos os grupos de recursos do PowerHA SystemMirror e os servidores de aplicativos do PowerHA SystemMirror do cluster do PowerHA SystemMirror.

Lembre-se de parar os serviços de cluster ou deixar o grupo de recursos off-line antes de remover a configuração.

Para remover um Application Server configurado para CFC da configuração do PowerHA SystemMirror:

- 1. Insira smit hacmp
- 2. No SMIT, selecione **Aplicativos e recursos de cluster** > **Tornar aplicativos altamente disponíveis (usar Smart Assists)** > **Remover um aplicativo da configuração do PowerHA SystemMirror** e pressione Enter.

O SMIT exibe uma lista de aplicativos disponíveis.

- 3. Selecione o Oracle Application Server configurado para CFC a ser removido da lista de seleção. O SMIT exibe: Tem certeza?
- 4. Pressione Enter para remover o Oracle Application Server.

### **Configurando o Oracle Application Server para AFC**

Em um Oracle Application Server configurado para um Active Failover Cluster, cada nó possui seu próprio grupo de recursos. O PowerHA SystemMirror monitora os grupos de recursos quanto a falhas no servidor de aplicativos e reinicia o servidor de aplicativos nesse nó - não há movimentação de recursos em uma configuração de AFC.

O PowerHA SystemMirror Smart Assist for Oracle fornece as opções incluir, alterar/mostrar e remover para modificação da configuração do PowerHA SystemMirror para que ele funcione com o Oracle Application Server pré-instalado, configurado para instalações de AFC.

#### **Incluindo um Oracle Application Server configurado para AFC:**

É necessário instalar um Oracle Application Server configurado para AFC para que o PowerHA SystemMirror descubra a instalação. O PowerHA SystemMirror determina os processos do Oracle Application Server que requerem monitoramento e as instâncias que estão acessíveis na estrutura de diretório do Oracle.

Para incluir um Oracle Application Server configurado para AFC, especifique todos os nós que participam da configuração de AFC. Cada nó deve ter seu próprio grupo de recursos, com scripts de início e de parada do aplicativo e um monitor para determinar se os processos de AFC morreram no nó e requerem uma reinicialização. Em caso de falha, o PowerHA SystemMirror reiniciará o Oracle Application Server nesse nó. Após o esgotamento da contagem de reinicializações, o grupo de recursos entra em um estado de erro; os recursos não são movidos para outro nó em uma configuração de AFC.

Para incluir uma nova configuração de AFC do Oracle Application Server:

- 1. Configure e exporte a variável shell ORACLE\_HOME no nó primário.
- 2. No nó primário, insira smit hacmp
- 3. No SMIT, selecione **Aplicativos e recursos de cluster** > **Tornar aplicativos altamente disponíveis (usar Smart Assists)** > **Incluir um aplicativo na configuração do PowerHA SystemMirror** e pressione Enter.

**Nota:** Se o cluster não estiver configurado, o PowerHA SystemMirror exibirá a janela Assistente de configuração de cluster de dois nós. Usando essa ferramenta, é possível fornecer as informações mínimas necessárias para a definição de um cluster e o PowerHA SystemMirror descobrirá sozinho o restante das informações.

4. Selecione o aplicativo **Oracle AFC Application Server 10g** na lista de aplicativos descobertos e pressione Enter.

O painel Incluir um Oracle Application Server de AFC é exibido.

5. Insira os valores dos campos conforme a seguir:

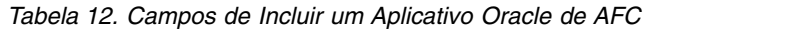

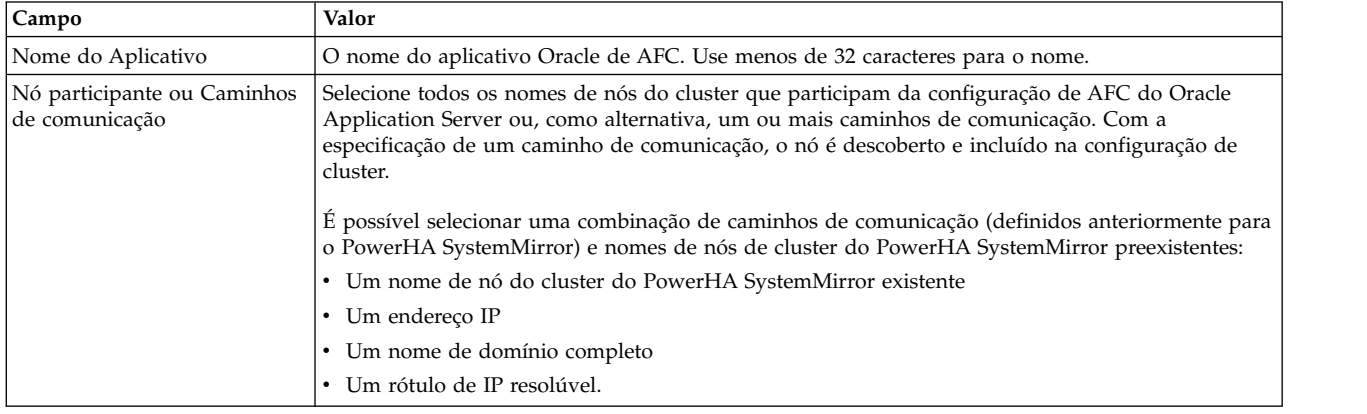

- 6. Pressione Enter.
- 7. No SMIT, selecione **Configuração de cluster customizada** > **Verificar e sincronizar a configuração de cluster (Avançado)** e pressione Enter.

O PowerHA SystemMirror propaga suas mudanças para todos os nós do cluster.

8. Teste sua configuração.

#### **Tarefas relacionadas**:

["Testando a disponibilidade dos aplicativos do Oracle" na página 31](#page-38-0)

Embora isso seja opcional, recomenda-se testar a disponibilidade de um aplicativo após sua configuração. Se houver problemas com a configuração, a ferramenta de teste fornece informações úteis para que se façam ajustes.

#### **Alterando ou mostrando uma configuração de AFC do servidor de aplicativos existente:**

Ao alterar ou mostrar a configuração de um aplicativo usando o **painel do SMIT Alterar/mostrar a configuração do PowerHA SystemMirror de um aplicativ**, o PowerHA SystemMirror Smart Assist for Oracle inclui ou muda o grupo de recursos adequado na configuração de cluster do PowerHA SystemMirror.

Para alterar ou mostrar um Oracle Application Server existente configurado para AFC:

- 1. Configure e exporte a variável shell ORACLE\_HOME no nó primário.
- 2. No nó primário, insira smit hacmp
- 3. No SMIT, selecione **Aplicativos e recursos de cluster** > **Tornar aplicativos altamente disponíveis (usar Smart Assists)** > **Alterar/mostrar a configuração do PowerHA SystemMirror de um aplicativo** e pressione Enter.
- 4. Escolha na lista de seleção uma Configuração de AFC do Oracle Application Server a ser alterada ou mostrada.
- 5. O painel Modificar um Oracle Application Server de AFC é exibido. Para alterar a configuração, insira valores de campo conforme a seguir:

| <b>Campo</b>                                  | Valor                                                                                                    |
|-----------------------------------------------|----------------------------------------------------------------------------------------------------|
| Nome do Aplicativo                            | O nome do aplicativo Oracle de AFC. Use menos de 32 caracteres para o nome.                                                                                                    |
| Nó participante ou Caminhos de<br>comunicação | Selecione todos os nomes de nós do cluster que participam da configuração de AFC do Oracle<br>Application Server ou, como alternativa, um ou mais caminhos de comunicação. Com a<br>especificação de um caminho de comunicação, o nó é descoberto e incluído na configuração de<br>cluster. |
|                                               | É possível selecionar uma combinação de caminhos de comunicação (definidos anteriormente<br>para o PowerHA SystemMirror) e nomes de nós de cluster do PowerHA SystemMirror<br>preexistentes:                                                                                                |
|                                               | • Um nome de nó do cluster do PowerHA SystemMirror existente                                                                                                    |
|                                               | Um endereco IP                                                                                                    |
|                                               | Um nome de domínio completo                                                                                                    |
|                                               | Um rótulo IP resolúvel.                                                                                                    |

*Tabela 13. Campos de Modificar um Oracle Application Server de AFC*

- 6. Pressione Enter.
- 7. No SMIT, selecione **Configuração de cluster customizada** > **Verificar e sincronizar a configuração de cluster (Avançado)** e pressione Enter.

O PowerHA SystemMirror propaga suas mudanças para todos os nós do cluster.

#### 8. Teste sua configuração.

#### **Tarefas relacionadas**:

["Testando a disponibilidade dos aplicativos do Oracle" na página 31](#page-38-0)

Embora isso seja opcional, recomenda-se testar a disponibilidade de um aplicativo após sua configuração. Se houver problemas com a configuração, a ferramenta de teste fornece informações úteis para que se façam ajustes.

#### **Removendo uma configuração de AFC do servidor de aplicativos existente:**

A remoção de uma configuração de AFC do Oracle Application Server remove todos os grupos de recursos do PowerHA SystemMirror e os servidores de aplicativos do PowerHA SystemMirror do cluster do PowerHA SystemMirror.

Lembre-se de parar os serviços de cluster ou deixar o grupo de recursos off-line antes de remover a configuração.

Para remover um Application Server configurado para AFC da configuração do PowerHA SystemMirror:

- 1. Insira smit hacmp
- 2. No SMIT, selecione **Aplicativos e recursos de cluster** > **Tornar aplicativos altamente disponíveis (usar Smart Assists)** > **Remover um aplicativo da configuração do PowerHA SystemMirror** e pressione Enter.

O SMIT exibe uma lista de aplicativos disponíveis.

- 3. Escolha na lista de seleção uma configuração de AFC do Oracle Application Server a ser removida. O SMIT exibe: Tem certeza?
- 4. Pressione Enter para remover o Oracle Application Server.

### **Configurando a instância de banco de dados Oracle**

O PowerHA SystemMirror Smart Assist for Oracle ajuda a configurar as instâncias de banco de dados como componentes de CFC.

É possível configurar o rótulo de IP de serviço (IP virtual), volumes compartilhados e nós primários e de controle para cada instância de banco de dados Oracle definida. Também é possível especificar mais de uma instância de banco de dados Oracle por cluster. No entanto, os nós participantes não podem ser os mesmos nós que foram combinados em outra instância de banco de dados Oracle.

O componente da instância de banco de dados Oracle de CFC pode ser usado sem um Oracle Application Server ou pode ser integrado a um Oracle Application Server configurado para CFC ou AFC.

O banco de dados de Cold Failover Cluster pode usar as mesmas máquinas que o Oracle Application Server configurado para o ambiente de Cold Failover Cluster. Nesse cenário, use um par adicional de home de host virtual e IP virtual para o Cold Failover Cluster do banco de dados.

#### **Incluindo uma instância de banco de dados Oracle:**

Para incluir uma instância de banco de dados Oracle, especifique os nós primário e de controle, com um máximo de um nó por campo (hot standby) e o diretório inicial do Oracle no qual reside a estrutura de diretório do OFA.

O PowerHA SystemMirror descobre os **spfiles** ou **pfiles**. O processo de descoberta determina quais instâncias de banco de dados Oracle estão acessíveis e exibe uma lista com essas instâncias.

Caso não haja instâncias acessíveis ou não sejam descobertos **pfiles** ou **spfiles**, será exibido um erro e o processo de inclusão de uma instância falhará.

O valor padrão para o diretório inicial do Oracle é o valor da variável de ambiente *\${ORACLE\_HOME}*. Essa variável deve ser configurada e exportada antes da inclusão ou modificação de uma instância.

Para incluir uma nova instância de banco de dados Oracle na configuração do PowerHA SystemMirror:

- 1. No nó primário, insira smit hacmp
- 2. No SMIT, selecione **Aplicativos e recursos de cluster** > **Tornar aplicativos altamente disponíveis (usar Smart Assists)** > **Incluir um aplicativo na configuração do PowerHA SystemMirror** e pressione Enter.
- 3. Selecione **Oracle RDBMS Database** na lista de aplicativos descobertos e pressione Enter.
- 4. Selecione a **Instância do Oracle RDBMS** que se tornará altamente disponível a partir da lista de Instâncias/SIDs do Oracle RDBMS descobertas e pressione Enter.

As instâncias disponíveis no seletor acima são apenas as instâncias disponibilizadas por meio da estrutura de diretório OFA em **pfile** ou **spfiles** no nó primário especificado na primeira tela do SMIT. O nó secundário não é procurado.

5. Insira os valores dos campos conforme a seguir:
*Tabela 14. Campos da instância de banco de dados Oracle*

| Campo                              | Valor                                                                                                    |
|------------------------------------|----------------------------------------------------------------------------------------------------|
| Nome do Aplicativo                 | O nome da Instância do Oracle RDBMS.                                                                                                    |
| Nó primário                        | Selecione um nó da lista de nós de cluster do PowerHA SystemMirror predefinidos.                                                                                                    |
| Nó(s) de controle                  | Selecione um nó da lista de nós de cluster do PowerHA SystemMirror predefinidos                                                                                                    |
|                                    | Se o nó no qual a instância de banco de dados Oracle reside não fizer parte da configuração de cluster<br>atualmente, o nó deve ser incluído no cluster, para que apareça nessa lista de seleção.                                                        |
| Rótulo de IP de<br>serviço         | Especifique o rótulo de IP de serviço usado pelo listener do Oracle para a comunicação com clientes<br>remotos e outras camadas do aplicativo. Caso o rótulo de IP de serviço ainda não exista, o rótulo de IP de<br>serviço deve ser resolúvel.         |
|                                    | Forneça um dos seguintes itens para o rótulo de IP de serviço:                                                                                                    |
|                                    | • Um rótulo de IP de serviço existente do PowerHA SystemMirror                                                                                                    |
|                                    | • Um endereço IP                                                                                                    |
|                                    | Um rótulo IP resolúvel.                                                                                                    |
| Grupo de volumes<br>compartilhados | Selecione o volume compartilhado na lista de volumes compartilhados descobertos que estão acessíveis<br>entre o nó primário e o nó de controle. Estes são volumes compartilhados necessários o funcionamento<br>adequado da instância de banco de dados. |
|                                    | Todos os sistemas de arquivos que residem nos volumes compartilhados especificados também se tornarão<br>altamente disponíveis.                                                                                                    |

- 6. Pressione Enter. O processo de descoberta do PowerHA SystemMirror é executado no nó primário e determina todas as instâncias de banco de dados Oracle disponíveis, usando a estrutura de diretório OFA para procurar por **pfile** e **spfiles**. Caso não sejam localizados **pfile** ou **spfiles**, uma mensagem de erro será emitida e a sessão do SMIT será finalizada.
- 7. Pressione Enter para incluir a instância de banco de dados Oracle na configuração do PowerHA SystemMirror.
- 8. No SMIT, selecione **Configuração de cluster customizada** > **Verificar e sincronizar a configuração de cluster (Avançado)** e pressione Enter.

O PowerHA SystemMirror propaga suas mudanças para todos os nós do cluster.

9. Teste sua configuração.

#### **Tarefas relacionadas**:

["Testando a disponibilidade dos aplicativos do Oracle" na página 31](#page-38-0)

Embora isso seja opcional, recomenda-se testar a disponibilidade de um aplicativo após sua configuração. Se houver problemas com a configuração, a ferramenta de teste fornece informações úteis para que se façam ajustes.

#### **Alterando ou mostrando uma instância de banco de dados Oracle:**

O painel do SMIT **Alterar/mostrar uma instância do Oracle RDBMS** da instância de banco de dados Oracle permite visualizar ou alterar determinados parâmetros de uma instância de banco de dados configurada.

Esses parâmetros incluem:

- v Rótulo de IP de serviço
- v Grupos de volumes compartilhados.

O valor padrão para o diretório inicial do Oracle é o valor da variável de ambiente *\${ORACLE\_HOME}*. Essa variável deve ser configurada e exportada antes da inclusão ou modificação de uma instância.

Para alterar ou mostrar uma instância de banco de dados Oracle existente:

1. No nó primário, insira smit hacmp

- 2. No SMIT, selecione **Aplicativos e recursos de cluster** > **Tornar aplicativos altamente disponíveis (usar Smart Assists)** > **Alterar/mostrar a configuração do PowerHA SystemMirror de um aplicativo** e pressione Enter.
- 3. O painel **Modificar uma instância do Oracle RDBMS** é exibido. Para alterar a configuração, insira valores de campo conforme a seguir:

| Campo                              | Valor                                                                                                    |
|------------------------------------|----------------------------------------------------------------------------------------------------|
| Nome do Aplicativo                 | O nome da Instância do Oracle RDBMS.                                                                                                    |
| Nó primário                        | Selecione um nó da lista de nós de cluster do PowerHA SystemMirror predefinidos.                                                                                                    |
| Nó(s) de controle                  | Selecione um nó da lista de nós de cluster do PowerHA SystemMirror predefinidos                                                                                                    |
|                                    | Se o nó no qual a instância de banco de dados Oracle reside não fizer parte da configuração de cluster<br>atualmente, o nó deve ser incluído no cluster, para que apareça nessa lista de seleção.                                                        |
| Rótulo de IP de<br>serviço         | Especifique o rótulo de IP de serviço usado pelo listener do Oracle para a comunicação com clientes<br>remotos e outras camadas do aplicativo. Caso o rótulo de IP de serviço ainda não exista, o rótulo de IP de<br>serviço deve ser resolúvel.         |
|                                    | Forneça um dos seguintes itens para o rótulo de IP de serviço:                                                                                                    |
|                                    | • Um rótulo de IP de serviço existente do PowerHA SystemMirror                                                                                                    |
|                                    | Um endereço IP<br>$\bullet$                                                                                                    |
|                                    | • Um rótulo IP resolúvel.                                                                                                    |
| Grupo de volumes<br>compartilhados | Selecione o volume compartilhado na lista de volumes compartilhados descobertos que estão acessíveis<br>entre o nó primário e o nó de controle. Estes são volumes compartilhados necessários o funcionamento<br>adequado da instância de banco de dados. |
|                                    | Todos os sistemas de arquivos que residem nos volumes compartilhados especificados também se<br>tornarão altamente disponíveis.                                                                                                    |

*Tabela 15. Campos de Modificar uma instância do Oracle RDBMS*

4. Escolha a **instância de banco de dados Oracle** a ser alterada ou mostrada a partir da lista de seleção de Instâncias/SIDs do Oracle RDBMS. Insira os valores dos campos conforme a seguir:

*Tabela 16. Campos da instância de banco de dados Oracle*

| Campo                               | Valor                                                                                                    |
|-------------------------------------|----------------------------------------------------------------------------------------------------|
|                                     | Rótulo de IP de serviço Especifique o rótulo de IP de serviço usado pelo listener do Oracle para a comunicação com clientes<br>remotos e outras camadas do aplicativo. Caso o rótulo de IP de serviço ainda não exista, você deve voltar<br>e incluí-lo no cluster para que seja possível selecioná-lo aqui. |
| Grupos de volumes<br>compartilhados | Selecione o volume compartilhado na lista de volumes compartilhados descobertos que estão acessíveis<br>entre o nó primário e o nó de controle. Estes são volumes compartilhados necessários o funcionamento<br>adequado da instância de banco de dados.                                                     |
|                                     | Todos os sistemas de arquivos que residem nos volumes compartilhados especificados também se<br>tornarão altamente disponíveis.                                                                                                    |

- 5. Pressione Enter para alterar a instância de banco de dados Oracle.
- 6. No SMIT, selecione **Configuração de cluster customizada** > **Verificar e sincronizar a configuração de cluster (Avançado)** e pressione Enter.
	- O PowerHA SystemMirror propaga suas mudanças para todos os nós do cluster.
- 7. Teste sua configuração.

## **Tarefas relacionadas**:

["Testando a disponibilidade dos aplicativos do Oracle" na página 31](#page-38-0)

Embora isso seja opcional, recomenda-se testar a disponibilidade de um aplicativo após sua configuração. Se houver problemas com a configuração, a ferramenta de teste fornece informações úteis para que se façam ajustes.

### <span id="page-38-0"></span>**Removendo uma instância do Oracle RDBMS:**

É possível remover todos os componentes construídos do PowerHA SystemMirror removendo a instância de banco de dados Oracle da configuração do PowerHA SystemMirror. Isso inclui o grupo de recursos, o rótulo de IP de serviço, o servidor de aplicativos e o monitor de aplicativo.

Pare os serviços de cluster ou deixe o grupo de recursos off-line antes de remover a instância.

Para remover uma instância de banco de dados Oracle da configuração do PowerHA SystemMirror:

- 1. Insira smit hacmp
- 2. No SMIT, selecione **Aplicativos e recursos de cluster** > **Tornar aplicativos altamente disponíveis (usar Smart Assists)** > **Remover um aplicativo da configuração do PowerHA SystemMirror** e pressione Enter.

O SMIT exibe uma lista de aplicativos disponíveis.

- 3. Escolha na lista de seleção uma instância de banco de dados Oracle a ser removida. O SMIT exibe: Tem certeza?
- 4. Pressione Enter para remover a instância do Oracle RDBMS.

O PowerHA SystemMirror exibe um resumo indicando todos os componentes que foram removidos da configuração do PowerHA SystemMirror.

## **Verificando e concluindo a instalação de configuração**

Ao terminar a configuração da instância de banco de dados Oracle, é necessário verificar e concluir a configuração.

Para confirmar se a configuração do PowerHA SystemMirror Smart Assist for Oracle é válida:

- 1. Na linha de comandos, insira smit hacmp.
- 2. No SMIT, selecione **Configuração de cluster customizada** > **Verificar e sincronizar a configuração de cluster (Avançado)** e pressione Enter.

O PowerHA SystemMirror propaga suas mudanças para todos os nós do cluster.

- 3. Inicie os serviços de cluster.
	- a. Insira o atalho smit cl admin
	- b. Selecione **PowerHA SystemMirror** > **Verificar e sincronizar a configuração de cluster (Avançado)** e pressione Enter.
- 4. Revise a configuração de cluster no SMIT.
- 5. Certifique-se de que o cluster esteja estável e sendo executado conforme o esperado.

## **Informações relacionadas**:

Verificando e sincronizando um cluster do PowerHA SystemMirror

Monitorando um cluster PowerHA SystemMirror

Iniciando e parando serviços do cluster

## **Testando a disponibilidade dos aplicativos do Oracle**

Embora isso seja opcional, recomenda-se testar a disponibilidade de um aplicativo após sua configuração. Se houver problemas com a configuração, a ferramenta de teste fornece informações úteis para que se façam ajustes.

Para testar a configuração do PowerHA SystemMirror Smart Assist for Oracle, execute as seguintes etapas:

- 1. Na linha de comandos, insira smit hacmp.
- 2. No SMIT, selecione **Aplicativos e recursos de cluster** > **Tornar aplicativos altamente disponíveis (usar Smart Assists)** > **Testar a disponibilidade do aplicativo** e pressione Enter.

O SMIT exibe uma lista de aplicativos.

- 3. Selecione o aplicativo a ser testado e pressione Enter.
	- Você será solicitado a confirmar a ação, pressionando Enter novamente.
- 4. Pressione Enter para continuar com o teste do aplicativo selecionado.

O SMIT exibe o resultado durante a execução da Ferramenta de Teste do Cluster.

#### **Informações relacionadas**:

Guia de Administração

## **Alterando ou mostrando um recurso do PowerHA SystemMirror do Oracle**

É possível exibir ou alterar uma instância do Oracle Application Server ou do Oracle RDBMC configurada como um recurso do PowerHA SystemMirror.

- 1. Insira smit hacmp
- 2. No SMIT, selecione **Aplicativos e recursos de cluster** > **Tornar aplicativos altamente disponíveis (usar Smart Assists)** > **Alterar/mostrar a configuração do PowerHA SystemMirror de um aplicativo** e pressione Enter.

O SMIT exibe uma lista de aplicativos disponíveis.

- 3. Selecione a instância do Oracle Application Server ou do Oracle RDBMS a ser alterada ou mostrada e pressione Enter.
- 4. Faça as mudanças necessárias no(s) campo(s) do(s) aplicativo(s) selecionado(s) e pressione Enter.

## **Alterando ou mostrando os recursos do PowerHA SystemMirror associados ao aplicativo**

Você pode desejar incluir recursos como sistemas de arquivos e grupos de volumes no grupo de recursos. Esses recursos são sempre adquiridos e liberados como uma única entidade. Se você desejar que um conjunto de recursos seja adquirido por um nó e outro conjunto adquirido por um nó diferente, crie grupos de recursos separados para cada conjunto.

Para alterar ou mostrar os recursos associados ao aplicativo, execute as seguintes etapas:

- 1. Insira smit hacmp
- 2. No SMIT, selecione **Aplicativos e recursos de cluster** > **Tornar aplicativos altamente disponíveis (usar Smart Assists)** > **Alterar/mostrar a configuração do PowerHA SystemMirror de um aplicativo** e pressione Enter.

O SMIT exibe uma lista de aplicativos disponíveis.

3. Selecione o aplicativo e pressione Enter.

O SMIT exibe **Alterar/mostrar recursos associados ao aplicativo** para o grupo de recursos do aplicativo.

4. Faça as mudanças necessárias e pressione Enter.

#### **Informações relacionadas**:

Gerenciando grupos de recursos em um cluster

## **Gerenciando os aplicativos**

Caso o Smart Assist usado para tornar o aplicativo altamente disponível tenha tarefas de configuração exclusivas, é possível executá-las a partir do menu do SMIT **Tornar aplicativos altamente disponíveis**.

**Nota:** Atualmente, este menu não possui opções.

Para gerenciar a instância do PowerHA SystemMirror Oracle Application Server ou do Oracle RDBMS:

- 1. Insira smit hacmp
- 2. No SMIT, selecione **Aplicativos e recursos de cluster** > **Tornar aplicativos altamente disponíveis (usar Smart Assists)** > **Gerenciar aplicativos** e pressione Enter.

O SMIT exibe uma lista de aplicativos disponíveis.

3. Selecione a instância do Oracle Application Server ou do Oracle RDBMS e pressione Enter.

# **Resolução de problemas da instalação**

Use este tópico para localizar informações sobre resolução de problemas diretamente relacionadas ao PowerHA SystemMirror Smart Assist for Oracle.

#### **Informações relacionadas**:

Guia de resolução de problemas

## **Usando os arquivos de log**

O arquivo hacmp.out é o arquivo de log mais útil (quando o cluster está em execução). O arquivo hacmp.out captura informações sobre a atividade e o local dos grupos de recursos após os eventos do cluster. Por exemplo, o arquivo hacmp.out captura detalhes do processamento paralelo do grupo de recursos que outros logs (como o log de histórico do cluster) não podem relatar. Os resumos de eventos incluídos nesse log facilitam a rápida visualização dos eventos que ocorreram no cluster recentemente.

A lista a seguir descreve os arquivos de log nos quais o software do PowerHA SystemMirror grava as mensagens e os tipos de mensagens de cluster neles contidos. A lista também fornece recomendações para o uso dos diferentes arquivos de log. Observe que aqui são listados os diretórios de log padrão; existe a opção de redirecionar os arquivos de log para um diretório de sua escolha.

| Arquivos de log                      | Descrição                                                                                                    |
|--------------------------------------|----------------------------------------------------------------------------------------------------|
| /var/hacmp/log/<br>oraclesa.log      | O software do PowerHA SystemMirror Smart Assist for Oracle grava as mensagens por ele geradas<br>no oraclesa.log.                                                                                                    |
|                                      | O oraclesa.log no nó primário contém resultados de variáveis e comandos internos usados pelo<br>Smart Assist for Oracle. O oraclesa.log no nó secundário contém apenas verificações básicas e<br>informações sobre esse nó.                                                                            |
|                                      | Esse arquivo contém informações que podem ser usadas para remover cada parte da configuração<br>individualmente.                                                                                                    |
| /var/hacmp/clverify/<br>clverify.log | O arquivo /var/hacmp/clverify/clverify.log contém as mensagens detalhadas geradas pela verificação<br>de cluster. As mensagens indicam os nós, dispositivos, comandos e itens como esses nos quais<br>ocorreram erros de verificação.                                                                  |
| /var/hacmp/log/cspoc.log             | Contém mensagens formatadas e com registros de data e hora geradas pelos comandos C-SPOC do<br>PowerHA SystemMirror. O arquivo /tmp/cspoc.log reside no nó que chama o comando C-SPOC.                                                                                                    |
|                                      | Uso recomendado: Use o arquivo de log C-SPOC ao rastrear a execução de um comando C-SPOC<br>nos nós do cluster.                                                                                                    |
| /var/hacmp/log/<br>hacmp.out         | Contém mensagens formatadas e com registro e data e hora geradas pelos scripts do PowerHA<br>SystemMirror no dia atual.                                                                                                    |
|                                      | No modo detalhado (recomendado), esse arquivo de log contém um registro linha a linha de cada<br>comando executado pelos scripts, incluindo os valores de todos os argumentos para cada comando.<br>Um resumo de eventos de cada evento de alto nível é incluído no final dos detalhes de cada evento. |

*Tabela 17. Arquivos de log do PowerHA SystemMirror*

#### **Informações relacionadas**:

Verificando e sincronizando um cluster do PowerHA SysteMirror

Entendendo o arquivo de log hacmp.out

## **Problemas diversos**

Esta coleção de tópico o ajuda a compreender, analisar e resolver diversos problemas que podem ocorrer com a instalação do PowerHA SystemMirror Smart Assist for Oracle.

## **Não é possível iniciar o instalador interativo do Oracle:**

Este tópico explica o que fazer caso não seja possível iniciar o instalador interativo do Oracle.

### **Problema**

O Smart Assist for Oracle falha ao iniciar e exibe a seguinte mensagem de erro:

Não é possível iniciar uma sessão de instalação interativa devido ao seguinte erro: Não é possível estabelecer uma conexão com o servidor Windows X11 usando '9.49.162.47:0.0' como o valor para a variável DISPLAY. A variável de ambiente DISPLAY deve ser configurada como <hostname or IP address>:<screen>, em que <screen> geralmente é '0.0'.

#### **Solução**

Dependendo do shell do UNIX, use um dos seguintes comandos como exemplos para a configuração da variável de ambiente DISPLAY:

For csh: % setenv DISPLAY 192.168.1.128:0.0

For sh, ksh and bash:\$ DISPLAY=192.168.1.128:0.0; export DISPLAY

Use o comando a seguir para ver o shell que está sendo usado: echo \$SHELL

Use o comando a seguir para visualizar a configuração atual da variável de ambiente DISPLAY: echo \$DISPLAY

Certifique-se de que os usuários clientes estejam autorizados a se conectarem ao Servidor X.

Para permitir que os usuários clientes acessem o Servidor X, abra uma sessão **xterm**, **dtterm** ou **xconsole** como o usuário que iniciou a sessão e digite o seguinte comando:

```
% xhost Name
 # Where Name defines the host name to be added to the X Server
access list.
```
Para testar se a variável de ambiente DISPLAY foi configurada corretamente, execute um programa baseado em X11, fornecido com o sistema operacional nativo, como **xclock**:

% <full path to xclock... see below>

Caso não seja possível executar **xclock** com êxito, consulte o fornecedor do PC-X Server ou do S.O. para obter assistência adicional.

Caminho típico para **xclock**: **/usr/bin/X11/xclock**

# **Smart Assist for WebSphere**

Estas informações descrevem como usar a ferramenta PowerHA SystemMirror Smart Assist for WebSphere para suportar o WebSphere Application Server, o WebSphere Deployment Manager, o WebSphere Recovery Log, o IBM HTTP Server e o Tivoli Directory Server.

## **Informações iniciais**

O PowerHA SystemMirror Smart Assist for WebSphere amplia uma configuração existente do PowerHA SystemMirror para incluir suporte de monitoramento e de recuperação para os componentes em uma configuração de base do WebSphere.

Estes componentes incluem:

- WebSphere Application Server
- WebSphere Deployment Manager
- Log de transações do WebSphere
- IBM HTTP Server
- Tivoli Directory Server

## **Mantendo os aplicativos altamente disponíveis**

O PowerHA SystemMirror Smart Assist for WebSphere amplia uma configuração existente do PowerHA SystemMirror, permitindo aumentar a disponibilidade de aplicativos relacionados ao WebSphere, eliminando seus pontos únicos de falha inerentes.

Considera-se um *ponto único de falha* a existência de uma função crítica fornecida por um único componente. Se esse componente falhar, o aplicativo que depende do componente ficará indisponível.

O PowerHA SystemMirror Smart Assist for WebSphere inclui suporte de monitoramento e recuperação para os componentes descritos neste guia. É preciso estar familiarizado com o WebSphere, o Tivoli e outros produtos externos ao PowerHA SystemMirror; para obter informações sobre esses produtos, consulte sua documentação.

**Nota:** Alguns termos têm significados diferentes, dependendo do produto. Por exemplo, um *nó do PowerHA SystemMirror* (também chamado de *nó do cluster*) é o sistema executado em um aplicativo protegido pelo PowerHA SystemMirror. Um *nó do WebSphere* é um grupo de servidores de aplicativos em um sistema.

Para proteger os aplicativos em um ambiente do WebSphere, o PowerHA SystemMirror Smart Assist for WebSphere requer que cada aplicativo que se tornará altamente disponível seja executado em:

- v Um nó de cluster *primário*. O nó de cluster primário é o nó no qual o aplicativo é executado, a menos que uma condição force um fallover.
- v Um nó de cluster de *controle*. O nó de controle do cluster é o nó no qual o aplicativo é executado após a execução de um fallover a partir do nó do cluster primário.

Em uma configuração criada pelo PowerHA SystemMirror Smart Assist for WebSphere, geralmente cada aplicativo possui seu próprio nó de controle do cluster.

Se um aplicativo ficar indisponível, o PowerHA SystemMirror faz três tentativas para reiniciar o aplicativo no nó do cluster primário. Em geral, se o aplicativo não for iniciado depois de três tentativas, o PowerHA SystemMirror inicia o aplicativo no nó de controle para continuar o serviço.

## **Configurações de fallover disponíveis**

Os componentes de recursos do PowerHA SystemMirror Smart Assist for WebSphere suportam várias configurações de fallover de alta disponibilidade.

Estas configurações incluem:

v **Hot standby**.

Em uma configuração hot standby, um nó executa o trabalho, enquanto o outro nó espera como um local de fallover.

v **Controle mútuo**.

Em uma configuração de controle mútuo, cada nó executa um aplicativo e, ao mesmo tempo, fornece um local de fallover para o aplicativo do outro nó.

v **Vários nós**.

Uma configuração com três ou mais nós, na qual um nó fornece um local de fallover para os aplicativos executados nos outros nós no cluster.

Para obter uma comparação das diferentes configurações de fallover disponíveis para cada aplicativo suportado pelo PowerHA SystemMirror Smart Assist for WebSphere, consulte a seguinte tabela:

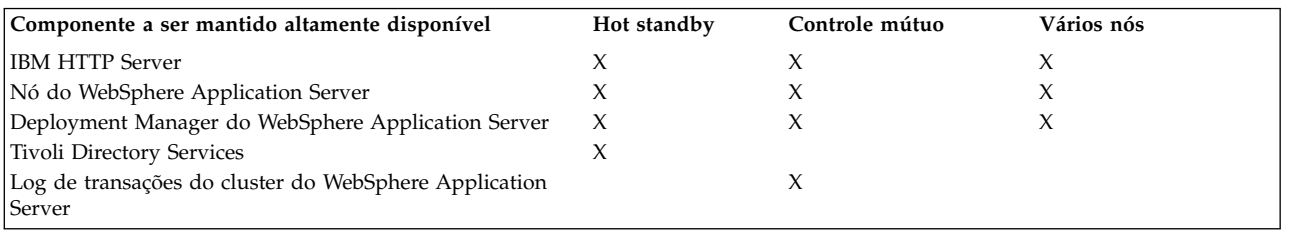

#### *Tabela 18. Diferentes configurações de fallover*

## **Configurando o PowerHA SystemMirror com o PowerHA SystemMirror Smart Assist for WebSphere**

O PowerHA SystemMirror Smart Assist for WebSphere define a configuração de recursos do PowerHA SystemMirror. Ele reúne informações da configuração do aplicativo, da configuração do sistema e do usuário e cria um grupo de recursos do PowerHA SystemMirror para proteger um aplicativo WebSphere.

Um grupo de recursos do PowerHA SystemMirror contém um conjunto de recursos, como nós de cluster, grupos de volumes e rótulos de IP (usados por aplicativos de servidores para a comunicação com clientes), que o PowerHA SystemMirror gerencia como uma unidade.

**Nota:** O termo *servidor de aplicativos* pode ter diferentes significados. Um *WebSphere Application Server* torna os aplicativos da web disponíveis para os usuários. Um *servidor de aplicativos do PowerHA SystemMirror* identifica os scripts de início e de parada do aplicativo que são usados em conjunto com o PowerHA SystemMirror.

Além de criar um grupo de recursos para cada aplicativo que se tornará altamente disponível, o PowerHA SystemMirror Smart Assist for WebSphere executa as seguintes tarefas:

- v Cria um servidor de aplicativos do PowerHA SystemMirror para o aplicativo
- v Assegura que o aplicativo tenha um rótulo de IP de serviço que possa ser transferido para outro sistema, mantendo assim a alta disponibilidade do aplicativo
- v Cria monitores de aplicativo do PowerHA SystemMirror para a detecção de falhas nos processos do aplicativo
- v Fornece scripts de início e de parada para o aplicativo (ou seja, servidores de aplicativos)
- v Armazena a configuração do PowerHA SystemMirror gerada no banco de dados de configuração (ODM) do PowerHA SystemMirror.

Quando o PowerHA SystemMirror Smart Assist for WebSphere cria a configuração do recurso do PowerHA SystemMirror ele atualiza a configuração do PowerHA SystemMirror e altera o endereço IP (para IHS, WAS e Deployment Manager) ou o diretório do log de transações (para o cluster do WebSphere).

## **Configuração de amostra**

Em uma configuração de implementação de rede, instale o Deployment Manager de um nó (por exemplo, **regaa10**) no disco compartilhado. Se o aplicativo ficar indisponível, o PowerHA SystemMirror iniciará o aplicativo no nó de controle (por exemplo, **regaa11**) para continuar o serviço.

A figura a seguir mostra uma configuração de implementação de rede com o WebSphere Deployment Manager residindo em um disco compartilhado:

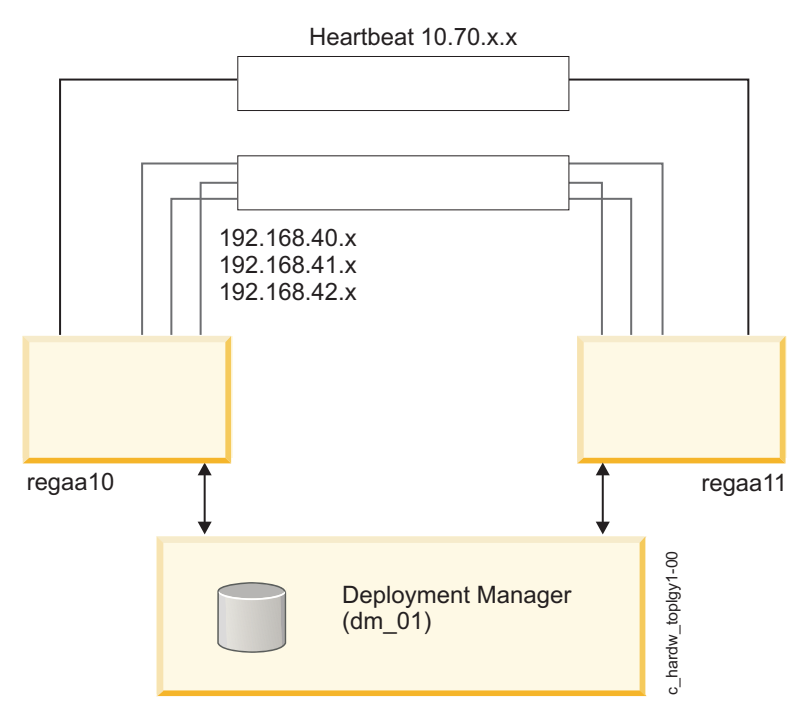

*Figura 2. Configuração de implementação de rede com o WebSphere Deployment Manager residindo em um disco compartilhado*

A figura a seguir mostra o log de transações altamente disponível no armazenamento compartilhado.O WebSphere manipula o fallover dos servidores de aplicativos e o PowerHA SystemMirror manipula o fallover do log de transações:

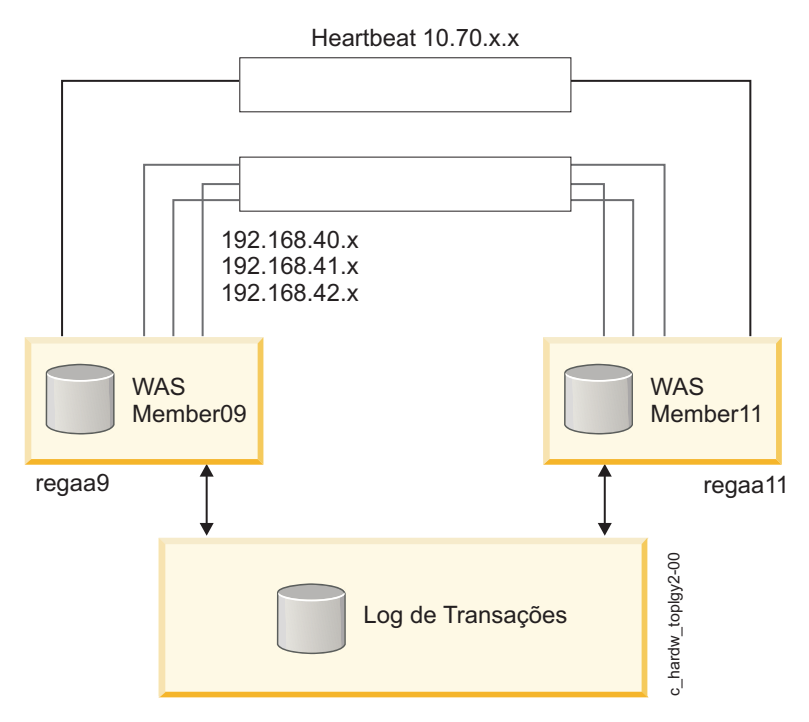

*Figura 3. Log de transações altamente disponível no armazenamento compartilhado*

## **Comportamento do grupo de recursos**

O PowerHA SystemMirror Smart Assist for WebSphere cria um grupo de recursos do PowerHA SystemMirror separado para cada aplicativo. O grupo de recursos inclui uma lista de todos os nós do cluster que podem controlar o grupo de recursos; ou seja, a lista de nós nos quais o aplicativo pode ser executado, com uma prioridade designada para cada nó.

As políticas para o grupo de recursos são configuradas para:

- v Inicialização: on-line no nó inicial
- v Fallover: fallover para o nó com a próxima prioridade na lista
- Fallback: Nunca executar fallback.

Isso significa que o aplicativo:

- v É executado no nó primário
- v Executa fallover para o nó de controle, se o nó primário estiver indisponível
- v Executa fallback para um nó com prioridade mais alta na lista apenas quando isso é acionado manualmente.

Cada grupo de recursos inclui:

v Nós de aplicativo do PowerHA SystemMirror

Nota: Cada grupo de recursos contém um nó primário e um ou mais nós de controle, embora mais de um aplicativo possa usar o mesmo nó de controle.

- Os endereços IP de serviço para um aplicativo especificado
- v Grupos de volumes e sistemas de arquivos associados a um aplicativo especificado disponíveis para cada nó no grupo de recursos
- v Servidores de aplicativos que contêm os scripts de início e de parada do aplicativo (criados pelo PowerHA SystemMirror Smart Assist for WebSphere)
- v Monitores de aplicativos (criados pelo PowerHA SystemMirror Smart Assist for WebSphere).

#### **Conceitos relacionados**:

["Resumo da configuração do PowerHA SystemMirror" na página 58](#page-65-0) Estes tópicos contém informações de configuração detalhadas sobre vários recursos diferentes do PowerHA SystemMirror Smart Assist for WebSphere e a configuração padrão desses recursos.

# **Planejando a configuração**

Estes tópicos descrevem as tarefas a serem executadas e as informações a serem reunidas antes da execução do aplicativo do PowerHA SystemMirror Smart Assist for WebSphere.

## **Software suportado**

Deve-se instalar e configurar o software necessário antes de usar o PowerHA SystemMirror Smart Assist for WebSphere.

Para visualizar quais versões do WebSphere são suportadas, consulte o tópico ["Matriz de suporte para](#page-8-0) [PowerHA SystemMirror Smart Assists" na página 1.](#page-8-0)

## **Limitações**

O PowerHA SystemMirror Smart Assist for WebSphere possui algumas limitações.

Estas limitações incluem:

v Ele suporta fallover do WebSphere Application Server apenas em uma instalação de Base; caso você tenha uma instalação de Implementação de Rede (IR), use os recursos de alta disponibilidade fornecidos pela IR e use o PowerHA SystemMirror Smart Assist for WebSphere para tornar o log de transações altamente disponível. As instalações Express e Enterprise *não* são suportadas.

- v O PowerHA SystemMirror *não* suporta o gerenciamento de fallover de servidores de aplicativos em *nós federados* (nós que fazem parte de um ambiente de Implementação de Rede).
- v O PowerHA SystemMirror suporta apenas as instalações do WebSphere que têm um perfil por nó do PowerHA SystemMirror. O uso de vários perfis *não* é suportado. (Há suporte para várias instalações do WebSphere em grupos de volumes exclusivos.)
- v O PowerHA SystemMirror *não* suporta várias instalações do IBM HTTP Server no mesmo nó.
- v O PowerHA SystemMirror Smart Assist for WebSphere requer que o WAS opere em um ambiente do PowerHA SystemMirror no qual os nós compartilhem os recursos usados pelo WAS (por exemplo, grupos de volumes e sistemas de arquivos).
- v O PowerHA SystemMirror Smart Assist for WebSphere *não* suporta locais geográficos do PowerHA SystemMirror.

## **Planejando um cluster do PowerHA SystemMirror**

Para que seja possível planejar a implementação do PowerHA SystemMirror para um ambiente do WebSphere, é necessário entender o PowerHA SystemMirror e o aplicativo que se tornará altamente disponível.

O PowerHA SystemMirror Smart Assist for WebSphere automatiza muitas das atividades de configuração do cluster do PowerHA SystemMirror; no entanto, é necessário planejar e configurar o ambiente básico antes de executar o PowerHA SystemMirror Smart Assist for WebSphere. Ao planejar o ambiente, registre as informações de planejamento, conforme recomendado.

#### **Etapa 1: Planejando aplicativos:**

A primeira etapa é o planejamento de aplicativos.

Se desejar executar o WebSphere em mais nós do cluster do que é possível listar abaixo, imprima uma cópia adicional desse formulário e utilize-a para registrar as informações.

Na tabela a seguir, liste informações sobre o WebSphere Application Server, o IBM HTTP Server ou o Deployment Manager aplicável a seu ambiente.

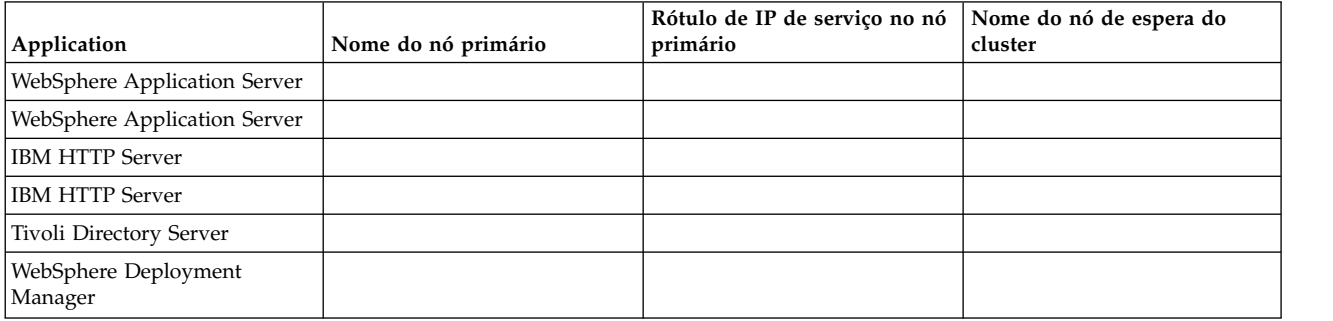

#### *Tabela 19. Informações sobre o servidor*

Para os clusters do WebSphere, liste as informações específicas sobre o ambiente na tabela a seguir.

*Tabela 20. Informações sobre o ambiente*

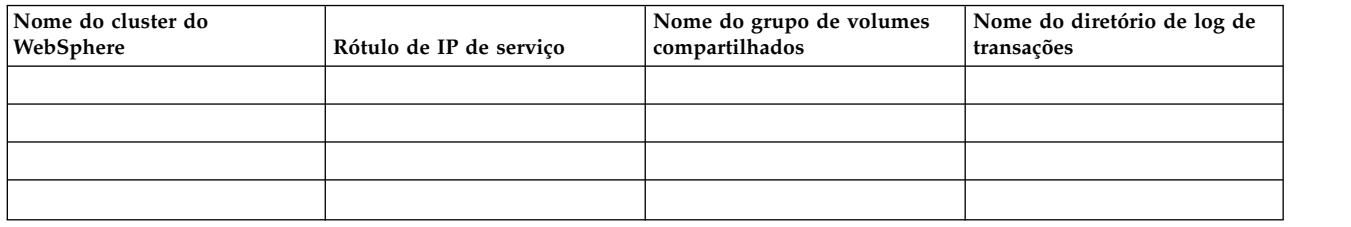

#### **Etapa 2: Planejando a topologia de cluster:**

Depois de planejar os aplicativos, planeje a topologia de cluster.

Execute as atividades de planejamento descritas em Planejando a conectividade de rede do cluster no *Guia de Planejamento*.

#### **Informações relacionadas**:

Planejando a conectividade de rede do cluster

#### **Etapa 3: Planejando grupos de volumes compartilhados:**

Para que o PowerHA SystemMirror Smart Assist for WebSphere gerencie a disponibilidade dos componentes do WebSphere, eles devem ser instalados em um grupo de volumes compartilhados.

O PowerHA SystemMirror Smart Assist for WebSphere não move os componentes do WebSphere de seus locais de instalação originais. A exceção a essa regra é a recuperação do log de transações. Para a recuperação do log de transações, o WebSphere gerencia a disponibilidade dos servidores de aplicativos do WAS e o PowerHA SystemMirror Smart Assist for WebSphere move apenas os arquivos de log para um grupo de volumes compartilhados.

Para cada WebSphere Deployment Manager, IBM HTTP Server e WebSphere Application Server, planeje um grupo de volumes compartilhados (um grupo de volumes de acesso simultâneo) para conter os arquivos de aplicativos.

Para cada Tivoli Directory Server, planeje quais grupos de volumes devem armazenar arquivos de dados.

Os nós de cluster primário e de controle de um aplicativo requerem acesso ao mesmo grupo de volumes e ao mesmo sistema de arquivos que armazenam os dados do aplicativo. Assim, se o aplicativo sofrer fallover do nó do cluster primário para o nó do cluster de controle, ele continuará a ser executado a partir do grupo de volumes compartilhados. Para que o PowerHA SystemMirror Smart Assist for WebSphere colete informações de configuração para um aplicativo, qualquer nó de cluster que possa executar o aplicativo deve ter acesso aos grupos de volumes e sistemas de arquivos que armazenam os arquivos do aplicativo.

O PowerHA SystemMirror requer que um grupo de volumes seja configurado como um recurso em apenas um grupo de recursos. Isso significa que aplicativos diferentes requerem diferentes grupos de volumes. Os grupos de volumes devem ser ativados e os sistemas de arquivos devem ser montados antes da execução do aplicativo do PowerHA SystemMirror Smart Assist for WebSphere.

Liste os grupos de volumes que serão usados com cada aplicativo. Observe que a lista de grupos de volumes será usada apenas para o planejamento. Durante o processo de configuração o PowerHA SystemMirror Smart Assist for WebSphere automaticamente descobre informações sobre os grupos de volumes disponíveis.

*Tabela 21. Grupos de volumes para cada aplicativo*

| Application                    | Grupo de volumes compartilhados |
|--------------------------------|---------------------------------|
| WebSphere Application Server   |                                 |
| WebSphere Application Server   |                                 |
| <b>IBM HTTP Server</b>         |                                 |
| <b>IBM HTTP Server</b>         |                                 |
| Tivoli Directory Server        |                                 |
| WebSphere Deployment Manager   |                                 |
| Diretório de log de transações |                                 |

#### **Informações relacionadas**:

Planejando dispositivos de disco e de fita compartilhados Planejando componentes de LVM compartilhados

#### **Etapa 4: Instalando o software do PowerHA SystemMirror:**

Instale o software do PowerHA SystemMirror em cada nó primário do cluster e em todos os nós de controle do cluster.

Instale o seguinte:

- Deployment Manager
- Tivoli Directory Server
- IBM HTTP Server
- WebSphere Application Server.

**Informações relacionadas**:

Guia de instalação

#### **Etapa 5: Planejando a segurança:**

Apenas um administrador com privilégios raiz pode executar os utilitários de configuração incluídos no PowerHA SystemMirror Smart Assist for WebSphere. É necessário um arquivo **/.rhosts** ao usar o PowerHA SystemMirror Smart Assist for WebSphere para configurar o Tivoli Directory Server, mas é possível remover o arquivo após a conclusão da configuração.

O PowerHA SystemMirror, o WebSphere e o Tivoli Directory Server possuem seus próprios mecanismos de segurança. Esses mecanismos de segurança permanecem no lugar; o PowerHA SystemMirror Smart Assist for WebSphere não faz nenhuma mudança.

#### **Informações relacionadas**:

Gerenciando usuários e grupos

Gerenciando a segurança do cluster

## **Planejando a instalação e configuração do aplicativo**

Antes de executar o PowerHA SystemMirror Smart Assist for WebSphere, instale e configure os aplicativos por ele suportados.

Como o PowerHA SystemMirror Smart Assist for WebSphere automatiza a configuração de recursos para os aplicativos suportados, ele possui requisitos de configuração para cada aplicativo.

**Nota:** Caso esteja usando o DB2, determine se o DB2 requer algum planejamento específico antes de continuar com este guia.

### **Planejando o WebSphere Deployment Manager:**

Ao instalar o WebSphere Deployment Manager, certifique-se de que os arquivos executáveis residam em um grupo de volumes compartilhados. No nó primário do cluster, monte todos os sistemas de arquivos nos grupos de volumes compartilhados.

O WebSphere Deployment Manager usa uma célula do WebSphere para controlar todos os componentes do WebSphere. O PowerHA SystemMirror Smart Assist for WebSphere permite o seguinte comportamento de disponibilidade:

- Monitora o Deployment Manager
- v Se o Deployment Manager ficar indisponível, ele faz três tentativas para reiniciar o aplicativo no nó primário. Se a reinicialização do aplicativo falhar, ele inicia o Deployment Manager no nó de controle que foi definido

**Nota:** Quando o nó primário torna-se disponível novamente, a intervenção manual é necessária para fallback.

#### **Planejando o log de transações:**

Em uma instalação de Implementação de Rede (IR), é possível usar os recursos de alta disponibilidade fornecidos pela IR e usar o PowerHA SystemMirror Smart Assist for WebSphere para tornar o log de transações altamente disponível.

O WebSphere manipula o fallover dos servidores de aplicativos e o PowerHA SystemMirror manipula o fallover do log de transações.

É importante entender porque é útil tornar os logs de transações altamente disponíveis. Embora o WebSphere por si só tenha recursos integrados de balanceamento de desempenho e de alta disponibilidade, ele não permite uma situação em que uma instância do aplicativo fique "bloqueada" permanentemente.

O Smart Assist for WebSphere torna os logs de transações altamente disponíveis usando montagens cruzadas de NFS. Isso permite que cada membro do cluster do WebSphere acesse os logs de transações dos outros membros. Se um membro do cluster do WebSphere falhar, outro membro pode recuperar as transações não concluídas, acessando o log de transações do membro que falhou.

O PowerHA SystemMirror Smart Assist for WebSphere faz o seguinte para manter o log de transações altamente disponível:

- v Para os servidores de aplicativos do WebSphere
- v Cria o caminho do log de transações no grupo de volumes compartilhado, se necessário
- v Copia os arquivos do log de transações para o subdiretório no caminho especificado
- v Cria montagens cruzadas de NFS para que todos os nós possam acessar todos os logs de transações no novo local
- v Atualiza o PowerHA SystemMirror Smart Assist for WebSphere para acessar o log de transações no novo local.

A figura a seguir mostra o log de transações altamente disponível no armazenamento compartilhado.

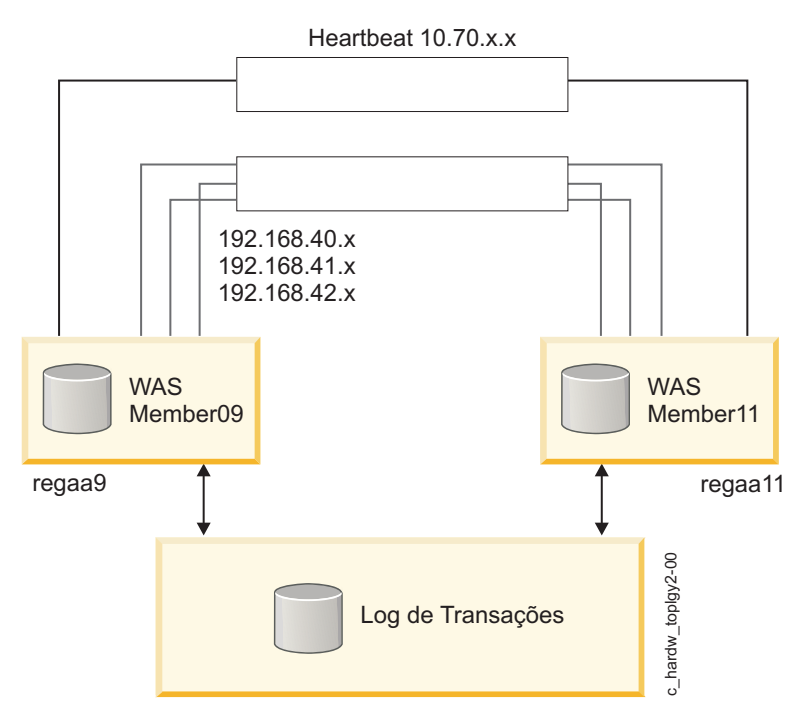

*Figura 4. Log de transações altamente disponível no armazenamento compartilhado*

Quando o PowerHA SystemMirror Smart Assist for WebSphere inclui um log de transações como um recurso em seu grupo de recursos, ele automaticamente inclui também as montagens cruzadas de NFS que são necessárias para tornar os logs de transações altamente disponíveis no cluster. Para que essa operação seja bem-sucedida, antes de integrar os logs de transações em um cluster do PowerHA SystemMirror, inclua rótulos de IP persistentes nos nós.

#### **Informações relacionadas**:

Guia de Administração

#### **Planejando o WebSphere Application Server:**

O PowerHA SystemMirror Smart Assist for WebSphere suporta várias instalações e configurações diferentes.

O PowerHA SystemMirror Smart Assist for WebSphere suporta:

- Uma célula do WebSphere
- v Um nó do WebSphere (que representa um grupo de servidores de aplicativos) em um sistema
- v Várias instalações do WebSphere Application Server em um grupo de volumes compartilhado exclusivo por nó do PowerHA SystemMirror.

#### **Planejando a instalação e a configuração do WebSphere Application Server**

O PowerHA SystemMirror Smart Assist for WebSphere permite o seguinte comportamento de disponibilidade:

- Monitora o WebSphere Application Server
- v Se o WebSphere Application Server fica indisponível ele faz três tentativas para reiniciar o aplicativo no nó primário. Se a reinicialização do aplicativo falhar, o WebSphere Application Server é iniciado no nó de controle que foi definido

**Nota:** Quando o nó primário torna-se disponível novamente, a intervenção manual é necessária para fallback.

O PowerHA SystemMirror Smart Assist for WebSphere não modifica o arquivo **plugin\_cfg.xml**, que é gerado automaticamente pelo WebSphere e usado pelo IBM HTTP Server (IHS) para monitorar o WebSphere Application Server.

**Nota:** Pode ser necessário gerar um novo arquivo **plugin\_cfg.xml** e propagá-lo para o local dos IBM HTTP Servers.

Quando um grupo de recursos do WebSphere Application Server é criado pela primeira vez, ele é criado em uma configuração de cluster *hot standby*. Caso você deseje uma configuração diferente, como um cluster de *controle mútuo* ou de *vários nós*, planeje a criação de recursos adicionais do WebSphere Application Server e especifique os nós primário e de controle adequados.

#### **Notas sobre a instalação**

Ao instalar o WebSphere Application Server, armazene os arquivos executáveis em um grupo de volumes compartilhados. No nó primário do cluster, monte todos os sistemas de arquivos nos grupos de volumes compartilhados.

Para obter informações sobre esses arquivos, consulte o guia *Introdução* para a Implementação de Rede do WebSphere Application Server na seguinte URL:

http://www.ibm.com/software/webservers/appserv/was/library/

#### **Planejando a configuração do IBM HTTP Server**

Durante a instalação do IBM HTTP Server, armazene os arquivos executáveis do IHS em um grupo de volumes compartilhados.

Caso você tenha criado um plug-in para permitir a comunicação entre o IHS e um WebSphere Application Server, armazene-o no mesmo grupo de volumes compartilhados que o IBM HTTP Server.

O IBM HTTP Server requer seu próprio grupo de recursos, uma vez que geralmente, mas não obrigatoriamente, o servidor HTTP fica em um nó diferente dos servidores de aplicativos aos quais ele envia solicitações. O PowerHA SystemMirror Smart Assist for WebSphere permite o seguinte comportamento de disponibilidade:

- Monitora o IBM HTTP Server
- v Se o IBM HTTP Server fica indisponível ele faz três tentativas para reiniciar o aplicativo no nó primário e, se a reinicialização do aplicativo falhar, ele inicia o IBM HTTP Server no nó de controle definido

**Nota:** Quando o nó primário torna-se disponível novamente, a intervenção manual é necessária para fallback.

O PowerHA SystemMirror Smart Assist for WebSphere não modifica o arquivo **plugin\_cfg.xml**, que é gerado automaticamente pelo WebSphere e usado pelo IBM HTTP Server para monitorar o WebSphere Application Server.

**Nota:** Pode ser necessário gerar um novo arquivo **plugin\_cfg.xml** e propagá-lo para o local dos IBM HTTP Servers.

#### **Planejando o nó de controle do cluster (para IHS)**

Apenas para o IHS, certifique-se de que o conjunto de arquivos **gskta.rte** esteja instalado no(s) nó(s) de controle do cluster. É possível executar o seguinte comando do AIX para verificar se esse conjunto de arquivos está instalado:

lslpp -l gskta.rte

**Nota:** Esse conjunto de arquivos é incluído nos conjuntos de arquivos de instalação do IBM HTTP Server. Além disso, ao incluir um IBM HTTP Server usando o WebSphere Smart Assist, a lista gerada para os nós de controle mostrará apenas os nós nos quais esse conjunto de arquivos está instalado.

#### **Informações relacionadas**:

[WebSphere Application Server](http://www.ibm.com/software/webservers/appserv/was/library/)

## **Planejando o Tivoli Directory Server:**

O PowerHA SystemMirror Smart Assist for WebSphere permite vários comportamentos de disponibilidade para o Tivoli Directory Server

Esses comportamentos incluem:

- Monitora o Tivoli Directory Server
- v Se o Tivoli Directory Server fica indisponível, ele faz três tentativas de reiniciar o aplicativo no nó primário e, se a reinicialização do aplicativo falhar, ele inicia o Tivoli Directory Server no nó de controle que foi definido

**Nota:** Quando o nó primário torna-se disponível novamente, a intervenção manual é necessária para fallback.

O PowerHA SystemMirror Smart Assist for WebSphere suporta um Tivoli Directory Server que possui:

- v Um único servidor de diretório
- v O DB2 como o repositório de dados.

*Planejando a instalação e a configuração do Tivoli Directory Server:*

Durante a instalação e a configuração do Tivoli Directory Server no nó do cluster primário e no nó de controle do cluster, é necessário verificar vários aspectos da instalação.

Verifique se:

- v Os arquivos do software de aplicativo estão armazenados em cada nó local e que os arquivos de dados, armazenados em uma instância de banco de dados do DB2, estão armazenados em um grupo de volumes compartilhados.
- v O Tivoli Directory Server retém o usuário padrão e o diretório inicial associado criados pela instalação do Tivoli Directory Server:
	- O usuário é **ldapadm**.

Os nós primário e de controle do cluster requerem a mesma configuração de acesso do usuário.

– O diretório inicial para **ldapadm** é um sistema de arquivo compartilhado.

Este é o diretório no qual são armazenados os arquivos de dados do DB2 para o Tivoli Directory Server.

O PowerHA SystemMirror Smart Assist for WebSphere requer estas configurações padrão.

v Altere o número da porta para o WebSphere Application Server integrado da configuração padrão 9090 para um valor que não seja conflitante com outros números de porta no sistema.

v No nó de controle do cluster, inclua as entradas a seguir no arquivo **/etc/services**. Essas entradas são incluídas no arquivo **/etc/services** no nó do cluster primário durante a criação da instância do Tivoli Directory Server:

## **ldapdb2svc 3700/tcp ldapdb2svci 3701/tcp**

Para obter informações sobre como fazer mudanças na configuração, consulte o *IBM Directory Server Versão 5.1: Guia de Administração* na seguinte URL:

http://publib.boulder.ibm.com/tividd/td/IBMDS/IDSadmin51/en\_US/PDF/admin\_gd.pdf

*Incluindo o rótulo de IP de serviço como um serviço gerenciado:*

Na Ferramenta de Administração da Web do IBM Directory Server no nó do cluster primário, inclua um servidor de console gerenciado com o endereço IP de serviço como o nome do host utilizado pelo Tivoli Directory Server. Repita este processo no nó de controle do cluster.

Sempre que você fizer uma mudança na configuração do servidor de console gerenciado em um nó do cluster, faça a mesma mudança na configuração no outro nó do cluster. A Ferramenta de Administração da Web do IBM Directory Server é executada em cada nó de forma independente e *não* sincroniza as informações entre os dois nós.

Para obter mais informações sobre como incluir um servidor gerenciado, consulte o *IBM Directory Server Versão 5.1: Guia de Administração* na seguinte URL:

http://publib.boulder.ibm.com/tividd/td/IBMDS/IDSadmin51/en\_US/PDF/admin\_gd.pdf

*Desativando o início automático do Tivoli Directory Server e do DB2 Fault Monitor Coordinator:*

A configuração do PowerHA SystemMirror estabelecida pelo PowerHA SystemMirror Smart Assist for WebSphere requer que o sistema *não* inicie automaticamente o DB2 Fault Monitor Coordinator ou inicie automaticamente o Tivoli Directory Server na reinicialização do sistema.

Após a instalação do Tivoli Directory Server, o arquivo **/etc/inittab** contém as seguintes entradas: fmc:2:respawn:/usr/opt/db2\_08\_01/bin/db2fmcd #DB2 Fault Monitor Coordinator ibmdir:2:once:/usr/ldap/sbin/rc.ibmdir > /dev/null 2>&1

Para desativar a reinicialização automática do DB2 Fault Monitor Coordinator e do Tivoli Directory Server, insira o seguinte comando:

# chitab "fmc:2:off:/usr/opt/db2\_08\_01/bin/db2fmcd #DB2 Fault Monitor Coordinator" # chitab "ibmdir:2:off:/usr/ldap/sbin/rc.ibmdir > /dev/null 2>&1"

O arquivo **/etc/inittab** agora deve conter as seguintes entradas quando o DB2 Fault Monitor Coordinator e o Tivoli Directory Server *não* estiverem *configurados* para a inicialização automática:

fmc:2:off:/usr/opt/db2\_08\_01/bin/db2fmcd #DB2 Fault Monitor Coordinator ibmdir:2:off:/usr/ldap/sbin/rc.ibmdir > /dev/null 2>&1

*Registrando informações do PowerHA SystemMirror Smart Assist for WebSphere:*

Se você planeja usar o PowerHA SystemMirror para tornar um Tivoli Directory Server altamente disponível, colete informações antes de usar o PowerHA SystemMirror Smart Assist for WebSphere

Use a tabela a seguir para registrar as informações necessárias:

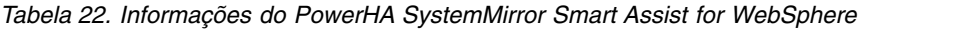

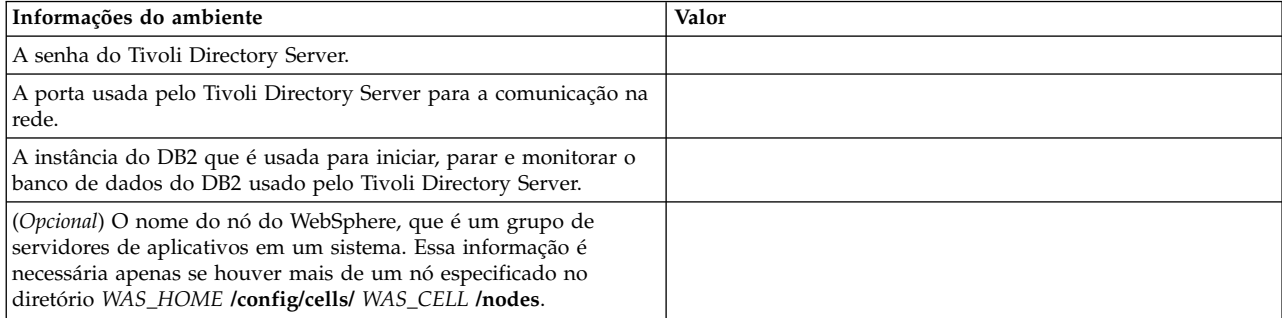

# **Configurando recursos de cluster**

É possível usar o PowerHA SystemMirror Smart Assist for WebSphere para descobrir e configurar o suporte do WebSphere para o cluster do PowerHA SystemMirror.

## **Pré-requisitos**

Antes de usar o PowerHA SystemMirror Smart Assist for WebSphere para configurar o PowerHA SystemMirror para cada aplicativo:

- 1. Certifique-se de que o diretório **/usr** tenha pelo menos 5 MB de espaço livre; recomendam-se 20 MB de espaço livre.
- 2. Se houver uma configuração existente do PowerHA SystemMirror, sincronize o cluster e faça uma captura instantânea.
- 3. Se você estiver usando o PowerHA SystemMirror Smart Assist for WebSphere para tornar o Tivoli Directory Server altamente disponível, crie um arquivo **/.rhosts** em cada nó do cluster.

É possível excluir esse arquivo depois que a configuração for estabelecida.

- 4. Certifique-se de que os grupos de volumes estejam ativados e os sistemas de arquivos estejam montados no local em que os componentes do WebSphere estão instalados.
- 5. Se você estiver usando o PowerHA SystemMirror Smart Assist for WebSphere para tornar o log de transações do WebSphere altamente disponível (incluindo-o como um recurso no grupo de recursos), certifique-se de haver configurado rótulos de IP persistentes nos nós no cluster, para que o PowerHA SystemMirror Smart Assist for WebSphere possa executar corretamente as operações de montagem cruzada de NFS.

#### **Informações relacionadas**:

Verificando e sincronizando um cluster do PowerHA SystemMirror

Salvando e restaurando configurações de cluster

## **Configurando o cluster e os nós do PowerHA SystemMirror**

Configure o cluster e os nós antes de usar o PowerHA SystemMirror Smart Assist for WebSphere para descobrir e configurar componentes do WebSphere.

Para configurar o cluster e os nós do PowerHA SystemMirror, execute as seguintes etapas:

- 1. No nó de controle, insira smit hacmp.
- 2. No SMIT, selecione **Configuração de cluster customizada** > **Nós e redes do cluster** > **Configuração inicial do cluster (Customizada)** e pressione Enter.

**Nota:** Ao ignorar esta etapa e usar o caminho do SMIT **Aplicativos e recursos de cluster** > **Tornar aplicativos altamente disponíveis (usar Smart Assists)** > **Incluir um aplicativo na configuração do PowerHA SystemMirror**, você será direcionado novamente para esta etapa como parte do processo.

## **Descobrindo e configurando componentes do WebSphere**

O SmartAssist usa a interface do SMIT para descobrir os aplicativos e solicitar ao usuário as informações de que necessita para configurar o aplicativo.

Para descobrir e configurar aplicativos do WebSphere, execute as seguintes etapas:

- 1. Na linha de comandos, insira smit hacmp.
- 2. No SMIT, selecione **Aplicativos e recursos de cluster** > **Tornar aplicativos altamente disponíveis (usar Smart Assists)** > **Incluir um aplicativo na configuração do PowerHA SystemMirror** e pressione Enter.

O SMIT exibe uma lista dos aplicativos que estão instalados no cluster.

- 3. Selecione o aplicativo **WebSphere Smart Assistant**.
	- O SMIT exibe uma lista das configurações possíveis, conforme a seguir:
	- WebSphere Application Server
	- v Recuperação de log de transação de cluster do WebSphere
	- IBM HTTP Server
	- Deployment Manager
	- Tivoli Directory Services
- 4. Selecione um dos componentes na lista e pressione Enter. O SMIT exibe uma lista de instalações de componentes individuais.

O PowerHA SystemMirror Smart Assist for WebSphere descobre o componente e não permitirá a configuração se algum dos itens a seguir for verdadeiro:

- v O componente do WebSphere não está instalado em um grupo de volumes compartilhados
- v Os aplicativos do WAS para o Nó do WAS estão localizados em grupos de volumes diferentes
- v O cluster do WebSphere foi localizado e nem todos os seus nós fazem parte do cluster do PowerHA SystemMirror
- v O aplicativo do WAS já é gerenciado em um ambiente de implementação de rede (IR)
- v O conjunto de arquivos **gskta.rte** não está instalado (o que significa que o nó não pode atuar como um nó de fallover para o IBM HTTP Server)

#### **Incluindo um recurso do WebSphere Application Server:**

É possível incluir um recurso do WebSphere Application Server no PowerHA SystemMirror.

Para incluir um recurso do WebSphere Application Server no PowerHA SystemMirror, execute as seguintes etapas:

- 1. Verifique se o grupo de volumes que armazena os dados do WebSphere Application Server está ativado e se os sistemas de arquivos associados estão montados.
- 2. Na linha de comandos, insira smit hacmp.
- 3. No SMIT, selecione a lista **Aplicativos e recursos de cluster** > **Tornar aplicativos altamente disponíveis (usar Smart Assists)** > **Incluir um aplicativo na configuração do PowerHA SystemMirror**. O SMIT exibe uma lista de aplicativos descobertos.
- 4. Selecione **WebSphere Smart Assistant** e pressione Enter. O SMIT exibe uma lista de componentes descobertos do WebSphere.
- 5. Selecione **WebSphere Application Server** e pressione Enter.

O SMIT exibe uma lista de WebSphere Application Servers disponíveis por combinações de Células e Nós do WebSphere.

6. Selecione o WebSphere Application Server a ser incluído no cluster do PowerHA SystemMirror e pressione Enter. O PowerHA SystemMirror exibe o painel Incluir um nó do WebSphere Application Server no cluster.

7. Insira os valores dos campos conforme a seguir:

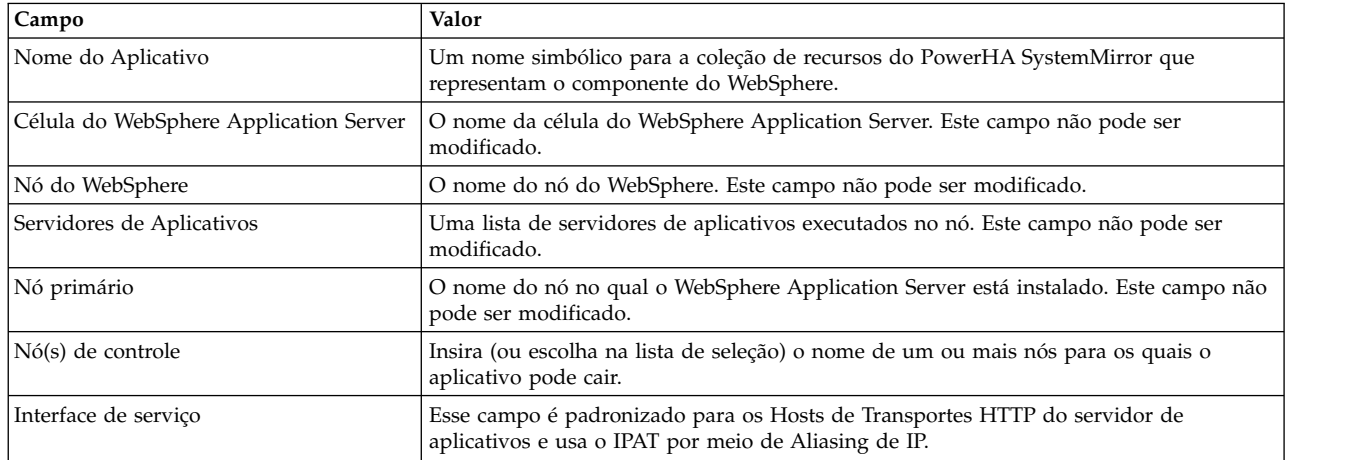

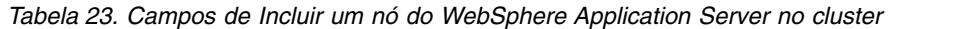

8. Pressione Enter para incluir estas informações no Banco de dados de configuração do PowerHA SystemMirror no nó local.

O PowerHA SystemMirror Smart Assist for WebSphere para o WebSphere Application Server, porque agora ele é gerenciado pelo PowerHA SystemMirror. Ele também modifica o endereço IP no qual o WebSphere Application Server atende.

**Nota:** A partir desse ponto, não pare ou inicie o WebSphere Application Server manualmente. Use os painéis do SMIT para executar essas tarefas.

9. Caso deseje uma configuração de cluster de controle mútuo ou de vários nós para o WebSphere Application Server, crie recursos adicionais do WebSphere Application Server.

Retornar para painéis do SMIT anteriores para executar outras tarefas de configuração.

#### **Incluindo um recurso do PowerHA SystemMirror do Deployment Manager:**

Quando um recurso do Deployment Manager é incluído pela primeira vez, ele é criado como uma configuração de cluster de hot standby. Caso você deseje uma configuração diferente, como um cluster de controle mútuo ou de vários nós, crie recursos adicionais do Deployment Manager e especifique os nós primários, nós de controle e interfaces de serviço aplicáveis.

Para incluir um recurso do PowerHA SystemMirror do Deployment Manager, execute as seguintes etapas:

- 1. Na linha de comandos, insira smit hacmp.
- 2. No SMIT, selecione **Aplicativos e recursos de cluster** > **Tornar aplicativos altamente disponíveis (usar Smart Assists)** > **Incluir um aplicativo no PowerHA SystemMirror** > **Configurar recurso do Deployment Manager** e pressione Enter.

O SMIT exibe uma lista de aplicativos descobertos.

- 3. Selecione **WebSphere Smart Assistant** e pressione Enter. O SMIT exibe uma lista de componentes descobertos do WebSphere.
- 4. Selecione **WebSphere Deployment Manager** e pressione Enter. O SMIT exibe uma lista dos WebSphere Deployment Managers disponíveis.
- 5. Selecione um Deployment Manager na lista e pressione Enter.

O PowerHA SystemMirror exibe o painel Incluir um WebSphere Deployment Manager no cluster.

6. Insira os valores dos campos conforme a seguir:

*Tabela 24. Campos de Incluir um WebSphere Deployment Manager no cluster*

| Campo                                     | Valor                                                                                                    |
|-------------------------------------------|----------------------------------------------------------------------------------------------------|
| Nome do Aplicativo                        | Um nome simbólico para a coleção de recursos do PowerHA SystemMirror que representam<br>o componente do WebSphere.                                                                                                    |
| Célula do WebSphere Application<br>Server | O nome da célula do WebSphere que se tornará altamente disponível. Este campo não pode<br>ser modificado.                                                                                                    |
| Nome do Deployment Manager                | O nome do servidor que gerencia a operação de uma célula do WebSphere. Este campo não<br>pode ser modificado.                                                                                                    |
| Nó primário                               | O nome do nó que executa o WebSphere Deployment Manager. Este campo não pode ser<br>modificado.                                                                                                    |
| Nó(s) de controle                         | Insira (ou escolha na lista de seleção) o nome de um ou mais nós para os quais o aplicativo<br>pode cair.                                                                                                    |
| Interface de servico                      | Insira (ou escolha na lista de seleção) o valor que o Deployment Manager deve usar para<br>atender na porta de serviço. Utiliza-se IPAT por meio de aliasing de IP. O utilitário clstat<br>exibe as portas TCP/IP nas quais o Smart Assist do WebSphere atende o Deployment<br>Manager. |

7. Pressione Enter para incluir estas informações no Banco de dados de configuração do PowerHA SystemMirror no nó local.

O PowerHA SystemMirror Smart Assist for WebSphere para o Deployment Manager, porque agora ele é gerenciado pelo PowerHA SystemMirror. Ele também modifica o endereço IP no qual o WebSphere Deployment Manager atende.

**Nota:** A partir desse ponto, não pare ou inicie o Deployment Manager manualmente. Use os painéis do SMIT para executar essas tarefas.

- 8. Opcional: Caso deseje uma configuração de controle mútuo ou de vários nós para o Deployment Manager, crie recursos adicionais do Deployment Manager.
- 9. Retornar para painéis do SMIT anteriores para executar outras tarefas de configuração.

## **Incluindo um recurso do PowerHA SystemMirror do IBM HTTP Server:**

Quando um recurso do IBM HTTP Server é incluído pela primeira vez, ele é criado em uma configuração de cluster de *hot standby*. Caso você deseje uma configuração diferente, como *controle mútuo* ou *vários nós*, crie recursos adicionais do IBM HTTP Server e especifique os nós primários, nós de controle e interfaces de serviço aplicáveis.

Para incluir um recurso do IBM HTTP Server no cluster do PowerHA SystemMirror, execute as seguintes etapas:

- 1. Na linha de comandos, insira smit hacmp.
- 2. No SMIT, selecione **Aplicativos e recursos de cluster** > **Tornar aplicativos altamente disponíveis (usar Smart Assists)** > **Incluir um aplicativo no PowerHA SystemMirror** > **Configurar um IBM HTTP Server** e pressione Enter.

O SMIT exibe uma lista de aplicativos descobertos.

- 3. Selecione WebSphere Smart Assistant e pressione Enter. O SMIT exibe uma lista de componentes descobertos do WebSphere.
- 4. Selecione IBM HTTP Server e pressione Enter.

O SMIT exibe uma lista de IBM HTTP Servers disponíveis por nome do nó instalado.

5. Selecione um IBM HTTP Server na lista e pressione Enter.

O PowerHA SystemMirror exibe o painel **Incluir um IBM HTTP Server no cluster**.

6. Insira os valores dos campos conforme a seguir:

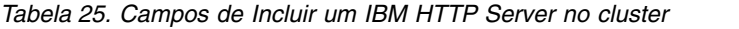

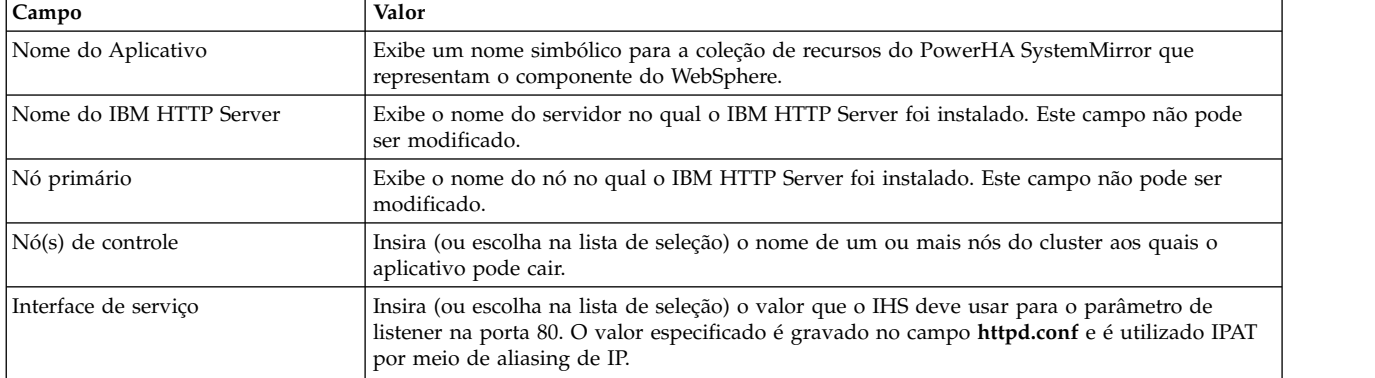

7. Pressione Enter para incluir estas informações no Banco de dados de configuração do PowerHA SystemMirror no nó local.

O PowerHA SystemMirror Smart Assist for WebSphere para o IBM HTTP Server, porque agora ele é gerenciado pelo PowerHA SystemMirror. Ele também modifica o endereço IP especificado, no qual o IBM HTTP Server atende.

**Nota:** A partir desse ponto, *não* pare ou inicie o IBM HTTP Server manualmente; use os painéis do SMIT para executar essas tarefas.

- 8. Caso deseje uma configuração de *controle mútuo* ou de *vários nós* para o IBM HTTP Server, crie recursos adicionais do IBM HTTP Server.
- 9. Retorne para os painéis anteriores do SMIT para executar outras tarefas de configuração ou execute as tarefas em Verificando e concluindo a instalação de configuração.

#### **Tarefas relacionadas**:

["Verificando e concluindo a instalação de configuração" na página 54](#page-61-0) Depois de instalar e configurar o PowerHA SystemMirror Smart Assist for WebSphere, verifique sua validade.

#### **Incluindo um recurso do PowerHA SystemMirror do Tivoli Directory Server:**

Quando um recurso do Tivoli Directory Server é incluído pela primeira vez, ele é criado em uma configuração de cluster de hot standby. Se você desejar uma configuração de vários nós, crie recursos adicionais do Tivoli Directory Server e especifique os nós primários, nós de controle e interfaces de rede aplicáveis.

**Nota:** O Tivoli Directory Server não suporta uma configuração de controle mútuo.

Para criar a configuração do PowerHA SystemMirror para um Tivoli Directory Server, execute as seguintes etapas:

- 1. Caso você tenha alterado a configuração do Tivoli Directory Server, certifique-se de migrar as mudanças feitas no arquivo **/usr/ldap/etc/ibmslapd.conf** no nó primário para o mesmo arquivo no nó de controle que foi definido. Se os dois arquivos não estiverem sincronizados, o Tivoli Directory Server pode não funcionar conforme o esperado.
- 2. Assegure-se de que o Tivoli Directory Server esteja em execução.
- 3. Na linha de comandos no nó primário que está executando o Tivoli Directory Server, insira smit hacmp.
- 4. No SMIT, selecione **Aplicativos e recursos de cluster** > **Tornar aplicativos altamente disponíveis (usar Smart Assists)** > **Incluir um aplicativo no PowerHA SystemMirror** > **Configurar um Tivoli Directory** e pressione Enter.

O SMIT exibe uma lista de aplicativos descobertos.

- 5. Selecione **WebSphere Smart Assistant** e pressione Enter. O SMIT exibe uma lista de componentes descobertos do WebSphere.
- 6. Selecione **Tivoli Directory Server** e pressione Enter.
	- O PowerHA SystemMirror exibe o painel Incluir um Tivoli Directory Server no cluster.
- 7. Insira os valores dos campos conforme a seguir:

*Tabela 26. Campos de Incluir um Tivoli Directory Server no cluster*

| Campo                            | Valor                                                                                                    |
|----------------------------------|----------------------------------------------------------------------------------------------------|
| Nome do Aplicativo               | Um nome simbólico para a coleção de recursos do PowerHA SystemMirror que<br>representam o componente do WebSphere.                                                                                                    |
| Nó primário                      | Padronizado como o nome do nó que está executando o Tivoli Directory Server. Este<br>campo não pode ser modificado.                                                                                                    |
| Nó de controle                   | O nome de um único nó do cluster para o qual o aplicativo pode sofrer fallover.                                                                                                    |
| Rótulo de IP de serviço          | O rótulo de IP de serviço (definido no PowerHA SystemMirror) utilizado pelo aplicativo<br>(IPAT por aliasing de IP). Caso não haja um rótulo de IP de serviço do PowerHA<br>SystemMirror, essa opção cria um rótulo de IP de serviço de acordo com os valores<br>especificados. Ou escolha uma interface de serviço a partir da lista de seleção e pressione<br>Enter. |
| Senha do Tivoli Directory Server | A senha do Tivoli Directory Server. A senha é armazenada no arquivo<br>/usr/es/sbin/cluster/haws/config/ HAWS_CFG_tds_nodename.cfg (em que nodename<br>identifica o nome do nó local). Apenas os usuários com acesso raiz têm acesso de leitura<br>para esse arquivo.                                                                                                  |
| Porta do Tivoli Directory Server | O número da porta usada pelo Tivoli Directory Server para a comunicação na rede e para<br>parar e monitorar o aplicativo.                                                                                                    |
| Nome da instância do DB2         | O nome da instância do DB2 que atua como o repositório de dados para o Tivoli<br>Directory Server.                                                                                                    |

8. Pressione Enter para incluir estas informações no Banco de dados de configuração do PowerHA SystemMirror no nó local.

O PowerHA SystemMirror Smart Assist for WebSphere para o Tivoli Directory Server, porque agora ele é gerenciado pelo PowerHA SystemMirror. Cada servidor de aplicativos cujo protocolo de transporte HTTP foi alterado é reiniciado.

**Nota:** A partir desse ponto, não pare ou inicie o Tivoli Directory Server manualmente. Use os painéis do SMIT para executar essas tarefas.

- 9. Opcional: Se você desejar uma configuração de vários nós para o Tivoli Directory Server (não há suporte para uma configuração de controle mútuo), crie e configure recursos adicionais do Tivoli Directory Server. Nos recursos adicionais, especifique o mesmo nó de controle que foi definido originalmente no primeiro recurso do Tivoli Directory Server criado.
- 10. Retornar para painéis do SMIT anteriores para executar outras tarefas de configuração.

## **Tarefas relacionadas**:

["Verificando e concluindo a instalação de configuração" na página 54](#page-61-0) Depois de instalar e configurar o PowerHA SystemMirror Smart Assist for WebSphere, verifique sua validade.

## **Incluindo um recurso do PowerHA SystemMirror da recuperação do log de transações:**

Certifique-se de haver configurado rótulos persistentes na configuração de cluster. Isso permitirá que o software monte corretamente os sistemas de arquivos de NFS.

Para incluir um recurso de recuperação do log de transações no cluster do PowerHA SystemMirror, execute as seguintes etapas:

1. Na linha de comandos, insira smit hacmp.

- 2. No SMIT, selecione **Aplicativos e recursos de cluster** > **Tornar aplicativos altamente disponíveis (Usar Smart Assists)** > **Incluir um aplicativo no PowerHA SystemMirror** > **Configurar a recuperação do log de transações do cluster do WebSphere** e pressione Enter. O SMIT exibe uma lista de aplicativos descobertos.
- 3. Selecione **WebSphere Smart Assistant** e pressione Enter.
	- O SMIT exibe uma lista de componentes descobertos do WebSphere.
- 4. Selecione **Recuperação do log de transações do WebSphere** e pressione Enter. O SMIT exibe uma lista de cluster do WebSphere disponíveis por Célula do WebSphere e nome do Cluster do WebSphere.
- 5. Selecione um cluster na lista e pressione Enter.

O PowerHA SystemMirror exibe o painel **Incluir recuperação do log de transações do cluster do WebSphere no cluster**.

6. Insira os valores dos campos conforme a seguir:

| Campo                                            | Valor                                                                                                    |
|--------------------------------------------------|----------------------------------------------------------------------------------------------------|
| Nome do Aplicativo                               | Um nome simbólico para a coleção de recursos do PowerHA SystemMirror que representam o<br>componente do WebSphere.                                                                                                    |
| Célula do WebSphere<br><b>Application Server</b> | O nome do cluster do WebSphere a ser mantido altamente disponível. Este campo não pode ser<br>modificado.                                                                                                    |
| Nome do cluster do WebSphere                     | O nome da célula do WebSphere, que gerencia o cluster do WebSphere a ser mantido altamente<br>disponível. Este campo não pode ser modificado.                                                                                                    |
| Interface de serviço                             | O rótulo de IP de serviço (definido no PowerHA SystemMirror) utilizado pelo aplicativo (IPAT<br>por aliasing de IP). Caso não haja um rótulo de IP de serviço do PowerHA SystemMirror, essa<br>opção cria um rótulo de IP de serviço de acordo com os valores especificados.                                                                                                    |
| Grupo de Volume                                  | Insira (ou escolha na lista de seleção) o nome do grupo de volumes que armazena o log de<br>transações.                                                                                                    |
| Caminho do log de transações                     | Insira o caminho relativo para o arquivo do log de transações. Se o caminho não existir, ele será<br>criado pelo PowerHA SystemMirror Smart Assist for WebSphere. O PowerHA SystemMirror<br>Smart Assist for WebSphere também copia o log de transações de cada membro do cluster do<br>WebSphere para o caminho especificado. Para cada membro do cluster do WebSphere, um novo<br>grupo de volumes de log de transações é montado e os arquivos atuais do log de transações são<br>copiados para o novo grupo de volumes. Nota: Para assegurar-se de que a operação de<br>montagem seja executada corretamente, configure rótulos de IP persistentes no cluster. |

*Tabela 27. Campos de Incluir a recuperação do log de transações do cluster WebSphere no cluster*

7. Pressione Enter para incluir estas informações no Banco de dados de configuração do PowerHA SystemMirror no nó local.

O PowerHA SystemMirror Smart Assist for WebSphere para cada servidor de aplicativos no cluster e altera o diretório do log de transações para o novo local. Depois que o PowerHA SystemMirror executa a montagem cruzada do novo local dos logs de transações, os membros do cluster do WebSphere podem ser reiniciados.

8. Crie recursos adicionais de log de recuperação de transações, conforme necessário para cada cluster do WebSphere localizado durante a descoberta.

**Nota:** Para cada recurso adicional de log de recuperação de transações, especifique um grupo de volumes separado para conter os logs de transações compartilhados e assegure-se de haver configurado rótulos persistentes.

9. Retorne para os painéis anteriores do SMIT para executar outras tarefas de configuração ou execute as tarefas em Verificando e concluindo a instalação de configuração.

**Nota:** Quando o grupo de recursos estiver on-line, use o console de administração para iniciar cada membro do cluster do WebSphere.

## **Tarefas relacionadas**:

<span id="page-61-0"></span>"Verificando e concluindo a instalação de configuração"

Depois de instalar e configurar o PowerHA SystemMirror Smart Assist for WebSphere, verifique sua validade.

## **Verificando e concluindo a instalação de configuração**

Depois de instalar e configurar o PowerHA SystemMirror Smart Assist for WebSphere, verifique sua validade.

Para confirmar se a configuração do PowerHA SystemMirror Smart Assist for WebSphere é válida, execute as seguintes etapas:

- 1. Na linha de comandos, insira smit hacmp.
- 2. No SMIT, selecione **Configuração de cluster customizada** > **Verificar e sincronizar a configuração de cluster (Avançado)** e pressione Enter.

O PowerHA SystemMirror propaga suas mudanças para todos os nós do cluster.

- 3. Inicie os serviços de cluster, executando as seguintes etapas:
	- a. Na linha de comandos, digite smit cl admin.
	- b. Selecione **Serviços do PowerHA SystemMirror** > **Iniciar serviços de cluster** e pressione Enter.
- 4. Verifique se os seguintes aplicativos estão sendo executados conforme o esperado:
	- WebSphere Application Server
	- WebSphere Deployment Manager
	- v Recuperação do log de transações do cluster do WebSphere
	- IBM HTTP Server
	- Tivoli Directory Server
- 5. Revise a configuração de cluster a partir do System Management Interface Tool (SMIT).
- 6. Assegure-se de que o cluster esteja estável e sendo executado conforme o esperado.
- 7. Caso você tenha criado um arquivo **/.rhosts** em cada nó, agora é possível excluir esse arquivo.

#### **Informações relacionadas**:

Verificando e sincronizando um cluster do PowerHA SystemMirror

Iniciando e parando serviços do cluster

Monitorando um cluster PowerHA SystemMirror

## **Testando a disponibilidade dos aplicativos WebSphere**

Embora isso seja opcional, recomenda-se testar a disponibilidade de um aplicativo após sua configuração. Se houver problemas com a configuração, a ferramenta de teste fornece informações úteis para que se façam ajustes.

Para testar a configuração do PowerHA SystemMirror Smart Assist for WebSphere, execute as seguintes etapas:

- 1. Na linha de comandos, insira smit hacmp.
- 2. No SMIT, selecione **Aplicativos e recursos de cluster** > **Tornar aplicativos altamente disponíveis (usar Smart Assists)** > **Testar a disponibilidade do aplicativo** e pressione Enter.O SMIT exibe uma lista de aplicativos.
- 3. Selecione o aplicativo a ser testado e pressione Enter.

O SMIT solicita que você confirme a ação, pressionando Enter novamente.

4. Pressione Enter para continuar com o teste do aplicativo selecionado.

O SMIT exibe o resultado durante a execução da Ferramenta de Teste do Cluster.

## **Alterando ou mostrando recursos do PowerHA SystemMirror do WebSphere**

Após a configuração de um aplicativo do WebSphere como um recurso do PowerHA SystemMirror, é possível alterá-lo ou exibi-lo.

Para alterar ou mostrar um aplicativo do WebSphere configurado como um recurso do PowerHA SystemMirror, execute as seguintes etapas:

- 1. Insira smit hacmp
- 2. No SMIT, selecione **Aplicativos e recursos de cluster** > **Tornar aplicativos altamente disponíveis (usar Smart Assists)** > **Alterar/mostrar a configuração do PowerHA SystemMirror de um aplicativo** e pressione Enter.

O SMIT exibe uma lista de aplicativos disponíveis.

- 3. Selecione o aplicativo WebSphere a ser alterado ou mostrado e pressione Enter.
- 4. Faça as mudanças necessárias no(s) campo(s) do(s) aplicativo(s) selecionado(s) e pressione Enter.
	- a. A maior parte dos componentes do WebSphere permite editar durante uma mudança os mesmos campos que podiam ser alterados durante a inclusão, com exceção do Nome do aplicativo, que não pode ser modificado.
	- b. A recuperação do log de transações do cluster do WebSphere não permite que o grupo de volumes que mantém os logs de transações compartilhados seja modificado.

## **Alterando ou mostrando os recursos do PowerHA SystemMirror associados ao aplicativo**

Você pode desejar incluir recursos como sistemas de arquivos e grupos de volumes no grupo de recursos. Esses recursos serão sempre adquiridos e liberados como uma única entidade. Se você desejar que um conjunto de recursos seja adquirido por um nó e outro conjunto adquirido por um nó diferente, crie grupos de recursos separados para cada conjunto.

Para alterar ou mostrar os recursos associados ao aplicativo WebSphere, execute as seguintes etapas:

- 1. Insira smit hacmp
- 2. No SMIT, selecione **Aplicativos e recursos de cluster** > **Tornar aplicativos altamente disponíveis (usar Smart Assists)** > **Alterar/mostrar a configuração do PowerHA SystemMirror de um aplicativo** e pressione Enter.

O SMIT exibe uma lista de aplicativos disponíveis.

3. Selecione o aplicativo e pressione Enter.

O SMIT exibe **Alterar/mostrar recursos e atributos de um grupo de recursos** para o grupo de recursos do aplicativo.

4. Faça as mudanças necessárias e pressione Enter.

#### **Informações relacionadas**:

Guia de Administração

## **Gerenciando os aplicativos**

Caso o Smart Assist usado para tornar o aplicativo altamente disponível tenha tarefas de configuração exclusivas, é possível executá-las a partir do menu do SMIT do Smart Assist.

Para gerenciar os aplicativos do PowerHA SystemMirror WebSphere, execute as seguintes etapas:

- 1. Insira smit hacmp
- 2. No SMIT, selecione **Aplicativos e recursos de cluster** > **Tornar aplicativos altamente disponíveis (usar Smart Assists)** > **Gerenciar aplicativos** e pressione Enter.

O SMIT exibe uma lista de aplicativos disponíveis.

3. Selecione o aplicativo do WebSphere e pressione Enter.

## **Removendo um aplicativo WebSphere do PowerHA SystemMirror**

Com a remoção de um aplicativo WebSphere do PowerHA SystemMirror, o PowerHA SystemMirror para de gerenciar a disponibilidade dos recursos removidos, porque eles não fazem mais parte da definição de cluster do PowerHA SystemMirror. Os aplicativos em si *não* são removidos.

Para remover um aplicativo WebSphere do PowerHA SystemMirror, execute as seguintes etapas:

- 1. Insira smit hacmp.
- 2. No SMIT, selecione **Aplicativos e recursos de cluster** > **Tornar aplicativos altamente disponíveis (usar Smart Assists)** > **Remover um aplicativo da Configuração do PowerHA SystemMirror** > e pressione Enter.

O SMIT exibe uma lista de aplicativos disponíveis.

3. Selecione o aplicativo WebSphere a ser removido e pressione Enter.

Dependendo do componente selecionado, o SMIT exibe uma lista desse tipo de recurso.

4. Selecione o recurso a ser removido e pressione Enter para removê-lo do banco de dados de configuração do PowerHA SystemMirror no nó local.

O SMIT solicita que você confirme se deseja remover o componente, pressionando Enter novamente.

## **Removendo recursos do PowerHA SystemMirror do WebSphere**

As informações a seguir descrevem os efeitos específicos para cada tipo de recurso do WebSphere.

#### **Removendo um recurso do PowerHA SystemMirror do WebSphere Application Server**

A remoção de um recurso do PowerHA SystemMirror do WebSphere Application Server remove todos os recursos análogos do PowerHA SystemMirror, incluindo controladores de aplicativos, monitores de aplicativos, rótulos de IP de serviço e grupos de recursos. Além disso, qualquer host de transporte HTTP que tenha sido modificado pelo PowerHA SystemMirror Smart Assist for WebSphere é reconfigurado para seu valor original.

#### **Removendo um recurso do PowerHA SystemMirror do Deployment Manager**

A remoção de um Deployment Manager inclui a remoção de todos os recursos análogos do PowerHA SystemMirror, controladores de aplicativos, monitores de aplicativos, rótulos de IP de serviço e grupos de recursos. Além disso, quaisquer transportes HTTP que tenham sido modificados retornam aos seus valores originais.

#### **Removendo um recurso do PowerHA SystemMirror do IBM HTTP Server**

A remoção de um recurso do PowerHA SystemMirror do IBM HTTP Server reconfigura o parâmetro de Listen para ser valor original e remove todos os recursos análogos do PowerHA SystemMirror, incluindo controladores de aplicativos, monitores de aplicativos, rótulos de IP de serviço e grupos de recursos.

#### **Removendo um recurso do PowerHA SystemMirror do Tivoli Directory Server**

Certifique-se de que o Tivoli Directory Server esteja em execução ao removê-lo da definição de cluster. Todos os recursos análogos do PowerHA SystemMirror, incluindo controladores de aplicativos, monitores de aplicativos, rótulos de IP de serviço e grupos de recursos são removidos.

#### **Removendo um recurso do PowerHA SystemMirror da Recuperação do Log de Transações**

Os diretórios de Recuperação do Log de Transações dos controladores de aplicativos no cluster do WebSphere retornam aos seus valores anteriores. Todos os recursos análogos do PowerHA SystemMirror, incluindo rótulos de IP de serviço e grupos de recursos são removidos.

# **Monitoramento e resolução de problemas do aplicativo**

É possível solucionar os problemas do PowerHA SystemMirror Smart Assist for WebSphere.

O PowerHA SystemMirror Smart Assist for WebSphere grava dados de configuração em vários arquivos, conforme a seguir.

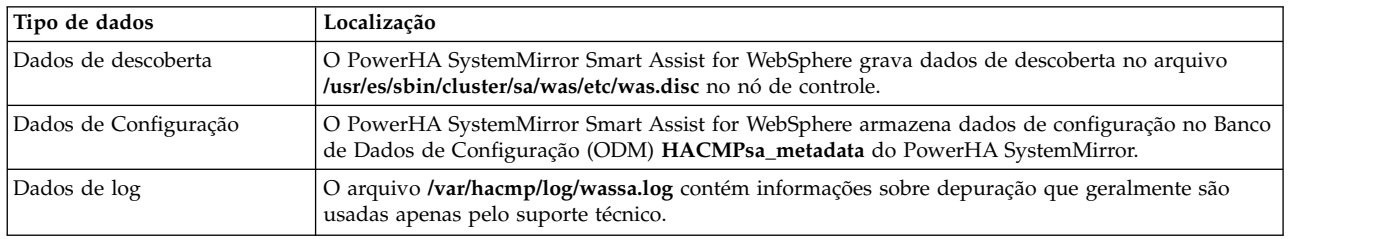

Se você tiver problemas com os recursos do PowerHA SystemMirror criados pelo PowerHA SystemMirror Smart Assist for WebSphere, siga as diretrizes nesta seção.

Para resolver problemas de configuração:

- 1. Revise os arquivos de log a seguir para obter as informações relacionadas ao horário ou tipo de evento que ocorreu:
	- v Os arquivos de log do aplicativo específico (por exemplo, WebSphere Application Server ou Tivoli Directory Server)
	- v O arquivo **/usr/es/sbin/cluster/sa/was/etc/was.disc** no nó de controle, para obter informações coletadas pelo PowerHA SystemMirror sobre os componentes do WebSphere durante a execução do processo de descoberta do PowerHA SystemMirror.
	- v O arquivo **smit.log**, para examinar os processos do SMIT que foram chamados a partir da interface com o usuário
	- v O arquivo **hacmp.out**, para obter mensagens relacionadas à detecção, migração, rescisão e execução de um cluster do PowerHA SystemMirror para um aplicativo
	- v O arquivo **/var/hacmp/log/wassa.log**, para obter informações sobre a configuração de recursos do PowerHA SystemMirror e os monitores de aplicativos
	- v O arquivo **/var/hacmp/log/wassa.log**, para obter as informações do WebSphere que foram reunidas e os grupos de recursos da instância que foram criados
- 2. Verifique e sincronize o cluster.
- 3. Se os problemas de configuração persistirem, remova a configuração do recurso criado pelo PowerHA SystemMirror Smart Assist for WebSphere.

## **Informações relacionadas**:

Guia de resolução de problemas

# **Scripts de início e de parada do Smart Assist for WebSphere**

O Smart Assist for WebSphere usa informações de uma configuração de aplicativo para gerar os scripts de início e de parada do PowerHA SystemMirror.

A lista a seguir descreve o que fazem os scripts de início e de parada do PowerHA SystemMirror:

<span id="page-65-0"></span>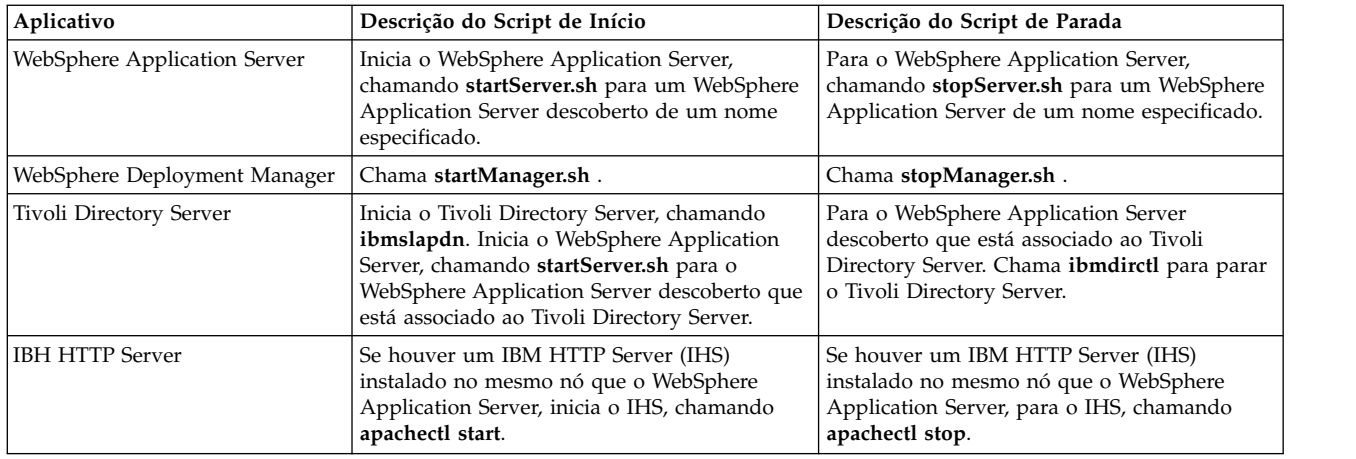

# **Resumo da configuração do PowerHA SystemMirror**

Estes tópicos contém informações de configuração detalhadas sobre vários recursos diferentes do PowerHA SystemMirror Smart Assist for WebSphere e a configuração padrão desses recursos.

## **Recursos do PowerHA SystemMirror Smart Assist for WebSphere**

O PowerHA SystemMirrorSmart Assist for WebSphere usa algumas convenções de nomenclatura ao criar nomes para recursos.

O nome *PowerHA SystemMirror Smart Assist for WebSphere* contém no máximo 32 caracteres. Qualquer nome que tenha mais de 32 caracteres é truncado para 32 caracteres. Ao determinar a sintaxe e o comprimento do nome, o PowerHA SystemMirror Smart Assist for WebSphere também assegura que os nomes criados sejam exclusivos.

Da mesma forma que ocorre para qualquer outro recurso do PowerHA SystemMirror, é possível alterar os nomes padrão criados pelo PowerHA SystemMirror Smart Assist for WebSphere, usando o caminho de configuração estendida no SMIT.

#### **Informações relacionadas**:

Guia de Administração

## **Recurso do PowerHA SystemMirror do WebSphere Application Server:**

O PowerHA SystemMirror Smart Assist for WebSphere cria os componentes do PowerHA SystemMirror para um WebSphere Application Server

Estes componentes incluem:

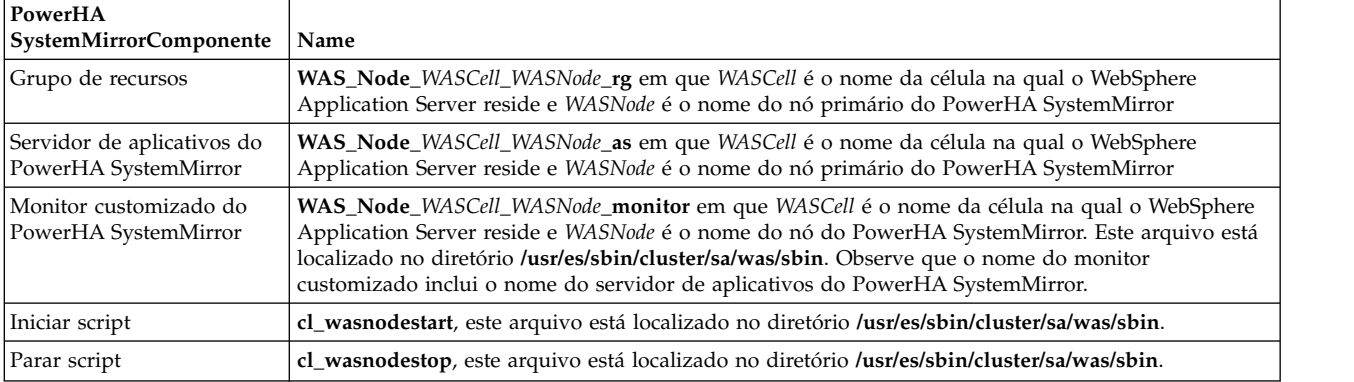

## **Recurso do Deployment Manager PowerHA SystemMirror do Deployment Manager:**

O PowerHA SystemMirror Smart Assist for WebSphere cria componentes do PowerHA SystemMirror para o WebSphere Deployment Manager.

Estes componentes incluem:

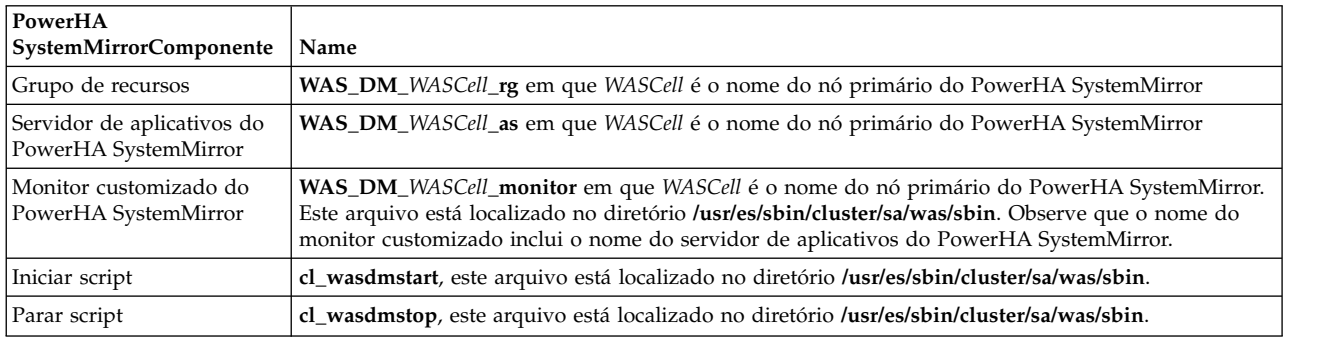

#### **Recurso do PowerHA SystemMirror do IBM HTTP Server:**

O PowerHA SystemMirror Smart Assist for WebSphere cria componentes do PowerHA SystemMirror para o IBM HTTP Server.

Estes componentes incluem:

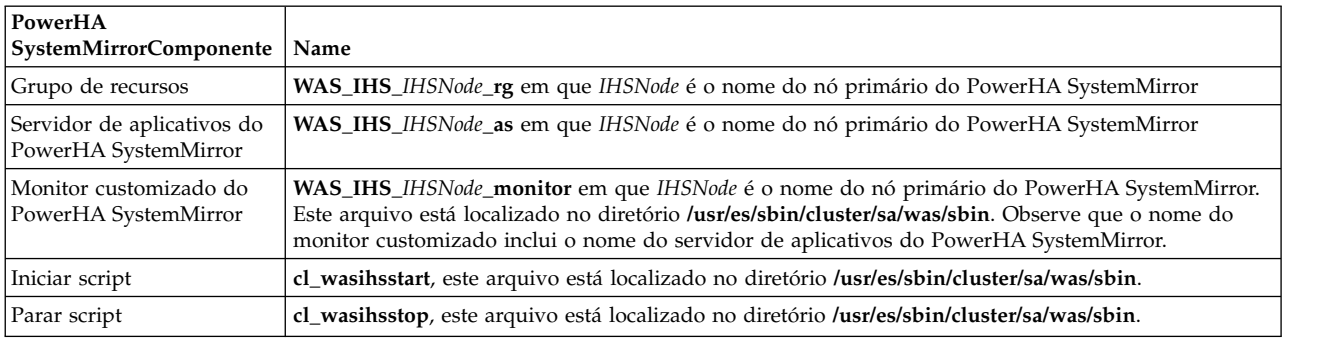

#### **Recurso do PowerHA SystemMirror do Tivoli Directory Server:**

O PowerHA SystemMirror Smart Assist for WebSphere cria os componentes do PowerHA SystemMirror para o Tivoli Directory Server

Estes componentes incluem:

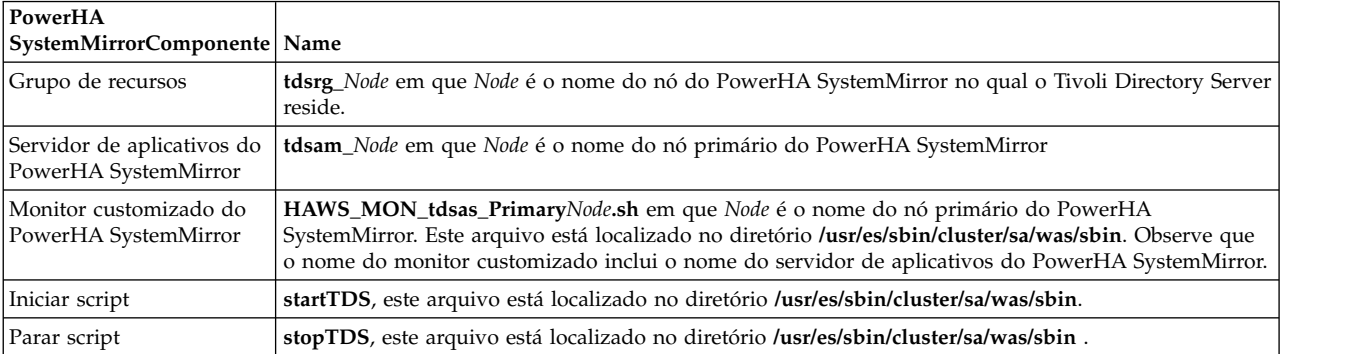

### **Recurso do PowerHA SystemMirror da recuperação do log de transações:**

O PowerHA SystemMirror Smart Assist for WebSphere cria os componentes do PowerHA SystemMirror para o recurso de recuperação do log de transações.

Estes componentes incluem:

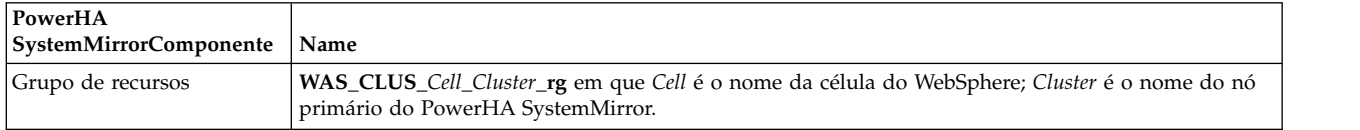

## **Configurações para monitores de aplicativos**

O PowerHA SystemMirror Smart Assist for WebSphere permite que o PowerHA SystemMirror monitore cada aplicativo que foi configurado para monitoramento.

A tabela a seguir lista as configurações padrão para os monitores customizados para cada aplicativo.

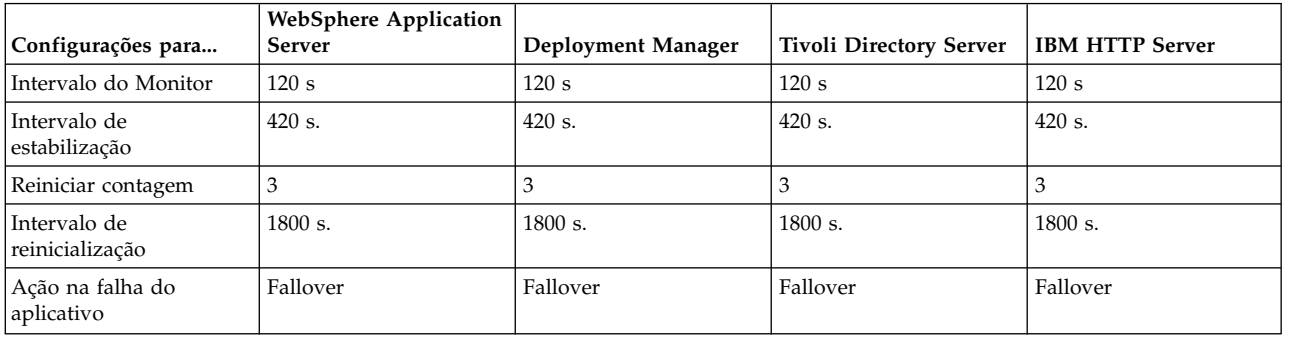

No SMIT, é possível alterar os valores configurados para um monitor de aplicativo.

**Informações relacionadas**:

Guia de Administração

# **Smart Assist for WebSphere MQSeries**

O WebSphere MQSeries é um software de middleware para a comunicação de rede por sistema de mensagens e enfileiramento. É possível usar o WebSphere MQSeries para aumentar a velocidade dos aplicativos distribuídos, simplificando os processos de desenvolvimento e teste do aplicativo.

O WebSphere MQSeries pode ser executado em várias plataformas. Os aplicativos do WebSphere MQSeries usam uma interface de programação de aplicativos (API) consistente entre todas as plataformas. Com o WebSphere MQSeries os aplicativos podem se comunicar entre si em uma rede de diferentes componentes, como processadores, subsistemas, sistemas operacionais e protocolos de comunicação.

Os grupos de recursos do WebSphere MQSeries têm os seguintes recursos:

- v Gerenciador de filas como um controlador de aplicativo e monitor de aplicativos com os scripts de início e de parada correspondentes.
- v Grupo de volumes compartilhados.
- v Sistema de arquivos de dados e sistema de arquivos de log que são criados no grupo de volumes compartilhados.
- Rótulo IP de serviço.

**Informações relacionadas**:

Documentação do WebSphere MQ

[IBM Redbooks MQSeries Primer](http://www.redbooks.ibm.com/abstracts/redp0021.html?Open)

# **Planejamento para WebSphere MQSeries**

O sistema operacional, o PowerHA SystemMirror e o WebSphere MQSeries devem ser instalados usando procedimentos normais em todos os sistemas no cluster.

Instale o WebSphere MQSeries em discos internos (não compartilhados) em cada um dos nós e não compartilhe uma instalação única em discos compartilhados. É importante as versões de software executadas sejam idênticas em todos os nós do cluster, exceto durante um upgrade contínuo.

Ao instalar o WebSphere MQSeries em um cluster, é necessário que o nome do usuário mqm e o nome do grupo mqm tenham sido criados e tenham o mesmo valor numérico em todos os nós do cluster.

A menor unidade de failover para o WebSphere MQSeries é um gerenciador de filas, porque não é possível mover parte de um gerenciador de filas sem mover ele todo. Coloque cada gerenciador de filas em um grupo de recursos separado, juntamente com os recursos dos quais ele depende. O grupo de recursos deve conter os seguintes recursos:

- v O grupo de volumes compartilhados usado pelo gerenciador de filas.
- v O endereço IP usado para a conexão com o gerenciador de filas (o endereço de serviço).
- v O objeto que representa o gerenciador de filas.

**Nota:** Pode-se colocar vários gerenciadores de filas nos mesmos grupos de recursos, mas é possível que eles sofram fallover para outro nó juntos, mesmo que o problema que causou o fallover esteja restrito a um gerenciador de filas. No entanto, esse processo causa uma interrupção desnecessária em aplicativos que estão usando outros gerenciadores de filas.

Um gerenciador de filas que é usado em um cluster do PowerHA SystemMirror deve ter seus logs e dados de recuperação em discos compartilhados, para que possam ser acessados por um nó sobrevivente em caso de falha de um nó. Um nó executado em um gerenciador de filas também deve manter alguns arquivos em discos internos (não compartilhados). Esses arquivos incluem os arquivos relacionados a todos os gerenciadores de filas no nó, como o arquivo /var/mqm/mqs.ini e arquivos específicos do gerenciador de filas, que são usados para gerar as informações de controle internas. Os arquivos relacionados a um gerenciador de filas são divididos entre discos internos e discos compartilhados.

Um gerenciador de filas pode usar um único disco compartilhado para armazenar todos os arquivos de log e arquivos de dados. No entanto, para obter melhor desempenho, é possível colocar arquivos de log e arquivos de dados em sistemas de arquivos separados, para que possam ser ajustados separadamente quando à E/S de disco.

## **Requisitos de software**

Para visualizar quais versões do WebSphere MQSeries são suportadas, consulte o tópico ["Matriz de](#page-8-0) [suporte para PowerHA SystemMirror Smart Assists" na página 1.](#page-8-0)

#### **Informações relacionadas**:

Usando o WebSphere MQ com um cluster de alta disponibilidade no UNIX

# **Instalando WebSphere MQSeries**

Antes de instalar o WebSphere MQSeries, verifique se o nome do usuário mqm e o nome do grupo mqm foram criados e têm o mesmo valor numérico em todos os nós do cluster. Configure o grupo primário do usuário mqm como mqm.

Para tornar a fila do WebSphere MQSeries altamente disponível em um nó, instale os seguintes conjuntos de arquivos:

- mqm.base.runtime
- v mqm.base.samples
- mqm.base.sdk
- mqm.client.rte
- mqm.java.rte
- mqm.jre.rte
- mqm.keyman.rte
- mqm.msg.en\_US
- mqm.server.rte
- mqm.txclient.rte
- v mqm.base.runtime
- mqm.man.en\_US.data

## **Informações relacionadas**:

Instalando um cliente do WebSphere MQ Instalando um servidor do Servidor do WebSphere MQ Componentes e conjuntos de arquivos do WebSphere MQ

# **Configurando o WebSphere MQSeries**

Para que seja possível configurar o WebSphere MQSeries, verifique se o PowerHA SystemMirror está instalado e configurado em todos os nós no cluster.

## **Configurando um disco compartilhado para o WebSphere MQSeries**

A existência de um gerenciador de filas do WebSphere MQSeries em um cluster do PowerHA SystemMirror requer que os arquivos de dados e arquivos de log estejam em um sistema de arquivos de dados de nome comum em um disco compartilhado.

Para configurar um disco compartilhado para que funcione com o WebSphere MQSeries, execute as seguintes etapas:

- <span id="page-69-0"></span>1. Crie um grupo de volumes ativado para controle rápido de disco, usando o comando **cspoc**. Esse grupo de volumes é usado para arquivos de dados e de log dos gerenciadores de filas e é gerenciado pelo cluster do PowerHA SystemMirror no mesmo grupo de recursos que o gerenciador de filas.
- 2. Crie um sistema de arquivos para dados e outro sistema de arquivos para logs, usando o grupo de volumes criado na [etapa 1.](#page-69-0)
- 3. Para cada nó no cluster, importe e ative o grupo de volumes. Verifique se o sistema de arquivos do grupo de volumes pode ser montado. O usuário mgm deve ser o proprietário dos pontos de montagem.
- 4. Desmonte o sistema de arquivos e desative o grupo de volumes.

## **Informações relacionadas**:

Comandos do PowerHA SystemMirror

## **Criando um gerenciador de filas para um cluster do PowerHA SystemMirror**

Para que seja possível usar um gerenciador de filas em um cluster do PowerHA SystemMirror, deve-se criar um gerenciador de filas em um dos nós no cluster.

Para criar um gerenciador de filas para um cluster do PowerHA SystemMirror, execute as seguintes etapas:

1. Selecione um dos nós no cluster no qual você deseja criar o gerenciador de filas e efetue login como um usuário raiz.

- 2. Ative o grupo de volumes e monte o sistema de arquivos de dados e o sistema de arquivos de log que foram criados para os discos compartilhados.
- 3. Altere as permissões do proprietário do sistema de arquivos de dados e do sistema de arquivos de log, executando os seguintes comandos:

```
chown -R mqm:mqm file_system_name
chmod -R 2775 file system name
```
em que *file\_system\_name* é o nome do sistema de arquivos.

4. Crie o gerenciador de filas como o usuário mqm, usando o seguinte comando: crtmqm -md /MQHA/qmgrname/data -ld /MQHA/qmgrname/log qmgrname

em que *qmgrname* é o nome do gerenciador de filas.

<span id="page-70-0"></span>5. Exiba o comando **addmqinf** como o usuário mqm, executando o seguinte comando: dspmqinf -o command qmgrnameTo

em que *qmgrname* é o nome do gerenciador de filas.

6. Execute o comando **addmqinf** que é exibido como resultado da execução do comando **dspmqinf** na [etapa 5.](#page-70-0) O comando **addmqinf** executado é semelhante a este exemplo:

<p> addmqinf -sQueueManager -vName=qmgrname -vDirectory=qmgrname -vPrefix=/var/mqm -vDataPath=/MQHA/qmgrname/data/qmgrname

em que *qmgrname* é o nome do gerenciador de filas.

7. Desmonte os sistemas de arquivos do gerenciador de filas e desative o grupo de volumes.

#### **Informações relacionadas**:

Clusters de gerenciador de filas

## **Incluindo uma configuração de gerenciador de filas em outros nós**

Depois de criar um gerenciador de filas, é possível incluir a configuração do gerenciador de filas criado em outros nós no cluster do PowerHA SystemMirror.

Para incluir as informações de configuração do gerenciador de filas nos outros nós no cluster do PowerHA SystemMirror, execute as etapas a seguir em cada um dos outros nós:

- 1. Ative o grupo de volumes e monte o sistema de arquivos de dados do gerenciador de filas e o sistema de arquivos de log.
- 2. Inclua as informações de configuração do gerenciador de filas no nó, editando o arquivo /var/mqs.ini ou executando o comando **addmqinf** que é exibido ao executar o comando **dspmqinf –o command qmgrnameTo**, em que *qmgrname* é o nome do gerenciador de filas.

**Nota:** Para executar o comando **addmqinf** você deve ter efetuado login como o usuário mqm.

- 3. Inicie e pare o gerenciador de filas para verificar se a configuração está funcionando corretamente.
- 4. Desmonte o sistema de arquivos de dados do gerenciador de filas e o sistema de arquivos de log.

# **Configurando o Smart Assist for WebSphere MQSeries**

Depois de configurar o WebSphere MQSeries para o ambiente, é possível configurar o Smart Assist for WebSphere MQSeries.

## **Descoberta e configuração automáticas do Smart Assist for WebSphere MQSeries**

Utilizando o SMIT, é possível configurar o Smart Assist for WebSphere MQSeries para automaticamente descobrir e configurar as instâncias do WebSphere MQSeries que estão em execução no cluster juntamente com seus recursos, como grupos de volumes compartilhados e endereços IP de serviço.

Para configurar a descoberta e configuração automáticas, execute as seguintes etapas:

- 1. Na linha de comandos, insira smit sysmirror.
- 2. Na interface do SMIT, selecione **Aplicativos e recursos de cluster** > **Tornar aplicativos altamente disponíveis (usar Assistentes Inteligentes)** > **Incluir um aplicativo na configuração do PowerHA SystemMirror** e pressione Enter.
- 3. Na lista de aplicativos, selecione **MQ Series Smart Assist** e pressione Enter.
- <span id="page-71-0"></span>4. Selecione **Descoberta e configuração automáticas** e pressione Enter.
- 5. Selecione o gerenciador de filas que deve ser automaticamente descoberto e configurado e pressione Enter.
- 6. Insira as informações a seguir para os campos:

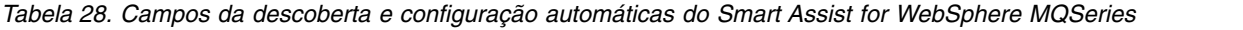

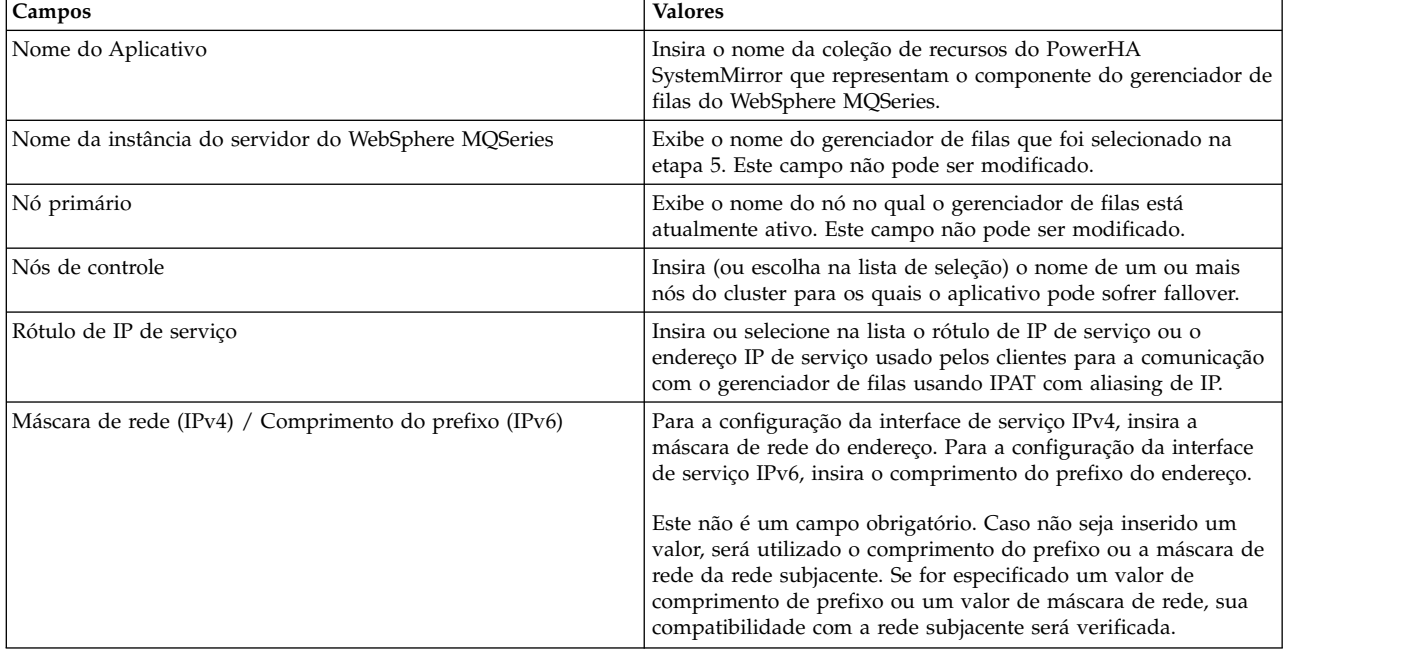

7. Verifique se todos os campos estão corretos e pressione Enter.

**Nota:** O Smart Assist for WebSphere MQSeries para o gerenciador de filas, porque agora ele é gerenciado pelo PowerHA SystemMirror.

## **Descoberta e configuração manuais do Smart Assist for WebSphere MQSeries**

É possível usar um arquivo XML para configurar o Smart Assist for WebSphere MQSeries.

Para configurar o Smart Assist for WebSphere MQSeries manualmente, execute as seguintes etapas:

- 1. Na linha de comandos, insira smit sysmirror.
- 2. Na interface do SMIT, selecione **Aplicativos e recursos de cluster** > **Tornar aplicativos altamente disponíveis (usar Assistentes Inteligentes)** > **Incluir um aplicativo na configuração do PowerHA SystemMirror** e pressione Enter.
- 3. Na lista de aplicativos, selecione **MQ Series Smart Assist** > **Configuração Manual** e pressione Enter.
- 4. No campo Nome do arquivo, especifique o caminho no qual o arquivo XML está localizado e pressione Enter. É possível encontrar um XML de amostra no local /usr/es/sbin/cluster/sa/wmq/ config/cl\_wmq\_manual\_config.xml.

**Nota:** Não é possível modificar o campo ID do Smart Assist. Esse ID é gerado automaticamente.
# **Gerenciando o Smart Assist for WebSphere MQSeries**

Depois de configurar o WebSphere MQSeries e o Smart Assist for WebSphere MQSeries e verificar se eles estão funcionando, é possível gerenciar o Smart Assist for WebSphere MQSeries no ambiente.

# **Alterando recursos do PowerHA SystemMirror do WebSphere MQSeries**

Após a configuração dos componentes do WebSphere MQSeries como recursos do PowerHA SystemMirror, é possível alterar ou exibir os recursos que estão sendo usados.

Para alterar os recursos do PowerHA SystemMirror do WebSphere MQSeries, execute as seguintes etapas:

- 1. Na linha de comandos, insira smit sysmirror.
- 2. Na interface SMIT, selecione **Aplicativos e recursos de cluster** > **Tornar aplicativos altamente disponíveis (usar Smart Assists)** > **Alterar/mostrar a configuração do PowerHA SystemMirror do aplicativo** e pressione Enter.
- 3. Selecione o aplicativo necessário a ser alterado e pressione Enter.
- 4. Altere os campos que deseja para o aplicativo selecionado e pressione Enter. É possível alterar os valores de todos os campos, com exceção do campo **Nome do aplicativo**.

# **Alterando recursos associados ao seu aplicativo**

É possível incluir recursos, como sistemas de arquivos e grupos de volumes, no grupo de recursos. Esses recursos são sempre adquiridos e liberados como uma única entidade. Se você desejar que um conjunto de recursos seja adquirido por um nó e outro conjunto adquirido por um nó diferente, crie grupos de recursos separados para cada conjunto.

Para alterar os recursos associados ao aplicativo, execute as seguintes etapas:

- 1. Na linha de comandos, insira smit sysmirror.
- 2. No SMIT, selecione **Aplicativos e recursos de cluster** > **Tornar aplicativos altamente disponíveis (usar Smart Assists)** > **Alterar/mostrar a configuração do PowerHA SystemMirror de um aplicativo** e pressione Enter.
- 3. Selecione o aplicativo a ser alterado e pressione Enter.
- 4. Insira as mudanças desejadas nos campos do aplicativo selecionado e pressione Enter. Não é possível mudar o campo **Nome do aplicativo**.

# **Removendo um aplicativo**

Com a remoção de um aplicativo da lista de aplicativos configurados do WebSphere MQSeries, o PowerHA SystemMirror para de gerenciar a disponibilidade dos recursos removidos, porque eles não fazem mais parte da definição de cluster do PowerHA SystemMirror.

Para remover um aplicativo, conclua as etapas a seguir:

- 1. Na linha de comandos, insira smit sysmirror.
- 2. Na interface do SMIT, selecione **Aplicativos e recursos de cluster** > **Tornar aplicativos altamente disponíveis (usar Smart Assists)** > **Remover um aplicativo da configuração do PowerHA SystemMirror** e pressione Enter.
- 3. Na lista, selecione o aplicativo a ser removido e pressione Enter.
- 4. Na lista, selecione o recurso a ser removido e pressione Enter.
- 5. Pressione Enter para remover o recurso do banco de dados de configuração do PowerHA SystemMirror no nó local.

**Nota:** A remoção de um recurso de um aplicativo remove todos os recursos análogos do PowerHA SystemMirror, o que inclui controladores e monitores de aplicativos, rótulos de IP de serviço e grupos de recursos.

# **Scripts de início e de parada do Smart Assist for WebSphere MQSeries**

O Smart Assist for WebSphere MQSeries usa informações de uma configuração de aplicativo para gerar os scripts de início e de parada do PowerHA SystemMirror.

Para iniciar o gerenciador de filas, use o script **cl\_wmq\_start.sh**.

Para parar o gerenciador de filas, use o script **cl\_wmq\_stop.sh**.

# **Recursos do Smart Assist for WebSphere MQSeries**

O Smart Assist for WebSphere MQSeries usa a convenção de nomenclatura padrão para facilitar a identificação dos vários recursos do PowerHA SystemMirror que são criados para o Smart Assist for WebSphere MQSeries.

A tabela a seguir lista os recursos do PowerHA SystemMirror que são criados para o Smart Assist for WebSphere MQSeries.

| Recursos do PowerHA SystemMirror | Name                                                                                                    |
|----------------------------------|----------------------------------------------------------------------------------------------------|
| Grupo de recursos                | Queue_mgr_RG, em que Queue_mgr é o nome do gerenciador de<br>filas.                                                                                                    |
| Controlador de aplicativo        | Application_Name, em que Application_Name é o nome do<br>controlador de aplicativo.                                                                                                  |
| Monitor customizado              | Application_name_mon, em que Application_name é o nome do<br>aplicativo. O script relevante é o arquivo cl_wmq_monitor,<br>localizado no diretório /usr/es/sbin/cluster/sa/wmq/sbin. |
| Iniciar Script                   | O script relevante é o arquivo <b>cl_wmq_start</b> , localizado no<br>diretório /usr/es/sbin/cluster/sa/wmq/sbin.                                                                    |
| Parar Script                     | O script relevante é o arquivo <b>cl_wmq_stop</b> , localizado no<br>diretório /usr/es/sbin/cluster/sa/wmg/sbin.                                                                     |

*Tabela 29. Recursos do PowerHA SystemMirror criados para o Smart Assist for WebSphere MQSeries*

# **Monitores de aplicativos customizados**

O Smart Assist for WebSphere MQSeries configura um monitor customizado para os aplicativos do WebSphere MQSeries configurados no ambiente do PowerHA SystemMirror.

Os monitores de aplicativos customizados verificam o funcionamento de um aplicativo a intervalos de pesquisa especificados pelo usuário.

A tabela a seguir exibe as configurações padrão para o monitor customizado do Smart Assist for WebSphere MQSeries.

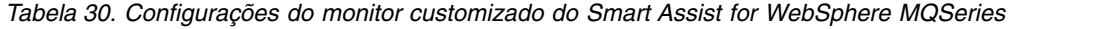

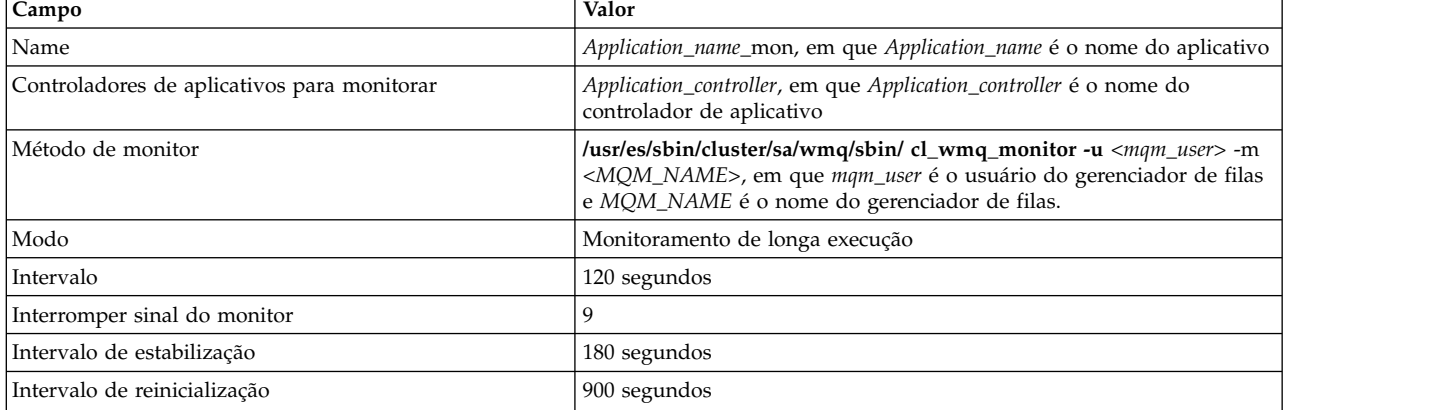

| <b>Campo</b>                | Valor                                                                                                    |
|-----------------------------|----------------------------------------------------------------------------------------------------|
| Reiniciar contagem          |                                                                                                    |
| Ação na falha do aplicativo | Fallover                                                                                                    |
| Método de limpeza           | /usr/es/sbin/cluster/sa/wmq/sbin/cl_wmq_stop -u <mqm_user> -m<br/><mqm_name>, em que mqm_user é o usuário do gerenciador de filas<br/>e MOM NAME é o nome do gerenciador de filas.</mqm_name></mqm_user>  |
| Método de reinicialização   | /usr/es/sbin/cluster/sa/wmq/sbin/cl_wmq_start -u <mqm_user> -m<br/><mqm_name>, em que mqm_user é o usuário do gerenciador de filas<br/>e MQM_NAME é o nome do gerenciador de filas.</mqm_name></mqm_user> |

*Tabela 30. Configurações do monitor customizado do Smart Assist for WebSphere MQSeries (continuação)*

# **Resolução de problemas do Smart Assist for WebSphere MQSeries**

Para resolver com êxito os problemas do Smart Assist for WebSphere MQSeries é necessário saber onde os diferentes tipos de dados são armazenados.

<span id="page-74-0"></span>Use a tabela a seguir para identificar onde o Smart Assist for WebSphere MQSeries grava os diferentes tipos de dados e os locais dos dados.

*Tabela 31. Locais dos dados do Smart Assist for Tivoli Directory Server*

| Tipo de dados         | Localização                                                                                                    |
|-----------------------|----------------------------------------------------------------------------------------------------|
| Dados de configuração | O Smart Assist for WebSphere MQSeries armazena dados de<br>configuração no Banco de Dados de Configuração (ODM)<br>HACMPsa_metadata do PowerHA SystemMirror. |
| Dados de log          | O arquivo /var/hacmp/log/wmqsa.log é usado enquanto o Smart<br>Assist for Tivoli Directory Server é configurado e monitorado.                                |

Para solucionar problemas de configuração, conclua as etapas a seguir:

- 1. Revise os arquivos de log a seguir para obter as informações relacionadas ao horário ou tipo de evento que ocorreu:
	- Visualize os logs na [Tabela 1.](#page-74-0)
	- v O arquivo **smit.log** para examinar os processos do SMIT que foram executados a partir da interface do SMIT.
	- v O arquivo **hacmp.out** para obter mensagens relacionadas à detecção, migração, rescisão e execução de um cluster do PowerHA SystemMirror para um aplicativo.
- 2. Verifique e sincronize o cluster para verificar se todos os clusters estão usando as definições de configuração mais recentes.

# **Smart Assist for DB2**

Use estas informações para planejar e configurar um ambiente altamente disponível PowerHA SystemMirror do para DB2.

# **Informações iniciais**

O PowerHA SystemMirror Smart Assist for DB2 amplia uma configuração existente do PowerHA SystemMirror para incluir suporte de monitoramento e de recuperação para o DB2 Universal Database (UDB) Enterprise Server Edition.

O PowerHA SystemMirror Smart Assist for DB2 permite a configuração automática do PowerHA SystemMirror em um ambiente no qual o DB2 já está configurado para tornar altamente disponíveis as instâncias não particionadas do DB2.

O PowerHA SystemMirror Smart Assist não pode ser usado para configurar um cluster em um ambiente particionado (DB2 UDB DPF).

Para utilizar o PowerHA SystemMirror Smart Assist for DB2, o software UDB do DB2 deve estar instalado em todos os nós que farão parte do cluster e as instâncias do DB2 devem estar configuradas em alguns dos nós. Os discos físicos compartilhados que contêm as instâncias do DB2 devem ser configurados em todos os nós do cluster que atuarão como nós de controle para as instâncias do DB2.

O PowerHA SystemMirror Smart Assist descobre automaticamente a configuração do DB2 e permite criar uma das seguintes configurações de cluster:

- v Um cluster hot standby de dois nós
- v Um cluster de controle mútuo de dois nós
- v Um cluster com mais de dois nós e mais de duas instâncias, nas quais alguns dos nós atuam como nós de controle para as instâncias do DB2 configuradas.

# **Integração aprimorada entre o PowerHA SystemMirror e o DB2**

O PowerHA SystemMirror Smart Assist for DB2 é uma extensão do software do PowerHA SystemMirror que permite facilmente tornar altamente disponível a configuração existente do DB2 com o PowerHA SystemMirror. O PowerHA SystemMirror Smart Assist for DB2 é utilizado após a instalação do DB2 em todos os nós.

Geralmente, o DB2 é executado em um único sistema e acessa os dados armazenados em grupos de volumes. Embora o DB2 incorpore vários recursos de disponibilidade específicos do aplicativo, a integração com o PowerHA SystemMirror aprimora a disponibilidade do aplicativo.

O PowerHA SystemMirror Smart Assist for DB2:

- v Automatiza o processo de configuração de cluster do PowerHA SystemMirror de forma a minimizar o tempo e o esforço necessários para a integração de um aplicativo em um cluster do PowerHA SystemMirror.
- v Detecta automaticamente a forma como o DB2 está configurado. Na inicialização, o PowerHA SystemMirror verifica se o diretório inicial do DB2 reside em volumes físicos compartilhados, ou seja, se o DB2 usa grupos de volumes compartilhados não concorrentes. O PowerHA SystemMirror Smart Assist for DB2 emite um erro caso o DB2 esteja usando grupos de volumes não compartilhados.
- v Torna altamente disponíveis os recursos específicos de uma determinada instância do DB2, como um grupo de volumes compartilhados, sistemas de arquivos e o rótulo de IP de serviço com alias associado à instância do DB2.
- v Facilita a inclusão de mais instâncias do DB2 na configuração do PowerHA SystemMirror. Permite a criação de uma configuração de cluster de controle mútuo ou uma configuração de cluster com vários nós e grupos de recursos com instâncias do DB2, em que essas instâncias são recuperadas de outros nós por meio de fallover.
- v Inicia e para automaticamente as instâncias do DB2 nos nós por meio de um controlador de aplicativo (uma coleção de scripts de início e de parada no PowerHA SystemMirror) que é criado para cada instância do DB2 no cluster do PowerHA SystemMirror.
- v Monitora automaticamente as instâncias do DB2 executadas nos nós. Se uma instância do aplicativo ficar indisponível, o PowerHA SystemMirror faz três tentativas para reiniciar o aplicativo no nó. Se o aplicativo não for iniciado depois de três tentativas, o PowerHA SystemMirror inicia o aplicativo em outro nó de cluster do PowerHA SystemMirror. (Este é o comportamento padrão, que pode ser alterado).
- v Verifica a configuração existente dos componentes do DB2 para assegurar que as configurações do DB2 e do PowerHA SystemMirror sejam válidas.

# **Mantendo as instâncias do DB2 altamente disponíveis**

O PowerHA SystemMirror aumenta a disponibilidade dos componentes do DB2, eliminando pontos únicos de falha para o DB2. Considera-se um ponto único de falha a existência de uma função crítica que depende de um único componente em uma configuração. Se esse componente falhar, o aplicativo que depende do componente ficará indisponível.

Para proteger as instâncias do DB2 e eliminar pontos únicos de falha, o PowerHA SystemMirror Smart Assist for DB2 requer que cada instância de banco de dados que se tornará altamente disponível seja executada em pelo menos dois nós.

Neste guia e na interface com o usuário SMIT do PowerHA SystemMirror Smart Assist, a terminologia a seguir é utilizada para definir o nó no qual a instância do DB2 pode ser executada no cluster:

- v Um nó primário para a instância do DB2. O nó *primário* do cluster é o nó no qual o aplicativo é executado, a menos que uma condição force um fallover para outro nó do cluster. Ele é também um nó inicial para o grupo de recursos que hospeda a instância do DB2.
- v Um nó de espera para a instância do DB2. Um nó de cluster de *espera* é o nó no qual o aplicativo é executado após a execução de um fallover a partir do nó primário.

Uma das configurações típicas criadas pelo PowerHA SystemMirror Smart Assist for DB2 - uma configuração hot standby de dois nós - consiste em um nó primário e um nó do cluster de espera. O nó de espera atua como uma espera para apenas uma instância do DB2.

É possível especificar dependências de local entre os grupos de recursos nos quais seus aplicativos estão incluídos como recursos. Isso permite manter os aplicativos juntos no mesmo nó ou mantê-los sempre em nós separados.

### **Referências relacionadas**:

["Configurações de amostra" na página 70](#page-77-0)

Existem várias configurações de cluster diferentes que podem ser usadas com o DB2.

# **Informações relacionadas**:

Guia de Administração

# **Aumentando a disponibilidade de um servidor DB2:**

Um servidor DB2 gerencia dados armazenados e relacionados. Um servidor DB2 pode fornecer armazenamento de backend para os dados do aplicativo.

O PowerHA SystemMirror Smart Assist for DB2 fornece os seguintes recursos de disponibilidade para o servidor DB2:

- Monitora o servidor DB2
- v Se um aplicativo ficar indisponível, o PowerHA SystemMirror faz três tentativas para reiniciar o DB2 no nó inicial de seu grupo de recursos. Se o aplicativo não for iniciado depois de três tentativas, o PowerHA SystemMirror inicia o DB2 no nó de cluster de espera para continuar o serviço.
- v Executa um fallover da instância do DB2 de um nó para outro nó no cluster, se necessário.
- v Quando o nó primário fica indisponível novamente, a instância do DB2 é executada no nó em que está atualmente hospedada (este é o padrão) ou o servidor DB2 e a instância de banco de dados do DB2 são movidos para seu nó primário. O comportamento de fallback depende da política de fallback especificada para o grupo de recursos que hospeda a instância do DB2. No PowerHA SystemMirror Smart Assist for DB2, a política padrão do grupo de recursos é Nunca executar fallback.

### **Configurando o PowerHA SystemMirror com o PowerHA SystemMirrorSmart Assist for DB2:**

O PowerHA SystemMirror Smart Assist for DB2 define a configuração de recursos do PowerHA SystemMirror. Ele reúne informações da configuração do aplicativo, da configuração do sistema e configurações do usuário e cria um grupo de recursos do PowerHA SystemMirror para proteger uma instância de banco de dados especificada.

<span id="page-77-0"></span>Um grupo de recursos do PowerHA SystemMirror contém um conjunto de recursos, como nós de cluster, grupos de volumes e rótulos de IP (usados por aplicativos de servidores para a comunicação com clientes), que o PowerHA SystemMirror gerencia como uma unidade.

Além de criar um grupo de recursos para cada instância do DB2 que se tornará altamente disponível, o PowerHA SystemMirror Smart Assist for DB2 executa as seguintes tarefas para cada instância do DB2:

v Fornece scripts de início e de parada para instâncias do DB2 (um servidor de aplicativos do PowerHA SystemMirror).

Um servidor de aplicativos do PowerHA SystemMirror consiste nos scripts de início e de parada do aplicativo que são usados em conjunto com o PowerHA SystemMirror.

- v Assegura que o aplicativo tenha um rótulo de IP de serviço que possa ser transferido para outro sistema. Esse rótulo de IP de serviço é o que é configurado no arquivo **\$INSTHOME/sqllib/ db2nodes.cfg** e no arquivo **\$INSTHOME/.rhosts**. É possível criar o arquivo **\$INSTHOME/.rhosts** ao configurar a instância do DB2 no nó.
- v Assegura que o grupo de recursos contenha todos os grupos de volumes compartilhados necessários como recursos.
- v Cria monitores de processo customizados do PowerHA SystemMirror para a detecção de falhas nos processos do aplicativo.
- v Armazena a configuração do PowerHA SystemMirror gerada no banco de dados de configuração do PowerHA SystemMirror.

Quando o PowerHA SystemMirror Smart Assist for DB2 cria a configuração de recurso do PowerHA SystemMirror ele atualiza a configuração do PowerHA SystemMirror, mas não altera a configuração das instâncias do DB2.

# **Configurações de amostra**

Existem várias configurações de cluster diferentes que podem ser usadas com o DB2.

### **Um cluster de dois nós com uma configuração hot standby:**

Considere uma única instância UDB do DB2 em um ambiente de partição única, no qual dois nós de cluster usam grupos de volumes compartilhados.

Nesta configuração, qualquer um dos nós pode ter acesso ao grupo de volumes compartilhados que contém os sistemas de arquivos iniciais da instância do DB2. Neste ambiente, o DB2 é instalado em ambos os nós; o software DB2 não é compartilhado. O diagrama a seguir mostra a arquitetura necessária para suportar esta configuração:

A figura a seguir exibe uma configuração de cluster de dois nós com uma instância do DB2.

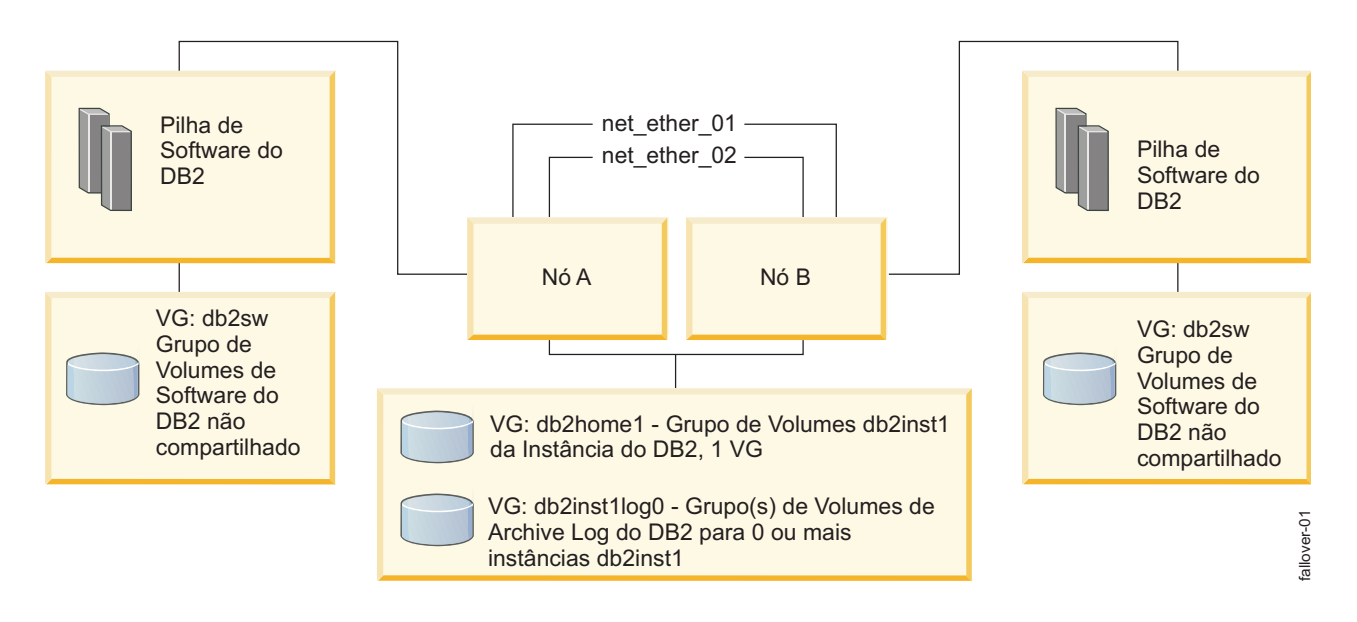

*Figura 5. Configuração de cluster de dois nós com uma instância do DB2*

Suponha que, nesta configuração, o nó A seja proprietário da instância do DB2, ou seja, o nó A é proprietário do grupo de recursos que contém o controlador de aplicativo para a instância do DB2.

Os grupos de volumes compartilhados para a instância do DB2 contêm o início da instância do DB2 e qualquer número de grupos de volumes que contêm cópias dos logs de archive e de transações para esta instância. Como parte dessa configuração, um rótulo de IP de serviço é configurado para a instância do DB2 para a comunicação com outras camadas do aplicativo.

É possível expandir essa configuração de dois nós, incluindo nós adicionais na lista de nós do grupo de recursos que contém o controlador de aplicativo da instância do DB2. Assim, os nós adicionais podem agir como nós de controle para a instância do DB2 monitorada. O software do DB2 para a instância monitorada não será executado nesses nós de controle adicionais até que o grupo de recursos do PowerHA SystemMirror que é o proprietário da instância passe a ser controlado pelo nó de controle.

No PowerHA SystemMirror Smart Assist for DB2, um nó pode possuir uma ou mais instâncias do DB2; grupos de recursos adicionais devem ser incluídos no cluster para gerenciar cada nova instância do DB2, ou seja, cada instância do DB2 deve ser incluída em um grupo de recursos separado.

### **Um cluster de dois nós com uma configuração de controle mútuo:**

Para melhor utilização do hardware do UDB do DB2, é possível expandir facilmente a configuração hot standby descrita anteriormente para configurar um ambiente de controle mútuo.

Em um ambiente de controle mútuo, cada instância do DB2 possui seu próprio conjunto de recursos, grupos de volumes compartilhados e um rótulo de IP de serviço, conforme mostrado no gráfico a seguir. Nesta configuração de cluster que mantém várias instâncias do DB2 altamente disponíveis, os recursos de cluster são mais bem utilizados.

A figura a seguir exibe um ambiente em cluster de dois nós com uma configuração de controle mútuo do DB2.

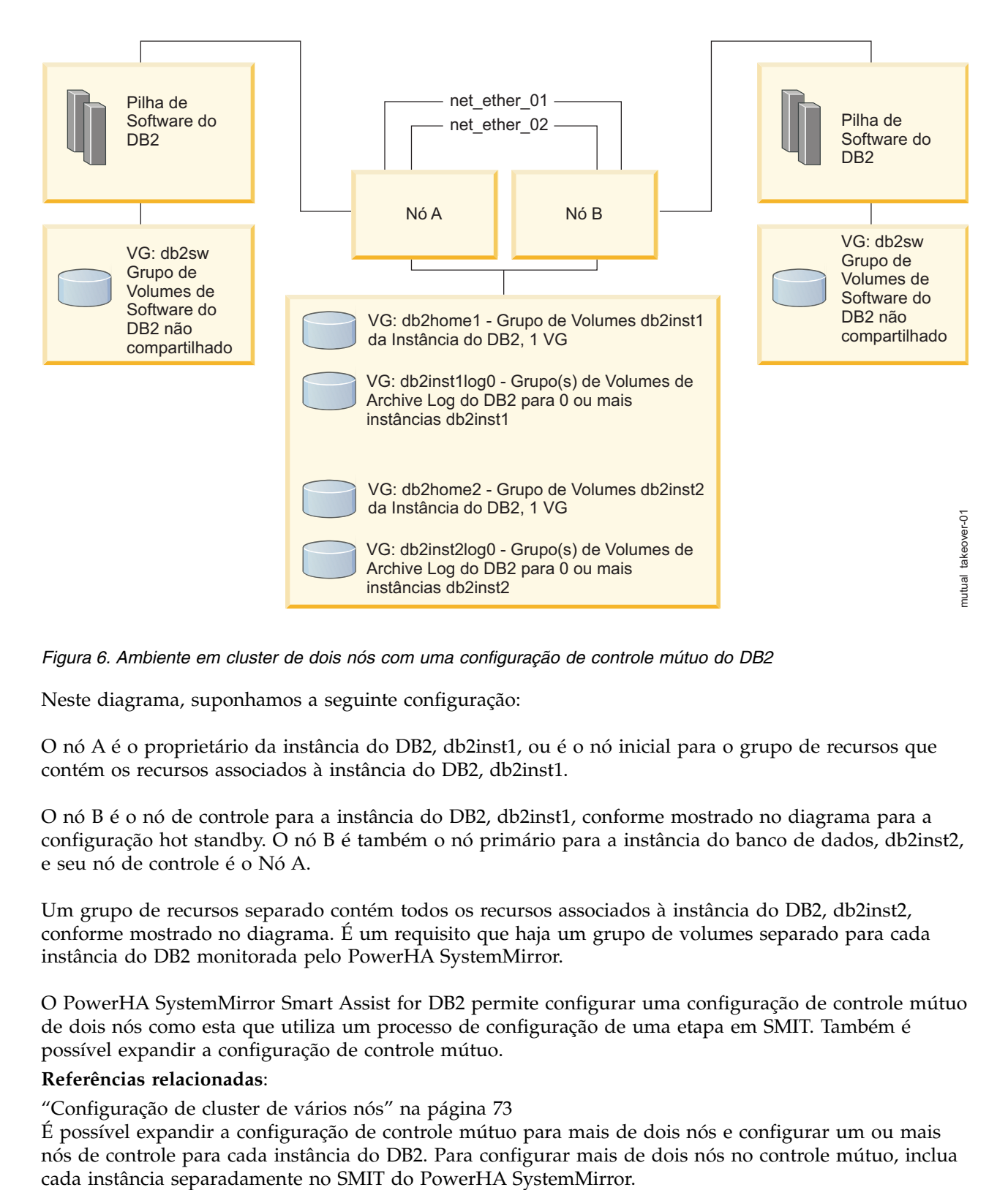

*Figura 6. Ambiente em cluster de dois nós com uma configuração de controle mútuo do DB2*

Neste diagrama, suponhamos a seguinte configuração:

O nó A é o proprietário da instância do DB2, db2inst1, ou é o nó inicial para o grupo de recursos que contém os recursos associados à instância do DB2, db2inst1.

O nó B é o nó de controle para a instância do DB2, db2inst1, conforme mostrado no diagrama para a configuração hot standby. O nó B é também o nó primário para a instância do banco de dados, db2inst2, e seu nó de controle é o Nó A.

Um grupo de recursos separado contém todos os recursos associados à instância do DB2, db2inst2, conforme mostrado no diagrama. É um requisito que haja um grupo de volumes separado para cada instância do DB2 monitorada pelo PowerHA SystemMirror.

O PowerHA SystemMirror Smart Assist for DB2 permite configurar uma configuração de controle mútuo de dois nós como esta que utiliza um processo de configuração de uma etapa em SMIT. Também é possível expandir a configuração de controle mútuo.

### **Referências relacionadas**:

["Configuração de cluster de vários nós" na página 73](#page-80-0)

É possível expandir a configuração de controle mútuo para mais de dois nós e configurar um ou mais nós de controle para cada instância do DB2. Para configurar mais de dois nós no controle mútuo, inclua

# <span id="page-80-0"></span>**Configuração de cluster de vários nós:**

É possível expandir a configuração de controle mútuo para mais de dois nós e configurar um ou mais nós de controle para cada instância do DB2. Para configurar mais de dois nós no controle mútuo, inclua cada instância separadamente no SMIT do PowerHA SystemMirror.

# **Planejando a configuração**

Estes tópicos descrevem as tarefas que são executadas e as informações que são reunidas antes da execução do PowerHA SystemMirror Smart Assist for DB2. Supõe-se que você esteja familiarizado com o aplicativo DB2 antes de iniciar o planejamento do PowerHA SystemMirror Smart Assist for DB2.

# **Software suportado**

Existem diferentes versões do software suportado pelo PowerHA SystemMirror Smart Assist for DB2.

O PowerHA SystemMirror Smart Assist for DB2 suporta apenas um ambiente não particionado.

Para visualizar quais versões do DB2 são suportadas, consulte o tópico ["Matriz de suporte para](#page-8-0) [PowerHA SystemMirror Smart Assists" na página 1.](#page-8-0)

# **Limitações**

O PowerHA SystemMirror Smart Assist for DB2 possui algumas limitações.

São elas:

- v As mudanças na configuração do PowerHA SystemMirror que afetam a configuração do DB2, requerem a atualização da configuração do DB2.
- v As mudanças na configuração do aplicativo que afetam a configuração do PowerHA SystemMirror, requerem a atualização da configuração do PowerHA SystemMirror.

O PowerHA SystemMirror Smart Assist for DB2 suporta várias configurações de cluster:

# **Configurações de cluster recomendadas**

Existem várias configurações recomendadas.

Estas configurações são:

- v Uma configuração hot standby de dois nós
- v Uma configuração de controle mútuo de dois nós, na qual cada nó de cluster atua como um nó inicial para uma instância do DB2 e, ao mesmo tempo, serve como nó de cluster de espera para outra instância do DB2
- v Configurações com vários nós e várias instâncias do DB2, nas quais vários nós no cluster servem como nós de fallover para os nós que são proprietários das instâncias do DB2.

Para obter um diagrama e uma descrição de cada configuração, consulte Configurações de amostra.

Para obter os requisitos de planejamento, consulte a seção Planejando a instalação e configuração do DB2.

# **Referências relacionadas**:

["Configurações de amostra" na página 70](#page-77-0) Existem várias configurações de cluster diferentes que podem ser usadas com o DB2.

["Planejando a instalação e a configuração do DB2" na página 79](#page-86-0)

Durante a instalação e configuração do DB2, é necessário considerar alguns aspectos.

# **Planejando um cluster do PowerHA SystemMirror**

É preciso ter um bom conhecimento de trabalho sobre o aplicativo do DB2 e sobre o PowerHA SystemMirror antes de começar a planejar a implementação do PowerHA SystemMirror para um ambiente do DB2. O PowerHA SystemMirror Smart Assist for DB2 é responsável por muitas das

<span id="page-81-0"></span>atividades de configuração do cluster do PowerHA SystemMirror; no entanto, é necessário planejar e configurar o ambiente básico antes de executar o PowerHA SystemMirror Smart Assist for DB2.

Ao planejar seu ambiente, registre as informações de planejamento, conforme recomendado.

Execute as etapas nesta seção para cada aplicativo.

## **Etapa 1: Planejando um aplicativo DB2:**

Para cada instância do DB2 que será mantida altamente disponível, é necessário identificar algumas informações.

Para cada instância do DB2 que será mantida altamente disponível, identifique:

- v O nó primário o nó no qual o aplicativo geralmente é executado
- v O nó do cluster de espera o nó no qual o DB2 é executado após um fallover
- v O rótulo de IP de serviço usa a instância do DB2 para se comunicar com os clientes. Este deve ser o rótulo de IP de serviço usado no arquivo **\$INSTHOME/sqllib/db2nodes.cfg** e no arquivo **\$INSTHOME/.rhosts**. É possível criar o arquivo **\$INSTHOME/.rhosts** ao configurar a instância do DB2 no nó.
- v Se estiver planejando incluir mais de uma instância do DB2 no cluster, registre os nós do cluster primário (nó inicial para o grupo de recursos) e de espera para cada instância, juntamente com o rótulo de IP de serviço.

É possível ter várias instâncias do DB2 em execução em diferentes nós do cluster, com um ou mais nós do cluster atuando como nós de fallover para todas as instâncias. É possível incluir nós no cluster para manipular os possíveis fallovers adicionais.

Se estiver planejando uma configuração hot standby de dois nós, na tabela a seguir, liste o nó inicial, o nó de espera e o rótulo de IP de serviço para o aplicativo DB2 que você planeja proteger com o PowerHA SystemMirror.

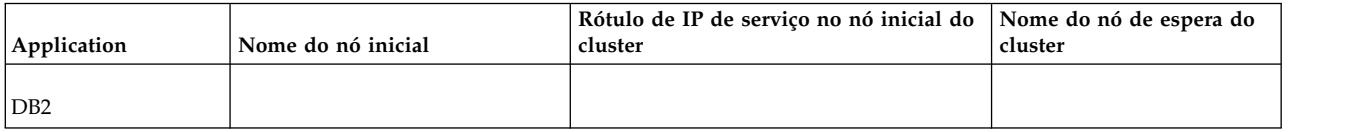

Caso esteja planejando uma configuração de controle mútuo de dois nós, expanda a tabela para cada instância do DB2.

Se você estiver planejando uma configuração com vários nós, em caso de fallover, a instância do DB2 sofrerá fallover para o(s) nó(s) listado(s) na lista de nós do grupo de recursos, ou seja, sofrerá fallover para o primeiro nó na lista que estiver ativo e em execução no momento.

### **Etapa 2: Planejando a topologia de cluster:**

Planeje os nós do cluster e as redes do cluster.

Execute as atividades de planejamento descritas em Planejando a conectividade de rede do cluster no *Guia de Planejamento*.

### **Planejando os nós do cluster**

Cada nó deve possuir apenas uma cópia da pilha de software do DB2, independentemente do número de instâncias do DB2 suportadas por cada nó. É necessário que exista apenas uma pilha de software em cada nó e que todos os nós no cluster executem a mesma versão do DB2.

Ao utilizar o SMIT do PowerHA SystemMirror para incluir um grupo de recursos com a instância UDB do DB2, o PowerHA SystemMirror automaticamente inclui uma instância do DB2 na configuração do PowerHA SystemMirror, incluindo toda a configuração de topologia de suporte, como nós, redes e interfaces IP.

Além disso, se você desejar incluir um nó em um grupo de recursos já configurado que contém uma instância do DB2, é possível fazer isso usando a opção **Aplicativos e recursos de cluster** > **Tornar aplicativos altamente disponíveis (usar Smart Assists)** > **Alterar/mostrar a configuração do PowerHA SystemMirror de um aplicativo** do SMIT do PowerHA SystemMirror.

## **Planejando as redes do cluster**

Antes de continuar a instalação do PowerHA SystemMirror Smart Assist for DB2, planeje e configure as redes do cluster:

- v Conecte e configure todas as interfaces de rede IP
- v Inclua o rótulo de IP de serviço do DB2 em **/etc/hosts** em todos os nós ou disponibilize os rótulos por meio de DNS.

Geralmente, o PowerHA SystemMirror usa o caminho de comunicação para a descoberta da rede IP e a configuração automática da topologia de rede do cluster. Para isso, no momento da configuração, será necessário especificar para o PowerHA SystemMirror um dos seguintes:

- Um endereço IP de serviço
- v Um nome de domínio completo
- Um rótulo de IP resolvível
- v Um nome de nó do PowerHA SystemMirror já existente.

Além disso, ao utilizar o SMIT do PowerHA SystemMirror para incluir um grupo de recursos da instância UDB do DB2, o PowerHA SystemMirror automaticamente inclui uma instância do DB2 na configuração do PowerHA SystemMirror, incluindo toda a configuração de topologia de suporte, como nós, redes e interfaces IP.

### **Referências relacionadas**:

["Etapa 5: Configurando a topologia de cluster" na página 77](#page-84-0)

É necessário configurar a topologia de cluster para incluir vários itens diferentes.

["Etapa 6: Configurando rótulos de IP de serviço" na página 77](#page-84-0)

O rótulo de IP do serviço é um rótulo para uma interface de rede utilizada pelos clientes para a comunicação com o aplicativo do servidor. O PowerHA SystemMirror Smart Assist requer um rótulo de IP de serviço para cada aplicativo.

### **Informações relacionadas**:

Planejando a conectividade de rede do cluster

### **Etapa 3: Planejando o acesso aos dados armazenados:**

Para cada servidor DB2, planeje quais grupos de volumes devem armazenar arquivos de dados.

Em geral, o PowerHA SystemMirror Smart Assist for DB2 descobre automaticamente os componentes e recursos que devem se tornar altamente disponíveis para um cluster do DB2. Isso inclui a identificação automática das instâncias disponíveis do DB2 e dos grupos de volumes associados à instância específica. No SMIT, ao incluir instâncias do DB2 na configuração, você verá as instâncias do DB2 e os recursos descobertos incluídos nas listas de seleção (que podem ser acessadas pressionando a tecla F4).

O planejamento do armazenamento inclui o seguinte:

v *Para uma configuração de cluster hot standby de dois nós*, os nós de cluster primário e de espera para uma instância do DB2 requerem acesso ao mesmo grupo de volumes e ao mesmo sistema de arquivos que

armazenam os dados da instância. Assim, se a instância sofrer fallover do nó primário para o nó de espera, ela continuará a acessar seus dados a partir do grupo de volumes compartilhados. Para que o PowerHA SystemMirror Smart Assist colete informações de configuração para uma instância do DB2, ele deve ser executado em um nó de cluster que tenha acesso aos grupos de volumes e sistemas de arquivos montados específicos da instância do DB2 que armazenam os dados do aplicativo.

Configure um grupo de volumes como um recurso em apenas um grupo de recursos. Isso significa que você deve configurar diferentes grupos de volumes para diferentes instâncias do DB2. Os grupos de volumes são ativados e os sistemas de arquivos são montados antes da execução do aplicativo do PowerHA SystemMirror Smart Assist for DB2.

v *Para uma configuração de controle mútuo de dois nós*, configure grupos de volumes não concorrentes compartilhados em cada nó do cluster. (Uma instância do DB2 deve ser configurada em cada nó do cluster.)

Liste os grupos de volumes que serão usados com cada instância do DB2. Observe que a lista de grupos de volumes será usada apenas para o planejamento. O PowerHA SystemMirror Smart Assist for DB2 descobre informações sobre os grupos de volumes usados pelas instâncias do DB2.

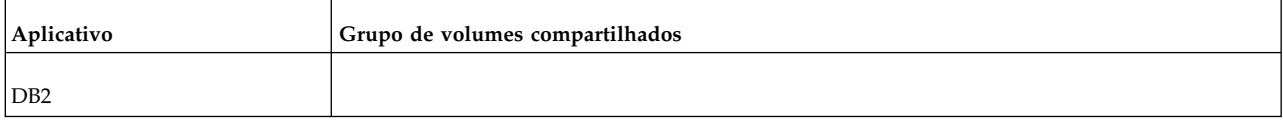

Durante a verificação, o PowerHA SystemMirror verifica os seguintes aspectos da configuração de armazenamento:

- v Se o diretório inicial da instância do DB2 reside no armazenamento compartilhado.
- v Se os grupos de volumes compartilhados estão acessíveis em todos os nós nos quais uma determinada instância do DB2 pode residir no cluster. Isso requer que todos os discos físicos sejam definidos em todos os nós do cluster participantes.

Se os grupos de volumes da instância do DB2 não existirem em um nó de controle, o PowerHA SystemMirror automaticamente importará esses grupos de volumes como parte da ação corretiva automática de verificação. Para que a importação automática seja bem-sucedida, é necessário que os nós de controle já compartilhem o mesmo conjunto de discos.

### **Informações relacionadas**:

Guia de planejamento

*Grupos de volumes incluídos em grupos de recursos que contêm instâncias do DB2:*

Ao incluir uma instância do DB2 na configuração usando a opção do SMIT do PowerHA SystemMirror para o Smart Assist for DB2, o software inclui grupos de volumes na configuração do grupo de recursos. Os grupos de volumes incluídos no grupo de recursos são específicos para a instância do DB2 em particular.

Os grupos de volumes incluídos automaticamente no grupo de recursos pelo PowerHA SystemMirror são:

- v O grupo de volumes inicial do DB2. Este é o grupo de volumes que contém o sistema de arquivos com os dados da instância do DB2, como o diretório de banco de dados do sistema, a configuração do gerenciador do banco de dados e as variáveis de registro da instância do DB2. O PowerHA SystemMirror inclui o grupo de volumes que contém o sistema de arquivos da instância específica para o grupo de recursos da instância do DB2.
- v Grupos de volumes de log que existem para a instância do DB2. Esses são os grupos de volumes que contêm os logs de transações da instância do DB2.
- v Grupo(s) de volumes de Dados do Espaço de Tabela. Esses grupos de volumes contêm os sistemas de espaço de tabela associados a cada instância do DB2.

<span id="page-84-0"></span>Sempre é possível incluir grupos de volumes adicionais ao grupo de recursos criado que contém a instância do DB2.

**Nota:** Os usuários e grupos relacionados à(s) instância(s) do DB2 devem ter os mesmos ID de Usuário e ID de Grupo em todos os nós.

#### **Determinando quais grupos de volumes serão incluídos pelo PowerHA SystemMirror Smart Assist**

É possível determinar quais grupos de volumes compartilhados participarão do grupo de recursos de determinada instância do DB2, executando os comandos a seguir como o proprietário da instância do DB<sub>2</sub>:

su - db2inst1 # become db2inst1 owner db2 'connect to database' # connect to the particular DB db2 'get database configuration'

O PowerHA SystemMirror Smart Assist for DB2 usa a entrada do Caminho para arquivos de log, a entrada OVERFLOWLOGPATH e a entrada FAILARCHPATH para determinar quais grupos de volumes compartilhados serão incluídos no grupo de recursos se eles estiverem disponíveis em vários nós.

Os binários principais executados no software de banco de dados do DB2 devem ser instalados em cada nó participante de um grupo de recursos do PowerHA SystemMirror.

#### **Etapa 4: Instalando o software do PowerHA SystemMirror e conjuntos de arquivos do Smart Assist:**

Instale o software do PowerHA SystemMirror em todos os nós do cluster.

#### **Informações relacionadas**:

Guia de instalação

### **Etapa 5: Configurando a topologia de cluster:**

É necessário configurar a topologia de cluster para incluir vários itens diferentes.

Configure a topologia de cluster do PowerHA SystemMirror para incluir:

- v Os nós de cluster que foram planejados na seção Etapa 1: Planejando um aplicativo DB2
- v Conectividade de rede para o cluster.

Ao configurar a rede:

v Use a descoberta para reunir informações sobre interfaces de rede.

#### **Referências relacionadas**:

["Etapa 1: Planejando um aplicativo DB2" na página 74](#page-81-0) Para cada instância do DB2 que será mantida altamente disponível, é necessário identificar algumas informações.

#### **Informações relacionadas**:

Guia de Administração

#### **Etapa 6: Configurando rótulos de IP de serviço:**

O rótulo de IP do serviço é um rótulo para uma interface de rede utilizada pelos clientes para a comunicação com o aplicativo do servidor. O PowerHA SystemMirror Smart Assist requer um rótulo de IP de serviço para cada aplicativo.

Configure os rótulos de IP no menu SMIT do PowerHA SystemMirror para a topologia de cluster para torná-los disponíveis para o PowerHA SystemMirror Smart Assist for DB2. Configure os rótulos a partir do nó primário e sincronize a configuração com o nó de espera.

#### **Referências relacionadas**:

["Etapa 1: Planejando um aplicativo DB2" na página 74](#page-81-0) Para cada instância do DB2 que será mantida altamente disponível, é necessário identificar algumas informações.

# **Informações relacionadas**:

Planejando a conectividade de rede do cluster

Configurando a topologia de cluster e os recursos (estendidos) do PowerHA SystemMirror

## **Etapa 7: Planejando a segurança:**

Apenas um administrador com privilégios raiz pode executar os utilitários de configuração incluídos no PowerHA SystemMirror Smart Assist for DB2. Deve-se configurar um arquivo **\$INSTHOME/.rhosts**, localizado no diretório inicial da instância do DB2, ao usar o PowerHA SystemMirror Smart Assist for DB2.

O PowerHA SystemMirror e o DB2 possuem seus próprios mecanismos de segurança. Esses mecanismos de segurança permanecem no lugar; o PowerHA SystemMirror Smart Assist for DB2 não faz nenhuma mudança.

Por meio da execução do processo de verificação de cluster, o PowerHA SystemMirror Smart Assist for DB2 assegura que o arquivo **\$INSTHOME/.rhosts** seja seguro para as instâncias do DB2 e esteja adequadamente configurado. A ação corretiva automática do utilitário de verificação do PowerHA SystemMirror notifica o usuário sobre erros de segurança e permite corrigi-los no momento em que são descobertos.

Além disso, se a instância for monitorada pelo PowerHA SystemMirror, a verificação do cluster assegurará que o arquivo **/\$INSTHOME/.rhosts** no diretório inicial da instância do DB2 contenha uma entrada adequada, conforme a seguir:

<cluster service IP address> <DB2 instance owner user name>

Ou esta:

+ <DB2 instance owner user name>

Geralmente, embora a entrada deva ser usada apenas em ambientes confiáveis, a verificação do PowerHA SystemMirror não sinalizará um erro se a entrada **all hosts** aparecer no arquivo **.rhosts**, mas emitirá um aviso indicando que todos os hosts remotos com o nome do usuário DB2 Instance owner name têm acesso ao host local.

Se o PowerHA SystemMirror descobrir que os endereços IP estão ausentes do arquivo **.rhosts** de um determinado grupo de recursos que contém uma instância do DB2, ele emitirá um erro, solicitando ao usuário que inclua um ou mais endereços IP no arquivo **.rhosts** do diretório inicial da instância do DB2.

Durante a verificação, uma ação corretiva automática inclui todos os rótulos de IP de serviço conhecidos do PowerHA SystemMirror no arquivo **.rhosts** da instância do DB2 para assegurar a conectividade.

### **Informações relacionadas**:

Gerenciando a segurança do cluster

Gerenciando usuários e grupos

# **Planejando a instalação e configuração do DB2**

Instale e configure o DB2 para que seja possível instalar o PowerHA SystemMirror Smart Assist for DB2.

Como o PowerHA SystemMirror Smart Assist for DB2 automatiza a configuração de recursos para os aplicativos suportados, ele possui requisitos de configuração para o DB2. As seções a seguir descrevem os requisitos de instalação e configuração e identificam as informações que devem ser coletadas antes da execução do PowerHA SystemMirror Smart Assist for DB2.

## <span id="page-86-0"></span>**Planejando o DB2:**

Apenas um nó acessa os dados por vez. O nó primário da instância do DB2 acessa os dados quando o servidor está em execução no nó inicial. No fallover, apenas o nó do cluster de espera (que se torna o nó primário do cluster no fallover) acessa o grupo de volumes compartilhados da instância do DB2.

No controle mútuo de dois nós, devem ser configuradas duas instâncias diferentes do DB2, uma em cada nó. O nó que é o nó primário para a instância A é o nó de controle para a instância B e, da mesma forma, o nó que é o nó primário para a instância B, é o nó de controle para a instância A.

*Planejando a instalação e a configuração do DB2:*

Durante a instalação e configuração do DB2, é necessário considerar alguns aspectos.

São eles:

- v Certifique-se de que o caminho da instalação do DB2 seja o mesmo em todos os nós participantes do cluster do PowerHA SystemMirror.
- v A instância do DB2 deve ser instalada no diretório inicial do proprietário da instância do DB2. Os scripts do PowerHA SystemMirror (particularmente o script de descoberta) supõem que isso ocorra.
- v Ao instalar o servidor do DB2, crie uma instância de banco de dados do DB2 apenas a partir do servidor primário.
- v Certifique-se de que haja um arquivo **.rhosts** adequado (como exigido pelo DB2), no diretório inicial do proprietário da instância de banco de dados para iniciar e parar a instância do banco de dados.
- v Especifique o rótulo de IP de serviço para o nome do host do arquivo **\$INSTHOME/sqllib/ db2nodes.cfg** e no arquivo **\$INSTHOME/.rhosts** no ambiente.
- v Certifique-se de que, nos nós de início e de espera, o servidor DB2 tenha as mesmas definições de configuração para:
	- Acesso do usuário

É possível configurar privilégios de usuário por meio do PowerHA SystemMirror e sincronizar essas contas de usuário entre os nós em um cluster. Os usuários e grupos da instância do DB2 devem ter o mesmo ID em todos os nós do cluster.

– Designações de números de porta

O DB2 inclui os números de porta no arquivo **/etc/services** no nó do cluster primário para a instância do DB2 quando a instância de banco de dados é criada. Copie esses números de porta para o arquivo **/etc/services** nos demais nós do cluster que serão incluídos no grupo de recursos que contém essa instância do DB2.

A seguir são mostradas entradas de exemplo em um arquivo **/etc/services**:

DB2\_db2inst1\_60000/tcp DB2 db2inst1 1 60001/tcp DB2\_db2inst1\_2 60002/tcp DB2\_db2inst1\_END 60003/tcp db2c\_db2inst1 50000/tcp

Durante a verificação do cluster do PowerHA SystemMirror, o utilitário de verificação do cluster verifica essa condição e, caso não haja uma configuração válida, automaticamente corrige a condição.

Em configurações nas quais há mais de uma instância do DB2 no cluster, o PowerHA SystemMirror inclui as entradas de porta de forma a evitar conflitos de porta.

*Desativando a inicialização automática do DB2 Fault Monitor Coordinator:*

A configuração do PowerHA SystemMirror estabelecida pelo PowerHA SystemMirror Smart Assist for DB2 requer que o sistema não inicie automaticamente o DB2 Fault Monitor Coordinator.

<span id="page-87-0"></span>Se o DB2 Fault Monitor Coordinator for configurado para iniciar automaticamente, o arquivo **/etc/inittab** conterá a seguinte entrada:

```
fmc:2:respawn:<DB2DIR>/bin/db2fmcd #DB2 Fault Monitor Coordinator,
   Where DB2DIR is the installed path for DB2.
```
Para desativar a reinicialização automática do DB2 Fault Monitor Coordinator, insira o seguinte comando: "# chitab "fmc:2:off:<DB2DIR>/bin/db2fmcd #DB2 Fault Monitor Coordinator,

```
Where DB2DIR is the installed path for DB2.
```
# chitab "ibmdir:2:off:/usr/ldap/sbin/rc.ibmdir > /dev/null 2>&1"

O arquivo **/etc/inittab** contém as seguintes entradas quando o entries when the DB2 Fault Monitor Coordinator não está configurado para a inicialização automática:

```
fmc:2:off:<DB2DIR>/bin/db2fmcd #DB2 Fault Monitor Coordinator,
   Where DB2DIR is the installed path for DB2.
ibmdir:2:off:/usr/ldap/sbin/rc.ibmdir > /dev/null 2>&1
```
Durante a verificação do cluster, o PowerHA SystemMirror assegura se todos os nós participantes do grupo de recursos de uma instância do DB2 têm o Fault Monitor coordinator desativado. Se o Fault Monitor coordinator não estiver desativado, uma ação corretiva automática executada durante a verificação do cluster permite desativá-lo.

*Desativando a inicialização automática da instância do DB2 na reinicialização do nó:*

Certifique-se de que a instância do DB2 não esteja configurada para ser reinicializada automaticamente na inicialização do sistema.

Para desativar essa função, é possível executar o comando: db2iauto -off InstanceName as the DB2 instance owner.

### **Referências relacionadas**:

["Criando a configuração do PowerHA SystemMirror" na página 83](#page-90-0)

Existem várias opções para a definição de uma configuração do PowerHA SystemMirror para o DB2. É possível criar um cluster de dois nós com uma configuração hot standby ou com uma configuração de controle mútuo, ou é possível estender um cluster existente, incluindo mais nós e instâncias adicionais do DB2.

*Registrando informações do PowerHA SystemMirror Smart Assist for DB2:*

Se você planeja usar o PowerHA SystemMirror para tornar o DB2 altamente disponível, existem algumas informações que devem ser coletadas antes de utilizar o PowerHA SystemMirror Smart Assist for DB2.

As informações que devem ser coletadas incluem:

*Tabela 32. Informações do PowerHA SystemMirror Smart Assist for DB2*

| Informações do ambiente                                     | Valor |
|-------------------------------------------------------------|-------|
| O nome do banco de dados do DB2                             |       |
| O nome da instância do banco de dados do<br>D <sub>B2</sub> |       |

*Registrando informações do PowerHA SystemMirror Smart Assist for DB2:*

Se você planeja usar o PowerHA SystemMirror para tornar os aplicativos do DB2 altamente disponíveis, existem algumas informações que devem ser coletadas antes de utilizar o PowerHA SystemMirror Smart Assist for DB2.

<span id="page-88-0"></span>As informações que devem ser coletadas incluem:

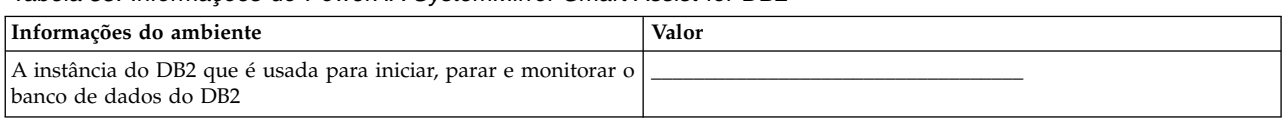

#### *Tabela 33. Informações do PowerHA SystemMirror Smart Assist for DB2*

# **Planejando backups, criação de log e outros parâmetros do DB2**

Existem várias dicas que podem ser usadas ao planejar backups, criação de log e outros parâmetros do DB2.

São elas:

- v Se você já tem ou planeja criar grupos de volumes de backup planejados do DB2 em sistemas de arquivos locais, o PowerHA SystemMirror Smart Assist for DB2 não descobrirá esses grupos de volumes. Além disso, os grupos de volumes podem não ficar disponíveis após um fallover. Para evitar isso, caso você tenha planejado grupos de volumes de backup do DB2, inclua manualmente esses grupos de volumes nos grupos de recursos da instância do DB2.
- v Se você usar um software de backup, como o Tivoli Storage Manager (TSM), é necessário que o software já exista e esteja adequadamente configurado no(s) nó(s) de fallover no cluster.
- v Se você usar o envio de log e um banco de dados de espera do DB2 com *userexit* (especialmente ao usar o método pull), o PowerHA SystemMirror Smart Assist for DB2 pode não conseguir determinar o local a partir do qual banco de dados de espera obtém os logs de archive. Além disso, esses sistemas de arquivos e grupos de volumes devem ser manualmente incluídos nos grupos de recursos da instância do DB2.

# **Configurando o DB2 em um cluster do PowerHA SystemMirror**

Estes tópicos descrevem como usar o PowerHA SystemMirror Smart Assist for DB2 para definir a configuração do PowerHA SystemMirror para os servidores do DB2.

**Nota:** Esteja ciente de que, caso seja necessário desistir do processo de configuração ou, por algum motivo, seja necessário tentar novamente executar o processo de configuração, deve-se, primeiro, reconfigurar o rótulo de IP em cada arquivo **\$INSTHOME/sqllib/db2nodes.cfg** de acordo com o rótulo de IP do nó inicial (o que é configurado inicialmente pelo processo de instalação da instância do DB2).

**Preparação para a configuração do DB2 em um cluster do PowerHA SystemMirror** Antes de configurar o DB2 em um cluster do PowerHA SystemMirror, existem várias coisas que devem ser consideradas.

Antes de usar o PowerHA SystemMirror Smart Assist for DB2:

- 1. Certifique-se de que o diretório **/usr** tenha pelo menos 5 MB de espaço livre para executar os utilitários do PowerHA SystemMirror Smart Assist for DB2. Recomenda-se que o diretório **/usr** tenha 20 MB de espaço livre.
- 2. Sincronize a configuração existente do PowerHA SystemMirror.
	- a. Insira smit hacmp
	- b. No SMIT, selecione **Configuração de cluster customizada** > **Verificar e sincronizar a configuração de cluster (Avançado)** e pressione Enter.
- 3. Crie uma captura instantânea de cluster para capturar a configuração do PowerHA SystemMirror antes que o PowerHA SystemMirror Smart Assist for DB2 faça mudanças na configuração do PowerHA SystemMirror.
- 4. Se os serviços de cluster estiverem em execução, pare-os antes de continuar:
	- a. Insira o atalho smit cl admin
	- b. Selecione **Serviços do PowerHA SystemMirror** > **Parar serviços de cluster** e pressione Enter.
- c. Selecione **Parar agora** e pressione Enter.
- 5. Crie um arquivo **\$INSTHOME/.rhosts** no nó no qual o grupo de volumes da instância está atualmente ativo.

O PowerHA SystemMirror Smart Assist for DB2 usa esse arquivo durante a definição da configuração de recursos do PowerHA SystemMirror. É possível excluir esse arquivo depois que a configuração for estabelecida.

- 6. Certifique-se de que os grupos de volumes estejam ativados e os sistemas de arquivos estejam montados antes de executar o aplicativo do PowerHA SystemMirror Smart Assist for DB2.
- 7. Certifique-se de que as instâncias do DB2 para as quais você está configurando o PowerHA SystemMirror estejam em execução para permitir que o PowerHA SystemMirror descubra todos os recursos configurados.

## **Informações relacionadas**:

Iniciando e parando serviços do cluster

Salvando e restaurando configurações de cluster

Verificando e sincronizando um cluster do PowerHA SystemMirror

# **Configuração do PowerHA SystemMirror Smart Assist for DB2: Visão geral**

A definição da configuração do PowerHA SystemMirror Smart Assist for DB2 tem várias etapas.

Para definir uma configuração do PowerHA SystemMirror Smart Assist for DB2, execute as seguintes etapas:

- 1. Configure grupos de volumes e sistemas de arquivos no nó inicial.
- 2. Monte sistemas de arquivos no nó inicial.
- 3. Certifique-se de que cada arquivo **\$INSTHOME/.rhosts** seja criado e contenha o rótulo de IP de serviço e o nome da instância para cada instância.
- 4. Certifique-se de que cada arquivo **\$INSTHOME/sqllib/db2nodes.cfg** seja criado e contenha o rótulo de IP de um nó inicial que é configurado inicialmente pelo processo de instalação da instância do DB2.
- 5. Inicie o DB2 UDB Database Manager.
- 6. Configure os rótulos de IP de serviço necessários.
- 7. Configure um cluster com uma configuração de espera ou um cluster de dois nós com controle mútuo ou inclua vários nós em várias instâncias do DB2. O PowerHA SystemMirror Smart Assist para as instâncias do DB2, em seguida, ele as inclui, com todos os outros recursos relacionados, nos grupos de recursos de cluster do PowerHA SystemMirror e conclui o processo de configuração do cluster. Revise o conteúdo dos grupos de recursos criados (eles devem conter grupos de volumes específicos da instância do DB2 e o rótulo de IP de serviço correspondente).
- 8. Altere o rótulo de IP de serviço para o rótulo de IP de serviço da instância no arquivo **\$INSTHOME/sqllib/db2nodes.cfg**.

**Nota:** Ao executar essa etapa, esteja ciente de que, caso seja necessário voltar e alterar a configuração ou tentar novamente executar o processo de configuração, você deverá, primeiro, executar a etapa 4.

- 9. Verifique e sincronize o cluster.
- 10. Se necessário, desmonte todos os sistemas de arquivos e desative todos os grupos de volumes.
- 11. Reinicie os serviços de cluster.

### **Tarefas relacionadas**:

["Configurando o cluster e os nós do PowerHA SystemMirror" na página 84](#page-91-0)

Configure o cluster e os nós antes de usar o Smart Assist para descobrir e configurar componentes do DB2.

["Configurando um cluster hot standby de dois nós" na página 85](#page-92-0) Ao incluir instâncias no cluster, é possível incluir uma instância do DB2 que está atualmente em execução <span id="page-90-0"></span>ou uma instância do DB2 que está parada.

["Configurando um cluster de dois nós com controle mútuo" na página 86](#page-93-0)

É possível configurar um cluster de controle mútuo em uma única etapa. São configurados dois grupos de recursos de cada vez, cada um contendo uma instância do DB2, na qual cada nó é o nó primário e também o nó de controle para um grupo de recursos da instância do DB2.

## **Referências relacionadas**:

["Revisando a configuração do grupo de recursos" na página 87](#page-94-0)

Depois de criar um cluster que contém instâncias do DB2, revise sua configuração.

["Verificando um cluster com instâncias do DB2" na página 92](#page-99-0)

O PowerHA SystemMirror oferece uma função extensiva de verificação de cluster, que permite verificar todos os aspectos da configuração e permite deixar, ao mesmo tempo, que o sistema corrija os erros encontrados.

### **Informações relacionadas**:

Guia de Administração

# **Criando a configuração do PowerHA SystemMirror**

Existem várias opções para a definição de uma configuração do PowerHA SystemMirror para o DB2. É possível criar um cluster de dois nós com uma configuração hot standby ou com uma configuração de controle mútuo, ou é possível estender um cluster existente, incluindo mais nós e instâncias adicionais do DB2.

Antes de continuar com a configuração de um cluster, certifique-se de:

- v Instalar conjuntos de arquivos do AIX, do PowerHA SystemMirror e do DB2 em ambos os nós do cluster.
- v Configurar pelo menos uma instância UDB do DB2 com grupos de volumes compartilhados em cada nó do cluster.
- v Verificar se as entradas de configuração adequadas foram feitas nos arquivos de configuração do AIX (em **/etc/services** e outros) e incluir o rótulo de IP de serviço do DB2 em **/etc/hosts** em todos os nós ou disponibilizar o rótulo de IP de serviço por meio de DNS.
- v Configurar os grupos de volumes que contêm o diretório inicial compartilhado da instância do DB2 em um grupo de volumes que esteja anexado a ambos os nós. Faça isso para cada instância do DB2 que estiver configurada.
- v Desativar o db2iauto. O DB2 não deve reiniciar automaticamente na reinicialização do sistema. Consulte Desativando a inicialização automática da instância do DB2 na reinicialização do nó.
- v Verificar se os usuários e grupos relacionados à(s) instância(s) do DB2 têm o mesmo ID de Usuário e ID de Grupo em todos os nós.
- v Haver configurado a topologia (nós e redes) ou os recursos (grupos de recursos) do PowerHA SystemMirror.
- v Se estiver usando a variável LOGRETAIN para a instância do DB2 (para permitir que o DB2 salve os logs de archive e execute a recuperação Point in Time), configure o seguinte para a instância do DB2:

LOGRETAIN = RECOVERY

USEREXIT = ON

(USEREXIT é usada para permitir a utilização do script compilado, **db2uext2**, para salvar no disco, no archive e recuperar os arquivos de log do banco de dados.)

Se essas variáveis forem configuradas, deve-se configurar também as variáveis ARCHIVE\_PATH, AUDIT\_ERROR\_PATH e RETRIEVE\_LOG\_PATH no perfil do usuário para a instância do DB2. Configure as variáveis ARCHIVE\_PATH, AUDIT\_ERROR\_PATH e RETRIEVE\_LOG\_PATH de forma que elas apontem corretamente para os nomes de caminhos reais correspondentes a esses logs. Se essas variáveis forem configuradas corretamente, o processo de descoberta do PowerHA SystemMirror Smart Assist for DB2 as descobrirá para a instância do DB2. Isso permite que o script para archives de log seja executado corretamente.

<span id="page-91-0"></span>v Além disso, consulte a seção Planejando backups, criação de log e outros parâmetros do DB2. Pode ser necessário incluir manualmente grupos de volumes de backup planejado nos grupos de recursos ou instalar o software de backup em todos os nós do cluster.

**Nota:** As modificações feitas nos arquivos de configuração do nível do AIX e do nível do DB2 também podem ser corrigidas durante a fase de sincronização do PowerHA SystemMirror por meio de ações corretivas automáticas do utilitário de verificação do cluster, caso as informações adequadas ainda não tenham sido fornecidas.

### **Referências relacionadas**:

["Desativando a inicialização automática da instância do DB2 na reinicialização do nó" na página 80](#page-87-0) Certifique-se de que a instância do DB2 não esteja configurada para ser reinicializada automaticamente na inicialização do sistema.

## **Configurando o cluster e os nós do PowerHA SystemMirror:**

Configure o cluster e os nós antes de usar o Smart Assist para descobrir e configurar componentes do DB2.

Para configurar o cluster e os nós do PowerHA SystemMirror:

- 1. No nó de controle, insira smit hacmp
- 2. No SMIT, selecione **Nós do cluster e configuração de redes** > **Configurar nós** e pressione Enter.

## *Tabela 34. Campos de Configurar nós*

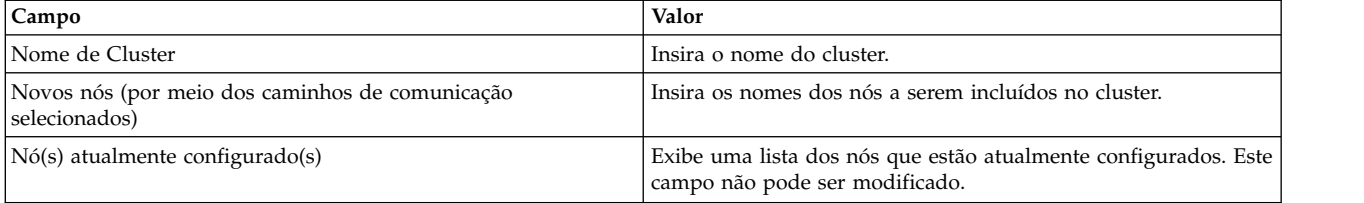

### **Descobrindo e configurando recursos do DB2:**

Depois de incluir nós, é possível usar o SMIT para configurar o PowerHA SystemMirror Smart Assist for DB2. O Smart Assist descobre os aplicativos e solicita as informações necessárias para configurá-los.

- 1. Para usar o DB2 a partir da V9.1 em diante, exporte uma variável *DSE\_INSTALL\_DIR* para o caminho instalado do DB2. A partir do DB2 V9.1 em diante, as imagens de instalação do DB2 não utilizam mais formatos **lpp**; portanto, o comando **lslpp** não pode ser usado para consultar a instalação do DB2. Por exemplo, se você utiliza o DB2 V9.1 e o caminho da instalação da **/opt/IBM/db2/V9.1**, é necessário exportar uma variável chamada *DSE\_INSTALL\_DIR* como export DSE\_INSTALL\_DIR=/opt/IBM/db2/ V9.1.
- 2. Na linha de comandos, insira smit hacmp.
- 3. No SMIT, selecione **Aplicativos e recursos de cluster** > **Tornar aplicativos altamente disponíveis (usar Assistentes Inteligentes)** > **Incluir um aplicativo na configuração do PowerHA SystemMirror** e pressione Enter.

O SMIT exibe uma lista dos aplicativos que estão instalados no cluster.

# 4. Selecione **DB2 UDB non-DPF Smart Assistant**.

O SMIT exibe uma lista das configurações possíveis:

- Controle Mútuo do DB2
- v Instância Única do DB2
- 5. Selecione uma das configurações e pressione Enter.

O SMIT exibe um painel que deve ser preenchido com informações para que o Smart Assist possa configurar o componente.

### <span id="page-92-0"></span>*Configurando um cluster hot standby de dois nós:*

Ao incluir instâncias no cluster, é possível incluir uma instância do DB2 que está atualmente em execução ou uma instância do DB2 que está parada.

Ao incluir uma instância que não está em execução atualmente, o PowerHA SystemMirror a inicia como parte de seu processamento de cluster normal, quando os serviços de cluster são reiniciados. Ao incluir uma instância do DB2 que está em execução (recomendado), o PowerHA SystemMirror a descobre e a inclui na configuração. Além disso, o PowerHA SystemMirror para temporariamente a instância após sua inclusão e a reinicia como parte do processamento de eventos do cluster, quando os serviços do cluster são reiniciados. A instância do DB2 é reiniciada assim que os serviços do cluster são iniciados no nó primário da instância e o grupo de recursos passa a fazer parte desse nó.

Para configurar um cluster hot standby de dois nós com uma única instância do DB2:

1. No SMIT, selecione a configuração *Instância única do DB2*.

É exibido um painel **Nó proprietário da instância**.

- 2. Escolha o nome do nó local na lista de seleção de nós já definidos como o nó primário do cluster para o grupo de recursos da instância do DB2 e pressione Enter.
- 3. Selecione a instância do DB2 que se tornará altamente disponível e pressione Enter.

O PowerHA SystemMirror Smart Assist for DB2 determina quais das entradas especificadas são novos caminhos de comunicação e automaticamente inclui um ou mais nós, redes e rótulos de IP para formar a configuração de topologia do PowerHA SystemMirror. Após a inclusão da topologia de cluster, a tela a seguir é exibida.

4. Insira os valores dos campos conforme a seguir:

| Campo                                                  | Valor                                                                                                    |
|--------------------------------------------------------|----------------------------------------------------------------------------------------------------|
| Nome do Aplicativo                                     | O nome do aplicativo é o nome simbólico para o conjunto de recursos, como<br>controladores de aplicativos, grupos de recursos e monitores de aplicativos, usado para<br>tornar a instância do DB2 altamente disponível.                                                                                                    |
| Nó proprietário da instância do DB2                    | O nome do nó proprietário principal do grupo de recursos da instância do DB2<br>selecionada.                                                                                                    |
| Nó(s) de controle                                      | Escolha um nó de uma lista predefinida de nós de cluster. $O(s)$ nó $(s)$ de controle<br>adquire(m) a instância do DB2 em caso de falha da instância no nó primário. É possível<br>especificar um ou mais nós de controle.                                                                                                    |
|                                                        | Em caso de falha da instância do DB2, o PowerHA SystemMirror usa os nós de controle<br>na ordem em que foram inseridos neste campo.                                                                                                    |
|                                                        | O sistema usa o nó do cluster local e um nome de nó adicional fornecidos pelo usuário<br>para formar a configuração da topologia de cluster do PowerHA SystemMirror com dois<br>nós.                                                                                                    |
| Nome da instância do DB2                               | Pressione F4 para escolher a partir da lista de seleção o nome da instância do DB2 que<br>está configurada no nó inicial (o nó proprietário principal para a instância do DB2) e que<br>se tornará altamente disponível.<br>Nota: Para que seja exibida na lista de seleção, a instância do DB2 deve ser definida e<br>seus recursos devem estar acessíveis no nó de controle remoto. Os nós local e de controle<br>devem usar os mesmos IDs para usuários e grupos de cada instância compartilhada do<br>DB2. Para obter mais informações, consulte Planejando a configuração. |
| Banco de dados da instância do DB2 a<br>ser monitorada | Especifique o banco de dados do DB2 a ser monitorado para que o PowerHA<br>SystemMirror Smart Assist possa determinar se a instância do DB2 está indisponível.                                                                                                    |

*Tabela 35. Campos da instância do DB2*

<span id="page-93-0"></span>*Tabela 35. Campos da instância do DB2 (continuação)*

| Campo                   | Valor                                                                                                    |
|-------------------------|----------------------------------------------------------------------------------------------------|
| Rótulo de IP de serviço | Especifique o rótulo de IP de serviço a ser usado pela instância do DB2.                                                                                                    |
|                         | O rótulo de IP de serviço deve ser definido no arquivo /etc/hosts nos nós do cluster<br>primário e de controle e não pode ser um nome completo do domínio ou um endereço IP.<br>O PowerHA SystemMirror automaticamente inclui esse rótulo de IP de serviço no grupo<br>de recursos do PowerHA SystemMirror, juntamente com os recursos associados do DB2,<br>grupos de volumes compartilhados, sistemas de arquivos associados da instância do DB2<br>e monitores de aplicativos para os processos do DB2. |

5. Pressione Enter. Você incluiu uma instância do DB2 em um grupo de recursos no cluster do PowerHA SystemMirror que possui dois nós e usa uma configuração hot standby para recuperar a instância do DB2 em caso de falha.

Use o mesmo procedimento várias vezes para ampliar o cluster do PowerHA SystemMirror, incluindo instâncias adicionais do DB2 ou incluindo nós de cluster adicionais.

# **Conceitos relacionados**:

### ["Planejando a configuração" na página 73](#page-80-0)

Estes tópicos descrevem as tarefas que são executadas e as informações que são reunidas antes da execução do PowerHA SystemMirror Smart Assist for DB2. Supõe-se que você esteja familiarizado com o aplicativo DB2 antes de iniciar o planejamento do PowerHA SystemMirror Smart Assist for DB2.

#### *Configurando um cluster de dois nós com controle mútuo:*

É possível configurar um cluster de controle mútuo em uma única etapa. São configurados dois grupos de recursos de cada vez, cada um contendo uma instância do DB2, na qual cada nó é o nó primário e também o nó de controle para um grupo de recursos da instância do DB2.

- 1. No SMIT, selecione a configuração **Controle Mútuo do DB2**.
- 2. Insira os valores dos campos conforme a seguir:

*Tabela 36. Campos do Controle Mútuo do DB2*

| Campo                                                  | Valor                                                                                                    |
|--------------------------------------------------------|----------------------------------------------------------------------------------------------------|
| Nome do aplicativo                                     | O nome do aplicativo é o nome simbólico para o conjunto de recursos, como<br>controladores de aplicativos, grupos de recursos e monitores de aplicativos, usado para<br>tornar a instância do DB2 altamente disponível.                                                                                                    |
| Nó para a primeira instância                           | Este campo já é preenchido com o nome do nó proprietário principal do grupo de<br>recursos da primeira instância do DB2.                                                                                                    |
| Nome da primeira instância do DB2                      | Especifique a instância do DB2 que se tornará altamente disponível. Pressione F4 para<br>selecionar a partir de uma lista de instâncias do DB2 disponíveis. O nó primário para a<br>instância especificada é o nó que aparece diretamente acima do nome da instância.<br>Nota: O primeiro nó e o segundo nó devem usar os mesmos IDs para usuários e<br>grupos para cada instância compartilhada.                                                                                                    |
| Banco de dados da instância do DB2 a<br>ser monitorada | A instância do DB2 é especificada aqui. Ele é pesquisado pelo sistema para determinar<br>se a instância de banco de dados está indisponível. Esse campo não é editável.                                                                                                    |
| Rótulo de IP de serviço                                | Especifique o rótulo de IP de serviço a ser usado pela primeira instância do DB2.<br>O rótulo de IP de serviço deve ser definido no arquivo /etc/hosts nos nós de cluster<br>local e de controle e não pode ser um nome completo do domínio ou um endereço IP.<br>O PowerHA SystemMirror Smart Assist for DB2 inclui esse rótulo de IP de serviço no<br>grupo de recursos do PowerHA SystemMirror juntamente com os recursos associados<br>do DB2, grupos de volumes compartilhados, sistemas de arquivos associados da<br>instância do DB2 e monitoramento de aplicativos para os processos do DB2. |
| Nó para a segunda instância                            | Este campo já é preenchido com o nome do nó proprietário principal do grupo de<br>recursos da segunda instância do DB2.                                                                                                    |

<span id="page-94-0"></span>*Tabela 36. Campos do Controle Mútuo do DB2 (continuação)*

| Campo                                                  | Valor                                                                                                    |
|--------------------------------------------------------|----------------------------------------------------------------------------------------------------|
| Nome da segunda instância do DB2                       | Especifique a segunda instância do DB2 que se tornará altamente disponível. Pressione<br>F4 para selecionar a partir de uma lista de instâncias do DB2 disponíveis. O nó primário<br>para a instância especificada é o nó que aparece diretamente acima do nome da<br>instância.<br><b>Nota:</b> O primeiro nó e o segundo nó devem usar os mesmos IDs para usuários e<br>grupos para cada instância compartilhada. |
| Banco de dados da instância do DB2 a<br>ser monitorada | A instância do DB2 é especificada aqui. Ela é pesquisada pelo sistema para determinar<br>se o banco de dados está indisponível. Esse campo não é editável.                                                                                                    |
| Rótulo de IP de serviço                                | Especifique o rótulo de IP de serviço a ser usado pela segunda instância do DB2. Ele<br>deve ser um rótulo de IP de serviço em uma rede do PowerHA SystemMirror que usa<br>IPAT por meio da Atribuição de Alias de IP.                                                                                                    |
|                                                        | O rótulo de IP de serviço deve ser definido no arquivo /etc/hosts nos nós de cluster<br>local e de controle e não pode ser um nome completo do domínio ou um endereço IP.                                                                                                    |
|                                                        | O PowerHA SystemMirror Smart Assist for DB2 inclui esse rótulo de IP de serviço no<br>grupo de recursos do PowerHA SystemMirror juntamente com os recursos associados<br>do DB2, grupos de volumes compartilhados, sistemas de arquivos associados da<br>instância do DB2 e monitoramento de aplicativos para os processos do DB2.                                                                                  |

3. Pressione Enter. Você configurou um cluster de dois nós com duas instâncias do DB2, que utilizará o controle mútuo para manter as instâncias do DB2 altamente disponíveis.

Juntamente com os grupos de recursos, o PowerHA SystemMirror Smart Assist for DB2 cria também scripts de início e de parada de aplicativo para cada instância do DB2 e para os monitores de aplicativos. Para obter mais informações, consulte Entendendo a configuração de scripts de início e de parada para o PowerHA SystemMirror e Configurações para monitores de aplicativos.

# **Verificando e reiniciando o cluster**

Depois de configurar o PowerHA SystemMirror, deve-se verificar e reiniciar o cluster.

Para verificar e sincronizar a configuração do PowerHA SystemMirror:

- 1. Na linha de comandos, insira smit hacmp
- 2. No SMIT, selecione **Configuração de cluster customizada** > **Verificar e sincronizar a configuração de cluster (Avançado)** e pressione Enter.

Para iniciar os serviços de cluster do PowerHA SystemMirror:

- 1. Insira o atalho smit cl admin
- 2. Selecione **Serviços do PowerHA SystemMirror** > **Iniciar serviços de cluster** e pressione Enter.

# **Informações relacionadas**:

Verificando e sincronizando um cluster do PowerHA SystemMirror

Iniciando e parando serviços do cluster

# **Revisando a configuração do grupo de recursos**

Depois de criar um cluster que contém instâncias do DB2, revise sua configuração.

Faça o seguinte:

- v Certifique-se de que o DB2 funcione conforme o esperado.
- v Revise a configuração de cluster no SMIT.
- v Certifique-se de que o cluster do PowerHA SystemMirror esteja estável e sendo executado conforme o esperado.

O PowerHA SystemMirror Smart Assist for DB2 cria um grupo de recursos do PowerHA SystemMirror separado para cada instância do DB2. O grupo de recursos inclui uma lista de todos os nós do cluster

que podem controlar o grupo de recursos, ou seja, a lista de nós nos quais a instância do DB2 pode ser executada, com uma prioridade designada para cada nó. As políticas para o grupo de recursos são configuradas para:

- Inicialização: On-line no nó inicial
- v Fallover: Fallover para o nó com a próxima prioridade na lista
- Fallback: Nunca executar fallback.

A política de fallback do grupo de recursos da instância do DB2 assegura que a instância do DB2 seja executada sem indisponibilidades temporárias desnecessárias, mesmo nos casos em que a instância do DB2 é hospedada por nós de cluster diferentes do nó primário do proprietário.

Isso significa que o aplicativo:

- v É executado no nó primário
- v Executa fallover para o nó de espera, se o nó primário estiver indisponível
- v Não executa fallback para o nó primário quando ele fica disponível novamente. É possível mover manualmente o grupo de recursos que contém a instância do DB2 para o nó preferencial ou alterar a política do grupo de recursos.

Cada grupo de recursos inclui:

- v Nós nos quais a instância do DB2 é executada.
- v Os endereços IP de serviço da instância do DB2.
- v Grupos de volumes que contêm sistemas de arquivos associados a uma instância especificada do DB2, disponíveis para cada nó no grupo de recursos.
- v Os servidores de aplicativos do PowerHA SystemMirror que contêm os scripts de início e de parada do aplicativo (criados pelo PowerHA SystemMirror Smart Assist for DB2 para as instâncias do DB2)
- v Monitores de aplicativos do PowerHA SystemMirror (criados pelo PowerHA SystemMirror Smart Assist).

### **Conceitos relacionados**:

["Resumo da configuração do PowerHA SystemMirror" na página 94](#page-101-0) Estes tópicos descrevem a configuração do PowerHA SystemMirror criada pelo software PowerHA SystemMirror Smart Assist for DB2 para o aplicativo DB2.

### **Tarefas relacionadas**:

["Testando o grupo de recursos de uma instância do DB2" na página 92](#page-99-0) Teste rapidamente as funções de fallover e de fallback no cluster com as instâncias do DB2 usando a ferramenta de teste automatizada do cluster do PowerHA SystemMirror.

### **Informações relacionadas**:

Gerenciando grupos de recursos em um cluster

Monitorando um cluster PowerHA SystemMirror

# **Testando a disponibilidade dos aplicativos do DB2**

Embora isso seja opcional, recomenda-se testar a disponibilidade de um aplicativo após sua configuração. Se houver problemas com a configuração, a ferramenta de teste fornece informações úteis para que se façam ajustes.

Para testar a configuração do PowerHA SystemMirror Smart Assist for DB2

- 1. Na linha de comandos, insira smit hacmp.
- 2. No SMIT, selecione **Aplicativos e recursos de cluster** > **Tornar aplicativos altamente disponíveis (usar Smart Assists)** > **Testar a disponibilidade do aplicativo** e pressione Enter.
	- O SMIT exibe uma lista de aplicativos.
- 3. Selecione o aplicativo a ser testado e pressione Enter.

Você será solicitado a confirmar a ação, pressionando Enter novamente.

4. Pressione Enter para continuar com o teste do aplicativo selecionado.

O SMIT exibe o resultado durante a execução da Ferramenta de Teste do Cluster.

# **Entendendo a configuração de scripts de início e de parada do PowerHA SystemMirror**

O PowerHA SystemMirror Smart Assist for DB2 usa informações da configuração do DB2 para gerar os scripts de início e de parada do PowerHA SystemMirror.

A lista a seguir descreve os scripts de início e de parada do PowerHA SystemMirror:

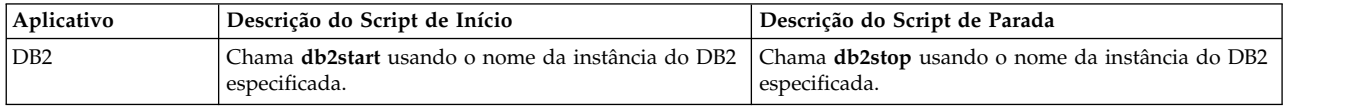

É importante saber que, após a inclusão de uma instância do DB2 na configuração de cluster do PowerHA SystemMirror, ela é gerenciada pelo PowerHA SystemMirror, que a inicia e para, se necessário.

Para obter mais informações sobre os scripts de início e de parada, consulte os componentes de seção do PowerHA SystemMirror criados para o DB2.

### **Conceitos relacionados**:

["Componentes do PowerHA SystemMirror criados para o DB2" na página 95](#page-102-0)

O PowerHA SystemMirror Smart Assist for DB2 cria vários componentes diferentes do PowerHA SystemMirror para o servidor DB2.

### **Tarefas relacionadas**:

["Configurando um cluster de dois nós com controle mútuo" na página 86](#page-93-0)

É possível configurar um cluster de controle mútuo em uma única etapa. São configurados dois grupos de recursos de cada vez, cada um contendo uma instância do DB2, na qual cada nó é o nó primário e também o nó de controle para um grupo de recursos da instância do DB2.

### **Referências relacionadas**:

["Alterando os scripts de início e de parada" na página 94](#page-101-0)

O PowerHA SystemMirror Smart Assist for DB2 fornece os scripts de início e de parada usados pelo PowerHA SystemMirror para iniciar e parar os servidores de aplicativos do PowerHA SystemMirror para um nó do cluster.

# **Alterando e testando a configuração do DB2 em um cluster do PowerHA SystemMirror**

Estes tópicos fornecem informações sobre como trabalhar com a configuração do PowerHA SystemMirror criada pelo PowerHA SystemMirror Smart Assist for DB2.

# **Alterando as configurações de cluster da instância do DB2**

É possível incluir um nó no cluster e incluir esse nó na lista de nós participantes do grupo de recursos da instância do DB2 selecionada. Além disso, é possível modificar recursos existentes da instância do DB2, como o comportamento de inicialização, de fallover e de fallback do grupo de recursos que contém a instância do DB2 e modificar outros recursos do grupo de recursos. Por fim, é possível remover um nó da lista de nós participantes do grupo de recursos da instância do DB2 selecionada.

É possível criar configurações do DB2 durante a execução dos serviços de cluster do PowerHA SystemMirror. Quando o PowerHA SystemMirror cria um novo grupo de recursos com a instância do DB2, se a instância do DB2 estiver em execução no nó, ela é temporariamente interrompida e, em seguida, reiniciada como parte do grupo de recursos. Se o PowerHA SystemMirror não puder parar a instância do DB2, ele emitirá uma mensagem de erro.

## **Alterando ou mostrando a configuração dos aplicativos do DB2:**

Após a configuração dos aplicativos do DB2, é possível exibir a configuração atual ou mudar para uma nova configuração.

- 1. Na linha de comandos, insira smit hacmp.
- 2. No SMIT, selecione **Aplicativos e recursos de cluster** > **Tornar aplicativos altamente disponíveis (usar Smart Assists)** > **Alterar/mostrar a configuração do PowerHA SystemMirror de um aplicativo** e pressione Enter.

O SMIT exibe uma lista de aplicativos disponíveis (por exemplo, DB2 Hot Standby - Instance ABC01).

- 3. Selecione o aplicativo configurado pelo DB2 Smart Assist a ser alterado ou mostrado e pressione Enter.
- 4. Faça as mudanças necessárias no(s) campo(s) do(s) aplicativo(s) selecionado(s) e pressione Enter. Consulte Configurando o DB2 em um cluster do PowerHA SystemMirror para obter informações sobre os campos.

## **Conceitos relacionados**:

["Configurando o DB2 em um cluster do PowerHA SystemMirror" na página 81](#page-88-0) Estes tópicos descrevem como usar o PowerHA SystemMirror Smart Assist for DB2 para definir a configuração do PowerHA SystemMirror para os servidores do DB2.

## **Alterando o grupo de recursos de uma instância do DB2 existente:**

É possível alterar o grupo de recursos da instância do DB2 da mesma forma com que se altera um grupo de recursos regular no PowerHA SystemMirror.

**Nota:** Um grupo de recursos que contém uma instância do DB2 deve ter os seguintes parâmetros e recursos especificados: um controlador de aplicativos, um rótulo de IP de serviço com alias e grupo(s) de volumes específico(s) da instância. O utilitário de verificação de cluster do PowerHA SystemMirror emite um aviso caso não encontre um controlador de aplicativo, um rótulo de IP de serviço ou um grupo de volumes específico da instância especificados para um grupo de recursos de uma instância do DB2.

É possível alterar o seguinte para um grupo de recursos configurado:

- v O nome do grupo de recursos
- v Os nós na lista de nós participantes
- v A política de gerenciamento de um grupo de recursos dentro do site
- v A prioridade dos nós participantes (alterando suas posições na lista de nós participantes).
- v Atributos do grupo de recursos, como um cronômetro de fallback, atributos de grupos de volumes e sistemas de arquivos no grupo de recursos, recursos de fita e classes do Gerenciador de Carga de Trabalho.
- v As políticas de inicialização, fallover e fallback dos grupos de recursos.

As políticas de inicialização, de fallover e de fallback do grupo de recursos só podem ser alteradas se o grupo de recursos não contiver recursos ou após a remoção de todos os recursos do grupo de recursos. Para alterar as políticas de inicialização, fallover e fallback do grupo de recursos, primeiro remova as políticas. Depois de fazer as mudanças, inclua os recursos manualmente no grupo de recursos, escolhendo-os nas listas de seleção.

É possível alterar a maior parte dos atributos de um grupo de recursos em um cluster ativo sem que seja necessário parar e, em seguida, reiniciar os serviços do cluster. No entanto, para alterar o *nome* de um grupo de recursos, deve-se parar e, em seguida, reiniciar o cluster para que mudança passe a fazer parte da configuração de cluster atual.

Para alterar os atributos do grupo de recursos de uma instância do DB2:

1. Na linha de comandos, insira smit hacmp.

- 2. No SMIT, selecione **Aplicativos e recursos de cluster** > **Tornar aplicativos altamente disponíveis (usar Smart Assists)** > **Alterar/mostrar os recursos associados ao aplicativo** e pressione Enter. É exibida uma lista de aplicativos, incluindo as instâncias do DB2 e seus grupos de recursos associados.
- 3. Selecione na lista uma instância do DB2 e seu grupo de recursos associado e pressione Enter. O SMIT exibe **Alterar/mostrar recursos e atributos de um grupo de recursos** para o grupo de recursos do aplicativo.
- 4. Altere os valores de campo conforme necessário.
- 5. Pressione Enter para mudar as informações do grupo de recursos armazenadas no banco de dados de configuração do PowerHA SystemMirror.
- 6. Retornar para painéis do SMIT anteriores para executar outras tarefas de configuração.
- 7. Verifique e sincronize as mudanças feitas. No SMIT, selecione **Gerenciamento de cluster** > **Serviços de cluster** e pressione Enter.

Se o gerenciador do cluster estiver em execução no nó local, a sincronização dos recursos do cluster acionará um evento de reconfiguração dinâmica.

### **Informações relacionadas**:

Guia de Administração

### **Removendo um nó do grupo de recursos da instância do DB2:**

É possível remover um ou mais nós de cada vez do grupo de recursos da instância do DB2.

Para remover um nó do grupo de recursos da instância do DB2:

- 1. Na linha de comandos, insira smit hacmp.
- 2. No SMIT, selecione **Aplicativos e recursos de cluster** > **Tornar aplicativos altamente disponíveis (usar Smart Assists)** > **Alterar/mostrar os recursos associados ao aplicativo** e pressione Enter. É exibida uma lista de aplicativos, incluindo as instâncias do DB2 e seus grupos de recursos associados.
- 3. Selecione uma instância do DB2 da qual você deseja remover um nó e pressione Enter.

O SMIT exibe o grupo de recursos para a instância do DB2 escolhida. É possível remover um ou mais nós de cada vez. Caso todos os nós sejam removidos do grupo de recursos da instância do DB2, o sistema removerá o grupo de recursos da configuração de cluster.

4. Remova o nó da lista de nós participantes e pressione Enter.

# **Removendo uma instância do aplicativo DB2 Smart Assist**

É possível remover os dados do DB2 Smart Assist, incluindo o grupo de recursos do PowerHA SystemMirror e o controlador de aplicativo e os monitores de aplicativo associados.

A instância do DB2 permanece no nó; ela não é mais monitorada e gerenciada pelo PowerHA SystemMirror.

Para remover os dados da instância do DB2 do Smart Assist do cluster:

- 1. Na linha de comandos, insira smit hacmp.
- 2. No SMIT, selecione **Aplicativos e recursos de cluster** > **Tornar aplicativos altamente disponíveis (usar Smart Assists)** > **Remover um aplicativo da configuração do PowerHA SystemMirror** e pressione Enter.

O SMIT exibe uma lista de aplicativos disponíveis

3. Selecione **DB2** na lista de aplicativos.

A lista de instâncias do DB2 e os grupos de recursos associados aparecem.

4. Selecione a instância do DB2 e o grupo de recursos a serem removidos do aplicativo Smart Assist e pressione Enter.

<span id="page-99-0"></span>O sistema remove o grupo de recursos, o controlador de aplicativo e o monitor de aplicativo associados à instância específica do DB2 que estava incluída nesse grupo de recursos. A instância do DB2 em si não é removida da configuração.

# **Testando o grupo de recursos de uma instância do DB2**

Teste rapidamente as funções de fallover e de fallback no cluster com as instâncias do DB2 usando a ferramenta de teste automatizada do cluster do PowerHA SystemMirror.

Para testar a configuração do PowerHA SystemMirror Smart Assist for DB2, execute as seguintes etapas:

- 1. Na linha de comandos, insira smit hacmp.
- 2. No SMIT, selecione **Aplicativos e recursos de cluster** > **Tornar aplicativos altamente disponíveis (usar Smart Assists)** > **Testar a disponibilidade do aplicativo** e pressione Enter. O SMIT exibe uma lista de aplicativos.
- 3. Selecione a instância do DB2 e o grupo de recursos a serem testados e pressione Enter. Você será solicitado a confirmar a ação, pressionando Enter novamente.
- 4. Pressione Enter para continuar com o teste do aplicativo selecionado.

A ferramenta de teste do cluster é executada e exibe mensagens de status na tela e armazena o resultado dos testes no arquivo **/var/hacmp/log/cl\_testtool.log**. As mensagens indicam quando um teste é iniciado e quando é concluído e fornecem informações de status adicionais. As informações mais detalhadas, especialmente quando a criação de log detalhado está ativada, são armazenadas no arquivo de log que aparece na tela. As informações também são registradas no arquivo **hacmp.out**.

## **Informações relacionadas**:

Guia de Administração

# **Gerenciando usuários do DB2 em um cluster do PowerHA SystemMirror**

Use a função C-SPOC (Cluster Single Point of Control) do PowerHA SystemMirror para gerenciar os usuários da instância do DB2.

Há três tipos diferentes de usuários do DB2:

- v O proprietário da instância. Geralmente, o nome do usuário é igual ao nome da instância, como db2inst1.
- v O proprietário ou administrador do UDF e dos procedimentos armazenados, como db2fenc1 e grupo associado db2fgrp1.
- v O usuário do servidor de administração, como dasusr1 e o grupo associado dasadm1.

Em geral, o DB2 depende de vários usuários cujos grupos, IDs de usuário e senhas devem ser sincronizados entre os nós nos quais a instância do DB2 pode residir.

### **Informações relacionadas**:

Guia de Administração

# **Verificando um cluster com instâncias do DB2**

O PowerHA SystemMirror oferece uma função extensiva de verificação de cluster, que permite verificar todos os aspectos da configuração e permite deixar, ao mesmo tempo, que o sistema corrija os erros encontrados.

O utilitário de Verificação do PowerHA SystemMirror assegura a execução adequada da integração entre o DB2 e o PowerHA SystemMirror.

# **Informações relacionadas**:

Guia de Administração

## **Verificações iniciais:**

Antes de permitir a inclusão de instâncias do DB2 na configuração do PowerHA SystemMirror e antes de fazer quaisquer mudanças na configuração do DB2, o PowerHA SystemMirror executa um conjunto de verificações iniciais para validar se a configuração da instância do DB2 nos nós remotos é uma configuração válida.

O PowerHA SystemMirror Smart Assist verifica se:

- v As instâncias do DB2 têm um diretório inicial para o nó primário da instância do DB2 que reside em um grupo de volumes compartilhados.
- v O grupo de volumes inicial da instância contém apenas uma instância do DB2. Não há suporte para várias instâncias do DB2 no mesmo grupo de volumes.
- v Os discos físicos que pertencem ao grupo de volumes inicial estão acessíveis em todos os nós de controle.
- v O grupo de volumes foi importado no nó primário da instância do DB2. Não é necessário que o grupo de volumes seja importado nos nós de controle; se for preciso, uma ação corretiva automática do processo de verificação importa o grupo de volumes para os nós de controle.
- v Os nomes de usuário e de grupo do usuário proprietário da instância estão definidos em todos os nós primários e de controle.
- v O ID do usuário e o ID do grupo são idênticos em todos os nós do usuário e do grupo do proprietário da instância.
- v Conjuntos de arquivos suportados pela versão do DB2 estão instalados nos nós participantes de um grupo de recursos da instância.
- v As instâncias de partição de DBF do DB2 não são suportadas e, se o sistema detectar uma instância de partição, essa instância não poderá ser incluída no cluster.

### **Verificações da configuração de armazenamento:**

Durante a verificação, o PowerHA SystemMirror verifica determinados aspectos da configuração de armazenamento.

Esses aspectos incluem:

- v Se o diretório inicial da instância do DB2 reside no armazenamento compartilhado.
- v Se os grupos de volumes compartilhados estão acessíveis em todos os nós nos quais uma determinada instância do DB2 pode residir no cluster. Isso requer que todos os discos físicos sejam definidos em todos os nós do cluster participantes.

Se os grupos de volumes da instância do DB2 não existirem em um nó de controle, o PowerHA SystemMirror automaticamente importará esses grupos de volumes como parte da ação corretiva automática de verificação. Para que a importação automática seja bem-sucedida, é necessário que os nós de controle já compartilhem o mesmo conjunto de discos.

### **Verificações de segurança e das entradas .rhosts do PowerHA SystemMirror:**

Por meio da execução do processo de verificação do cluster, o PowerHA SystemMirror assegura que o arquivo **\$INSTHOME/.rhosts** seja seguro para as instâncias do DB2 e que esteja adequadamente configurado. A ação corretiva automática do utilitário de verificação do PowerHA SystemMirror notifica o usuário sobre erros de segurança e permite corrigi-los no momento em que são descobertos.

Além disso, a verificação assegura que o arquivo **\$INSTHOME/.rhosts** do diretório inicial da instância do DB2 contenha uma entrada para o rótulo de IP de serviço com alias usado para a comunicação da instância do DB2 com clientes e outras camadas para cada instância do DB2 monitorada pelo PowerHA SystemMirror. Geralmente, a entrada preferencial em **.rhosts** tem a seguinte aparência:

<cluster IP address> <DB2 instance owner user name>

### <span id="page-101-0"></span>Ou esta:

+ <DB2 instance owner user name>

Geralmente, embora a segunda entrada deva ser usada apenas em ambientes confiáveis, a verificação do PowerHA SystemMirror não sinalizará um erro se a entrada **all hosts** aparecer no arquivo **.rhosts**, mas emitirá um aviso indicando que todos os hosts remotos com o nome do usuário DB2 Instance owner name têm acesso ao host local.

Uma ação corretiva automática do processo de verificação inclui a entrada adequada se o campo estiver ausente de **\$INSTHOME/.rhosts**.

# **Outras verificações:**

O PowerHA SystemMirror Smart Assist verifica a existência de determinados problemas e fornece ações corretivas automáticas para a correção dos erros.

Os problemas incluem:

- v Todos os nós participantes do grupo de recursos de uma instância do DB2 têm o Fault Monitor Coordinator (FMC) desativado. Se o Fault Monitor coordinator não estiver desativado, uma ação corretiva automática solicita a desativação.
- v Os números de porta foram incluídos no arquivo **/etc/services** no nó de cluster primário para a instância do DB2. Uma ação corretiva automática do processo de verificação inclui os números de porta necessários. Consulte Planejando a instalação e configuração do DB2.
- v As instâncias do DB2 não estão configuradas para a inicialização automática na reinicialização do sistema. Uma ação corretiva automática do processo de verificação solicita a desativação da inicialização automática da instância do DB2 gerenciada pelo PowerHA SystemMirror.

## **Referências relacionadas**:

["Planejando a instalação e a configuração do DB2" na página 79](#page-86-0) Durante a instalação e configuração do DB2, é necessário considerar alguns aspectos.

# **Alterando os scripts de início e de parada**

O PowerHA SystemMirror Smart Assist for DB2 fornece os scripts de início e de parada usados pelo PowerHA SystemMirror para iniciar e parar os servidores de aplicativos do PowerHA SystemMirror para um nó do cluster.

*Não altere os scripts de início e de parada do PowerHA SystemMirror*. Se for necessário alterar o modo de início ou de parada de um aplicativo, faça mudanças nos scripts de início e de parada do aplicativo que são inerentes ao aplicativo (fora do PowerHA SystemMirror).

Para obter mais informações sobre os scripts de início e de parada do PowerHA SystemMirror, consulte a seção Entendendo a configuração de scripts de início e de parada do PowerHA SystemMirror.

# **Resumo da configuração do PowerHA SystemMirror**

Estes tópicos descrevem a configuração do PowerHA SystemMirror criada pelo software PowerHA SystemMirror Smart Assist for DB2 para o aplicativo DB2.

# **Convenção de nomenclatura**

Os nomes dos componentes criados usam uma convenção de nomenclatura padrão para facilitar a identificação dos vários componentes do PowerHA SystemMirror.

A lista a seguir mostra as convenções de nomenclatura usadas:

<span id="page-102-0"></span>*Tabela 37. Convenções de nomenclatura*

| Nome abreviado | Nome completo             |
|----------------|---------------------------|
| db2            | Servidor DB2              |
| rg             | Grupo de recursos         |
| como           | Controlador de aplicativo |

# **Componentes do PowerHA SystemMirror criados para o DB2**

O PowerHA SystemMirror Smart Assist for DB2 cria vários componentes diferentes do PowerHA SystemMirror para o servidor DB2.

Estes componentes incluem:

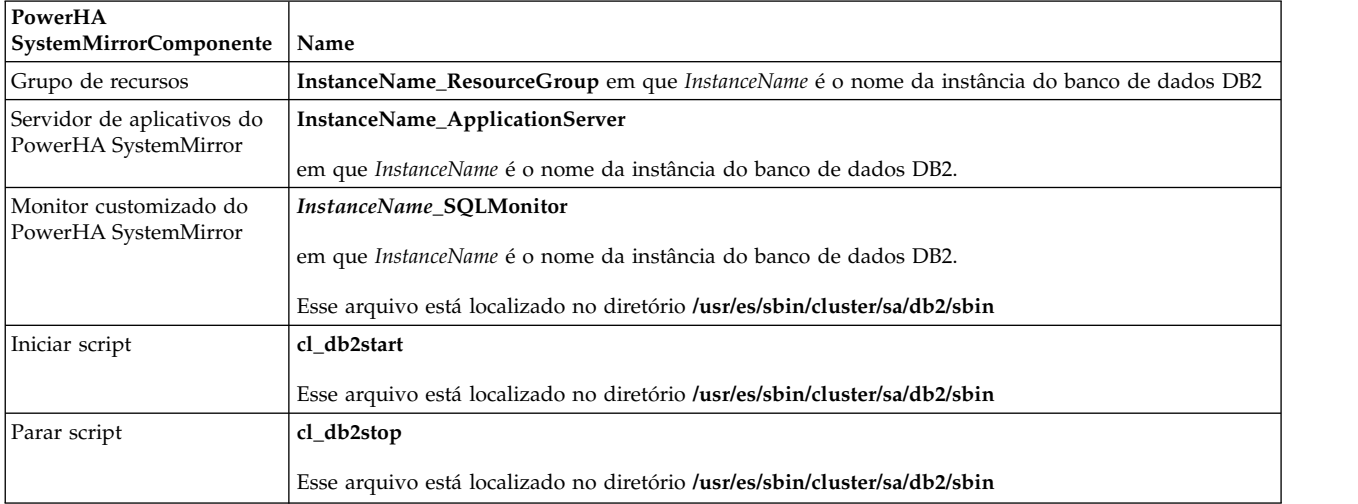

# **Configurações para monitores de aplicativos**

O PowerHA SystemMirror Smart Assist for DB2 configura um monitor customizado e um monitor de processo para o aplicativo do DB2 nos quais o PowerHA SystemMirror é configurado no ambiente.

## **Tarefas relacionadas**:

["Configurando um cluster de dois nós com controle mútuo" na página 86](#page-93-0)

É possível configurar um cluster de controle mútuo em uma única etapa. São configurados dois grupos de recursos de cada vez, cada um contendo uma instância do DB2, na qual cada nó é o nó primário e também o nó de controle para um grupo de recursos da instância do DB2.

### **Configurações do monitor customizado:**

O monitor de aplicativo customizado verifica o funcionamento de um aplicativo com um método de monitor customizado a intervalos de pesquisa especificados pelo usuário.

A tabela a seguir lista as configurações padrão para o monitor customizado:

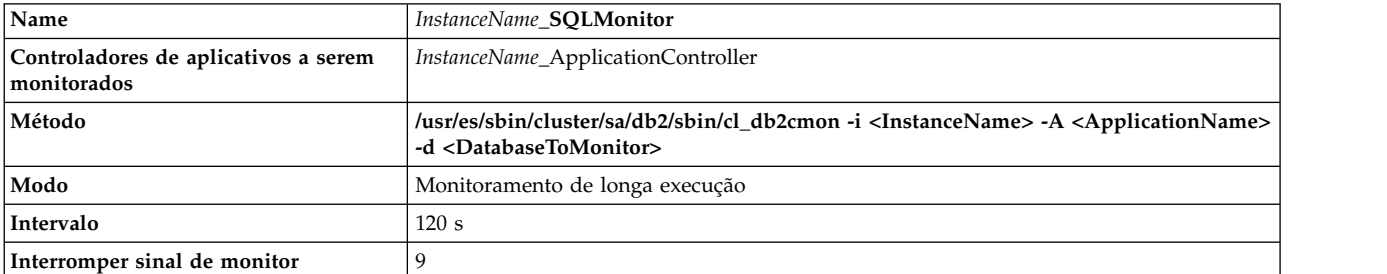

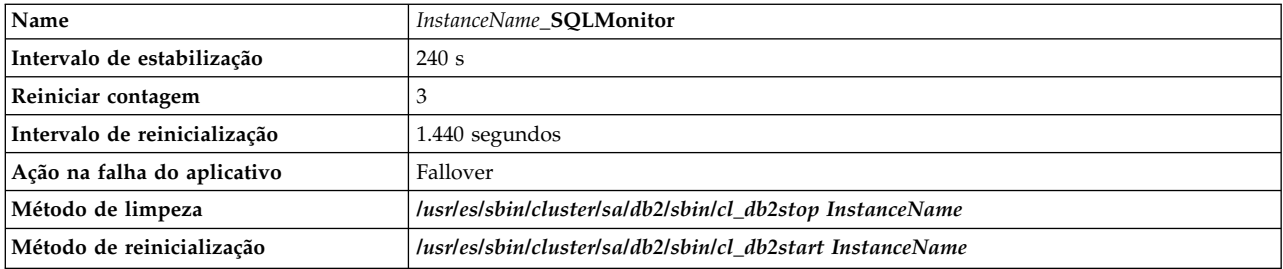

No SMIT, é possível alterar os valores configurados para um monitor de aplicativo.

## **Informações relacionadas**:

Guia de Administração

## **Configurações do monitor de processo:**

O monitor de processo do DB2 em um cluster do PowerHA SystemMirror determina se o processo-pai da instância do DB2, db2sysc, ainda está em execução para a instância do DB2. Se esse processo for finalizado, a instância do DB2 tenta executar um script de limpeza e faz três tentativas de reinicialização antes que a instância do DB2 sofra fallover para o próximo nó. Após três tentativas, o controlador de aplicativo associado a esse monitor sofre fallover para outro nó participante desse grupo de recursos.

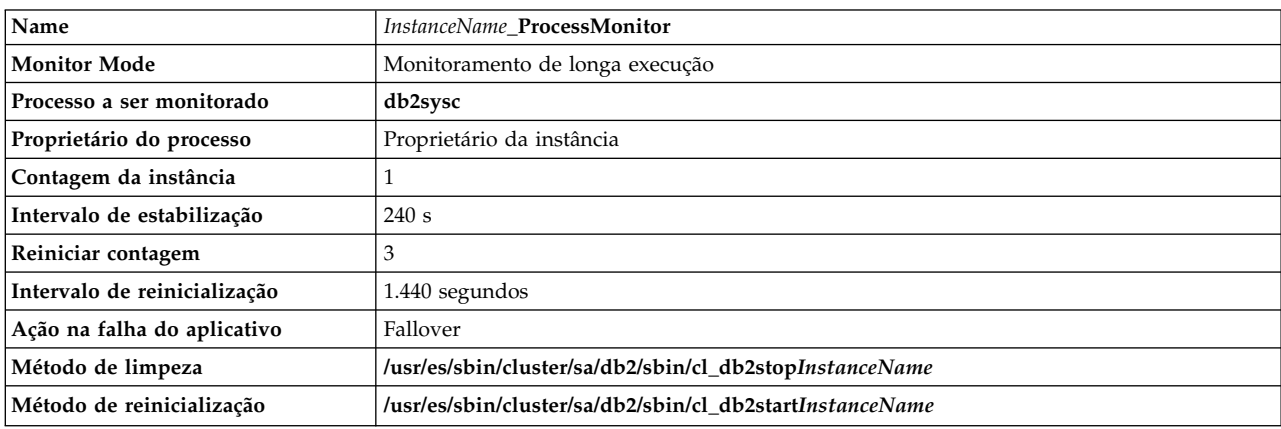

A tabela a seguir lista as configurações padrão para o monitor de processo:

# **Smart Assist for FileNet P8**

O IBM FileNet P8 Platform oferece escalabilidade e flexibilidade em nível corporativo para a manipulação dos mais exigentes desafios de conteúdo e dos mais complexos processos de negócios e para a integração com os sistemas existentes no sistema. O principal motivo para a utilização do Smart Assist for FileNet P8 é transformar todos os dados não estruturados em dados estruturados usando o Enterprise Content Management (ECM).

# **Conceitos do Smart Assist for FileNet P8**

É importante ter pelo menos um conhecimento básico do Smart Assist antes de começar a configurá-lo e a utilizá-lo.

O IBM FileNet P8 Platform é a base corporativa unificada para os produtos integrados do IBM FileNet P8. Ele fornece os componentes principais utilizados para a interoperação ininterrupta de produtos complementares do FileNet P8, compartilhando uma infraestrutura de informações comum e um modelo de segurança associado, taxonomia e um conjunto de Interfaces de Programação de Aplicativos (APIs). Os aplicativos do FileNet P8 utilizam o modelo de aplicativo Java™ Enterprise Edition para a construção de aplicativos multicamadas que apresentam a escalabilidade, acessibilidade e administração necessárias para os aplicativos corporativos.

O núcleo do FileNet P8 Platform é fornecido pelos três produtos a seguir:

- IBM FileNet Content Manager
- IBM FileNet Business Process Manager
- IBM FileNet Records Manager

A utilização do produto FileNet P8 fornece os seguintes benefícios:

- v Combina uma arquitetura de referência de gerenciamento de conteúdo corporativo e uma plataforma corporativa principal com recursos abrangentes de conformidade e gerenciamento de processos de negócios.
- v Inclui um conjunto abrangente de serviços de negócios de gerenciamento de conteúdo e de processos, que podem ser consumidos e implementados em uma arquitetura orientada a serviços.
- v Suporta uma API flexível para o desenvolvimento de aplicativos de serviços da Web Java, Microsoft .NET e XML para fornecer uma experiência de usuário rica e interativa e que é facilmente customizada.
- v Apresenta gerenciamento do datacenter e suporte para ferramentas de gerenciamento de sistemas corporativos e escalabilidade corporativa e implementação de sistemas flexíveis em ambientes em cluster altamente disponíveis.
- v Fornece recursos de armazenamento em cache de conteúdo distribuído e de otimização de rede que oferecem o melhor desempenho entre sites geograficamente distribuídos e redes de longa distância.
- v Inclui recursos de sistema para vários idiomas para arquiteturas de sistema descentralizadas e federadas, serviços de segurança avançados, auditoria abrangente e uma rede de autenticação baseada em padrões.

# **Recursos do Enterprise Content Management**

É possível usar o Enterprise Content Management (ECM) para gerenciar, capturar, organizar, proteger, procurar e armazenar conteúdo não estruturado e conteúdo semiestruturado no ambiente.

O ECM não é um produto ou uma solução específica, mas sim uma estrutura disciplinada para a identificação de fontes e consumidores do conteúdo da organização. São aplicados controles para a criação, o uso e a manipulação de conteúdos e o conteúdo é disponibilizado para os aplicativos e usuários que precisam de acesso a ele. O objetivo do ECM é assegurar que o acesso ao conteúdo que está sendo compartilhado no ambiente de uma organização seja rápido, preciso e seguro e ele fornece os processos necessários para a execução de importantes funções no suporte às metas estratégicas de negócios. O ECM permite que os funcionários em todos os níveis de uma organização tomem as decisões corretas nos momentos certos.

O ECM representa uma evolução e reúne várias tecnologias diferentes que incluem elementos de gerenciamento de documentos, criação de imagens, fluxo de trabalho, colaboração, gerenciamento de conhecimento e conformidade. A partir de uma perspectiva funcional, existem vários recursos fundamentais que são necessários para suportar o gerenciamento e compartilhamento efetivos do conteúdo:

- v Recursos flexíveis de criação, utilizando ferramentas comuns de criação da área de trabalho
- v Suporte para formatos de arquivo comuns
- v Capacidade de permitir ou restringir permissões específicas de acesso e de ação
- v Indexação de texto integral de conteúdo não estruturado e a capacidade de procurar no conteúdo e em seus metadados
- v Classificação automatizada de conteúdos novos e existentes
- v Recursos de auditoria e de rastreamento em todo o sistema
- v Versionamento de conteúdo com recursos de registro de entrada e de saída
- v Segurança integrada e gerenciamento de acesso
- v Interfaces abertas para a integração com outros aplicativos e sistemas e o fornecimento de aplicativos altamente especializados
- v Transformação de conteúdo
- v Disponibilidade e escalabilidade em nível corporativo

# **Arquitetura do FileNet P8**

O FileNet P8 é construído a partir do Content Engine, do Process Engine e do Application Engine.

Os componentes principais que constroem os principais produtos do FileNet P8 são os seguintes mecanismos:

- Content Engine
- Process Engine
- Application Engine

Cada mecanismo consiste em uma coleção de serviços e aplicativos que executam conjuntos bem definidos de serviços e tarefas.

A figura a seguir ilustra a arquitetura do FileNet P8 e como cada mecanismo interage com os demais e com os bancos de dados.

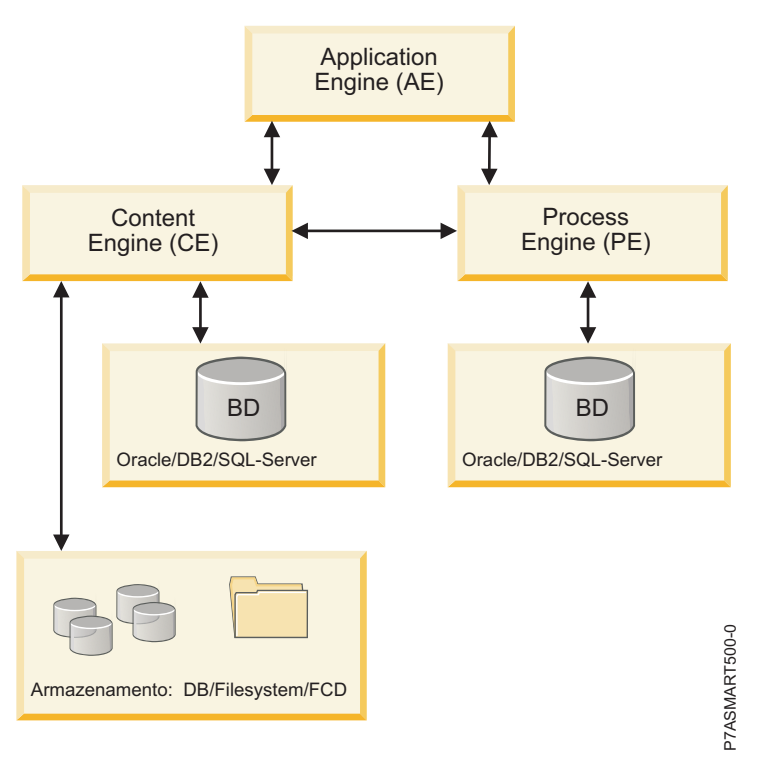

*Figura 7. Arquitetura do FileNet P8*

# **Content Engine**

Ao utilizar o conjunto de produtos do FileNet P8 o conteúdo de cada documento é armazenado e gerenciado pelo servidor do Content Engine. O Content Engine é implementado como um aplicativo J2EE e, portanto, executado em um servidor de aplicativo J2EE. O Content Engine suporta os servidores de aplicativos WebSphere, WebLogic e JBoss. As propriedades associadas a cada documento compõem os metadados do documento. As propriedades de metadados típicas incluem: criador do documento, horário de criação do documento e o tipo do documento. Os metadados são armazenados em um banco de dados que é conhecido como o catálogo de documentos. O Content Engine suporta os bancos de dados DB2, Oracle e SQL Server. A procura por um determinado documento consiste em consultar o banco de dados do Content Engine e recuperar o conteúdo adequado para os documentos correspondentes

Mais de uma parte do conteúdo, que é chamada de elemento de conteúdo, pode estar associada a um único documento. Os elementos de conteúdo podem ser armazenados em qualquer um dos seguintes locais:

- v Banco de dados
- Sistema de arquivos convencional
- v Dispositivo de conteúdo fixo

Embora o conteúdo possa ser armazenado no banco de dados do Content Engine, essa configuração não é recomendada, pois o banco de dados pode ficar excessivamente grande, o que dificulta seu gerenciamento, caso ele contenha todo o conteúdo. Para armazenar conteúdo, deve-se usar o sistema de arquivos ou um dispositivo de conteúdo fixo. Caso se utilize um sistema de arquivos, ele é mais frequentemente armazenado em um dispositivo de armazenamento conectado à rede (NAS) ou de rede conectada ao armazenamento (SAN). A implementação de um sistema RAID (Redundant Array of Independent Disks) fornece melhor desempenho e alta disponibilidade dos dados. Dispositivos de conteúdo fixo geralmente incluem subsistemas de armazenamento especializados que atendem a determinados requisitos de conformidade, como a capacidade de assegurar que o conteúdo nunca seja modificado e que não possa ser excluído até uma data futura especificada. O Content Engine suporta classes de documentos extensíveis do usuário, permitindo que os usuários definam novos tipos de documentos que podem ser armazenados e quais metadados adicionais serão mantidos por essas classes de documentos.

O Content Engine também suporta o processamento de eventos, ou seja, a capacidade de executar uma ação definida pelo usuário sempre que um determinado evento ocorrer, como a criação, exclusão, devolução ou retirada de documentos. A segurança pode ser configurada em classes de documentos ou em um documento individual por meio de uma Lista de Controle de Acesso (ACL), que permite que o proprietário de um documento defina precisamente quem pode acessar ou modificar o documento. O conteúdo pode ter diferentes versões, para que as revisões feitas no conteúdo do documento possam ser registradas no Content Engine, e o Content Engine mantém uma lista de todas essas versões ao longo do tempo. Os documentos contidos no Content Engine podem ser classificados hierarquicamente e organizados em uma ou mais pastas.

O Content Engine usa qualquer número de servidores LDAP (Lightweight Directory Access Protocol) para executar a autenticação do usuário. O uso de um servidor LDAP simplifica a instalação e administração do sistema do Content Engine, pois a maioria das corporações usa sistemas LDAP para a manutenção de seus IDs e senhas de usuário. O Content Engine armazena em cache as respostas do servidor LDAP (mantém uma cópia por um período de tempo), o que reduz o número de consultas de LDAP e reduz os tempos de resposta futuros.

O Content Engine usa TCP/IP para fazer a comunicação, utilizando o protocolo de comunicação EJB.

Para usar o Content Engine, você deve configurar um dos seguintes tipos de bancos de dados:

- $\cdot$  DB2
- $\cdot$  Oracle
- SQL

# **Process Engine**

O Process Engine é um aplicativo baseado em C++ que fornece uma plataforma corporativa de gerenciamento de processos na qual é possível construir e utilizar aplicativos corporativos. O Process Engine permite criar, modificar e gerenciar processos de negócios automatizados. O Process Engine

fornece serviços de software, como execução e roteamento de processos, integração de mecanismos de regras externos, análises de processos e simulação de processos. Esses processos podem ser executados por aplicativos, usuários corporativos ou usuários externos, como parceiros e clientes. Os processos são executados em uma região isolada que atua como um espaço de processamento individual. O Process Engine usa o banco de dados do Process Engine, no qual são armazenados todos os dados relacionados aos processos.

Para usar o Process Engine, você deve configurar um dos seguintes tipos de bancos de dados:

- $\cdot$  DB<sub>2</sub>
- Oracle
- SOL

O Process Engine usa o Content Engine para a autenticação do usuário, novamente simplificando sua instalação e administração. Ele também usa TCP/IP para fazer a comunicação, usando o protocolo de comunicação IIOP.

# **Application Engine**

O Application Engine hospeda o aplicativo Workplace Web, os applets do Workplace Java e as Interfaces de Programação de Aplicativos (APIs). Ele é a camada de apresentação para o conteúdo e o processo. O Application Engine também manipula a autenticação do usuário em relação ao serviço de diretório. Um Application Engine consiste em um servidor de aplicativos com um ou mais aplicativos implementados.

Os clientes do Application Engine são navegadores da web. Eles usam os protocolos HTTP ou HTTPS para a conexão com o Application Engine. Como cliente do Content Engine e do Process Engine, o Application Engine usa seus protocolos de cliente para conectar-se a eles.

## **Tarefas relacionadas**:

["Incluindo um Content Engine" na página 102](#page-109-0)

Para configurar o FileNet P8 corretamente, é necessário incluir um Content Engine no ambiente do PowerHA SystemMirror.

# **Planejando o Smart Assist for FileNet P8**

Para que seja possível implementar o FileNet P8 deve haver no mínimo 2 nós com uma disponibilidade mínima de 3 grupos de volumes compartilhados.

O FileNet P8 suporta uma configuração de alta disponibilidade para os seguintes componentes:

- Content Engine (se executado no Websphere Application Server)
- Application Engine (se executado no Websphere Application Server)
- Process Engine
- v Bando de Dados (deve-se usar um banco de dados DB2)

O Smart Assist for FileNet P8 não suporta armazenamento. É responsabilidade do usuário tornar o armazenamento altamente disponível.

# **Requisitos de software**

Para visualizar quais versões do FileNet P8 são suportadas, consulte o tópico ["Matriz de suporte para](#page-8-0) [PowerHA SystemMirror Smart Assists" na página 1.](#page-8-0)

# **Rótulos de IP de serviço**

Antes de implementar o FileNet P8 é necessário conhecer os seguintes rótulos de IP de serviço:
- v Um rótulo de IP de serviço se o banco de dados do Content Engine e do Process Engine forem implementados na mesma instância do DB2.
- v Dois rótulos de IP de serviço se o banco de dados do Content Engine e do Process Engine forem implementados em instâncias diferentes do DB2.
- Um rótulo de IP de serviço para o Process Engine.
- v Um rótulo de IP de serviço se o Content Engine e o Application Engine forem implementados no mesmo Websphere Application Server.
- v Dois rótulos de IP de serviço se o Content Engine e o Application Engine forem implementados em diferentes Websphere Application Servers.

# **Instalando o FileNet P8 for Smart Assist**

Se já revisou as informações de planejamento, você agora está pronto para instalar o FileNet P8 for Smart Assist.

Para instalar o FileNet P8, execute as seguintes etapas:

- 1. Instale o DB2 como uma instância única. Para obter informações sobre como instalar o DB2 como uma instância única, consulte ["Instalando PowerHA SystemMirror Smart Assist" na página 2](#page-9-0)
- 2. Instale o WebSphere Application Server. Para obter informações sobre como instalar o WebSphere Application Server, consulte ["Instalando PowerHA SystemMirror Smart Assist" na página 2](#page-9-0)
- 3. Instale e implemente um Content Engine no WebSphere Application Server. Caso deseje instalar um Content Engine em um grupo de volumes diferente do grupo no qual o WebSphere Application Server está instalado, ele deve ser um grupo de volumes compartilhados. Para obter informações sobre como instalar e implementar um Content Engine, consulte [Instalando um Content Engine](ftp://ftp.software.ibm.com/software/data/cm/filenet/docs/p8doc/451/p8_451_high_availability.pdf)
- 4. Instale e implemente um Process Engine altamente disponível no WebSphere Application Server. Para obter informações como instalar e implementar um Process Engine altamente disponível, consulte [Instalando um Process Engine altamente disponível](ftp://ftp.software.ibm.com/software/data/cm/filenet/docs/p8doc/451/p8_451_high_availability.pdf)
- 5. Instale e implemente um Application Engine no WebSphere Application Server. Caso deseje instalar um Application Engine em um grupo de volumes diferente do grupo no qual o WebSphere Application Server está instalado, ele deve ser um grupo de volumes compartilhados. Para obter informações como instalar e implementar um Application Engine, consulte [Instalando um Application](ftp://ftp.software.ibm.com/software/data/cm/filenet/docs/p8doc/451/p8_451_high_availability.pdf) [Engine](ftp://ftp.software.ibm.com/software/data/cm/filenet/docs/p8doc/451/p8_451_high_availability.pdf)
- 6. [Instale o Smart Assist for FileNet P8](#page-9-1)

### **Exemplo**

A figura a seguir é um exemplo que explica como configurar um ambiente básico de dois nós.

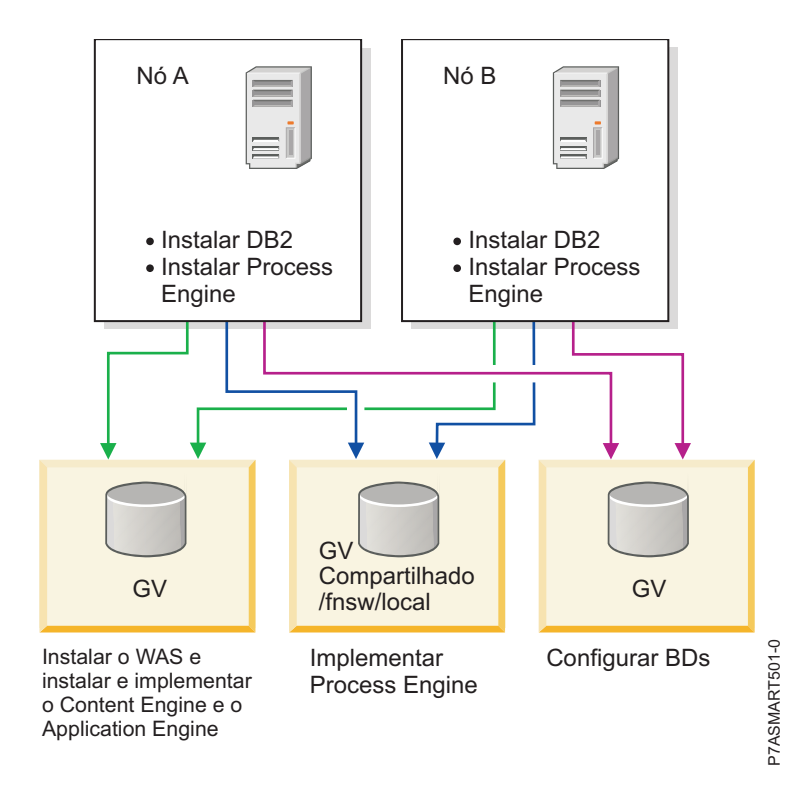

*Figura 8. Exemplo da instalação e configuração de dois nós*

Mesmo se houver uma instalação e uma configuração válidas, é possível que ocorram problemas. Por exemplo, você possui um cluster de dois nós com dois grupos de volumes compartilhados e o WebSphere Application Server (WAS) está instalado em dois grupos de volumes compartilhados que são usados para implementar o Content Engine e o Application Engine em grupos de volumes compartilhados individuais. Essa configuração de exemplo é válida, no entanto, seria necessário resolver os conflitos de porta do WAS, porque o WAS está instalado em dois grupos de volumes compartilhados. Se o WAS foi iniciado no mesmo nó, ambas as instâncias do WAS começarão a atender na mesma porta, o que causará problemas. Seria necessário resolver esses tipos de problemas com produtos de software subjacentes, utilizados de acordo com a instalação e configuração.

## **Configurando o Smart Assist for FileNet P8**

Um cluster deve ser configurado corretamente antes da inicialização do Smart Assist for FileNet P8, caso contrário, você será automaticamente redirecionado para a interface do assistente de configuração do cluster de dois nós para a configuração de um cluster de dois nós.

Antes de iniciar o Smart Assist for FileNet P8 é necessário que todos os componentes do ambiente estejam ativos.

Caso você tenha ativado a segurança para a célula do WebSphere Application Server, deverá fornecer informações sobre autenticação para se comunicar com outros servidores. Atualize as informações sobre autenticação no arquivo <connector type>.client.props, de acordo com o tipo de conector utilizado. Por exemplo, se você usar um conector SOAP, configure as seguintes propriedades no arquivo soap.client.props com valores adequados:

```
com.ibm.SOAP.securityEnabled=true
com.ibm.SOAP.loginUserid=
com.ibm.SOAP.loginPassword=
```
## **Incluindo um Content Engine**

Para configurar o FileNet P8 corretamente, é necessário incluir um Content Engine no ambiente do PowerHA SystemMirror.

Para que seja possível incluir um Content Engine, deve-se verificar se o grupo de volumes que armazena os dados do Content Engine e do WebSphere Application Server (WAS) está ativado e se os sistemas de arquivos associados estão montados.

Para incluir um Content Engine, execute as seguintes etapas:

- 1. Se o grupo de volumes compartilhados usado para a instalação do Content Engine não for o instalado pelo WAS, na linha de comandos, exporte a variável CE\_INSTALL\_PATH para o caminho no qual o Content Engine está instalado. Por exemplo, CE\_INSTALL\_PATH=<xxxx> em que xxxx é o local no qual o Content Engine está instalado.
- 2. Na linha de comandos, insira smit sysmirror.
- 3. No SMIT, selecione **Aplicativos e recursos de cluster** > **Tornar aplicativos altamente disponíveis (usar Smart Assists)** > **Incluir um aplicativo na configuração do PowerHA SystemMirror** e pressione Enter.
- 4. Na lista de aplicativos, selecione **FileNet P8 Smart Assistant** e pressione Enter.
- 5. Selecione **Descoberta e configuração automáticas** > **Content Engine** e pressione Enter.
- 6. Selecione o nome da Célula com o nome do Nó do WebSphere Application Server no qual o Content Engine está implementado.
- 7. No painel Incluir configuração do Content Engine no cluster, preencha os seguintes campos:

*Tabela 38. Campos do Content Engine*

| Campos                                                 | <b>Valores</b>                                                                                                    |
|--------------------------------------------------------|----------------------------------------------------------------------------------------------------|
| Nome do Aplicativo                                     | Insira o nome da coleção de recursos do PowerHA<br>SystemMirror que representam o componente do WebSphere<br>Application Server.                                                                                                    |
| Célula do WebSphere Application Server                 | O nome da célula do WebSphere Application Server. Este campo<br>não pode ser modificado.                                                                                                    |
| Nó do WebSphere Application Server                     | O nome do nó do WebSphere. Este campo não pode ser<br>modificado                                                                                                    |
| Servidores de Aplicativos                              | Uma lista de servidores de aplicativos executados no nó. Este<br>campo não pode ser modificado.                                                                                                    |
| Nó primário                                            | O nome do nó no qual o WebSphere Application Server está<br>instalado. Este campo não pode ser modificado.                                                                                                    |
| Nós de controle                                        | Insira (ou selecione na lista de seleção) o nome de um ou mais<br>nós do cluster aos quais o aplicativo pode passar por fallover.                                                                                                    |
| Interface de serviço                                   | Insira a interface de serviço do Content Engine. O padrão para<br>esse campo são os Hosts de Transportes HTTP do servidor de<br>aplicativos que utilizam IPAT por meio de Aliasing de IP.                                                                                                    |
| Máscara de rede (IPv4) / Comprimento do prefixo (IPv6) | Para a configuração da interface de serviço IPv4, insira a<br>máscara de rede do endereço. Para a configuração da interface<br>de serviço IPv6, insira o comprimento do prefixo do endereço.                                                                                                    |
|                                                        | Este não é um campo obrigatório. Caso não seja inserido um<br>valor, será utilizado o comprimento do prefixo ou a máscara de<br>rede da rede subjacente. Se for especificado um valor de<br>comprimento de prefixo ou um valor de máscara de rede, sua<br>compatibilidade com a rede subjacente será verificada. |

8. Verifique se os campos estão corretos e pressione Enter.

O Smart Assist for FileNet P8 para o WebSphere Application Server, no qual o Content Engine está implementado, porque agora o Content Engine é gerenciado pelo PowerHA SystemMirror. O endereço IP do WebSphere Application Server é alterado de acordo com a configuração especificada. Não pare ou inicie o WebSphere Application Server manualmente; use a interface do SMIT para executar essas tarefas.

#### **Conceitos relacionados**:

["Arquitetura do FileNet P8" na página 98](#page-105-0)

O FileNet P8 é construído a partir do Content Engine, do Process Engine e do Application Engine.

### **Incluindo um Process Engine**

Para que seja possível incluir um Process Engine, deve-se verificar se o grupo de volumes que possui a configuração do Process Engine está ativado e se os sistemas de arquivos associados estão montados.

Para incluir um Process Engine, execute as seguintes etapas:

- 1. Na linha de comandos, insira smit sysmirror.
- 2. No SMIT, selecione **Inicialização e configuração padrão** > **Assistentes de configuração** > **Tornar aplicativos altamente disponíveis (usar Smart Assists)** > **Incluir um aplicativo na configuração do PowerHA SystemMirror** e pressione Enter.
- 3. Na lista de aplicativos, selecione **FileNet P8 Smart Assistant** e pressione Enter.
- 4. Selecione **Descoberta e configuração automáticas** > **Process Engine** e pressione Enter.
- 5. Selecione o usuário do Process Engine a ser incluído e pressione Enter.
- 6. No painel Incluir configuração do Process Engine no cluster, preencha os seguintes campos:

| Campos                                                 | <b>Valores</b>                                                                                                    |
|--------------------------------------------------------|----------------------------------------------------------------------------------------------------|
| Nome do Aplicativo                                     | Insira o nome da coleção de recursos do PowerHA<br>SystemMirror que representam o componente do Process<br>Engine.                                                                                                    |
| Nó primário                                            | Este é o nó primário que hospedará o grupo de recursos do<br>Process Engine. Este campo é automaticamente preenchido pelo<br>Smart Assist após a descoberta do nó no qual o Process Engine<br>estava ativo e em execução. Esse campo pode ser modificado<br>usando uma lista de seleção.                         |
| Nós de controle                                        | Insira (ou escolha na lista de seleção) o nome de um ou mais<br>nós do cluster aos quais o aplicativo pode passar por fallover.                                                                                                    |
| Nome do usuário do Process Engine                      | Exibe o nome do usuário selecionado na Etapa 5. Este campo<br>não pode ser modificado.                                                                                                    |
| Grupo de volumes de configuração do Process Engine     | Exibe o grupo de volumes descoberto pelo Smart Assist. Este<br>grupo de volumes é onde são armazenados os dados de<br>configuração do Process Engine. Não é possível modificar este<br>campo.                                                                                                    |
| Interface de serviço                                   | Insira ou selecione na lista o rótulo de IP de serviço ou o<br>endereço IP de serviço usado pelo Process Engine para<br>estabelecer a comunicação com seus clientes usando IPAT com<br>aliasing de IP.                                                                                                    |
| Máscara de rede (IPv4) / Comprimento do prefixo (IPv6) | Para a configuração da interface de serviço IPv4, insira a<br>máscara de rede do endereço. Para a configuração da interface<br>de serviço IPv6, insira o comprimento do prefixo do endereço.                                                                                                    |
|                                                        | Este não é um campo obrigatório. Caso não seja inserido um<br>valor, será utilizado o comprimento do prefixo ou a máscara de<br>rede da rede subjacente. Se for especificado um valor de<br>comprimento de prefixo ou um valor de máscara de rede, sua<br>compatibilidade com a rede subjacente será verificada. |

*Tabela 39. Campos do Process Engine*

7. Verifique se os campos estão corretos e pressione Enter para incluir essas informações no Banco de dados de configuração do PowerHA SystemMirror no nó local.

O Smart Assist for FileNet P8 para o Process Engine, porque agora ele é gerenciado pelo PowerHA SystemMirror. O FileNet P8 também modifica o endereço IP do Process Engine de acordo com a configuração especificada.

## **Incluindo um Application Engine**

Para que seja possível incluir um Application Engine, deve-se verificar se o grupo de volumes que armazena os dados do Application Engine e do WebSphere Application Server está ativado e se os sistemas de arquivos associados estão montados.

Para incluir um Application Engine, execute as seguintes etapas:

- 1. Na linha de comandos, insira smit sysmirror.
- 2. No SMIT, selecione **Inicialização e configuração padrão** > **Assistentes de configuração** > **Tornar aplicativos altamente disponíveis (usar Smart Assists)** > **Incluir um aplicativo na configuração do PowerHA SystemMirror** e pressione Enter.
- 3. Na lista de aplicativos, selecione **FileNet P8 Smart Assistant** e pressione Enter.
- 4. Selecione **Descoberta e configuração automáticas** > **Application Engine** e pressione Enter.
- 5. Selecione o nome da Célula com o nome do Nó do WebSphere Application Server no qual o Application Engine está implementado.
- 6. No painel Incluir configuração do Application Engine no cluster, insira as seguintes informações para os campos:

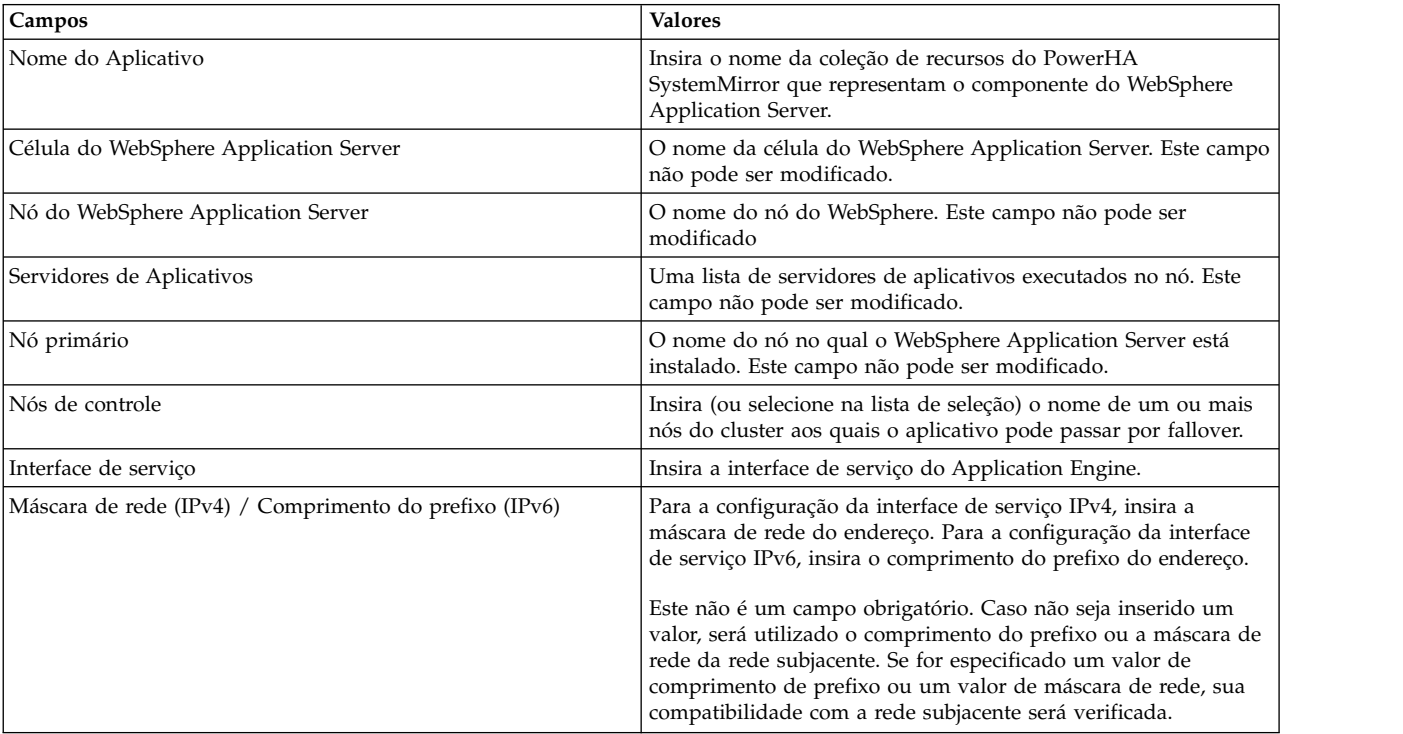

*Tabela 40. Campos do Application Engine*

7. Verifique se os campos estão corretos e pressione Enter para incluir essas informações no Banco de dados de configuração do PowerHA SystemMirror no nó local.

O FileNet P8 para o WebSphere Application Server, no qual o Application Engine está implementado, porque agora ele é gerenciado pelo PowerHA SystemMirror.

#### **Incluindo um banco de dados para o Content Engine**

Depois de configurar o Content Engine, é necessário incluir um banco de dados que reterá todos os dados do Content Engine.

Para que seja possível incluir um banco de dados para o Content Engine, deve-se verificar se o grupo de volumes que armazena os dados para os bancos de dados na instância necessária do DB2 está ativado, se os sistemas de arquivos associados estão montados e se a instância do DB2 está ativa e em execução.

Para incluir um banco de dados para o Content Engine, execute as seguintes etapas:

- 1. Se o grupo de volumes compartilhados usado para a instalação do Content Engine não for o instalado pelo WAS, na linha de comandos, exporte a variável CE\_INSTALL\_PATH para o caminho no qual o Content Engine está instalado. Por exemplo, CE\_INSTALL\_PATH=<xxxx> em que xxxx é o local no qual o Content Engine está instalado.
- 2. Na linha de comandos, insira smit sysmirror.
- 3. No SMIT, selecione **Aplicativos e recursos de cluster** > **Tornar aplicativos altamente disponíveis (usar Smart Assists)** > **Incluir um aplicativo na configuração do PowerHA SystemMirror** e pressione Enter.
- 4. Na lista de aplicativos, selecione **FileNet P8 Smart Assistant** e pressione Enter.
- 5. Selecione **Descoberta e configuração automáticas** > **BD para o Content Engine** e pressione Enter.
- 6. Selecione a instância do DB2 a ser incluída no cluster do PowerHA SystemMirror e pressione Enter.
- 7. No painel Incluir uma única instância do DB2 no cluster, insira as seguintes informações para os campos:

| Campos                                                 | <b>Valores</b>                                                                                                    |
|--------------------------------------------------------|----------------------------------------------------------------------------------------------------|
| Nome do Aplicativo                                     | Insira o nome da coleção de recursos do PowerHA<br>SystemMirror que representam a instância do DB2.                                                                                                    |
| Nó proprietário da instância do DB2                    | Insira o nome do nó proprietário principal para o grupo de<br>recursos da instância do DB2 selecionada.                                                                                                    |
| Nós de controle                                        | Insira (ou selecione na lista de seleção) o nome de um ou mais<br>nós do cluster aos quais o aplicativo pode passar por fallover.                                                                                                    |
| Nome da instância do DB2                               | Exibe o nome da instância do DB2 selecionada na Etapa 5.                                                                                                    |
| Banco de dados da instância do DB2 a ser monitorada    | Especifique o banco de dados do DB2 a ser monitorado para<br>que o PowerHA SystemMirror possa determinar se a instância<br>do DB2 está indisponível.                                                                                                    |
| Rótulo de IP de serviço                                | Especifique o rótulo de IP de serviço a ser usado pela instância<br>do DB2.                                                                                                    |
| Máscara de rede (IPv4) / Comprimento do prefixo (IPv6) | Para a configuração da interface de serviço IPv4, insira a<br>máscara de rede do endereço. Para a configuração da interface<br>de serviço IPv6, insira o comprimento do prefixo do endereço.<br>Este não é um campo obrigatório. Caso não seja inserido um<br>valor, será utilizado o comprimento do prefixo ou a máscara de |
|                                                        | rede da rede subjacente. Se for especificado um valor de<br>comprimento de prefixo ou um valor de máscara de rede, sua<br>compatibilidade com a rede subjacente será verificada.                                                                                                    |

*Tabela 41. Campos da interface do DB2*

8. Verifique se os campos estão corretos e pressione Enter para incluir essas informações no Banco de dados de configuração do PowerHA SystemMirror no nó local.

O Smart Assist for FileNet P8 para a instância do DB2 responsável pelo banco de dados do Content Engine, porque agora ela é gerenciada pelo PowerHA SystemMirror. Não pare ou inicie manualmente a instância do DB2 que é responsável pelo banco de dados do Content Engine. Deve-se utilizar a interface do SMIT para iniciar ou parar a instância do DB2.

### **Incluindo um banco de dados para o Process Engine**

Depois de configurar o Process Engine, é necessário incluir um banco de dados que reterá todos os dados do Process Engine.

Para que seja possível incluir um banco de dados para o Process Engine, deve-se verificar se o grupo de volumes que armazena os dados para os bancos de dados na instância necessária do DB2 está ativado, se os sistemas de arquivos associados estão montados e se a instância do DB2 está ativa e em execução.

Para incluir um banco de dados para o Process Engine, execute as seguintes etapas:

- 1. Se o grupo de volumes compartilhados usado para a instalação do Content Engine não for o instalado pelo WAS, na linha de comandos, exporte a variável CE\_INSTALL\_PATH para o caminho no qual o Content Engine está instalado. Por exemplo, CE\_INSTALL\_PATH=<xxxx> em que xxxx é o local no qual o Content Engine está instalado.
- 2. Na linha de comandos, insira smit sysmirror.
- 3. No SMIT, selecione **Aplicativos e recursos de cluster** > **Tornar aplicativos altamente disponíveis (usar Smart Assists)** > **Incluir um aplicativo na configuração do PowerHA SystemMirror** e pressione Enter.
- 4. Na lista de aplicativos, selecione **FileNet P8 Smart Assistant** e pressione Enter.
- 5. Selecione **Descoberta e configuração automáticas** > **BD para o Process Engine** e pressione Enter.
- 6. Selecione a instância do DB2 a ser incluída no cluster do PowerHA SystemMirror e pressione Enter.
- 7. No painel Incluir uma única instância do DB2 no cluster, insira as seguintes informações para os campos:

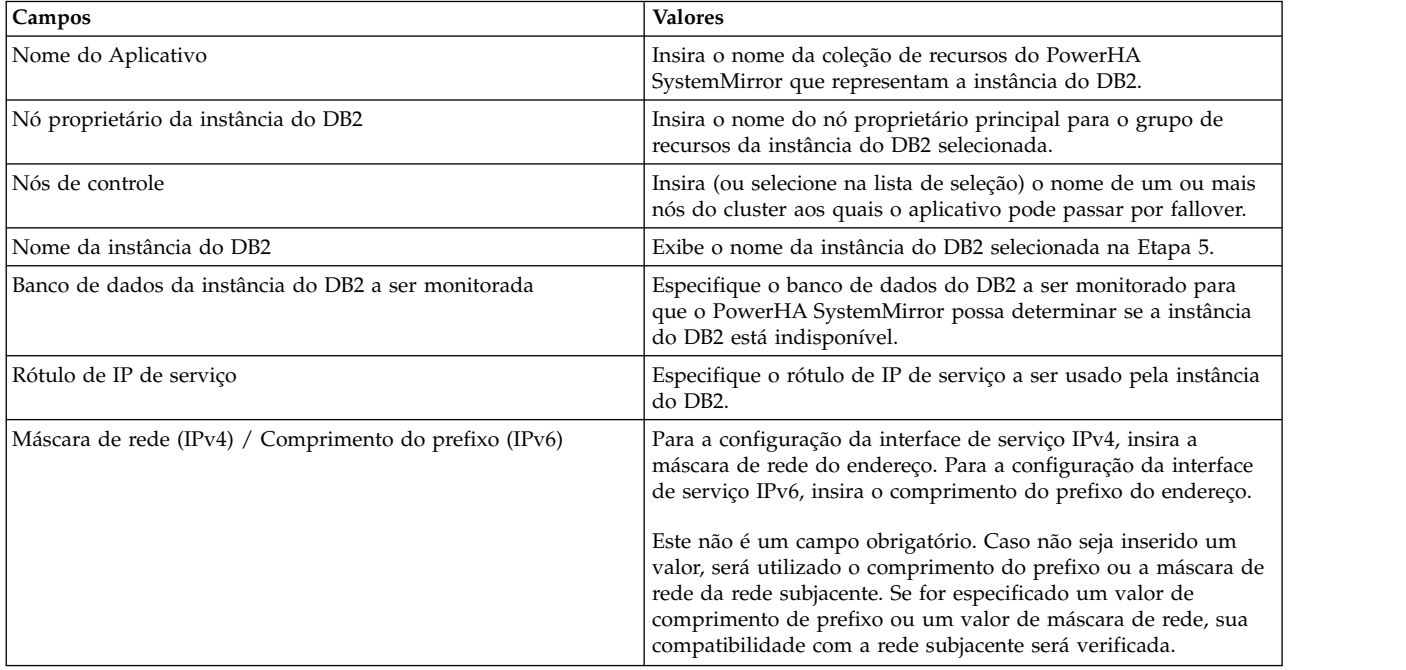

#### *Tabela 42. Campos da interface do DB2*

8. Verifique se os campos estão corretos e pressione Enter para incluir essas informações no Banco de dados de configuração do PowerHA SystemMirror no nó local.

O Smart Assist for FileNet P8 para a instância do DB2 responsável pelo banco de dados do Process Engine, porque agora ela é gerenciada pelo PowerHA SystemMirror. Não pare ou inicie manualmente a instância do DB2 que é responsável pelo banco de dados do Process Engine. Deve-se utilizar a interface do SMIT para iniciar ou parar a instância do DB2.

### **Configuração manual do FileNet P8**

É possível usar um arquivo XML para configurar o FileNet P8.

Para configurar o FileNet P8 manualmente, execute as seguintes etapas:

- 1. Na linha de comandos, insira smit sysmirror.
- 2. No SMIT, selecione **Aplicativos e recursos de cluster** > **Tornar aplicativos altamente disponíveis (usar Smart Assists)** > **Incluir um aplicativo na configuração do PowerHA SystemMirror** e pressione Enter.
- 3. Na lista de aplicativos, selecione **FileNet P8 Smart Assistant** > **Configuração manual** e pressione Enter.
- 4. No campo Nome de arquivo, especifique o caminho onde o arquivo XML está localizado e pressione Enter. É possível encontrar um XML de amostra aqui, /usr/es/sbin/cluster/sa/filenet/config/ cl\_filenet\_manual\_config.xml.

**Nota:** Não é possível modificar o campo ID de ajuda inteligente. Esse ID é gerado automaticamente.

### **Alterando recursos do PowerHA SystemMirror do FileNet P8**

Após a configuração dos componentes do FileNet P8 como recursos do PowerHA SystemMirror, é possível alterar os exibir os recursos que estão sendo usados.

Para alterar os recursos do PowerHA SystemMirror do FileNet P8, execute as seguintes etapas:

- 1. Na linha de comandos, insira smit sysmirror.
- 2. No SMIT, selecione **Aplicativos e recursos de cluster** > **Tornar aplicativos altamente disponíveis (usar Smart Assists)** > **Alterar/mostrar a configuração do PowerHA SystemMirror de um aplicativo** e pressione Enter.
- 3. Selecione o aplicativo a ser alterado e pressione Enter.
- 4. Faça as mudanças conforme necessário nos campos para o aplicativo selecionado e pressione Enter. Não é possível alterar o campo Nome do aplicativo.

#### **Alterando recursos associados ao seu aplicativo**

É possível incluir recursos como sistemas de arquivos e grupos de volumes no grupo de recursos. Esses recursos são sempre adquiridos e liberados como uma única entidade. Se você desejar que um conjunto de recursos seja adquirido por um nó e outro conjunto adquirido por um nó diferente, crie grupos de recursos separados para cada conjunto.

Para alterar os recursos associados ao aplicativo, execute as seguintes etapas:

- 1. Na linha de comandos, insira smit sysmirror.
- 2. No SMIT, selecione **Aplicativos e recursos de cluster** > **Tornar aplicativos altamente disponíveis (usar Smart Assists)** > **Alterar/mostrar a configuração do PowerHA SystemMirror de um aplicativo** e pressione Enter.
- 3. Selecione o aplicativo a ser alterado e pressione Enter.
- 4. Faça as mudanças conforme necessário nos campos para o aplicativo selecionado e pressione Enter. Não é possível alterar o campo Nome do aplicativo.

#### **Informações relacionadas**:

Incluindo recursos e atributos em grupos de recursos

#### **Removendo um aplicativo**

Com a remoção de um aplicativo da lista de aplicativos configurados do FileNet P8, o PowerHA SystemMirror para de gerenciar a disponibilidade dos recursos removidos, porque eles não fazem mais parte da definição de cluster do PowerHA SystemMirror.

Para remover um aplicativo, conclua as etapas a seguir:

- 1. Na linha de comandos, insira smit sysmirror.
- 2. No SMIT, selecione **Aplicativos e recursos de cluster** > **Tornar aplicativos altamente disponíveis (Usar Smart Assists)** > **Remover um aplicativo da configuração do PowerHA SystemMirror** e pressione Enter.
- 3. Na lista, selecione o aplicativo a ser removido e pressione Enter.
- 4. Na lista, selecione os recursos a serem removidos e pressione Enter.
- 5. Pressione Enter para remover o recurso do banco de dados de configuração do PowerHA SystemMirror no nó local.

**Nota:** A remoção de um recurso de um aplicativo remove todos os recursos análogos do PowerHA SystemMirror, incluindo controladores e monitores de aplicativos, rótulos de IP de serviço e grupos de recursos.

# **Scripts de início e de parada do Smart Assist for FileNet P8**

O Smart Assist for FileNet P8 usa informações de uma configuração de aplicativo para gerar os scripts de início e de parada do PowerHA SystemMirror.

A tabela a seguir descreve o que fazem os scripts de início e de parada do PowerHA SystemMirror:

| Mecanismo                   | Descrição do Script de Início                                                               | Descrição do Script de Parada                                                            |
|-----------------------------|---------------------------------------------------------------------------------------------|------------------------------------------------------------------------------------------|
| Content Engine              | Inicia o WebSphere Application Server,<br>chamando o script startServer.sh.                 | Para o WebSphere Application Server,<br>chamando o script stopServer.sh.                 |
| <b>Application Engine</b>   | Inicia o WebSphere Application Server,<br>chamando o script startServer.sh.                 | Para o WebSphere Application Server,<br>chamando o script stopServer.sh.                 |
| Process Engine              | Inicia chamando o comando initfnsw-y<br>start usando o usuário fnsw.                        | Para chamando os comandos a seguir,<br>usando o usuário fnsw:                            |
|                             |                                                                                             | • initfnsw -y stop                                                                       |
|                             |                                                                                             | killfnsw –DayS<br>$\bullet$                                                              |
|                             |                                                                                             | killfnsw-r<br>٠                                                                          |
| Database for Content Engine | Inicia chamando o script <b>db2start</b> , usando<br>o nome da instância específica do DB2. | Para chamando o script <b>db2stop</b> , usando<br>o nome da instância específica do DB2. |
| Database for Process Engine | Inicia chamando o script db2start, usando<br>o nome da instância específica do DB2.         | Para chamando o script <b>db2stop</b> , usando<br>o nome da instância específica do DB2. |

*Tabela 43. Scripts de início e de parada do Smart Assist for FileNet P8*

# **Recursos do Smart Assist for FileNet P8**

O Smart Assist for FileNet P8 usa a convenção de nomenclatura padrão para facilitar a identificação dos vários recursos do PowerHA SystemMirror.

Os recursos do PowerHA SystemMirror criados para o Content Engine e para o Application Engine são os mesmos recursos do Smart Assist for WebSphere Application Server. Para obter mais informações sobre recursos do WebSphere Application Server, consulte ["Smart Assist for WebSphere" na página 34.](#page-41-0)

Os recursos do PowerHA SystemMirror criados para o Database Content Engine e o Database Process Engine são os mesmos recursos do Smart Assist for DB2. Para obter mais informações sobre recursos do DB2, consulte ["Smart Assist for DB2" na página 67.](#page-74-0)

## **Recursos do PowerHA SystemMirror criados para o Process Engine**

A tabela a seguir lista os recursos criados para o Process Engine:

| Recursos do PowerHA SystemMirror | Name                                                                                                    |
|----------------------------------|----------------------------------------------------------------------------------------------------|
| Grupo de recursos                | ProcessEngine_PE_USER_NAME_ResourceGroup, em que<br>PE_USER_NAME é o usuário do Process Engine.                                                                                                    |
| Servidor de aplicativos          | PE_USER_NAME_ApplicationServer, em que PE_USER_NAME<br>é o usuário do Process Engine.                                                                                                    |
| Monitor customizado              | PE_USER_NAME_SQLMonitor, em que PE_USER_NAME é o<br>usuário do Process Engine. O arquivo de script relevante<br>cl_filenet_process_engine_monitor está localizado no diretório<br>/usr/es/sbin/cluster/sa/filenet/sbin. |
| Monitor de processo              | PE_USER_NAME_ProcessMonitor, em que PE_USER_NAME é o<br>usuário do Process Engine.                                                                                                    |

*Tabela 44. Recursos do Process Engine*

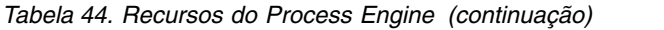

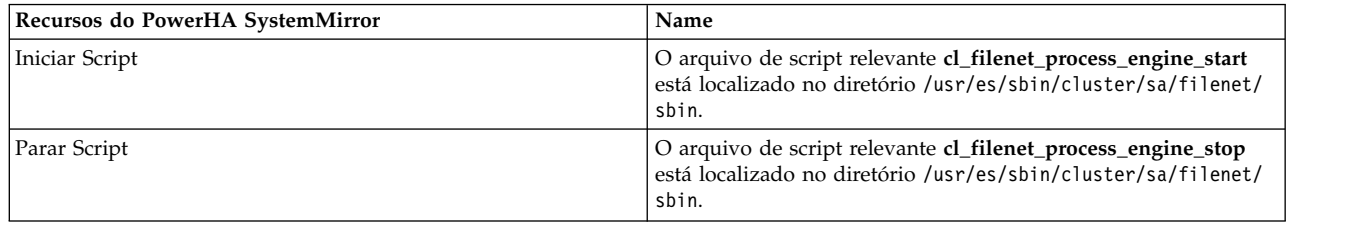

# **Configuração para monitores de aplicativos**

O Smart Assist for FileNet P8 configura um monitor customizado e um monitor de processo para os aplicativos do FileNet P8 configurados no ambiente do PowerHA SystemMirror.

### **Monitores de aplicativos customizados**

O monitor de aplicativo customizado verifica o funcionamento de um aplicativo com um método de monitor customizado a intervalos de pesquisa especificados pelo usuário.

A tabela a seguir lista as configurações padrão para o monitor customizado:

*Tabela 45. Configurações padrão do monitor de aplicativos customizado*

| Campo                                    | Valor                                                                                                    |
|------------------------------------------|----------------------------------------------------------------------------------------------------|
| Name                                     | PE_USER_NAME_SQLMonitor, em que PE_USER_NAME é o<br>usuário do Process Engine.                                                                                      |
| Servidores de aplicativos para monitorar | PE_USER_NAME_ApplicationServer, em que PE_USER_NAME<br>é o usuário do Process Engine.                                                                               |
| Método de monitor                        | /usr/es/sbin/cluster/sa/filenet/sbin/<br>cl_filenet_process_engine_monitor -u <pe_user_name>, em<br/>que PE_USER_NAME é o usuário do Process Engine.</pe_user_name> |
| Modo                                     | Monitoramento de longa execução                                                                                                    |
| Intervalo                                | 120 segundos                                                                                                    |
| Sinal de monitor interrompido            | 9                                                                                                    |
| Intervalo de estabilização               | 240s                                                                                                    |
| Reiniciar contagem                       | 3                                                                                                    |
| Intervalo de reinicialização             | 1.440 segundos                                                                                                    |
| Ação na falha do aplicativo              | Fallover                                                                                                    |
| Método de limpeza                        | /usr/es/sbin/cluster/sa/filenet/sbin/<br>cl_filenet_process_engine_stop -u <pe_user_name>, em que<br/>PE_USER_NAME é o usuário do Process Engine.</pe_user_name>    |
| Método de reinicialização                | /usr/es/sbin/cluster/sa/filenet/sbin/<br>cl_filenet_process_engine_start -u <pe_user_name>, em que<br/>PE_USER_NAME é o usuário do Process Engine.</pe_user_name>   |

### **Configurações do monitor de processo**

O monitor de processo do Process Engine em um cluster do PowerHA SystemMirror determina se os processos do Process Engine, TM\_daemon, vworbbroker e vwior ainda estão em execução.

Se o monitor de processo for finalizado, o PowerHA SystemMirror tentará executar um script de limpeza e tentará reiniciar, de acordo com as configurações listadas na tabela a seguir:

*Tabela 46. Configurações padrão do monitor de processo*

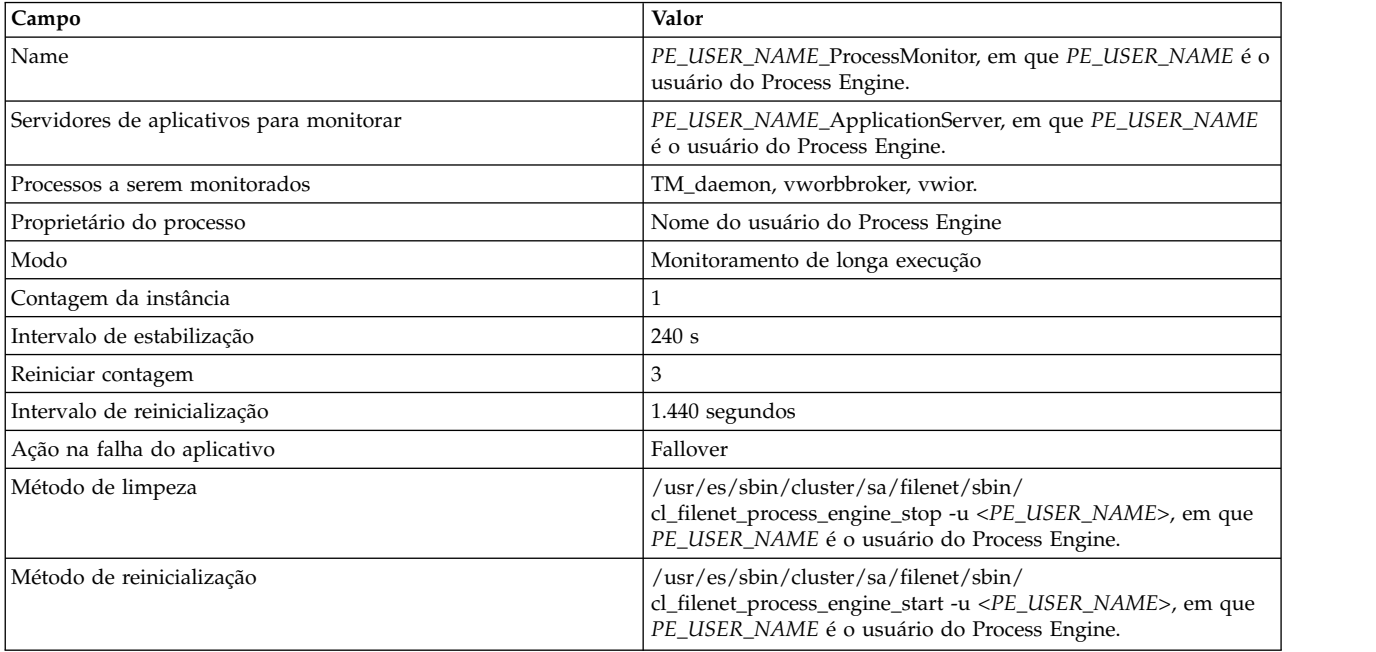

# **Resolução de problemas do Smart Assist for FileNet P8**

Para resolver com êxito os problemas do Smart Assist for FileNet P8 é importante saber onde os diferentes tipos de dados são armazenados.

O Smart Assist for FileNet P8 armazena dados de configuração no Banco de Dados de Configuração (ODM) HACMPsa\_metadata do PowerHA SystemMirror.

Os arquivos de log do Smart Assist for WebSphere são armazenados em locais diferentes, dependendo do tipo de mecanismo. A tabela a seguir exibe os locais de armazenamento dos arquivos de log:

| Mecanismo                   | Local dos arquivos de log    |
|-----------------------------|------------------------------|
| Application Engine          | /var/hacmp/log/wassa.log     |
| Content Engine              | /var/hacmp/log/wassa.log     |
| Process Engine              | /var/hacmp/log/filenetsa.log |
| Database for Content Engine | /var/hacmp/log/db2sa.log     |
| Database for Process Engine | /var/hacmp/log/db2sa.log     |

*Tabela 47. Locais dos arquivos de log do Smart Assist for WebSphere*

Se você tiver problemas com os recursos criados pelo Smart Assist for WebSphere, execute as seguintes etapas:

- 1. Visualize os arquivos de log na tabela do Tabela 47.
- 2. Examine os processos do SMIT que foram chamados a partir da interface com o usuário, visualizando o arquivo **smit.log**.
- 3. Revise as mensagens relacionadas à detecção, migração, rescisão e execução de um cluster do PowerHA SystemMirror para um aplicativo, visualizando o arquivo **hacmp.out**.
- 4. Verifique e sincronize seu cluster para assegurar que todos os seus clusters estejam usando as definições de configuração mais recentes.
- 5. Remova a configuração do recurso criado pelo Smart Assist for WebSphere.

#### **Informações relacionadas**:

## **Smart Assist for Lotus Domino Server**

O Smart Assist for Lotus Domino Server permite configurar automaticamente o PowerHA SystemMirror onde o Lotus Domino já está configurado. Há um cluster presente no servidor Lotus Domino. A configuração do PowerHA SystemMirror suporta clusters de sistemas operacionais entre os nós no cluster.

O servidor do Smart Assist for Lotus Domino Server suportará a seguinte configuração do Lotus Domino:

#### **Cluster do PowerHA SystemMirror com configuração ativa-passiva do Lotus Domino (sem a clusterização do Domino)**

A configuração básica para a clusterização ativa-passiva do sistema operacional é a existência de um IBM Lotus Domino Server em execução no Nó 1. Enquanto isso, o Nó 2 monitora o Nó 1 e aguarda a ocorrência de uma falha. Quando ocorre uma falha, o Nó 2 seleciona os recursos do Nó 1 e assume o controle da execução do IBM Lotus Domino Server. O Nó 2 usa o mesmo conjunto de discos e o mesmo endereço IP do IBM Lotus Domino Server que eram utilizados pelo Nó 1.

#### **Cluster do PowerHA SystemMirror com configuração ativa-ativa do Lotus Domino (sem a clusterização do Domino)**

Para executar o IBM Lotus Domino Server em um cluster ativo-ativo, deve-se usar servidores Domino particionados nos nós. Isso permite que cada nó controle as tarefas do outro nó enquanto mantém também suas próprias tarefas.

A configuração básica para a clusterização ativa-ativa do sistema operacional é quando o Nó 1 e o Nó 2 têm o IBM Lotus Domino Server em execução na primeira partição. A segunda partição em cada nó duplica os recursos da primeira partição no outro nó. Cada nó possui seu próprio conjunto de discos, mas ambos os nós têm acesso a ambos os conjuntos de disco em caso de failover. Assim, os nós monitoram um ao outro.

Quando o Nó 1 falha, o Nó 2 seleciona os recursos do Nó 1 e executa o IBM Lotus Domino Server para ambos os nós. Para usar uma configuração ativa-ativa, assegure-se de que cada nó possa manipular a carga do outro nó em caso de failover.

#### **Cluster do PowerHA SystemMirror com clusterização do Domino**

Para um cluster do Domino é possível configurar servidores Domino particionados ou IBM Lotus Domino Server independentes. Não inclua no cluster servidores particionados que estejam no mesmo computador. Isso pode causar problemas significativos de failover e de carga de trabalho se esse computador falhar.

Para configurar o cluster operacional para um cluster Lotus Domino considere os seguintes requisitos:

- v Não há failover no IBM Lotus Domino Server no cluster do Domino.
- v Os grupos de volumes compartilhados entre os IBM Lotus Domino Server no cluster do Domino não são necessários, uma vez que eles replicam os dados a cada poucos segundos.

# **Planejamento para Smart Assist for Lotus Domino Server**

É necessário ter o IBM Lotus Domino Server no ambiente para executar o Smart Assist for Lotus Domino Server.

Para obter informações sobre versões específicas do IBM Lotus Domino Server que são suportadas em diferentes versões do PowerHA SystemMirror, consulte o tópico ["Matriz de suporte para PowerHA](#page-8-0) [SystemMirror Smart Assists" na página 1.](#page-8-0)

O local de instalação padrão dos arquivos de programa do IBM Lotus Domino Server é /opt/ibm/lotus. O Smart Assist for Lotus Domino Server supõe que DOMINO\_PROG\_DIR tenha sido exportado para o local de instalação da pasta do programa Domino. Todos os nós devem ter o mesmo caminho de diretório do programa.

Ao configurar o IBM Lotus Domino Server no PowerHA SystemMirror, o endereço IP ou nome do host do IBM Lotus Domino Server deve ser um endereço IP com alias, acessível para todos os nós no cluster. Esse endereço IP é configurado como um endereço IP de serviço para o PowerHA SystemMirror. O endereço IP de serviço deve estar no arquivo **notes.ini** do respectivo IBM Lotus Domino Server, designado à variável TCPIP\_TCPIPAddress(TCPIP\_TCPIPAddress=0,9.126.125.96).

#### **Cluster do PowerHA SystemMirror com configuração ativa-passiva do Lotus Domino**

Nesta configuração, os arquivos de dados do IBM Lotus Domino Server devem ser instalados em um local compartilhado. Um nó deve ter apenas uma configuração do servidor Domino. O ID do Usuário e o ID do Grupo do IBM Lotus Domino Server devem ser os mesmos em todos os nós no cluster. Cada diretório de dados do servidor Lotus Domino deve estar em um Grupo de Volumes (GV) diferente.

#### **Cluster do PowerHA SystemMirror com configuração ativa-ativa do Lotus Domino**

Nesta configuração, os arquivos de dados do IBM Lotus Domino Server devem ser instalados em um local compartilhado. São necessários IBM Lotus Domino Server particionados para a configuração ativa-ativa do Domino. O ID do Usuário e o ID do Grupo do IBM Lotus Domino Server devem ser os mesmos em todos os nós no cluster. Cada diretório de dados do IBM Lotus Domino Server deve estar em um Grupo de Volumes (GV) diferente.

#### **Cluster do PowerHA SystemMirror com clusterização do Domino**

Ao configurar um cluster do Lotus Domino no ambiente do IBM Lotus Domino Server os arquivos de dados podem ser armazenados em qualquer lugar no nó. São necessários IBM Lotus Domino Server particionados para a clusterização do Domino. O usuário é responsável pela montagem do sistema de arquivos se o diretório de dados estiver presente no sistema de arquivos na reinicialização do sistema ou na configuração inicial.

# **Configurando o Smart Assist for Lotus Domino Server**

Depois de planejar e instalar o Smart Assist for Lotus Domino Server, é possível iniciar a configuração do Smart Assist for Lotus Domino Server.

**Nota:** Se os arquivos de dados estiverem presentes no grupo de volumes compartilhados, o grupo de volumes deve estar on-line e o sistema de arquivos deve estar montado.

### **Descoberta e configuração automáticas do Smart Assist for Lotus Domino Server**

Fazendo poucas entradas, é possível usar o Smart Assist for Lotus Domino Server para automaticamente descobrir e configurar nós.

Para automaticamente descobrir e configurar nós, execute as seguintes etapas:

- 1. Na linha de comandos, insira smit sysmirror.
- 2. Na interface do SMIT, selecione **Aplicativos e recursos de cluster** > **Tornar aplicativos altamente disponíveis (Usar Smart Assists)** > **Incluir um aplicativo na Configuração do PowerHA SystemMirror** e pressione Enter.
- 3. Na lista de aplicativos, selecione **Lotus Domino Server Smart Assist** e pressione Enter.
- 4. Selecione **Descoberta automática e configuração** e pressione Enter.
- 5. Insira as informações a seguir para os campos:

| Campos                                                | <b>Valores</b>                                                                                                    |
|-------------------------------------------------------|----------------------------------------------------------------------------------------------------|
| Nome do Aplicativo                                    | Especifique o nome da coleção de componentes do PowerHA<br>SystemMirror que representam o IBM Lotus Domino Server. O<br>nome é limitado a 64 caracteres e não pode conter espaços.                                           |
| Nós participantes no cluster do Lotus Domino          | Selecione os nomes de nós nos quais você deseja que a<br>configuração do IBM Lotus Domino Server fique altamente<br>disponível.                                                                                              |
| Nó do Lotus Domino e caminho do diretório do servidor | Insira o nó inicial no qual o diretório de dados reside e o<br>caminho absoluto do diretório de dados do Lotus Domino<br>Server, que será mantido altamente disponível. Por exemplo,<br>node1,/server1;node2,/lotus/server2. |
| Cluster do Domino entre os servidores Domino          | Especifique n se o cluster do Domino não estiver configurado<br>entre os servidores Domino. Especifique y se o cluster do<br>Domino estiver configurado entre os servidores Domino.                                          |

*Tabela 48. Campos da descoberta e configuração automáticas do Smart Assist for Lotus Domino Server*

## **Configuração manual e descoberta**

Para usar a configuração manual, é necessário ter um arquivo XML com as informações necessárias. O IBM Lotus Domino Server e o Smart Assist analisam o arquivo XML de entrada e configuram as definições de configuração necessárias.

Para usar nós de configuração manual, execute as seguintes etapas:

- 1. Na linha de comandos, insira smit sysmirror.
- 2. Na interface do SMIT, selecione **Aplicativos e recursos de cluster** > **Tornar aplicativos altamente disponíveis (Usar Smart Assists)** > **Incluir um aplicativo na Configuração do PowerHA SystemMirror** e pressione Enter.
- 3. Na lista de aplicativos, selecione **Lotus Domino Server Smart Assist** e pressione Enter.
- 4. Selecione **Configuração manual** e pressione Enter.
- 5. No campo Nome de arquivo, especifique o caminho onde o arquivo XML está localizado e pressione Enter. É possível encontrar um XML de amostra aqui, /usr/es/sbin/cluster/sa/domino/config/ cl domino config.xml.

**Nota:** Não é possível modificar o campo ID de ajuda inteligente. Esse ID é gerado automaticamente.

### **Alterando a configuração do IBM Lotus Domino Server para o PowerHA SystemMirror**

Após a configuração de um IBM Lotus Domino Server para o PowerHA SystemMirror, é possível alterar facilmente as propriedades do aplicativo.

Para alterar a configuração do IBM Lotus Domino Server, execute as seguintes etapas:

- 1. Na linha de comandos, insira smit sysmirror.
- 2. Na interface SMIT, selecione **Aplicativos e recursos de cluster** > **Tornar aplicativos altamente disponíveis (usar Assistentes Inteligentes)** > **Alterar/mostrar configuração do PowerHA SystemMirror do aplicativo** e pressione Enter.
- 3. Selecione o aplicativo necessário a ser alterado e pressione Enter.
- 4. Faça as mudanças conforme necessário nos campos para o aplicativo selecionado e pressione Enter. Os mesmos campos que podiam ser modificados ao criar a configuração ficam disponíveis ao fazer as mudanças, exceto pelos campos Nome do aplicativo e Nó proprietário da instância.

### **Alterando os recursos associados ao seu aplicativo**

É possível usar o SMIT para alterar qualquer um dos recursos associados ao aplicativo.

Para alterar os recursos associados ao aplicativo, execute as seguintes etapas:

1. Na linha de comandos, insira smit sysmirror.

- 2. Na interface do SMIT, selecione **Aplicativos e recursos de cluster** > **Tornar aplicativos altamente disponíveis (usar Smart Assists)** > **Alterar/mostrar os recursos associados ao aplicativo** e pressione Enter.
- 3. Selecione os recursos de aplicativos a serem modificados e pressione Enter.
- 4. Faça as mudanças conforme necessário nos campos para o aplicativo selecionado e pressione Enter.

#### **Removendo um aplicativo**

Com a remoção de um aplicativo da lista de aplicativos configurados do Smart Assist for Lotus Domino Server, o PowerHA SystemMirror para de gerenciar a disponibilidade dos recursos removidos, porque eles não fazem mais parte da definição de cluster do PowerHA SystemMirror.

Para remover um aplicativo, conclua as etapas a seguir:

- 1. Na linha de comandos, insira smit sysmirror.
- 2. Na interface do SMIT, selecione **Aplicativos e recursos de cluster** > **Tornar aplicativos altamente disponíveis (usar Smart Assists)** > **Remover um aplicativo da configuração do PowerHA SystemMirror** e pressione Enter.
- 3. Selecione o recurso a ser removido do banco de dados de configuração do PowerHA SystemMirror no nó local e pressione Enter.
- 4. Confirme se você deseja remover o aplicativo e pressione Enter.

**Nota:** A remoção de um aplicativo do PowerHA SystemMirror remove todos os recursos análogos do PowerHA SystemMirror, incluindo servidores e monitores de aplicativos, rótulos de IP de serviços e grupos de recursos.

# **Recursos do Smart Assist for Lotus Domino Server**

Após a configuração do IBM Lotus Domino Server por meio do Smart Assist for Lotus Domino Server, o PowerHA SystemMirror cria recursos.

A tabela a seguir exibe os recursos do PowerHA SystemMirror criados a partir do Smart Assist for Lotus Domino Server:

| Recurso do PowerHA SystemMirror                         | Name                                                                                                    |
|---------------------------------------------------------|----------------------------------------------------------------------------------------------------|
| Grupo de recursos                                       | Domino_RG_nodeName_userName, em que userName é o<br>nome do usuário do servidor Domino, nodeName é o nome do<br>nó do PowerHA SystemMirror.      |
| Servidor de aplicativos de cliente de archive de backup | Domino_APP_nodename_userName, em que userName é o<br>nome do usuário do servidor Domino, nodeName é o nome do<br>nó do PowerHA SystemMirror.     |
| Monitor customizado de cliente de archive de backup     | Domino_APP_MON_nodename_userName, em que userName<br>é o nome do usuário do servidor Domino, nodeName é o nome<br>do nó do PowerHA SystemMirror. |
| Script de início de cliente de archive de backup        | cl_dominostart, este arquivo está localizado no diretório<br>/usr/es/sbin/cluster/sa/domino/sbin.                                                |
| Script de parada de cliente de archive de backup        | cl_dominostop, este arquivo está localizado no diretório<br>/usr/es/sbin/cluster/sa/domino/sbin.                                                 |
| Script de monitor do cliente de archive de backup       | cl_dominomonitor, este arquivo está localizado no diretório<br>/usr/es/sbin/cluster/sa/domino/sbin.                                              |

*Tabela 49. Recursos do PowerHA SystemMirror*

A tabela a seguir descreve as configurações padrão associadas ao monitor customizado do cliente de archive de backup (Domino\_AC\_APP\_MON\_nodename\_userName) que é exibido na Tabela 1.

| Campo                                    | Valor                                                                                       |
|------------------------------------------|---------------------------------------------------------------------------------------------|
| Name                                     | Domino APP MON nodename userName                                                            |
| Servidores de aplicativos para monitorar | Domino APP nodename userName                                                                |
| Método de monitor                        | /usr/es/sbin/cluster/sa/domino/sbin/ cl_dominomonitor -d <<br>Domino server data directory> |
| Modo                                     | Monitoramento de longa execução                                                             |
| Intervalo                                | 120 segundos                                                                                |
| Sinal de monitor interrompido            | 9                                                                                           |
| Intervalo de estabilização               | 180 s                                                                                       |
| Reiniciar contagem                       | 3                                                                                           |
| Intervalo de reinicialização             | 900 segundos                                                                                |
| Ação na falha do aplicativo              | Fallover                                                                                    |

*Tabela 50. Configurações padrão do monitor customizado do cliente de archive de backup*

# **Resolução de problemas do Smart Assist for Lotus Domino Server**

Para resolver com êxito os problemas do Smart Assist for Lotus Domino Server é necessário saber onde os diferentes tipos de dados são armazenados.

O Smart Assist for Lotus Domino Server grava diferentes tipos de dados em diferentes locais de log.

*Tabela 51. Locais dos dados do Smart Assist for Lotus Domino Server*

| Tipo de dados         | Localização                                                                                                    |
|-----------------------|----------------------------------------------------------------------------------------------------|
| Dados de configuração | O Smart Assist for Lotus Domino Server armazena dados de<br>configuração no Banco de Dados de Configuração (ODM)<br>HACMPsa_metadata do PowerHA SystemMirror. |
| Dados de log          | O arquivo /var/hacmp/log/domino_server.log é usado enquanto<br>o Smart Assist for Lotus Domino Server é configurado e<br>monitorado.                          |

Para solucionar problemas de configuração, conclua as etapas a seguir:

- 1. Revise os arquivos de log a seguir para obter as informações relacionadas ao horário ou tipo de evento que ocorreu:
	- v Visualize os arquivos de log na tabela do Tabela 51.
	- v O arquivo **smit.log** para examinar os processos do SMIT que foram executados a partir da interface do SMIT.
	- v O arquivo **hacmp.out** para mensagens relacionadas a detecção, migração, rescisão e execução de um cluster do PowerHA SystemMirror para um aplicativo.
- 2. Verifique e sincronize seu cluster para assegurar que todos os seus clusters estejam usando as definições de configuração mais recentes.

## **Smart Assist for Tivoli Storage Manager**

O IBM Tivoli Storage Manager é composto por um servidor, um cliente e componentes do centro de administração.

# **Visão geral do Smart Assist for Tivoli Storage Manager**

Antes de iniciar o planejamento, é necessário ter um entendimento básico dos diferentes componentes do IBM Tivoli Storage Manager.

## **Servidor IBM Tivoli Storage Manager**

O servidor do IBM Tivoli Storage Manager fornece serviços de backup, de archive e de gerenciamento de espaço para os clientes. É possível configurar vários servidores no ambiente para balancear os recursos de armazenamento, do processador e de rede. Usando o Smart Assist for Tivoli Storage Manager é possível configurar a instância do servidor do IBM Tivoli Storage Manager para alta disponibilidade.

## **Cliente do IBM Tivoli Storage Manager**

Um nó cliente pode ser uma estação de trabalho, um computador pessoal, um Servidor de arquivos ou outro servidor do IBM Tivoli Storage Manager. O nó cliente possui o software cliente do IBM Tivoli Storage Manager instalado e é registrado com o servidor.

#### **Cliente de backup-archive do IBM Tivoli Storage Manager**

Com o cliente de backup-archive é possível manter versões de backup dos arquivos, que podem ser usadas para restaurar os arquivos originais em caso de perdas ou danos. Também é possível armazenar os arquivos a longo prazo e recuperá-los quando necessário. É possível registrar estações de trabalho e servidores de arquivos como nós clientes com o servidor do IBM Tivoli Storage Manager.

#### **IBM Tivoli Storage Manager para gerenciamento de espaços**

O IBM Tivoli Storage Manager para gerenciamento de espaços também é conhecido como o cliente gerenciador de espaço ou o cliente de gerenciamento de armazenamento hierárquico (HSM). O IBM Tivoli Storage Manager para gerenciamento de espaços fornece serviços de gerenciamento de espaços para estações de trabalho. A função de gerenciamento de espaço é essencialmente uma versão de archive mais automatizada. O Tivoli Storage Manager para Gerenciamento de Espaços automaticamente migra os arquivos que são usados com menor frequência para o armazenamento do servidor, liberando espaço na estação de trabalho. Os arquivos migrados também são chamados arquivos gerenciados por espaço. O cliente de backup-archive do IBM Tivoli Storage Manager pode ser usado para fazer backup e arquivar os arquivos migrados usando o cliente HSM.

### **Centro administrativo do IBM Tivoli Storage Manager**

O centro administrativo do IBM Tivoli Storage Manager e o Integrated Solutions Console são incluídos na distribuição do produto do IBM Tivoli Storage Manager e são instalados com o servidor do IBM Tivoli Storage Manager, como um componente opcional.

## **Planejamento para Smart Assist for Tivoli Storage Manager**

Para que seja possível instalar o Smart Assist for Tivoli Storage Manager, deve-se configurar o ambiente corretamente.

### **Planejando o servidor do Smart Assist for Tivoli Storage Manager**

Para poder usar o servidor do Smart Assist for Tivoli Storage Manager revise as seguintes informações:

- v A instância do servidor do IBM Tivoli Storage Manager deve ter um IP de serviço no qual o cliente do Smart Assist for Tivoli Storage Manager possa executar ping.
- v O nome da instância do servidor do IBM Tivoli Storage Manager e o nome do usuário do servidor do IBM Tivoli Storage Manager devem ser idênticos e estar configurados em todos os nós no cluster.
- v As informações a seguir são compartilhadas entre os nós do cluster para a instância do servidor do IBM Tivoli Storage Manager:
	- Diretórios do banco de dados
	- Volumes de log da instância
	- Volumes do conjunto de armazenamento
	- Diretório de instâncias
	- Diretório do usuário da instância
- v É possível configurar qualquer número de instâncias do servidor do IBM Tivoli Storage Manager usando o Smart Assist for Tivoli Storage Manager, mas os grupos de volumes usados para cada instância do servidor do IBM Tivoli Storage Manager devem ser diferentes de outras instâncias do servidor do IBM Tivoli Storage Manager.
- v Ao incluir uma instância de servidor do IBM Tivoli Storage Manager, ela deve ser definida no arquivo dsm.sys e no arquivo dsm.opt no diretório /opt/tivoli/tsm/server/bin/tsmdiag em todos os nós do cluster que são usados para iniciar, parar e monitorar a instância do servidor do IBM Tivoli Storage Manager. Por exemplo, o arquivo dsm.sys deve conter o seguinte:

servername tsminst8 commmethod tcpip tcpport 1500 tcpserveraddress abc.us.com

O arquivo dsm.opt deve conter o seguinte:

servername tsminst8

Para obter mais informações sobre versões específicas do IBM Tivoli Storage Manager que são suportadas em diferentes versões do PowerHA SystemMirror, consulte o tópico ["Matriz de suporte para PowerHA](#page-8-0) [SystemMirror Smart Assists" na página 1.](#page-8-0)

A figura a seguir exibe uma configuração típica de dois nós de um servidor do IBM Tivoli Storage Manager.

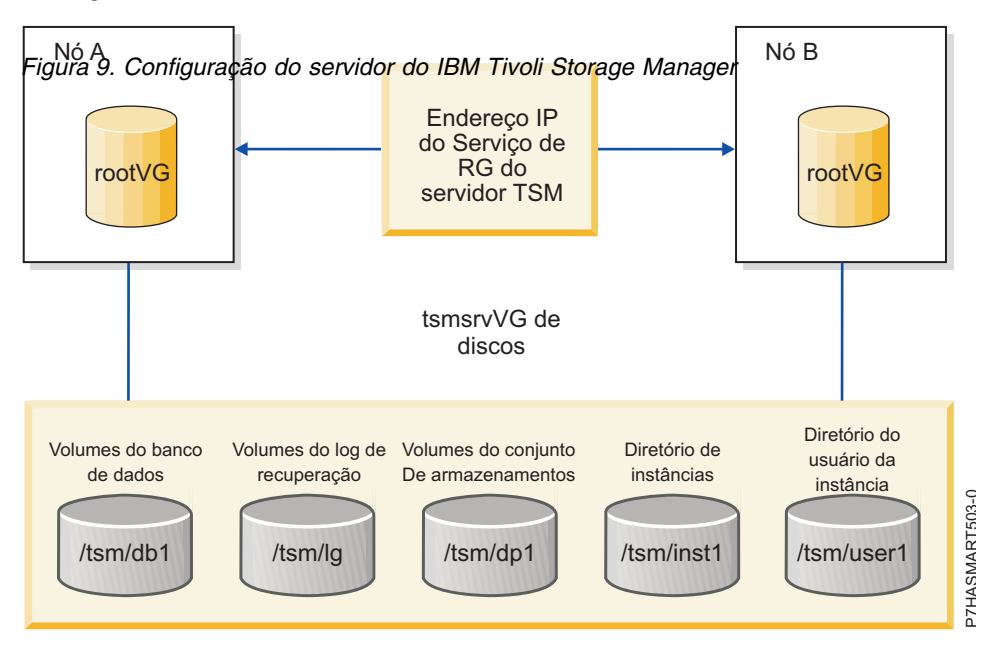

## **Planejando o cliente do Smart Assist for Tivoli Storage Manager**

Para poder usar o cliente do Smart Assist for Tivoli Storage Manager revise as seguintes informações:

- v O cliente do IBM Tivoli Storage Manager deve estar instalado no diretório padrão /usr/tivoli/tsm/ em todos os nós no cluster.
- v O cliente do IBM Tivoli Storage Manager deve ter o alias do IP de serviço definido em um dos nós da configuração inicial. O nome do host do IP de serviço deve ser registrado como um nó para a respectiva instância de servidor do IBM Tivoli Storage Manager.
- v Deve ser possível executar ping nos endereços IP de serviço a partir do servidor do IBM Tivoli Storage Manager.
- v O arquivo dsm.sys deve ser o mesmo em todos os nós no cluster. O arquivo dsm.sys é propagado em todos os nós no cluster no qual têm início a verificação e a sincronização. O arquivo dsm.sys encontra-se no local padrão do diretório de instalação do cliente do IBM Tivoli Storage Manager.
- v O arquivo dsm.opt e o arquivo tsm.pwd estão em um local compartilhado entre todos os nós do cluster.
- v O arquivo dsm.opt deve ser configurado com o nome de servidor e o domínio adequados.

Para obter mais informações sobre versões específicas do IBM Tivoli Storage Manager que são suportadas em diferentes versões do PowerHA SystemMirror, consulte o tópico ["Matriz de suporte para PowerHA](#page-8-0) [SystemMirror Smart Assists" na página 1.](#page-8-0)

A figura a seguir exibe uma configuração típica de dois nós do cliente do IBM Tivoli Storage Manager.

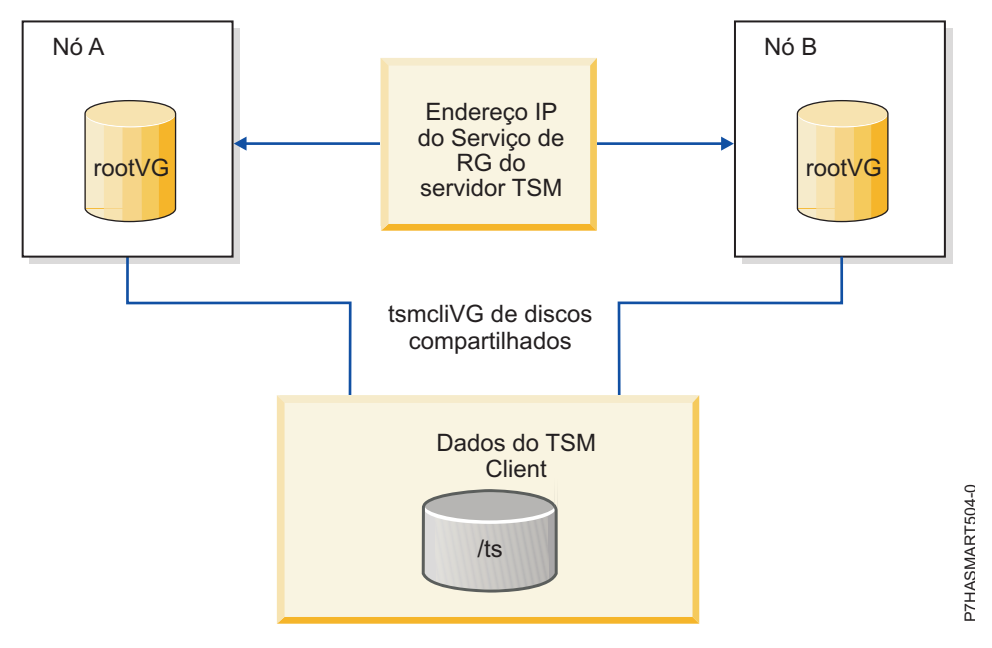

*Figura 10. Configuração do cliente do IBM Tivoli Storage Manager*

### **Planejando o centro administrativo do Smart Assist for Tivoli Storage Manager**

Para poder usar o centro administrativo do Smart Assist for Tivoli Storage Manager revise as seguintes informações:

- v O centro administrativo do IBM Tivoli Storage Manager deve estar instalado no diretório /opt/tivoli/tsm em todos os nós no cluster.
- v O centro administrativo do IBM Tivoli Storage Manager deve ter o IP de serviço ao qual será atribuído um alias no nó no qual o centro de administração está configurado.
- v Deve ser possível executar ping nos endereços IP de serviço a partir do servidor do IBM Tivoli Storage Manager.

A figura a seguir exibe a configuração típica de dois nós do centro administrativo do IBM Tivoli Storage Manager.

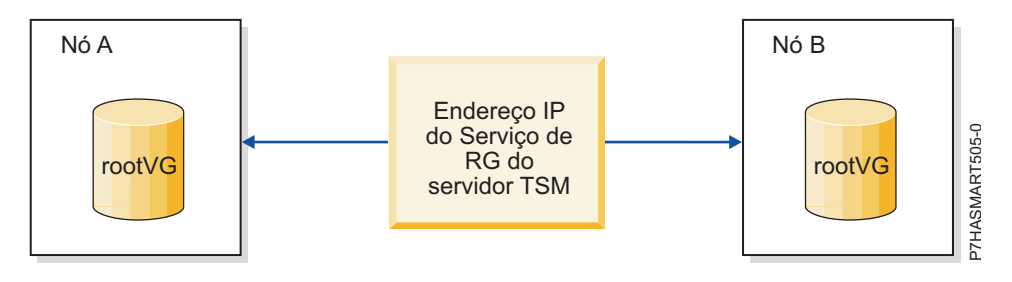

*Figura 11. Configuração do centro administrativo do IBM Tivoli Storage Manager*

# **Configurando o Smart Assist for Tivoli Storage Manager**

Depois de planejar e instalar o Smart Assist for Tivoli Storage Manager, é possível iniciar a configuração do Smart Assist for Tivoli Storage Manager.

#### **Descoberta e configuração automáticas do servidor do Smart Assist for Tivoli Storage Manager**

Fazendo poucas entradas, é possível usar o servidor do Smart Assist for Tivoli Storage Manager para automaticamente descobrir e configurar nós.

Para automaticamente descobrir e configurar instâncias de servidor do IBM Tivoli Storage Manager, execute as seguintes etapas:

- 1. Na linha de comandos, insira smit sysmirror.
- 2. Na interface do SMIT, selecione **Aplicativos e recursos de cluster** > **Tornar aplicativos altamente disponíveis (Usar Smart Assists)** > **Incluir um aplicativo na Configuração do PowerHA SystemMirror** e pressione Enter.
- 3. Na lista de aplicativos, selecione **TSM server smart assist** e pressione Enter.
- 4. Selecione **Descoberta automática e configuração** e pressione Enter.
- 5. Selecione a instância de servidor a ser descoberta e configurada e pressione Enter.
- 6. Insira as informações a seguir para os campos:

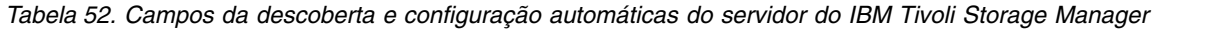

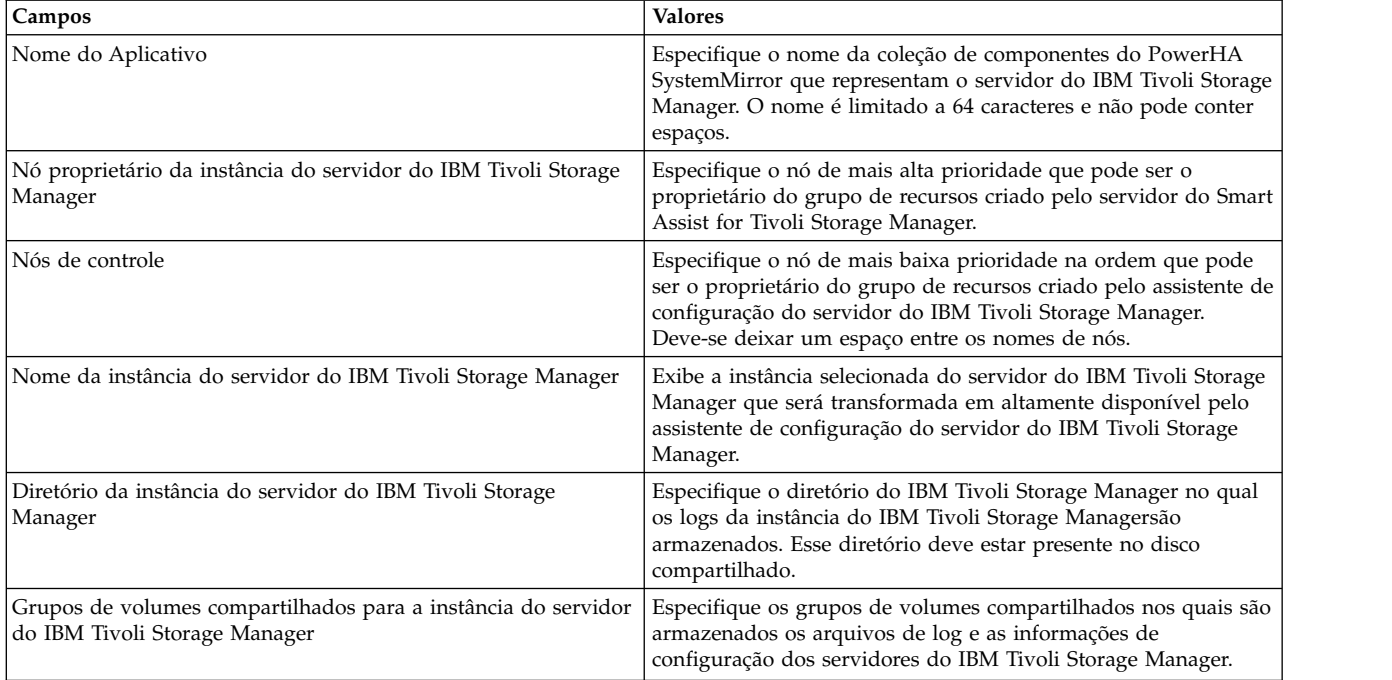

| Campos                                                  | <b>Valores</b>                                                                                                    |
|---------------------------------------------------------|----------------------------------------------------------------------------------------------------|
| Rótulo de IP de serviço                                 | Especifique o rótulo de IP de serviço a ser usado pela instância<br>do servidor do IBM Tivoli Storage Manager. A instância do<br>servidor do IBM Tivoli Storage Manager é acessada no rótulo de<br>IP do servidor.                                                                                                    |
| Máscara de rede (IPv4) / Comprimento do prefixo (IPv6)  | Para a configuração da interface de serviço IPv4, insira a<br>máscara de rede do endereço. Para a configuração da interface<br>de serviço IPv6, insira o comprimento do prefixo do endereço.<br>Este não é um campo obrigatório. Caso não seja inserido um<br>valor, será utilizado o comprimento do prefixo ou a máscara de<br>rede da rede subjacente. Se for especificado um valor de<br>comprimento de prefixo ou um valor de máscara de rede, sua<br>compatibilidade com a rede subjacente será verificada. |
| ID do usuário do servidor do IBM Tivoli Storage Manager | Especifique o ID do usuário administrador da instância do<br>servidor do IBM Tivoli Storage Manager que é usado para as<br>instâncias do servidor de monitoramento.<br>Nota: O administrador do IBM Tivoli Storage Manager pode<br>configurar um ID de usuário e uma senha com autoridade<br>limitada.                                                                                                    |
| Senha do servidor do IBM Tivoli Storage Manager         | Especifique a senha do servidor do IBM Tivoli Storage Manager<br>que é usada para as instâncias do servidor de monitoramento.<br>Nota: O administrador do IBM Tivoli Storage Manager pode<br>configurar um ID de usuário e uma senha com autoridade<br>limitada, ou é possível criá-los ao configurar a instância de<br>servidor do IBM Tivoli Storage Manager usando o centro de<br>administração do IBM Tivoli Storage Manager.                                                                                |

*Tabela 52. Campos da descoberta e configuração automáticas do servidor do IBM Tivoli Storage Manager (continuação)*

### **Descoberta e configuração automáticas do cliente do Smart Assist for Tivoli Storage Manager**

Fazendo poucas entradas, é possível usar o cliente do Smart Assist for Tivoli Storage Manager para automaticamente descobrir e configurar nós.

O grupo de volumes compartilhados deve estar on-line durante a configuração do cliente do IBM Tivoli Storage Manager.

Para automaticamente descobrir e configurar clientes do IBM Tivoli Storage Manager, execute as seguintes etapas:

- 1. Na linha de comandos, insira smit sysmirror.
- 2. Na interface do SMIT, selecione **Aplicativos e recursos de cluster** > **Tornar aplicativos altamente disponíveis (Usar Smart Assists)** > **Incluir um aplicativo na Configuração do PowerHA SystemMirror** e pressione Enter.
- 3. Na lista de aplicativos, selecione **TSM client smart assist** e pressione Enter.
- 4. Selecione **Descoberta automática e configuração** e pressione Enter.
- 5. Especifique o local do diretório de configuração compartilhado do IBM Tivoli Storage Manager, que contém o arquivo dsm.opt e pressione Enter.
- 6. Insira as informações a seguir para os campos:

| Campos                                                                     | Valores                                                                                                    |
|----------------------------------------------------------------------------|----------------------------------------------------------------------------------------------------|
| Nome do Aplicativo                                                         | Especifique o nome da coleção de componentes do PowerHA<br>SystemMirror que representam o cliente do IBM Tivoli Storage<br>Manager. O nome é limitado a 64 caracteres e não pode conter<br>espaços.                                                                                                    |
| Diretório de configuração do cliente do IBM Tivoli Storage<br>Manager      | Exibe o diretório de configuração compartilhado do cliente do<br>IBM Tivoli Storage Manager, que já foi especificado na Etapa 5.                                                                                                    |
| Nó proprietário do cliente do IBM Tivoli Storage Manager                   | Este é o nó de mais alta prioridade que pode ser o proprietário<br>do grupo de recursos criado pelo cliente do IBM Tivoli Storage<br>Manager.                                                                                                    |
| Nós de controle                                                            | Especifique o nó de mais baixa prioridade na ordem que pode<br>ser o proprietário do grupo de recursos criado pelo assistente de<br>configuração do cliente do IBM Tivoli Storage Manager. Deve-se<br>deixar um espaço entre os nomes de nós.                                                                                                    |
| Sistemas de arquivos compartilhados do cliente a serem salvos<br>em backup | Selecione os sistemas de arquivos na lista a serem salvos em<br>backup. Esses sistemas de arquivos estão no arquivo dsm.opt.                                                                                                    |
| Rótulo de IP de serviço                                                    | Especifique o rótulo de IP de serviço a ser usado pelo cliente do<br>IBM Tivoli Storage Manager. O cliente do IBM Tivoli Storage<br>Manager é acessado no rótulo de IP de serviço.                                                                                                    |
| Máscara de rede (IPv4) / Comprimento do prefixo (IPv6)                     | Para a configuração da interface de serviço IPv4, insira a<br>máscara de rede do endereço. Para a configuração da interface<br>de serviço IPv6, insira o comprimento do prefixo do endereço.<br>Este não é um campo obrigatório. Caso não seja inserido um<br>valor, será utilizado o comprimento do prefixo ou a máscara de<br>rede da rede subjacente. Se for especificado um valor de<br>comprimento de prefixo ou um valor de máscara de rede, sua |
| Cliente de gerenciamento de espaço (HSM) do IBM Tivoli<br>Storage Manager  | compatibilidade com a rede subjacente será verificada.<br>Especifique y se desejar configurar o gerenciamento de espaço<br>do IBM Tivoli Storage Manager com o cliente do IBM Tivoli<br>Storage Manager. Especifique n se não desejar configurar o<br>gerenciamento de espaço do IBM Tivoli Storage Manager com o<br>cliente do IBM Tivoli Storage Manager.                                                                                            |

*Tabela 53. Campos da descoberta e configuração automáticas do cliente do IBM Tivoli Storage Manager*

### **Descoberta e configuração automáticas do centro administrativo do Smart Assist for Tivoli Storage Manager**

Fazendo poucas entradas, é possível usar o centro administrativo do Smart Assist for Tivoli Storage Manager para automaticamente descobrir e configurar nós.

Para automaticamente descobrir e configurar o centro administrativo do IBM Tivoli Storage Manager, execute as seguintes etapas:

- 1. Na linha de comandos, insira smit sysmirror.
- 2. Na interface do SMIT, selecione **Aplicativos e recursos de cluster** > **Tornar aplicativos altamente disponíveis (Usar Smart Assists)** > **Incluir um aplicativo na Configuração do PowerHA SystemMirror** e pressione Enter.
- 3. Na lista de aplicativos, selecione **TSM admin smart assist** e pressione Enter.
- 4. Selecione **Descoberta automática e configuração** e pressione Enter.
- 5. Selecione o nó do centro administrativo a ser descoberto e configurado e pressione Enter.
- 6. Insira as informações a seguir para os campos:

| Campos                                                                     | <b>Valores</b>                                                                                                    |
|----------------------------------------------------------------------------|----------------------------------------------------------------------------------------------------|
| Nome do Aplicativo                                                         | Especifique o nome da coleção de componentes do PowerHA<br>SystemMirror que representam o centro administrativo do IBM<br>Tivoli Storage Manager. O nome é limitado a 64 caracteres e não<br>pode conter espaços.                                                                                                    |
| Nó proprietário do centro administrativo do IBM Tivoli Storage<br>Manager  | Este é o nó de mais alta prioridade que pode ser o proprietário<br>do grupo de recursos criado pelo centro administrativo do IBM<br>Tivoli Storage Manager.                                                                                                    |
| Nós de controle                                                            | Especifique o nó de mais baixa prioridade na ordem que pode<br>ser o proprietário do grupo de recursos criado pelo assistente de<br>configuração do centro administrativo do IBM Tivoli Storage<br>Manager. Deve-se deixar um espaço entre os nomes de nós.                                                                                                    |
| Sistemas de arquivos compartilhados do cliente a serem salvos<br>em backup | Selecione os sistemas de arquivos na lista a serem salvos em<br>backup. Esses sistemas de arquivos estão no arquivo dsm.opt.                                                                                                    |
| Rótulo de IP de serviço                                                    | Especifique o rótulo de IP de serviço a ser usado pelo centro<br>administrativo do IBM Tivoli Storage Manager. O centro<br>administrativo do IBM Tivoli Storage Manager é acessado no<br>rótulo de IP de serviço.                                                                                                    |
| Máscara de rede (IPv4) / Comprimento do prefixo (IPv6)                     | Para a configuração da interface de serviço IPv4, insira a<br>máscara de rede do endereço. Para a configuração da interface<br>de serviço IPv6, insira o comprimento do prefixo do endereço.<br>Este não é um campo obrigatório. Caso não seja inserido um<br>valor, será utilizado o comprimento do prefixo ou a máscara de<br>rede da rede subjacente. Se for especificado um valor de |
|                                                                            | comprimento de prefixo ou um valor de máscara de rede, sua<br>compatibilidade com a rede subjacente será verificada.                                                                                                    |
| ID do usuário do centro administrativo do IBM Tivoli Storage<br>Manager    | Especifique o ID do usuário do centro administrativo do IBM<br>Tivoli Storage Manager.                                                                                                    |
| Senha do usuário do centro administrativo do IBM Tivoli<br>Storage Manager | Especifique a senha do usuário do centro administrativo do IBM<br>Tivoli Storage Manager.                                                                                                    |

*Tabela 54. Campos da descoberta e configuração automáticas do IBM Tivoli Storage Manager*

## **Configuração manual e descoberta**

É possível usar um arquivo XML para configurar o IBM Tivoli Storage Manager.

Para configurar o IBM Tivoli Storage Manager manualmente, execute as seguintes etapas:

- 1. Na linha de comandos, insira smit sysmirror.
- 2. Na interface do SMIT, selecione **Aplicativos e recursos de cluster** > **Tornar aplicativos altamente disponíveis (Usar Smart Assists)** > **Incluir um aplicativo na Configuração do PowerHA SystemMirror** e pressione Enter.
- 3. Na lista de aplicativos, selecione **TSM Server Smart Assist** > **Configuração manual** e pressione Enter.
- 4. No campo Nome de arquivo, especifique o caminho onde o arquivo XML está localizado e pressione Enter. É possível encontrar um XML de amostra nos seguintes locais:

### **Servidor IBM Tivoli Storage Manager** /usr/es/sbin/cluster/sa/tsmserver/config/cl\_tsmserver\_config.xml

#### **Cliente do IBM Tivoli Storage Manager**

/usr/es/sbin/cluster/sa/tsmclient/config/cl\_tsmclient\_config.xml

#### **Centro administrativo do IBM Tivoli Storage Manager**

/usr/es/sbin/cluster/sa/tsmclient/config/cl\_tsmadmin\_config.xml

**Nota:** Não é possível modificar o campo ID de ajuda inteligente. Esse ID é gerado automaticamente.

### **Alterando a configuração do IBM Tivoli Storage Manager para o PowerHA SystemMirror**

Após a configuração de um IBM Tivoli Storage Manager para o PowerHA SystemMirror, é possível alterar facilmente as propriedades do aplicativo.

Para alterar a configuração do IBM Tivoli Storage Manager, execute as seguintes etapas:

- 1. Na linha de comandos, insira smit sysmirror.
- 2. Na interface do SMIT, selecione **Aplicativos e recursos de cluster** > **Tornar aplicativos altamente disponíveis (usar Smart Assists)** > **Alterar/mostrar a configuração de HACMP de um aplicativo** e pressione Enter.
- 3. Selecione o aplicativo necessário a ser alterado e pressione Enter.
- 4. Faça as mudanças conforme necessário nos campos para o aplicativo selecionado e pressione Enter. Os mesmos campos que podiam ser modificados ao criar a configuração ficam disponíveis ao fazer as mudanças, exceto pelos campos Nome do aplicativo, Nó do proprietário da instância e Nome da instância do servidor do IBM Tivoli Storage Manager.

**Nota:** Não é possível modificar todos os campos.

#### **Alterando os recursos associados ao seu aplicativo**

É possível usar o SMIT para alterar qualquer um dos recursos associados à instância do Smart Assist for Tivoli Storage Manager.

Para alterar os recursos associados à instância do Smart Assist for Tivoli Storage Manager, execute as seguintes etapas:

- 1. Na linha de comandos, insira smit sysmirror.
- 2. Na interface do SMIT, selecione **Aplicativos e recursos de cluster** > **Tornar aplicativos altamente disponíveis (usar Smart Assists)** > **Alterar/mostrar os recursos associados ao aplicativo** e pressione Enter.
- 3. Selecione os recursos de aplicativos a serem modificados e pressione Enter.
- 4. Faça as mudanças conforme necessário nos campos para o aplicativo selecionado e pressione Enter.

### **Removendo um aplicativo**

Com a remoção de um aplicativo da lista de aplicativos configurados do Smart Assist for Tivoli Storage Manager, o PowerHA SystemMirror para de gerenciar a disponibilidade dos recursos removidos, porque eles não fazem mais parte da definição de cluster do PowerHA SystemMirror.

Para remover um aplicativo, conclua as etapas a seguir:

- 1. Na linha de comandos, insira smit sysmirror.
- 2. Na interface do SMIT, selecione **Aplicativos e recursos de cluster** > **Tornar aplicativos altamente disponíveis (usar Smart Assists)** > **Remover um aplicativo da configuração do PowerHA SystemMirror** e pressione Enter.
- 3. Selecione o recurso a ser removido do banco de dados de configuração do PowerHA SystemMirror no nó local e pressione Enter.
- 4. Confirme se você deseja remover o aplicativo e pressione Enter.

**Nota:** A remoção de um aplicativo do PowerHA SystemMirror remove todos os recursos análogos do PowerHA SystemMirror, incluindo controladores e monitores de aplicativos, rótulos de IP de serviços e grupos de recursos.

## **Recursos do Smart Assist for Tivoli Storage Manager**

Após a configuração do IBM Tivoli Storage Manager por meio do Smart Assist for Tivoli Storage Manager, o PowerHA SystemMirror cria recursos.

### **Recursos do servidor do IBM Tivoli Storage Manager**

Revise os recursos do PowerHA SystemMirror criados a partir do servidor do IBM Tivoli Storage Manager.

| Recurso do PowerHA SystemMirror                         | Name                                                                                                    |
|---------------------------------------------------------|----------------------------------------------------------------------------------------------------|
| Grupo de recursos                                       | TSM_SERV_RG_instanceName, em que instanceName é o<br>nome da instância do servidor do IBM Tivoli Storage Manager.         |
| Servidor de aplicativos de cliente de archive de backup | TSM_SERV_APP_instanceName, em que instanceName é o<br>nome da instância do servidor do IBM Tivoli Storage Manager.        |
| Monitor customizado de cliente de archive de backup     | TSM_SERV_APP_MON_instanceName, em que instanceName<br>é o nome da instância do servidor do IBM Tivoli Storage<br>Manager. |
| Script de início de cliente de archive de backup        | cl_tsmserverstart, este arquivo está localizado no diretório<br>/usr/es/sbin/cluster/sa/tsmserver/sbin.                   |
| Script de parada de cliente de archive de backup        | cl_tsmserverstop, este arquivo está localizado no diretório<br>/usr/es/sbin/cluster/sa/tsmserver/sbin.                    |
| Script de monitor do cliente de archive de backup       | cl_tsmservermonitor, este arquivo está localizado no diretório<br>/usr/es/sbin/cluster/sa/tsmserver/sbin.                 |

*Tabela 55. Recursos do servidor do IBM Tivoli Storage Manager*

A tabela a seguir descreve as configurações padrão associadas ao monitor customizado de archive de backup (TSM\_SERV\_APP\_MON\_instanceName) exibido na Tabela 1.

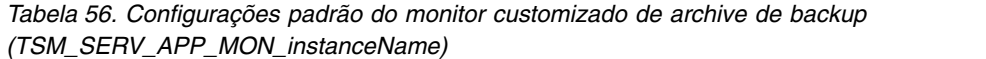

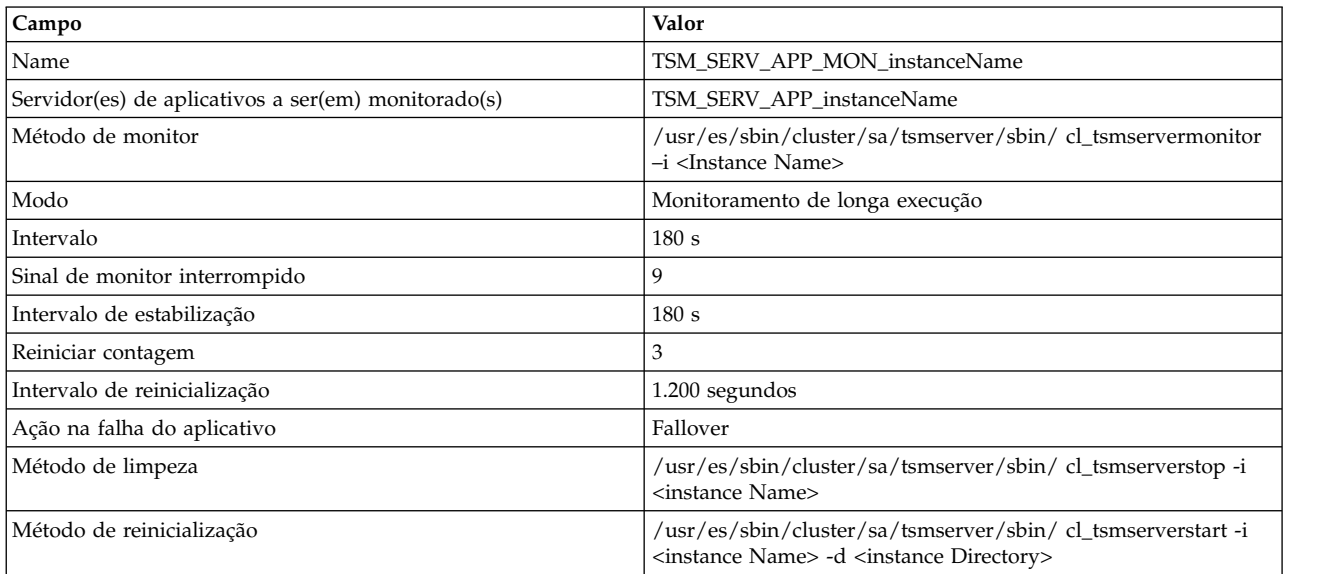

### **Recursos do cliente do IBM Tivoli Storage Manager**

Revise os recursos do PowerHA SystemMirror criados a partir do cliente do IBM Tivoli Storage Manager.

| Recurso do PowerHA SystemMirror                         | Name                                                                                                    |
|---------------------------------------------------------|----------------------------------------------------------------------------------------------------|
| Grupo de recursos                                       | TSM_CLI_RG_tsmclient_nodename, em que nodename é o<br>nome no qual a configuração do PowerHA SystemMirror está<br>definida.      |
| Servidor de aplicativos de cliente de archive de backup | TSM_CLI_APP_tsmclient_nodename, em que nodename é o<br>nome no qual a configuração do PowerHA SystemMirror está<br>definida.     |
| Monitor customizado de cliente de archive de backup     | TSM_CLI_APP_MON_tsmclient_nodename, em que nodename<br>é o nome no qual a configuração do PowerHA SystemMirror<br>está definida. |
| Script de início de cliente de archive de backup        | cl_tsmBAclientstopt, este arquivo está localizado no diretório<br>/usr/es/sbin/cluster/sa/tsmclient/sbin.                        |
| Script de parada de cliente de archive de backup        | cl_tsmserverstop, este arquivo está localizado no diretório<br>/usr/es/sbin/cluster/sa/tsmclient/sbin.                           |
| Script de monitor do cliente de archive de backup       | cl_tsmBAclientmonito, este arquivo está localizado no diretório<br>/usr/es/sbin/cluster/sa/tsmclient/sbin.                       |
| Servidor de aplicativos cliente do HSM                  | TSM_HSM_APP_tsmclient_nodename, em que nodename é o<br>nome no qual a configuração do PowerHA SystemMirror está<br>definida.     |
| Script de início do cliente do HSM                      | cl_tsmHSMclientstart, este arquivo está localizado no diretório<br>/usr/es/sbin/cluster/sa/tsmclient/sbin.                       |
| Script de parada do cliente do HSM                      | cl_tsmHSMclientstop, este arquivo está localizado no diretório<br>/usr/es/sbin/cluster/sa/tsmclient/sbin.                        |
| Script de monitor do cliente do HSM                     | cl_tsmHSMclientmonitor, este arquivo está localizado no<br>diretório /usr/es/sbin/cluster/sa/tsmclient/sbin.                     |

*Tabela 57. Recursos do cliente do IBM Tivoli Storage Manager*

A tabela a seguir descreve as configurações padrão associadas ao monitor customizado do cliente de archive de backup (TSM\_CLI\_APP\_MON\_tsmclient\_nodename) que é exibido na Tabela 1.

*Tabela 58. Monitor customizado do cliente de archive de backup (TSM\_CLI\_APP\_MON\_tsmclient\_nodename)*

| Campo                                               | Valor                                                                                                   |
|-----------------------------------------------------|----------------------------------------------------------------------------------------------------|
| Name                                                | TSM_CLI_APP_MON_tsmclient_nodename                                                                      |
| Servidor(es) de aplicativos a ser(em) monitorado(s) | TSM_CLI_APP_tsmclient_nodename                                                                          |
| Método de monitor                                   | /usr/es/sbin/cluster/sa/tsmclient/sbin/<br>cl_tsmBAclientmonitor -a <application name=""></application> |
| Modo                                                | Monitoramento de longa execução                                                                         |
| Intervalo                                           | 180 s                                                                                                   |
| Sinal de monitor interrompido                       | 9                                                                                                    |
| Intervalo de estabilização                          | 180 s                                                                                                   |
| Reiniciar contagem                                  | 5                                                                                                    |
| Intervalo de reinicialização                        | 1.200 segundos                                                                                          |
| Ação na falha do aplicativo                         | Fallover                                                                                                |
| Método de limpeza                                   | /usr/es/sbin/cluster/sa/tsmclient/sbin/cl_tsmBAclientstop                                               |
| Método de reinicialização                           | /usr/es/sbin/cluster/sa/tsmclient/sbin/ cl_tsmBAclientstart -a<br><application name=""></application>   |

### **Recursos do centro administrativo do IBM Tivoli Storage Manager**

Revise os recursos do PowerHA SystemMirror criados a partir do centro administrativo do IBM Tivoli Storage Manager.

| Recurso do PowerHA SystemMirror                         | Name                                                                                                    |
|---------------------------------------------------------|----------------------------------------------------------------------------------------------------|
| Grupo de recursos                                       | TSM_AC_RG_tsmadmin_nodename, em que nodename é o<br>nome no qual a configuração do PowerHA SystemMirror está<br>definida.      |
| Servidor de aplicativos de cliente de archive de backup | TSM_AC_APP_tsmadmin_nodename, em que nodename é o<br>nome no qual a configuração do PowerHA SystemMirror está<br>definida.     |
| Monitor customizado de cliente de archive de backup     | TSM_AC_APP_MON_tsmadmin_nodename, em que nodename<br>é o nome no qual a configuração do PowerHA SystemMirror<br>está definida. |
| Script de início de cliente de archive de backup        | cl_tsmadminstart, este arquivo está localizado no diretório<br>/usr/es/sbin/cluster/sa/tsmadmin/sbin.                          |
| Script de parada de cliente de archive de backup        | cl_tsmadminstop, este arquivo está localizado no diretório<br>/usr/es/sbin/cluster/sa/tsmadmin/sbin.                           |
| Script de monitor do cliente de archive de backup       | cl_tsmadminmonitor, este arquivo está localizado no diretório<br>/usr/es/sbin/cluster/sa/tsmadmin/sbin.                        |

*Tabela 59. Recursos do centro administrativo do IBM Tivoli Storage Manager*

A tabela a seguir descreve as configurações padrão associadas ao monitor customizado do cliente de archive de backup (TSM\_AC\_APP\_tsmadmin\_nodename) que é exibido na Tabela 1.

| Campo                                               | Valor                                                                                               |
|-----------------------------------------------------|----------------------------------------------------------------------------------------------------|
| Name                                                | TSM_AC_APP_MON_tsmadmin_nodename                                                                    |
| Servidor(es) de aplicativos a ser(em) monitorado(s) | TSM_AC_APP _tsmadmin_nodename                                                                       |
| Método de monitor                                   | /usr/es/sbin/cluster/sa/tsmadmin/sbin/ cl_tsmadminmonitor<br>-a <application name=""></application> |
| Modo                                                | Monitoramento de longa execução                                                                     |
| Intervalo                                           | 120 segundos                                                                                        |
| Sinal de monitor interrompido                       | 9                                                                                                   |
| Intervalo de estabilização                          | 180 s                                                                                               |
| Reiniciar contagem                                  | 3                                                                                                   |
| Intervalo de reinicialização                        | 900 segundos                                                                                        |
| Ação na falha do aplicativo                         | Fallover                                                                                            |
| Método de limpeza                                   | /usr/es/sbin/cluster/sa/tsmclient/sbin/cl_tsmadminstop-a<br><application name=""></application>     |
| Método de reinicialização                           | /usr/es/sbin/cluster/sa/tsmclient/sbin/cl_tsmadminstart                                             |

*Tabela 60. Monitor customizado do cliente de archive de backup (TSM\_AC\_APP\_tsmadmin\_nodename)*

## **Resolução de problemas do Smart Assist for Tivoli Storage Manager**

Para resolver com êxito os problemas do Smart Assist for Tivoli Storage Manager é necessário saber onde os diferentes tipos de dados são armazenados.

O Smart Assist for Tivoli Storage Manager grava diferentes tipos de dados em diferentes locais de log.

*Tabela 61. Locais dos dados do Smart Assist for Tivoli Storage Manager*

| Tipo de dados                                                                       | Localização                                                                                                    |
|-------------------------------------------------------------------------------------|----------------------------------------------------------------------------------------------------|
| Dados de configuração                                                               | O Smart Assist for Tivoli Storage Manager armazena dados de<br>configuração no Banco de Dados de Configuração (ODM)<br>HACMPsa_metadata do PowerHA SystemMirror. |
| Dados do log do servidor do Smart Assist for Tivoli Storage<br>Manager              | O arquivo /var/hacmp/log/tsm_server.log é usado enquanto o<br>servidor do Smart Assist for Tivoli Storage Manager é<br>configurado e monitorado.                 |
| Dados do log do cliente do Smart Assist for Tivoli Storage<br>Manager               | O arquivo /var/hacmp/log/tsm_client.log é usado enquanto o<br>cliente do Smart Assist for Tivoli Storage Manager é configurado<br>e monitorado.                  |
| Dados do log do centro administrativo do Smart Assist for<br>Tivoli Storage Manager | O arquivo /var/hacmp/log/tsm_admin.log é usado enquanto o<br>centro administrativo do Smart Assist for Tivoli Storage<br>Manager é configurado e monitorado.     |

Para solucionar problemas de configuração, conclua as etapas a seguir:

- 1. Revise os arquivos de log a seguir para obter as informações relacionadas ao horário ou tipo de evento que ocorreu:
	- v Visualize os arquivos de log na tabela do Tabela 61.
	- v O arquivo **smit.log** para examinar os processos do SMIT que foram executados a partir da interface do SMIT.
	- v O arquivo **hacmp.out** para mensagens relacionadas a detecção, migração, rescisão e execução de um cluster do PowerHA SystemMirror para um aplicativo.
- 2. Verifique e sincronize seu cluster para assegurar que todos os seus clusters estejam usando as definições de configuração mais recentes.

# **Smart Assist for Tivoli Directory Server**

Com o Smart Assist for Tivoli Directory Server é possível configurar automaticamente o PowerHA SystemMirror nos locais em que o Tivoli Directory Server já está instalado.

#### **Informações relacionadas**:

IBM Security Directory Server

# **Conceitos do Smart Assist for Tivoli Directory Server**

O Smart Assist for Tivoli Directory Server suporta configurações de diretório independente, configurações de diretório distribuído e configurações de diretório de ponto a ponto.

### **Configuração de diretório independente**

Em uma configuração de diretório independente várias instâncias do Tivoli Directory Server são executadas em um único nó (Nó 1). Quando ocorre uma falha no Nó 1, outro nó (Nó 2) obtém os recursos do Nó 1 e assume o controle da execução da instância do Tivoli Directory Server. O Nó 2 usa o mesmo conjunto de discos e o mesmo endereço IP para as instâncias do Tivoli Directory Server que eram utilizados pelo Nó 1.

Quando o Nó 1 falha, cria-se uma instância de banco de dados em um grupo de volumes compartilhados que pode ser acessado pelo Nó 2. Além disso, quando o Nó 1 falha, seu rótulo de IP de serviço passa a ser controlado pelo Nó 2.

## **Configuração de diretório distribuído**

Em uma configuração de diretório distribuído várias instâncias do Tivoli Directory Server são executadas em cada nó em um cluster do PowerHA SystemMirror. Cada instância do Tivoli Directory Server possui seus servidores do mesmo nível e servidores de réplica que são executados em um nó no cluster.

Em uma configuração de diretório distribuído, as solicitações do cliente são roteadas para o Tivoli Directory Server adequado por meio de um servidor proxy que é executado em um nó no cluster. O servidor proxy é controlado pelo PowerHA SystemMirror.

Quando ocorre uma falha em qualquer uma das instâncias do Tivoli Directory Server, as instâncias são reiniciadas pelo PowerHA SystemMirror. Se houver uma falha em um nó no cluster, o PowerHA SystemMirror não é suportado, porque as operações de fallover e fallback são manipuladas pelo Tivoli Directory Server.

Quando ocorre uma falha em um nó e os dados são replicados para um Tivoli Directory Server diferente, não é necessário que haja um grupo de volumes compartilhados ou um rótulo de IP de serviço no cluster. Assim, o nó que está assumindo o controle do nó com falha não precisa acessar o grupo de volumes compartilhados ou o rótulo de IP de serviço.

### **Configuração de diretório de ponto a ponto**

Em uma configuração de diretório de ponto a ponto, o servidor proxy não fica disponível e não há partição de dados e distribuição de dados entre as instâncias do Tivoli Directory Server. No entanto, as instâncias do Tivoli Directory Server têm acesso às instâncias de servidor no mesmo nível e às instâncias do servidor de réplica em um nó no cluster.

Quando ocorre uma falha em qualquer uma das instâncias do Tivoli Directory Server, as instâncias são reiniciadas pelo PowerHA SystemMirror. Se houver uma falha em um nó no cluster, o PowerHA SystemMirror não é suportado, porque as operações de fallover e fallback são manipuladas pelo Tivoli Directory Server.

Quando ocorre uma falha em um nó e os dados são replicados para um Tivoli Directory Server diferente, não é necessário que haja um grupo de volumes compartilhados ou um rótulo de IP de serviço no cluster. Assim, o nó que está assumindo o controle do nó com falha não precisa acessar o grupo de volumes compartilhados ou o rótulo de IP de serviço.

## **Planejando o Smart Assist for Tivoli Directory Server**

Antes de instalar o Smart Assist for Tivoli Directory Server, instale todos os softwares do Tivoli Directory Server em todos os nós do cluster.

Instale os arquivos do Tivoli Directory Server no diretório padrão /opt/IBM/ldap/V6.3, porque o Smart Assist procura pela instalação do Tivoli Directory Server no diretório padrão durante o processo de descoberta.

Caso você utilize uma configuração de diretório independente, deverá criar cada instância de banco de dados em um grupo de volumes compartilhados. Se utilizar uma configuração de diretório ponto a ponto ou uma configuração de diretório distribuído, você não precisará criar nenhuma instância de banco de dados em um grupo de volumes compartilhados e poderá criar a instância de banco de dados em um nó local.

### **Requisitos de software**

Para visualizar quais versões do Tivoli Directory Server são suportadas, consulte o tópico ["Matriz de](#page-8-0) [suporte para PowerHA SystemMirror Smart Assists" na página 1.](#page-8-0)

#### **Informações relacionadas**:

[IBM Sercurity Directory Server](http://www.ibm.com/software/products/directoryserv)

Instalando o Tivoli Directory Server

Requisitos de sistema do Tivoli Directory Server

# **Configurando o Smart Assist for Tivoli Directory Server**

Depois de planejar e instalar o Smart Assist for Tivoli Directory Server, é possível iniciar a configuração do Smart Assist for Tivoli Directory Server. O Smart Assist for Tivoli Directory Server é configurado de forma diferente para configurações de diretório distribuído e configurações independentes do Tivoli Directory Server.

## **Descoberta e configuração automáticas do Smart Assist for Tivoli Directory Server**

É possível usar a descoberta automática para configurar o Smart Assist for Tivoli Directory Server fazendo poucas entradas.

Para automaticamente descobrir e configurar o Smart Assist for Tivoli Directory Server, execute as seguintes etapas:

- 1. Na linha de comandos, insira smit sysmirror.
- 2. Na interface do SMIT, selecione **Aplicativos e recursos de clusterTornar aplicativos altamente disponíveis (usar Smart Assists)Incluir um aplicativo na configuração do PowerHA SystemMirror** e pressione Enter.
- 3. Na lista de aplicativos, selecione **Tivoli Directory Server Smart Assist** e pressione Enter.
- 4. Selecione **Descoberta automática e configuração** e pressione Enter.
- 5. Insira as informações a seguir para o tipo de configuração do Tivoli Directory Server que está em execução no cluster.

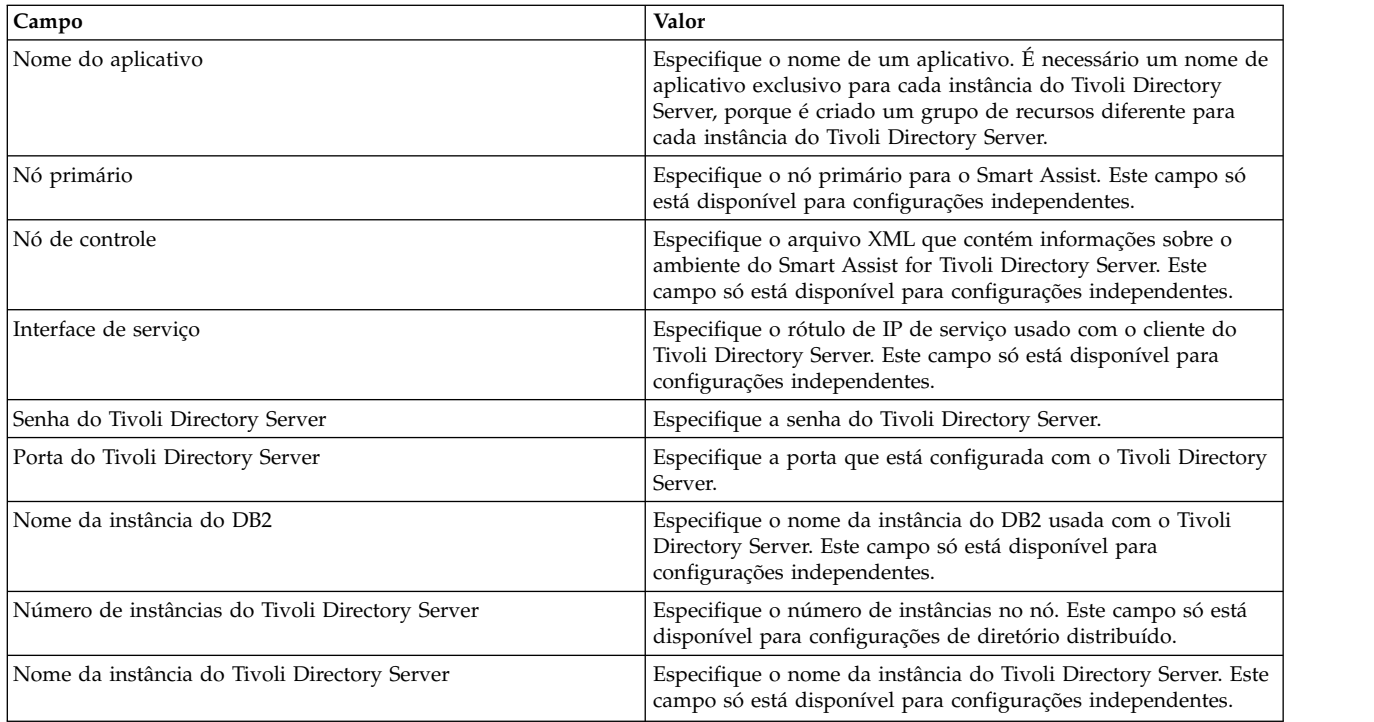

*Tabela 62. Campos da configuração do Smart Assist for Tivoli Directory Server*

6. Verifique e sincronize o cluster para fazer as mudanças de configuração em todos os nós.

## **Configuração manual do Smart Assist for Tivoli Directory Server**

Para a configuração manual, especifique um arquivo XML que será usado pelo Smart Assist para criar o Tivoli Directory Server.

Há um arquivo de configuração de modelo localizado no diretório /usr/es/sbin/cluster/sa/tds/config/ tds\_config.xml.

Para configurar o Smart Assist for Tivoli Directory Server manualmente, execute as seguintes etapas:

- 1. Na linha de comandos, insira smit sysmirror.
- 2. Na interface do SMIT, selecione **Aplicativos e recursos de clusterTornar aplicativos altamente disponíveis (usar Smart Assists)Incluir um aplicativo na configuração do PowerHA SystemMirror** e pressione Enter.
- 3. Na lista de aplicativos, selecione **Tivoli Directory Server Smart Assist** e pressione Enter.
- 4. Selecione **Configuração manual** e pressione Enter.
- 5. No campo **Nome do arquivo** especifique o arquivo XML que contém as informações necessárias para configurar o Tivoli Directory Server com o Smart Assist.

**Nota:** Não é possível modificar o campo **ID do Smart Assist**.

6. Verifique e sincronize o cluster para fazer as mudanças de configuração em todos os nós.

# **Gerenciando o Smart Assist for Tivoli Directory Server**

É possível alterar a configuração ou os recursos do Smart Assist for Tivoli Directory Server e remover um aplicativo do Smart Assist for Tivoli Directory Server com a interface do SMIT.

### **Alterando a configuração do Smart Assist for Tivoli Directory Server**

Após a configuração do Smart Assist for Tivoli Directory Server, é possível alterar as propriedades do aplicativo.

Para alterar a configuração do Smart Assist for Tivoli Directory Server, execute as seguintes etapas:

- 1. Na linha de comandos, insira smit sysmirror.
- 2. Na interface SMIT, selecione **Aplicativos e recursos de cluster** > **Tornar aplicativos altamente disponíveis (usar Smart Assists)** > **Alterar/mostrar a configuração do PowerHA SystemMirror do aplicativo** e pressione Enter.
- 3. Selecione o aplicativo necessário a ser alterado e pressione Enter.
- 4. Faça as mudanças necessárias nos campos do aplicativo selecionado e pressione Enter. Os mesmos campos que podiam ser modificados ao criar a configuração ficam disponíveis ao fazer as mudanças, exceto pelo campo **Nome do aplicativo** e o campo **Nó primário**.

## **Alterando os recursos do Smart Assist for Tivoli Directory Server**

É possível alterar os recursos, caso você deseje substituir um nó de controle ou alterar um rótulo de IP de serviço existente.

Para alterar o recurso do Smart Assist for Tivoli Directory Server, execute as seguintes etapas.

- 1. Na linha de comandos, insira smit sysmirror.
- 2. Na interface do SMIT, selecione **Aplicativos e recursos de cluster** > **Tornar aplicativos altamente disponíveis (usar Smart Assists)** > **Alterar/mostrar os recursos associados à configuração do aplicativo** e pressione Enter.
- 3. Selecione os recursos de aplicativos a serem modificados e pressione Enter.
- 4. Altere os campos que deseja para o aplicativo selecionado e pressione Enter.

### **Removendo um aplicativo do Smart Assist for Tivoli Directory Server**

Com a remoção de um aplicativo da lista de aplicativos configurados do Smart Assist for Tivoli Directory Server, o PowerHA SystemMirror para de gerenciar a disponibilidade dos recursos removidos, porque eles não fazem mais parte da definição de cluster do PowerHA SystemMirror.

Para remover um aplicativo do Smart Assist for Tivoli Directory Server, execute as seguintes etapas:

1. Na linha de comandos, insira smit sysmirror.

- 2. Na interface do SMIT, selecione **Aplicativos e recursos de cluster** > **Tornar aplicativos altamente disponíveis (usar Smart Assists)** > **Remover um aplicativo da configuração do PowerHA SystemMirror** e pressione Enter.
- 3. Selecione o aplicativo a ser removido do banco de dados de configuração do PowerHA SystemMirror no nó local e pressione Enter.
- 4. Confirme se você deseja remover o aplicativo e pressione Enter.

**Nota:** A remoção de um aplicativo do PowerHA SystemMirror remove todos os recursos análogos do PowerHA SystemMirror, o que inclui controladores e monitores de aplicativos, rótulos de IP de serviços e grupos de recursos.

# **Resolução de problemas do Smart Assist for Tivoli Directory Server**

Para resolver com êxito os problemas do Smart Assist for Tivoli Directory Server é necessário saber onde os diferentes tipos de dados são armazenados.

Use a tabela a seguir para identificar onde o Smart Assist for Tivoli Directory Server grava os diferentes tipos de dados e os locais dos dados.

<span id="page-139-0"></span>*Tabela 63. Locais dos dados do Smart Assist for Tivoli Directory Server*

| Tipo de dados         | Localização                                                                                                    |
|-----------------------|----------------------------------------------------------------------------------------------------|
| Dados de configuração | O Smart Assist for Tivoli Directory Server armazena dados de<br>configuração no Banco de Dados de Configuração (ODM)<br>HACMPsa_metadata do PowerHA SystemMirror. |
| Dados de log          | O arquivo /var/hacmp/log/tdssa.log é usado enquanto o Smart<br>Assist for Tivoli Directory Server é configurado e monitorado.                                     |

Para solucionar problemas de configuração, conclua as etapas a seguir:

- 1. Revise os arquivos de log a seguir para obter as informações relacionadas ao horário ou tipo de evento que ocorreu:
	- Visualize os logs na [Tabela 1.](#page-139-0)
	- v Visualize o arquivo **smit.log** para examinar os processos do SMIT que foram executados a partir da interface do SMIT.
	- v Visualize o arquivo **hacmp.out** para obter mensagens relacionadas à detecção, migração, rescisão e execução de um cluster do PowerHA SystemMirror para um aplicativo.
- 2. Verifique e sincronize o cluster para verificar se todos os clusters estão usando as definições de configuração mais recentes.

# **Smart Assist for SAP**

O Smart Assist for SAP Netweaver suporta uma instalação de vários SIDs, sem o compartilhamento de recursos entre instâncias de diferente SIDs.

Em uma instalação típica do SAP Netweaver, os itens a seguir são pontos únicos de falhas que devem ser protegidos.

- Sistema de arquivos global do SAP
- v Instância de serviços central do ABAP do SAP
- v Instância de serviços central do Java do SAP
- v Instância do servidor de replicação de enfileiramento do SAP para ABAP
- v Instância do servidor de replicação de enfileiramento do SAP para Java
- v Instância do instância do servidor de aplicativos do SAP como um item opcional (se houver apenas uma instância, é possível configurar várias Instâncias de AS/Diálogo com o servidor de aplicativos do SAP).

Além dos pontos únicos de falha internos do SAP Netweaver, os componentes a seguir são relevantes para o conceito geral, para a obtenção da disponibilidade necessária a partir de uma visualização de negócios:

- Sistema de arquivos global do SAP
- v Instância de banco de dados (fornecida pelo IBM DB2, banco de dados Oracle ou SAP MaxDB)
- liveCache (opcional)

Se você estiver usando o Network File System versão 4 (NFSv4), o monitor de aplicativos da instância do SAP Central Service (SCS) pode atingir o tempo limite se o desempenho do NFS for lento. Essa questão do tempo limite pode causar um failover indesejado da instância do SCS. Para evitar o problema, é possível alterar o tempo de lease, executando o comando /usr/sbin/chnfs -L'20' '-B'. Para que a mudança no tempo de lease entre em vigor, o nó deve ser reiniciado.

O produto base do PowerHA SystemMirror ainda é suportado, se utilizado para tornar qualquer aplicativo altamente disponível da maneira tradicional.

O Smart Assist for SAP Netweaver ajuda a identificar um ponto único de falha com os seguintes recursos:

#### **Descoberta**

Descobre todas as instâncias do SAP Netweaver configuradas, como instâncias de serviços centrais e instâncias de replicação de enfileiramento que estão em execução no cluster (coleção de nós) e estão associadas a recursos como grupos de volumes e nomes de hosts lógicos.

Opcionalmente, este recurso pode oferecer uma ajuda adicional para a configuração do diretório de SAP Global ou de SAP Transport, com base no NFS4 e nas Instâncias de cluster do Servidor de Aplicativos do SAP.

#### **Configuração**

Configura diferentes instâncias do SAP Netweaver, criando os objetos adequados do PowerHA SystemMirror, como grupos de recursos, servidores de aplicativos, monitores de aplicativos e IPs de serviço.

#### **Gerenciando**

É possível usar os scripts de início e de parada do monitor para gerenciar de forma efetiva as instâncias do SAP Netweaver, ao mesmo tempo protegendo os sistemas de arquivos globais por meio de NFS.

### **Planejamento para Smart Assist for SAP Netweaver**

Para usar o Smart Assist for SAP Netweaver, você deve instalar e ajustar o sistema operacional AIX de acordo com as SAP OSS Notes e os guias de instalação SAP oficiais.

Para visualizar quais versões do SAP Netweaver são suportadas, consulte o tópico ["Matriz de suporte](#page-8-0) [para PowerHA SystemMirror Smart Assists" na página 1.](#page-8-0)

A tabela a seguir descreve os requisitos de armazenamento e de IP para a instalação dos diferentes pontos únicos de falha para o sistema do SAP Netweaver 2004. Esses requisitos se aplicam aos endereços IP que devem ser descobertos pelo Smart Assist.

**Nota:** Todos os pontos únicos de falha da infraestrutura até a camada de aplicativo devem ser configurados como altamente disponíveis para que atendam aos requisitos de disponibilidade de negócios.

Na tabela, SID representa um ID de sistema SAP com três letras, <nn> representa um número de instância do SAP e ERS representa um servidor de replicação de enfileiramento.

#### <span id="page-141-0"></span>*Tabela 64. Requisitos de armazenamento e de IP*

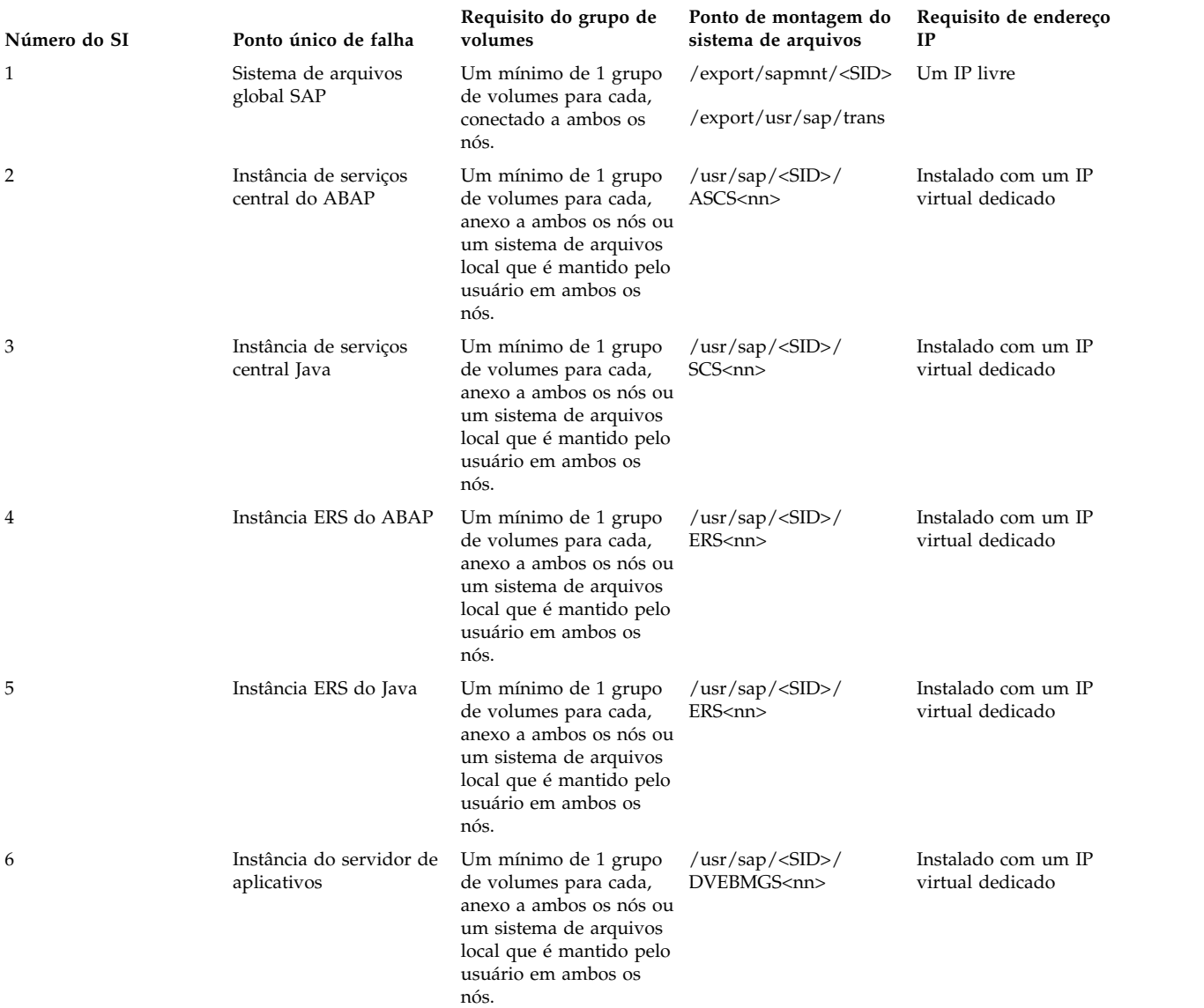

#### **Nota:**

- 1. Os nomes de grupos de volumes exibidos na [Tabela 1](#page-141-0) são apenas para demonstração e podem ser substituídos com um nome de grupo de volumes válido.
- 2. Para suportar instalações de sistemas mais antigas, as instâncias de ASCS e SCS podem compartilhar um IP virtual. Além disso, ambas as instâncias de ERS podem compartilhar um IP virtual. Essa configuração não é recomendada e se aplica apenas para Pilhas Duplas.

Para poder iniciar o Smart Assist for SAP Netweaver, revise as seguintes informações:

- v Assegure-se de que a infraestrutura esteja configurada como redundante.
- v Verifique se todos os grupos de volumes que farão parte de um GR estão conectados a ambos os nós, quando se deseja usar uma abordagem de disco compartilhado. É possível gerenciar grupos de volumes locais e compartilhados usando C-Spoc.
- v Ajuste e configure todos os nós, conforme descrito no guia de instalação do SAP de sua liberação e versão do SAP.
- v Assegure-se de que os IDs de usuário e IDs de grupo dos usuários do S.O. SAP sejam os mesmos em ambos os nós (também é possível gerenciá-los com C-Spoc (smit cl\_usergroup).
- v Todas as instâncias devem ser instaladas com um IP virtual próprio: ./sapinst SAPINST\_USE\_HOSTNAME=<IP alias> (para ver as exceções, consulte a [Tabela 1\)](#page-141-0)
- v Crie o cluster de dois nós básico.
- v Instale as Instâncias do SAP no nó primário.
- Prepare o segundo nó. Além disso, assegure-se de que o arquivo /usr/sap/sapservices seja igual em ambos os nós.
- v Certifique-se de que o programa sapcpe esteja configurado, para assegurar que todas as instâncias possam operar de forma independente do NFS durante o tempo de execução e de parada.
- v Os sapstartsrv de serviço de todas as instâncias a serem descobertas devem estar em execução. Essa configuração é o padrão do SAP após a instalação.
- v O diretório global do SAP deve estar acessível para todos os nós e configurado como altamente disponível.
- v O usuário administrador do SAP <sid>adm deve ser o padrão do SAP.
- v O ERS é controlado pelo cluster (sem pesquisa) e deve ser instalado com um IP virtual.
- v Aplique as licenças de HA do SAP para executar as instâncias do SAP Netweaver nos nós de failover conforme exigido pelo SAP.
- v Verifique se as instâncias do SAP Netweaver podem ser executadas com êxito em todos os nós de failover, executando as seguintes etapas:
	- 1. Configure os nós de failover para que acessem o sistema de arquivos global do SAP.
	- 2. Crie usuários do SAP em todos os nós de failover com os mesmos valores de UID e GID.
	- 3. Execute as instâncias do SAP Netweaver nos nós de failover, ativando manualmente o grupo de volumes que contém o sistema de arquivos para o diretório da instância (em um disco compartilhado) e configure os endereços IP lógicos usando o alias de IP.
- v Remova as informações da variável MAIL do arquivo .login configurado pelo SAP. Você deve ter autoridade de administrador do SAP para remover a variável MAIL.
- v Quando a variável mail está presente, há uma saída adicional dos comandos executados pelos Smart Assists do PowerHA SystemMirror que pode causar a falha da análise da saída de comando. Para corrigir esse problema, inclua o código a seguir no início do arquivo .cshrc:

```
setenv MAIL "/var/spool/mail/$LOGNAME"
setenv MAILMSG "[YOU HAVE NEW MAIL]"
```

```
if (\frac{2}{3}?prompt == 0 ) then
# This is a shell script .... fazer nada
else
# This is interactive
if ( -f "$MAIL" && ! -z "$MAIL") then
        echo "$MAILMSG"
endif
endif
```
**Nota:** Caso não esteja usando o shell csh, use a variável para o prompt.

v Verifique se os arquivos .cshrc e .login não produzem nenhum texto de saída.

Antes de instalar qualquer instância do SAP Netweaver, você deve configurar os sistemas de arquivos globais em todos os nós do cluster, usando montagens cruzadas de NFS.

Caso você planeje incluir o diretório global do SAP e o diretório de transporte do SAP nesse cluster, os seguintes itens também se aplicam:

- v Configure as seguintes montagens em um nó no qual o grupo de volumes está hospedando um sistema de arquivos ativo:
	- /export/sapmnt/<SAP System ID>
	- /export/usr/sap/trans
- v Configure as seguintes montagens cruzadas de NFS em todos os nós, por exemplo:
	- mount <nfsip>:/export/sapmnt/<SAP System ID> /sapmnt/<SAP System ID>
	- mount <nfsip>:/export/usr/sap/trans /usr/sap/trans

**Nota:** O Smart Assist for SAP faz montagens cruzadas de sistemas de arquivos relacionados aos sistemas de arquivos globais do SAP, como, /export/sapmnt/<SAP System ID> e /export/usr/sap/ trans; utilize o NFS versão 4 em todos os nós do cluster.

O NFS é usado para o sistema de arquivos global do SAP. Se o diretório /sapmnt estiver inacessível devido a uma falha de NFS causada por uma falha de rede ou de interface em um determinado nó, o PowerHA SystemMirror tentará mover qualquer uma das instâncias do SAP executadas nesse nó para outro nó. Portanto, pode haver falha na interrupção das instâncias do SAP nesse nó, resultando em um erro de script do evento de cluster. Se esse problema ocorrer, você deverá concluir o fallover manualmente, usando o utilitário do SMIT Recuperar de uma Falha de Script do PowerHA SystemMirror.

- v Certifique-se de que as instâncias de serviços centrais do ABAP e do Java, bem como todas as instâncias do servidor de replicação de enfileiramento do ABAP e do Java não sejam executadas no mesmo nó ao utilizar o Smart Assist for SAP Netweaver.
- v Para configurar uma instância do SAP, execute o Smart Assist for SAP Netweaver no nó no qual essa instância específica está sendo executada.
- v Verifique se as instâncias do SAP Netweaver 2004 podem ser executadas com êxito em todos os nós de fallover, executando as seguintes etapas:
	- 1. Configure os nós de failover para que acessem o sistema de arquivos global do SAP.
	- 2. Crie usuários do SAP em todos os nós de failover com os mesmos valores de UID e GID.
	- 3. Execute as instâncias do SAP Netweaver 2004 nos nós de failover, ativando manualmente o grupo de volumes que contém o sistema de arquivos para o diretório da instância (em um disco compartilhado) e configure os endereços IP lógicos usando o alias de IP.
	- 4. Aplique as licenças necessárias para a execução de diferentes instâncias do SAP Netweaver 2004 nos nós de failover.

Agora os nós estão configurados para a execução do Smart Assist for SAP Netweaver no nó no qual o processo sapstartsrv dessa instância específica está sendo executado.

#### **Informações relacionadas**:

Recuperando-se de uma falha de script do PowerHA SystemMirror

[White Paper IBM Techdocs: Cadeia de suprimentos invencível - SAP APO Hot Standby liveCache em](http://www.ibm.com/support/techdocs/atsmastr.nsf/WebIndex/WP100677) [IBM Power Systems](http://www.ibm.com/support/techdocs/atsmastr.nsf/WebIndex/WP100677)

- [Informações adicionais sobre alta disponibilidade do AIX da rede de comunidade SAP](http://scn.sap.com/docs/DOC-8761)
- [Guias de ajuste adicionais da rede de comunidade SAP: melhores práticas do AIX](http://scn.sap.com/docs/DOC-8092)
- [Guias de ajuste adicionais da rede de comunidade SAP: AIX e virtualização](http://scn.sap.com/docs/DOC-7981)

# **Configurando o Smart Assist for SAP Netweaver**

Antes de configurar qualquer instância do SAP Netweaver para alta disponibilidade, verifique se um cluster do PowerHA SystemMirror foi criado.

### **Descoberta e configuração automáticas da instância do sistema de arquivos global**

Fazendo poucas entradas, é possível usar o Smart Assist for SAP para automaticamente descobrir e configurar um sistema de arquivos global.

Para automaticamente descobrir e configurar uma instância de sistema de arquivos global, execute as seguintes etapas:
- 1. Na linha de comandos, insira smit sysmirror.
- 2. Na interface do SMIT, selecione **Aplicativos e recursos de cluster** > **Tornar aplicativos altamente disponíveis (Usar Smart Assists)** > **Incluir um aplicativo na Configuração do PowerHA SystemMirror** e pressione Enter.
- 3. Na lista de aplicativos, selecione **SAP Smart Assistant** e pressione Enter.
- 4. Selecione **Descoberta e configuração automáticas** > **Sistema de arquivos global SAP NW 7.0** e pressione Enter.
- 5. Insira as informações a seguir para os campos:

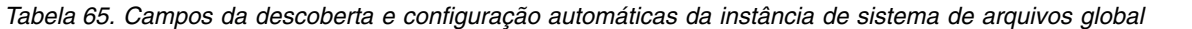

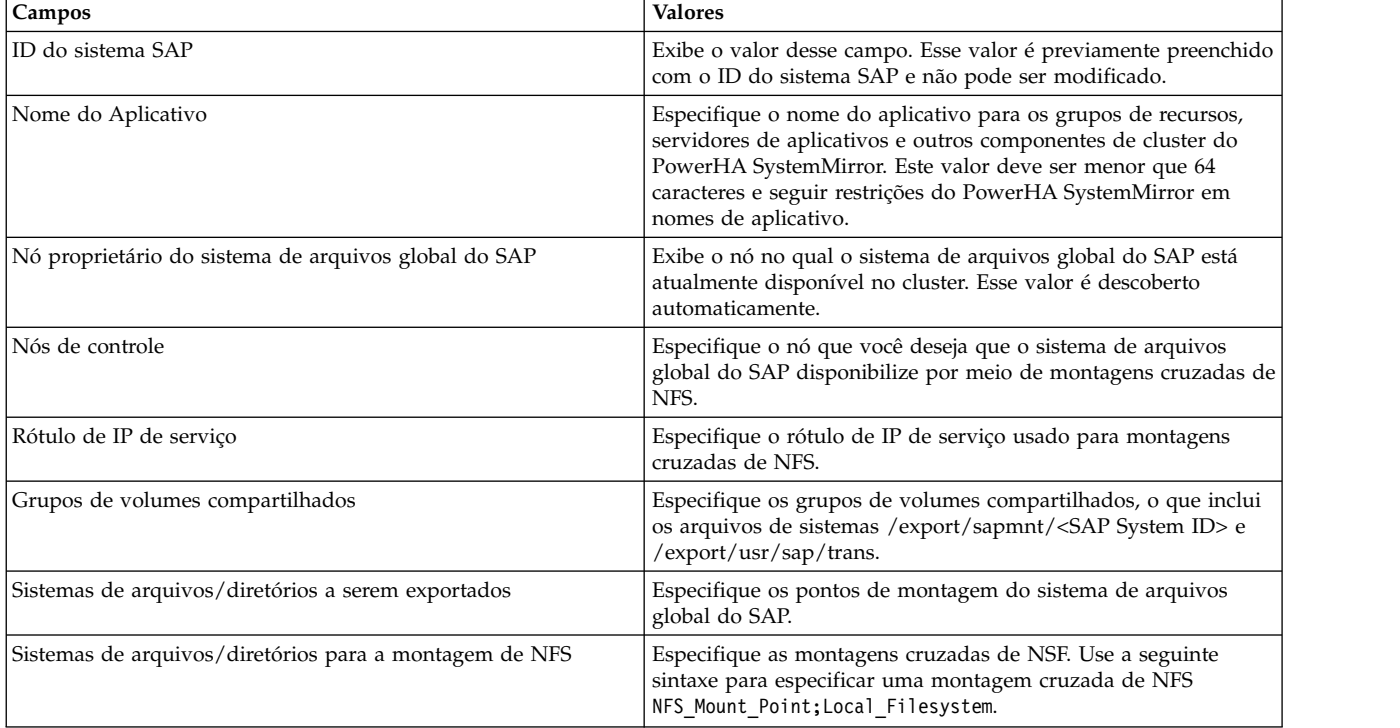

### **Descoberta e configuração automáticas de uma instância de serviços centrais**

Fazendo poucas entradas, é possível usar o Smart Assist for SAP Netweaver para descobrir e configurar automaticamente uma instância de serviços centrais do SAP.

Para automaticamente descobrir e configurar uma instância de serviços centrais, execute as etapas a seguir, que se baseiam no arquivo /usr/sap/sapservices e no serviço sapstartsrv das instâncias:

- 1. Na linha de comandos, insira smit sysmirror.
- 2. Na interface do SMIT, selecione **Aplicativos e recursos de cluster** > **Tornar aplicativos altamente disponíveis (Usar Smart Assists)** > **Incluir um aplicativo na Configuração do PowerHA SystemMirror** e pressione Enter.
- 3. Na lista de aplicativos, selecione **SAP Smart Assistant** e pressione Enter.
- 4. Selecione **Descoberta e configuração automáticas** > **Instância (A)SCS do SAP NW 7.0** e pressione Enter.
- 5. Selecione o nome da instância de serviços centrais a ser descoberta e configurada.
- 6. Insira as informações a seguir para os campos na tabela:

#### *Tabela 66. Campos da descoberta e configuração automáticas da instância de serviços centrais*

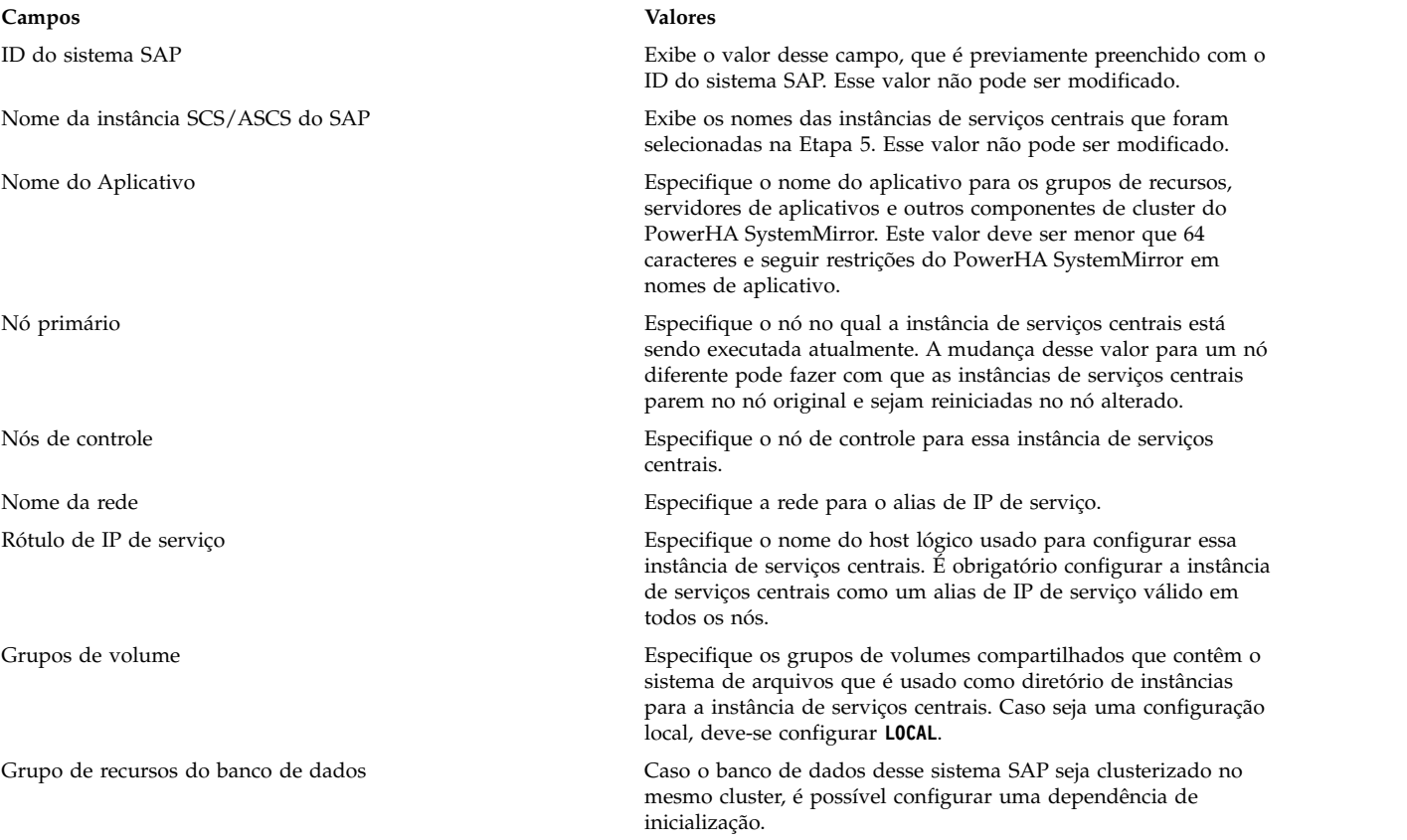

#### **Descoberta e configuração automáticas de uma instância do servidor de replicação de enfileiramento**

Fazendo poucas entradas, é possível usar o Smart Assist for SAP Netweaver para descobrir e configurar automaticamente uma instância do servidor de replicação de enfileiramento (ERS).

Para automaticamente descobrir e configurar uma instância do servidor de replicação de enfileiramento, execute as seguintes etapas:

- 1. Na linha de comandos, insira smit sysmirror.
- 2. Na interface do SMIT, selecione **Aplicativos e recursos de cluster** > **Tornar aplicativos altamente disponíveis (Usar Smart Assists)** > **Incluir um aplicativo na Configuração do PowerHA SystemMirror** e pressione Enter.
- 3. Na lista de aplicativos, selecione **SAP Smart Assistant** e pressione Enter.
- 4. Selecione **Descoberta e configuração automáticas** > **Instância de ERS do SAP NW 7.0** e pressione Enter.
- 5. Selecione o nome exclusivo da instância do servidor de replicação a ser descoberta e configurada.
- 6. Insira as informações a seguir para os campos na tabela:

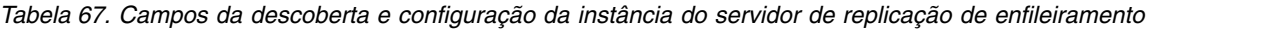

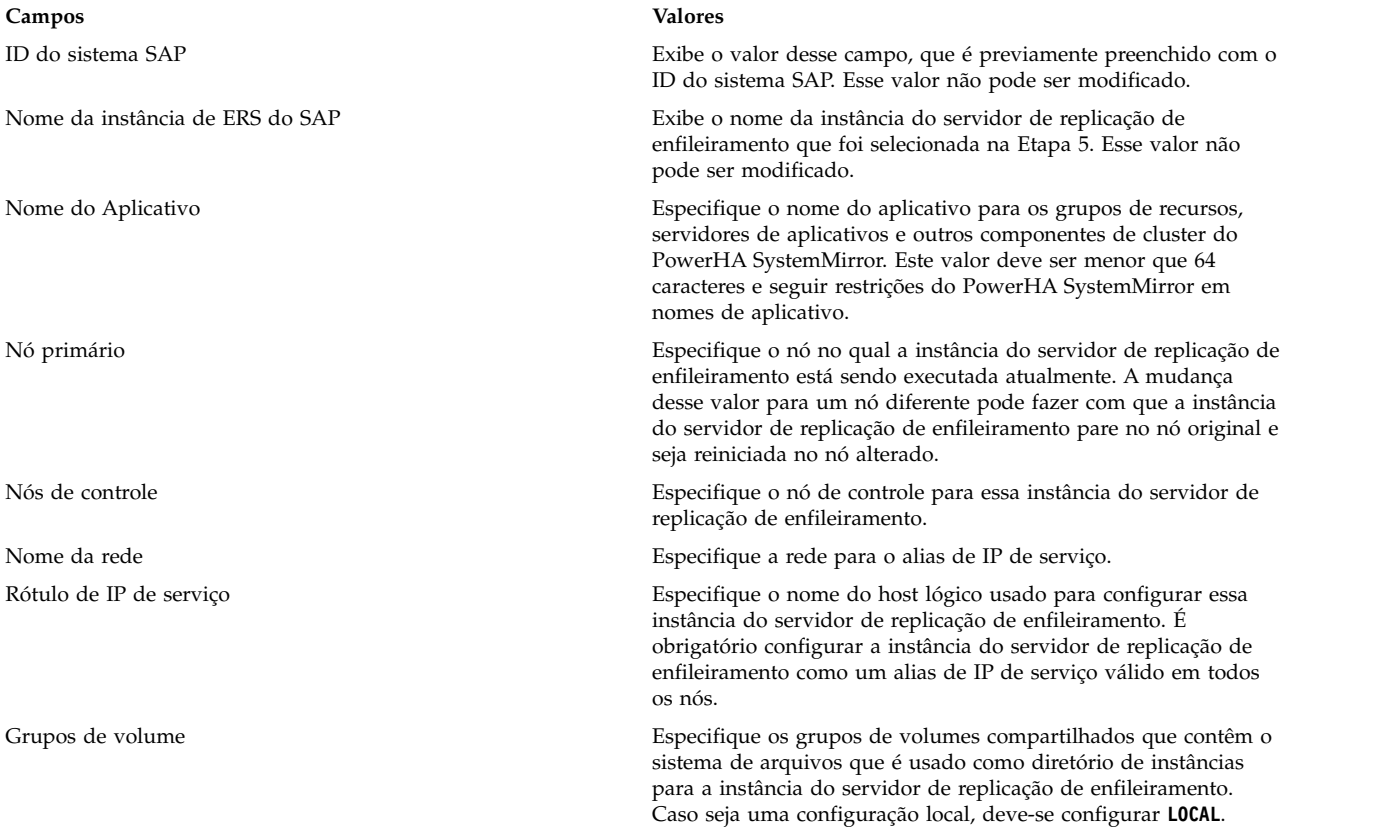

#### **Descoberta e configuração automáticas de uma instância do servidor de aplicativos**

Fazendo poucas entradas, é possível usar o SAP Netweaver para descobrir e configurar automaticamente uma instância do servidor de aplicativos.

Para automaticamente descobrir e configurar uma instância do servidor de aplicativos, execute as seguintes etapas:

- 1. Na linha de comandos, insira smit sysmirror.
- 2. Na interface do SMIT, selecione **Aplicativos e recursos de cluster** > **Tornar aplicativos altamente disponíveis (Usar Smart Assists)** > **Incluir um aplicativo na Configuração do PowerHA SystemMirror** e pressione Enter.
- 3. Na lista de aplicativos, selecione **SAP Smart Assistant** e pressione Enter.
- 4. Selecione **Descoberta e configuração automáticas** > **Instância do servidor de aplicativos SAP NW 7.0** e pressione Enter.
- 5. Selecione o nome da instância do servidor de aplicativos a ser descoberta e configurada.
- 6. Insira as informações a seguir para os campos:

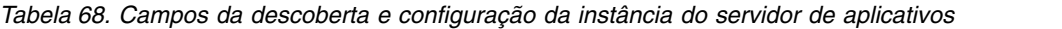

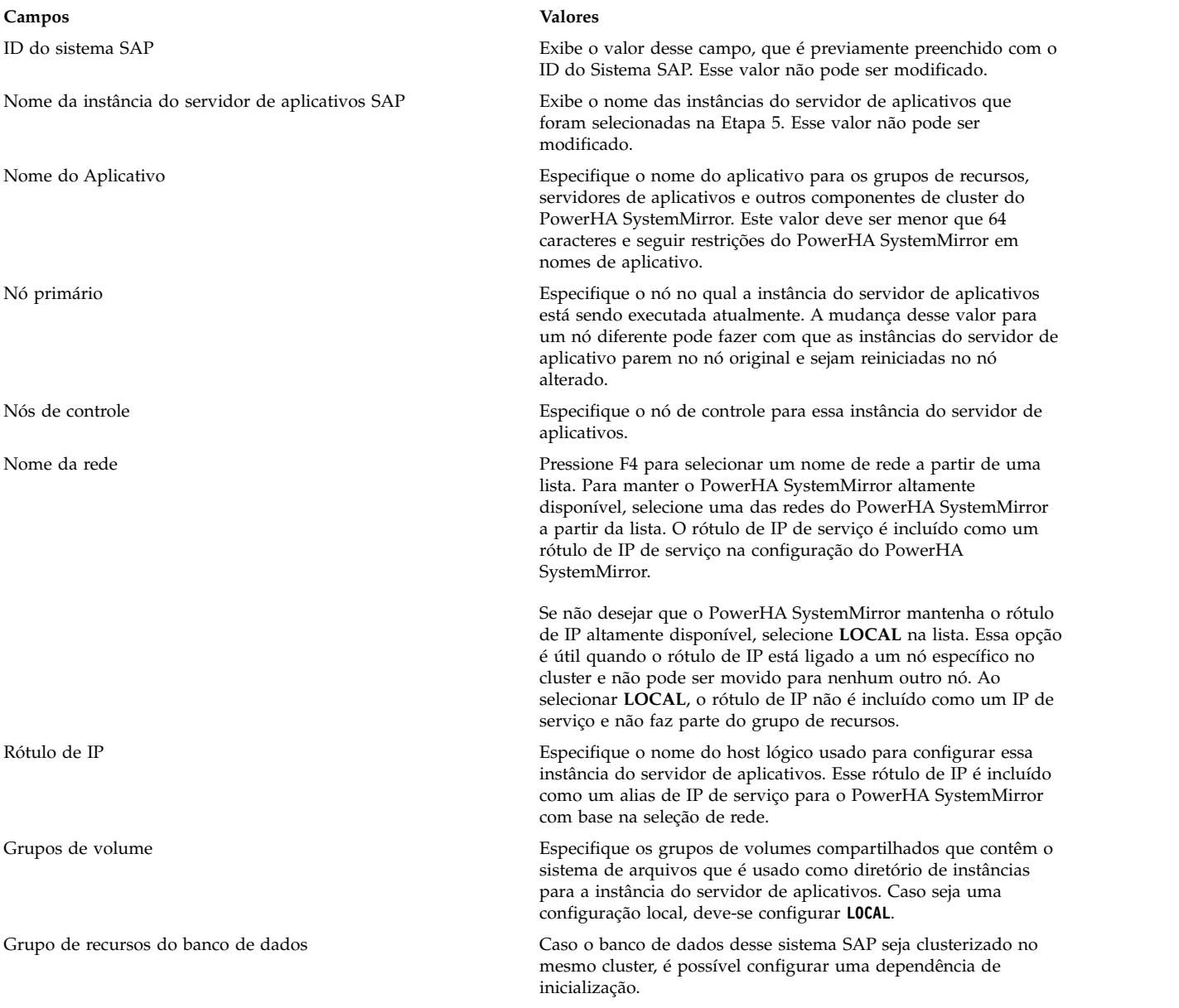

### **Configuração manual e descoberta**

É possível usar um arquivo XML para configurar diferentes instâncias do SAP Netweaver.

Antes de configurar manualmente uma instância do SAP Netweaver, você deve modificar o arquivo /usr/es/sbin/cluster/sa/sap/config/cl\_sap\_manual\_config.xml corretamente, dependendo da seguinte instância do SAP Netweaver:

#### **Sistema de arquivos global**

Crie uma seção com o nome de tag **SAP\_Global\_FileSystem** com os valores necessários e altere o valor do atributo de nome de **configure** para **true**.

#### **Serviços centrais**

Crie duas seções com os nomes de tag **ABAP\_SCS\_Instance** e **Java\_SCS\_Instance** com os valores necessários e altere o valor do atributo de nome de **configure** para **true**.

#### **Servidor de replicação de enfileiramento**

Crie duas seções com os nomes de tag **ABAP\_ERS\_Instance** e **Java\_ERS\_Instance** com os valores necessários e altere o valor do atributo de nome de **configure** para **true**.

#### **Servidor de aplicativos**

Crie uma seção com o nome de tag **AS\_Instance** com os valores necessários e altere o valor do atributo de nome de **configure** para **true**.

Para configurar manualmente diferentes instâncias do SAP Netweaver, execute as seguintes etapas:

- 1. Na linha de comandos, insira smit sysmirror.
- 2. Na interface do SMIT, selecione **Aplicativos e recursos de cluster** > **Tornar aplicativos altamente disponíveis (usar Smart Assists)** > **Incluir um aplicativo na configuração do PowerHA SystemMirror** > **SAP Smart Assistant** > **Configuração manual** e pressione Enter.
- 3. No campo Nome de arquivo, especifique o caminho onde o arquivo XML está localizado e pressione Enter. É possível encontrar um XML de amostra aqui, /usr/es/sbin/cluster/sa/filenet/config/ cl filenet manual config.xml.

**Nota:** Não é possível modificar o campo ID de ajuda inteligente. Esse ID é gerado automaticamente.

#### **Alterando recursos do PowerHA SystemMirror para diferentes instâncias SAP**

É possível usar o SMIT para alterar qualquer um dos recursos associados às diferentes instâncias do SAP Netweaver.

Para alterar os recursos associados às diferentes instâncias do SAP Netweaver, execute as seguintes etapas:

- 1. Na linha de comandos, insira smit sysmirror.
- 2. Na interface SMIT, selecione **Aplicativos e recursos de cluster** > **Tornar aplicativos altamente disponíveis (usar Smart Assists)** > **Alterar/mostrar a configuração do PowerHA SystemMirror do aplicativo** e pressione Enter.
- 3. Selecione os recursos da instância SAP que você deseja modificar e pressione Enter.
- 4. Faça as mudanças necessárias nos campos dos recursos selecionados e pressione Enter. Os mesmos campos que podiam ser modificados ao criar a configuração ficam disponíveis ao fazer as mudanças, exceto pelo campo Nome do aplicativo.

#### **Alterando os recursos associados ao seu aplicativo**

É possível incluir recursos como sistemas de arquivos e grupos de volumes no grupo de recursos. Esses recursos são sempre adquiridos e liberados como uma única entidade. Se você desejar que um conjunto de recursos seja adquirido por um nó e outro conjunto adquirido por um nó diferente, crie grupos de recursos separados para cada conjunto.

Para alterar os recursos associados aos aplicativos do SAP Netweaver, execute as seguintes etapas:

- 1. Na linha de comandos, insira smit sysmirror.
- 2. Na interface do SMIT, selecione **Aplicativos e recursos de cluster** > **Tornar aplicativos altamente disponíveis (usar Smart Assists)** > **Alterar/mostrar os recursos associados ao aplicativo** e pressione Enter.
- 3. Selecione os recursos de aplicativos a serem modificados e pressione Enter.
- 4. Faça as mudanças conforme necessário nos campos para o aplicativo selecionado e pressione Enter.

#### **Removendo um aplicativo**

Com a remoção de um aplicativo da lista de aplicativos configurados do Smart Assist for SAP Netweaver, o PowerHA SystemMirror para de gerenciar a disponibilidade dos recursos removidos, porque eles não fazem mais parte da definição de cluster do PowerHA SystemMirror.

Para remover um aplicativo, conclua as etapas a seguir:

- 1. Na linha de comandos, insira smit sysmirror.
- 2. Na interface do SMIT, selecione **Aplicativos e recursos de cluster** > **Tornar aplicativos altamente disponíveis (usar Smart Assists)** > **Remover um aplicativo da configuração do PowerHA SystemMirror** e pressione Enter.
- 3. Selecione o recurso a ser removido do banco de dados de configuração do PowerHA SystemMirror no nó local e pressione Enter.
- 4. Confirme se você deseja remover o aplicativo e pressione Enter.

**Nota:** A remoção de um aplicativo do PowerHA SystemMirror remove todos os recursos análogos do PowerHA SystemMirror, incluindo controladores e monitores de aplicativos, rótulos de IP de serviços e grupos de recursos.

## **Recursos do Smart Assist for SAP Netweaver**

Após a configuração do SAP Netweaver por meio do Smart Assist for SAP Netweaver, o PowerHA SystemMirror cria recursos.

#### **Recursos do sistema de arquivos global**

Revise os recursos do PowerHA SystemMirror criados a partir de recursos do sistema de arquivos global do SAP Netweaver.

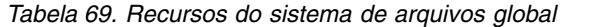

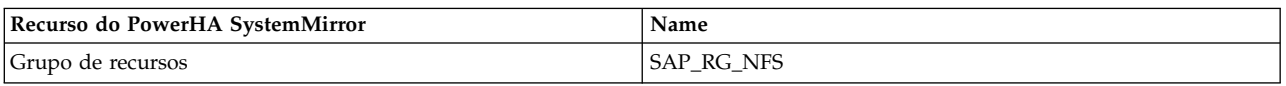

#### **Recursos da instância de serviços centrais**

Revise os recursos do PowerHA SystemMirror que são criados a partir dos recursos da instância de serviços centrais do SAP Netweaver.

*Tabela 70. Recursos da instância de serviços centrais*

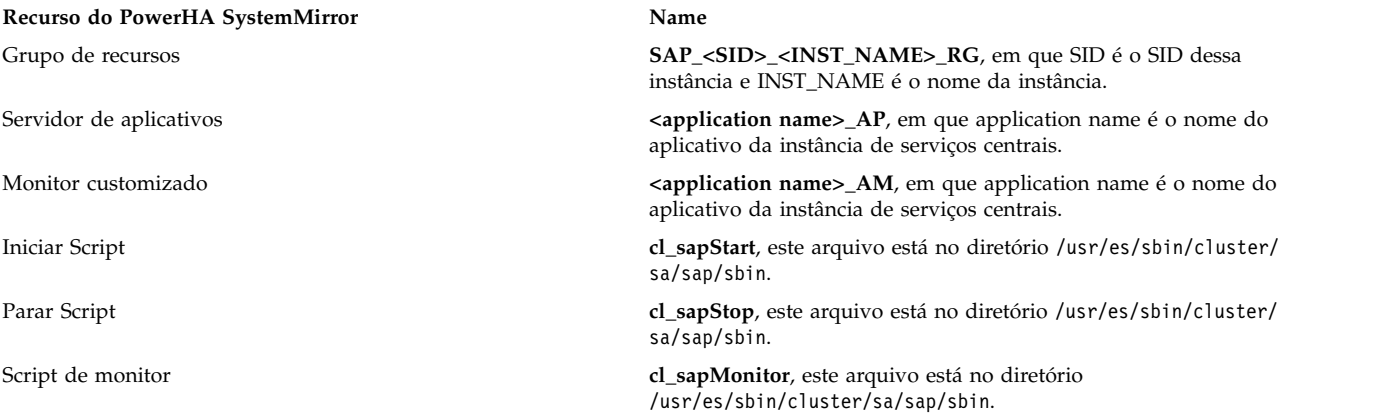

A tabela a seguir descreve as configurações padrão associadas ao monitor customizado (<application name>\_AM) das instâncias de serviços centrais que são exibidas na Tabela 1.

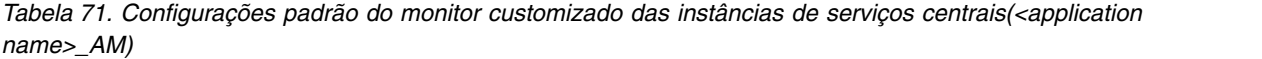

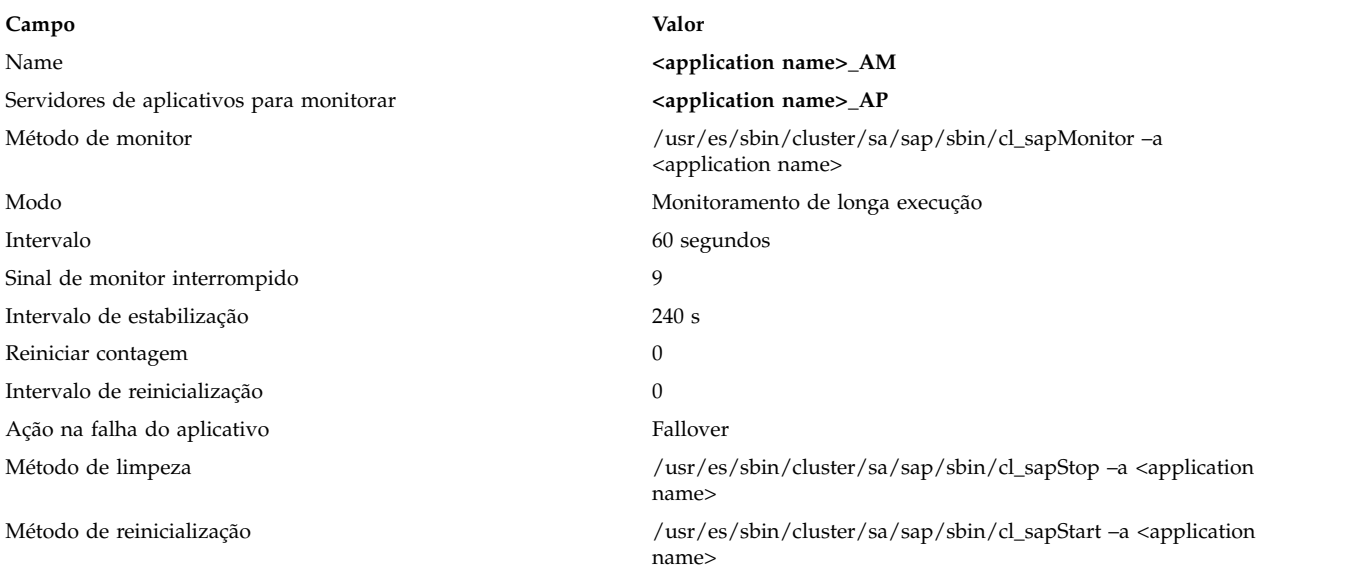

### **Recursos da instância do servidor de replicação de enfileiramento**

Revise os recursos do PowerHA SystemMirror que são criados a partir dos recursos da instância do servidor de replicação de enfileiramento (ERS) do SAP Netweaver.

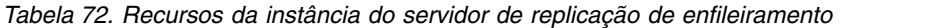

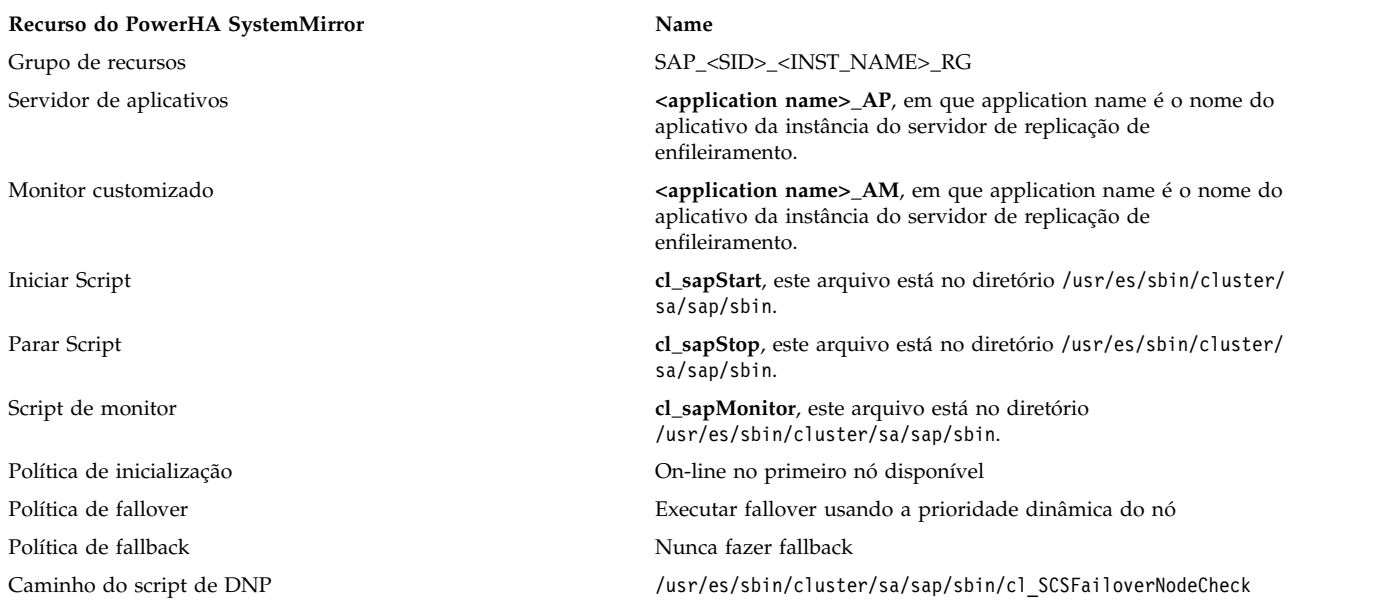

A tabela a seguir descreve as configurações padrão associadas ao monitor customizado (<application name>\_AM) do servidor de replicação de enfileiramento que é exibido na Tabela 1.

*Tabela 73. Configurações padrão das instâncias do servidor de replicação de enfileiramento (<application name>\_AM)*

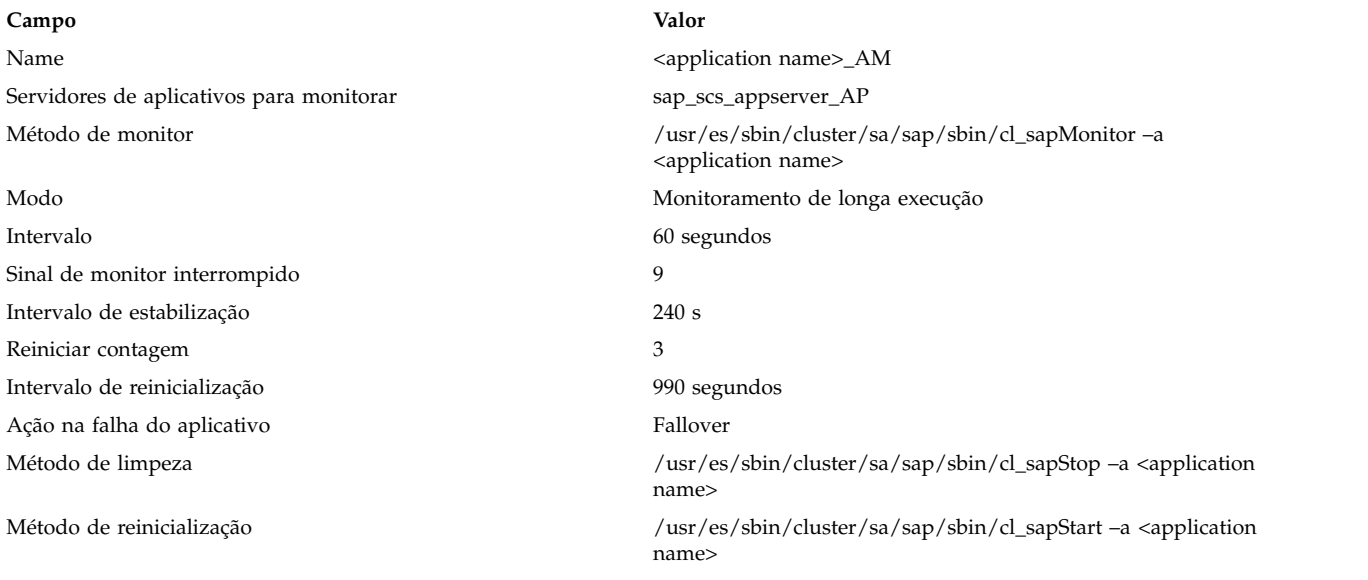

#### **Recursos da instância do servidor de aplicativos**

Revise os recursos do PowerHA SystemMirror que são criados a partir dos recursos da instância do servidor de aplicativos do SAP Netweaver.

*Tabela 74. Recursos da instância do servidor de aplicativos*

| Recurso do PowerHA SystemMirror | Name                                                                                                    |
|---------------------------------|----------------------------------------------------------------------------------------------------|
| Grupo de recursos               | SAP <sid> <inst name=""> RG</inst></sid>                                                                                                 |
| Servidor de aplicativos         | $\epsilon$ application name $\epsilon$ _AP, em que o application name é o nome<br>do aplicativo da instância do servidor de aplicativos. |
| Monitor customizado             | <application name="">_AM, em que application name é o nome do<br/>aplicativo da instância do servidor de aplicativos.</application>      |
| Iniciar Script                  | cl_sapStart, este arquivo está no diretório /usr/es/sbin/cluster/<br>sa/sap/sbin.                                                        |
| Parar Script                    | cl_sapStop, este arquivo está no diretório /usr/es/sbin/cluster/<br>sa/sap/sbin.                                                         |
| Script de monitor               | cl_sapMonitor, este arquivo está no diretório<br>/usr/es/sbin/cluster/sa/sap/sbin.                                                       |

A tabela a seguir descreve as configurações padrão associadas ao monitor customizado (<application name>\_AM) da instância do servidor de aplicativos que é exibida na Tabela 1.

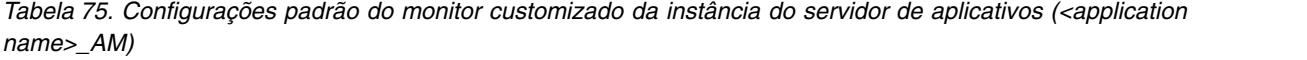

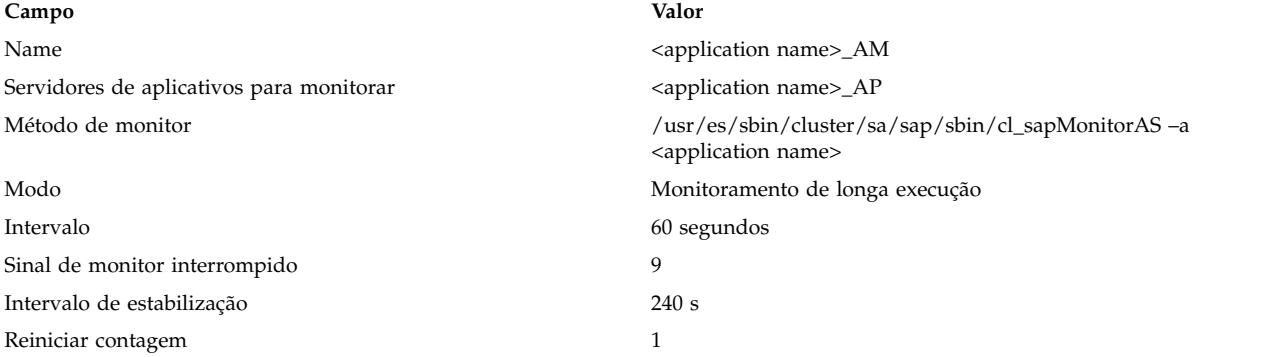

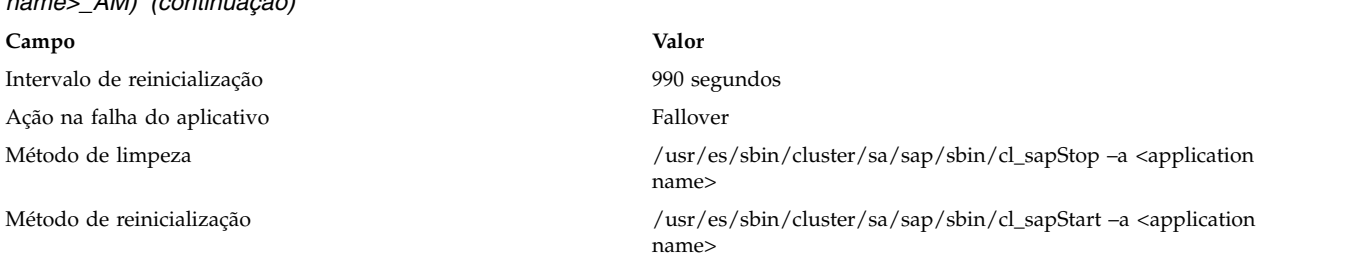

*Tabela 75. Configurações padrão do monitor customizado da instância do servidor de aplicativos (<application name>\_AM) (continuação)*

# **Resolução de problemas do Smart Assist for SAP Netweaver**

Para resolver com êxito os problemas do Smart Assist for SAP Netweaver é necessário saber onde os diferentes tipos de dados são armazenados.

O Smart Assist for SAP Netweaver grava diferentes tipos de dados em diferentes locais de log.

*Tabela 76. Locais dos dados do Smart Assist for SAP Netweaver*

| Tipo de dados         | Localização                                                                                                    |
|-----------------------|----------------------------------------------------------------------------------------------------|
| Dados de configuração | O Smart Assist for SAP armazena dados de configuração no<br>Banco de Dados de Configuração (ODM) HACMPsa_metadata<br>do PowerHA SystemMirror.   |
| Dados de log          | O arquivo var/hacmp/log/sapsa.log é usado enquanto o Smart<br>Assist for SAP Netweaver configura diferentes instâncias do<br>SAP.               |
|                       | O arquivo /var/hacmp/log/ <rgname>_<application name="">.log é<br/>usado pelos scripts de início e de parada do monitor.</application></rgname> |

Para solucionar problemas de configuração, conclua as etapas a seguir:

- 1. Revise os arquivos de log a seguir para obter as informações relacionadas ao horário ou tipo de evento que ocorreu:
	- v Visualize os arquivos de log na tabela do Tabela 76.
	- v O arquivo **smit.log** para examinar os processos do SMIT que foram executados a partir da interface do SMIT.
	- v O arquivo **hacmp.out** para mensagens relacionadas a detecção, migração, rescisão e execução de um cluster do PowerHA SystemMirror para um aplicativo.
- 2. Verifique e sincronize seu cluster para assegurar que todos os seus clusters estejam usando as definições de configuração mais recentes.

# **Smart Assist para SAP MaxDB**

Use o Smart Assist para SAP MaxDB para configurar instâncias de banco de dados do MaxDB/LiveCache para alta disponibilidade.

Com o Smart Assist para SAP MaxDB é possível fazer o seguinte:

- v Configurar uma instância de banco de dados do MaxDB/LiveCache criando os objetos adequados do PowerHA SystemMirror como grupos de recursos, servidores de aplicativos, monitores de aplicativos e IPs de serviço.
- v Descubra todas as instâncias de banco de dados do MaxDB/Live Cache configuradas que estão em execução no cluster e seus recursos associados, como grupos de volumes, nomes de hosts lógicos e LISTE MAIS UM ITEM AQUI.
- v Gerencie todas as instâncias de banco de dados do MaxDB/LiveCache para alta disponibilidade, iniciando ou parando os scripts do monitor.

# **Planejando o Smart Assist para SAP MaxDB**

Para que seja possível instalar o Smart Assist para SAP MaxDB, deve-se configurar o ambiente corretamente.

Para configurar corretamente uma instância de banco de dados do SAP MaxDB/LiveCache para alta disponibilidade usando o Smart Assist para SAP MaxDB, revise as seguintes informações:

- v O SAP MaxDB deve estar instalado com seu próprio nome de host lógico. Se o SAP MaxDB for instalado como parte de qualquer Software SAP, por exemplo, o SAP SCM, você deverá usar a variável de ambiente SAP\_USE\_HOSTNAME ao executar o executável de instalação **sapinst**. Caso o SAP MaxDB seja utilizado fora de aplicativos SAP, consulte a [Biblioteca do SAP MaxDB](http://maxdb.sap.com/documentation/) para obter instruções.
- v O software do SAP MaxDB pode ser instalado em qualquer nó no cluster, no entanto, o caminho da instalação e os arquivos relacionados devem residir em um sistema de arquivos que esteja configurado como um disco compartilhado.
- v O ID de usuário administrador para a instância de banco de dados do SAP MaxDB deve ser configurado em todos os nós de failover com os mesmos ID de usuário e ID de grupo.
- v Verifique se todas as instâncias de banco de dados do SAP MaxDB podem ser executadas com êxito em todos os nós de failover, executando as seguintes tarefas:
	- Execute a instância do SAP MaxDB, ativando manualmente todos os discos compartilhados usados para o armazenamento dos arquivos de programas e arquivos da instância de banco de dados do SAP MaxDB e configure os endereços IP lógicos.
	- Resolva quaisquer possíveis problemas de licenciamento executando o software do SAP MaxDB.

A figura a seguir exibe a configuração para um cluster de dois nós típico que executa uma instância de banco de dados do SAP MaxDB para Alta Disponibilidade.

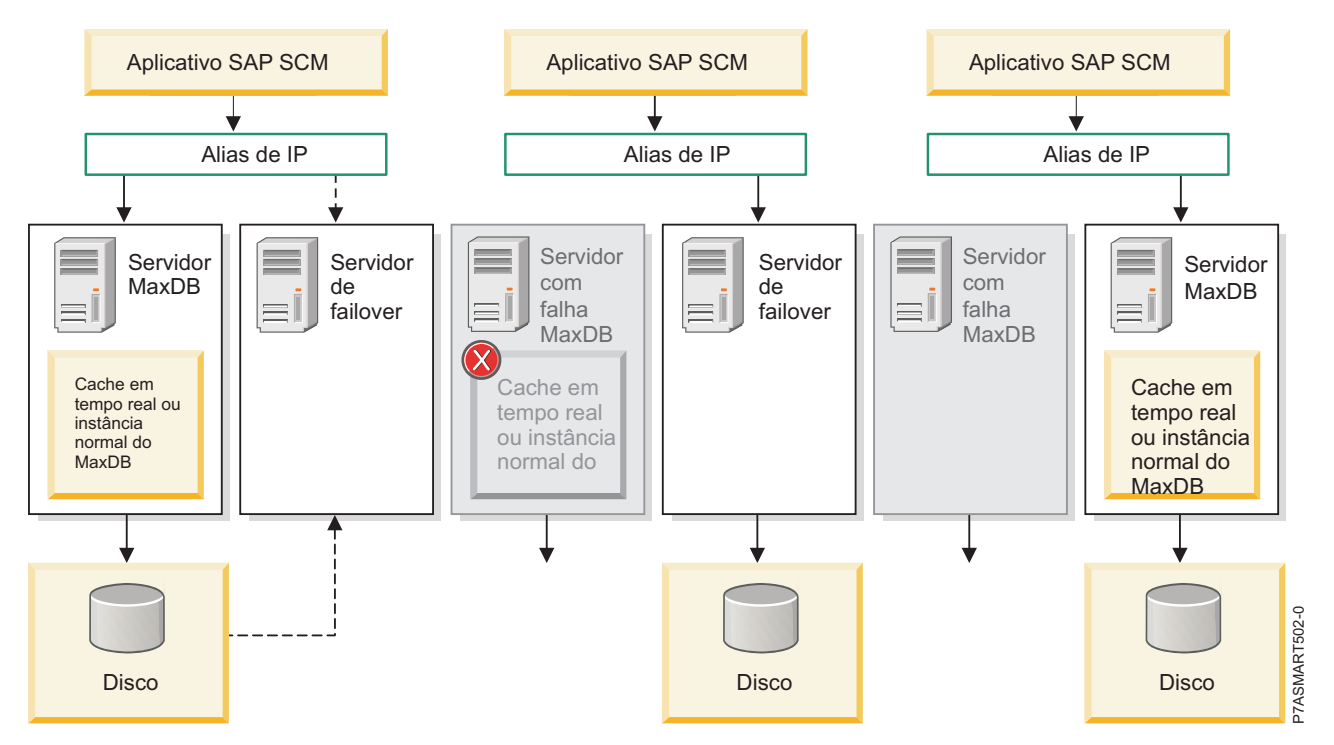

*Figura 12. Cluster de dois nós típico que executa uma instância de banco de dados SAP MaxDB para Alta Disponibilidade*

## **Requisitos de software**

Para visualizar quais versões do SAP MaxDB são suportadas, consulte o tópico ["Matriz de suporte para](#page-8-0) [PowerHA SystemMirror Smart Assists" na página 1.](#page-8-0)

## **Configurando o Smart Assist para SAP MaxDB**

O Smart Assist para SAP MaxDB deve ser iniciado em um nó no qual a instância de banco de dados do SAP MaxDB já esteja on-line e em execução.

Um cluster deve ser configurado corretamente antes da inicialização do Smart Assist para SAP MaxDB, caso contrário, você será automaticamente redirecionado para a interface do assistente de configuração do cluster de dois nós para a configuração de um cluster de dois nós.

### **Descoberta automática e configuração**

Utilizando o SMIT, é possível configurar o Smart Assist para SAP MaxDB para automaticamente descobrir e configurar as instâncias de banco de dados que estão em execução no cluster juntamente com seus recursos, como grupos de volumes e endereços IP de serviço.

Para definir a descoberta e configuração automáticas, execute as seguintes etapas:

- 1. Na linha de comandos, insira smit sysmirror.
- 2. Na interface do SMIT, selecione **Aplicativos e recursos de cluster** > **Tornar aplicativos altamente disponíveis (usar Assistentes Inteligentes)** > **Incluir um aplicativo na configuração do PowerHA SystemMirror** e pressione Enter.
- 3. Na lista de aplicativos, selecione **SAP MaxDB Smart Assistant** e pressione Enter.
- 4. Selecione **Descoberta e configuração automáticas** > **Instâncias do SAP MaxDB/LiveCache** e pressione Enter.
- 5. Selecione a instância de banco de dados que deve ser automaticamente descoberta e configurada e pressione Enter.
- 6. Insira as informações a seguir para os campos:

*Tabela 77. Campos da descoberta e configuração automáticas do Smart Assist para SAP MaxDB*

| Campos                                                 | <b>Valores</b>                                                                                                    |
|--------------------------------------------------------|----------------------------------------------------------------------------------------------------|
| Nome do Aplicativo                                     | Insira o nome da coleção de recursos do PowerHA<br>SystemMirror que representam a instância de banco de dados<br>do SAP MaxDB.                                                                                                    |
| Nome da instância do MaxDB                             | Exibe o nome da instância de banco de dados que foi<br>selecionada na Etapa 5. Esse campo não pode ser modificado.                                                                                                    |
| Usuário administrativo do MaxDB                        | Insira o nome do usuário administrador da instância de banco<br>de dados.                                                                                                    |
| Senha administrativa do MaxDB                          | Insira a senha do administrador da instância de banco de dados.                                                                                                    |
| Nó primário                                            | Exibe o nome do nó no qual a instância de banco de dados está<br>instalada. Este campo não pode ser modificado.                                                                                                    |
| Nós de controle                                        | Insira (ou selecione na lista de seleção) o nome de um ou mais<br>nós do cluster aos quais o aplicativo pode passar por fallover.                                                                                                    |
| Interface de serviço                                   | Insira o nome do host lógico usado para configurar a instância<br>de banco de dados acima.                                                                                                    |
| Máscara de rede (IPv4) / Comprimento do prefixo (IPv6) | Para a configuração da interface de serviço IPv4, insira a<br>máscara de rede do endereço. Para a configuração da interface<br>de serviço IPv6, insira o comprimento do prefixo do endereço.                                                                                                    |
|                                                        | Este não é um campo obrigatório. Caso não seja inserido um<br>valor, será utilizado o comprimento do prefixo ou a máscara de<br>rede da rede subjacente. Se for especificado um valor de<br>comprimento de prefixo ou um valor de máscara de rede, sua<br>compatibilidade com a rede subjacente será verificada. |

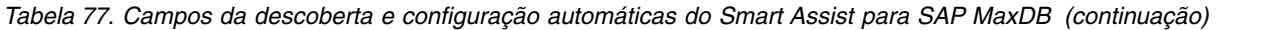

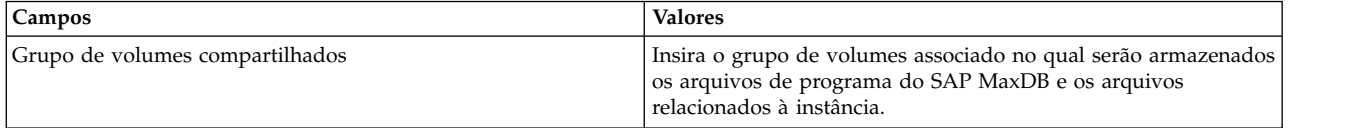

7. Verifique se os campos estão corretos e pressione Enter.

### **Descoberta manual e configuração**

É possível usar um arquivo XML para configurar o Smart Assist para SAP MaxDB.

Para configurar o Smart Assist para SAP MaxDB manualmente, execute as seguintes etapas:

- 1. Na linha de comandos, insira smit sysmirror.
- 2. Na interface do SMIT, selecione **Aplicativos e recursos de cluster** > **Tornar aplicativos altamente disponíveis (usar Assistentes Inteligentes)** > **Incluir um aplicativo na configuração do PowerHA SystemMirror** e pressione Enter.
- 3. Na lista de aplicativos, selecione **Instâncias do SAP MaxDB/LiveCache** > **Configuração manual** e pressione Enter.
- 4. No campo Nome de arquivo, especifique o caminho onde o arquivo XML está localizado e pressione Enter. É possível encontrar um XML de amostra aqui, /usr/es/sbin/cluster/sa/filenet/config/ cl filenet manual config.xml.

**Nota:** Não é possível modificar o campo ID de ajuda inteligente. Esse ID é gerado automaticamente.

### **Alterando recursos do PowerHA SystemMirror da SAP MaxDB**

Após a configuração de uma instância de banco de dados MaxDB/LiveCache para o PowerHA SystemMirror, é possível alterar as propriedades do aplicativo.

Para alterar os recursos do PowerHA SystemMirror do SAP MaxDB, execute as seguintes etapas:

- 1. Na linha de comandos, insira smit sysmirror.
- 2. Na interface do SMIT, selecione **Aplicativos e recursos de cluster** > **Tornar aplicativos altamente disponíveis (usar Smart Assists)** > **Alterar/mostrar a configuração do PowerHA SystemMirror de um aplicativo** e pressione Enter.
- 3. Na lista de aplicativos, selecione o aplicativo no qual você deseja fazer mudanças e pressione Enter.
- 4. Faça as mudanças desejadas nos campos e pressione Enter. É possível alterar os valores de todos os campos, com exceção do campo Nome do aplicativo.

### **Alterando recursos associados à instância de banco de dados do MaxDB/LiveCache**

É possível incluir recursos como sistemas de arquivos e grupos de volumes no grupo de recursos. Esses recursos são sempre adquiridos e liberados como uma única entidade. Se desejar que um conjunto de recursos seja adquirido por um nó e outro conjunto adquirido por um nó diferente, é possível criar grupos de recursos separados para cada conjunto.

Para alterar os recursos associados à instância de banco de dados do MaxDB/LiveCache, execute as seguintes etapas:

- 1. Na linha de comandos, insira smit sysmirror.
- 2. Na interface do SMIT, selecione **Aplicativos e recursos de cluster** > **Tornar aplicativos altamente disponíveis (usar Smart Assists)** > **Alterar/mostrar os recursos associados ao aplicativo** e pressione Enter.
- 3. Na lista de aplicativos, selecione o aplicativo no qual você deseja fazer mudanças e pressione Enter.
- 4. Faça as mudanças desejadas nos campos e pressione Enter.

#### **Informações relacionadas**:

Gerenciando grupos de recursos

### **Removendo um aplicativo**

Com a remoção de um aplicativo da lista de aplicativos configurados do Smart Assist para SAP MaxDB, o PowerHA SystemMirror para de gerenciar a disponibilidade dos recursos removidos, porque eles não fazem mais parte da definição de cluster do PowerHA SystemMirror.

Para remover um aplicativo, conclua as etapas a seguir:

- 1. Na linha de comandos, insira smit sysmirror.
- 2. Na interface do SMIT, selecione **Aplicativos e recursos de cluster** > **Tornar aplicativos altamente disponíveis (usar Smart Assists)** > **Remover um aplicativo da configuração do PowerHA SystemMirror** e pressione Enter.
- 3. Na lista, selecione o aplicativo a ser removido e pressione Enter.
- 4. Na lista, selecione os recursos a serem removidos e pressione Enter.
- 5. Pressione Enter para remover o recurso do banco de dados de configuração do PowerHA SystemMirror no nó local.

**Nota:** A remoção de um recurso de um aplicativo remove todos os recursos análogos do PowerHA SystemMirror, incluindo controladores e monitores de aplicativos, rótulos de IP de serviço e grupos de recursos.

# **Recursos do Smart Assist para SAP MaxDB**

Após a configuração de uma instância de banco de dados do MaxDB/LiveCache por meio do Smart Assist para SAP MaxDB, o PowerHA SystemMirror criará recursos específicos.

A tabela a seguir exibe os recursos do PowerHA SystemMirror criados a partir do Smart Assist para SAP MaxDB.

| Recurso do PowerHA SystemMirror | Name                                                                                                    |
|---------------------------------|----------------------------------------------------------------------------------------------------|
| Grupo de recursos               | maxdb_instanceName, em que instanceName é o nome da<br>instância de banco de dados do MaxDB/LiveCache                                        |
| Servidor de aplicativos         | maxdb_instanceName_APPSERV, em que instanceName é o<br>nome da instância de banco de dados do MaxDB/LiveCache                                |
| Monitor customizado             | maxdb_instanceName_APPMON, em que instanceName é o<br>nome da instância de banco de dados do MaxDB/LiveCache                                 |
| Iniciar Script                  | cl_maxdb_startDB, este arquivo está localizado em<br>/usr/es/sbin/cluster/sa/maxdb/sbin                                                      |
| Parar Script                    | cl_maxdb_stopDB, este arquivo está localizado em<br>/usr/es/sbin/cluster/sa/maxdb/sbin                                                       |
| Script de monitor               | $cl$ <sub>max</sub> db <sub>monitor</sub> DB <sub><math>u</math></sub> este arquivo está localizado em<br>/usr/es/sbin/cluster/sa/maxdb/sbin |

*Tabela 78. Recursos do PowerHA SystemMirror*

A tabela a seguir mostra as configurações padrão para o recurso de monitor customizado do PowerHA SystemMirror.

| Campo                                    | Valor                                                                                                    |
|------------------------------------------|----------------------------------------------------------------------------------------------------|
| Name                                     | maxdb_instanceName_APPMON                                                                                                    |
| Servidores de aplicativos para monitorar | maxdb_instanceName_APPSERV                                                                                                    |
| Método de monitor                        | usr/es/sbin/cluster/sa/maxdb/sbin/cl_maxdb_monitorDB -a<br><application name=""> -I <instance name=""></instance></application> |
| Modo                                     | Monitoramento de longa execução                                                                                                 |
| Intervalo                                | 120 segundos                                                                                                    |
| Sinal de monitor interrompido            | 9                                                                                                    |
| Intervalo de estabilização               | 240 segundos                                                                                                    |
| Reiniciar contagem                       | 3                                                                                                    |
| Intervalo de reinicialização             | 1.440 segundos                                                                                                    |
| Ação na falha do aplicativo              | Fallover                                                                                                    |
| Método de limpeza                        | /usr/es/sbin/cluster/sa/maxdb/sbin/ cl_maxdb_stopDB -a<br><application name=""> -I <instance name=""></instance></application>  |
| Método de reinicialização                | /usr/es/sbin/cluster/sa/maxdb/sbin/ cl_maxdb_startDB -a<br><application name=""> -I <instance name=""></instance></application> |

*Tabela 79. Recurso de monitor customizado do PowerHA SystemMirror*

# **Resolução de problemas do Smart Assist para SAP MaxDB**

Para resolver com êxito os problemas do Smart Assist para SAP MaxDB é importante saber onde os diferentes tipos de dados são armazenados.

O Smart Assist para SAP MaxDB grava diferentes tipos de dados em diferentes locais de log.

*Tabela 80. Locais dos dados do Smart Assist para SAP MaxDB*

| Tipo de dados         | Localização                                                                                                    |
|-----------------------|----------------------------------------------------------------------------------------------------|
| Dados de configuração | Banco de Dados de Configuração (ODM) HACMPsa_medata do<br>PowerHA SystemMirror                                                      |
| Dados de log          | O arquivo /var/hacmp/log/maxdbsa.log é usado enquanto o<br>Smart Assist para SAP MaxDB configura a instância de banco de<br>dados.  |
|                       | O arquivo /var/hacmp/log/maxdb_ <application name="">.log é<br/>usado pelos scripts de início e de parada do monitor.</application> |
|                       | Os logs acima contêm informações que geralmente são usadas<br>pelo Suporte Técnico da IBM.                                          |

Para solucionar problemas de configuração, conclua as etapas a seguir:

- 1. Revise os arquivos de log a seguir para obter as informações relacionadas ao horário ou tipo de evento que ocorreu:
	- v Visualize os arquivos de log na tabela do Tabela 80.
	- v O arquivo **smit.log** para examinar os processos do SMIT que foram executados a partir da interface do SMIT.
	- v O arquivo **hacmp.out** para mensagens relacionadas a detecção, migração, rescisão e execução de um cluster do PowerHA SystemMirror para um aplicativo.
- 2. Verifique e sincronize seu cluster para assegurar que todos os seus clusters estejam usando as definições de configuração mais recentes.

## **Smart Assist for SAP liveCache**

Use o Smart Assist for SAP liveCache para configurar instâncias do SAP liveCache Hot Standby para um ambiente altamente disponível.

Para poder utilizar o Smart Assist for SAP liveCache, você deve já ter instalado os conjuntos de arquivos do Smart Assist para SAP MaxDB. Não há um menu do Smart Assist for SAP liveCache na interface do SMIT. Para configurar, descobrir e gerenciar instâncias do SAP liveCache Hot Standby utilize o menu do Smart Assist para SAP MaxDB na interface do SMIT.

É possível executar as seguintes tarefas com o Smart Assist for SAP liveCache:

- v Configurar uma instância de banco de dados do liveCache Hot Standby criando os objetos adequados do PowerHA SystemMirror como grupos de recursos, controladores de aplicativos, monitores de aplicativos e IPs de serviço.
- v Descobrir todas as instâncias de banco de dados do liveCache Hot Standby configuradas que estão em execução no cluster e seus recursos associados, como grupos de volumes e nomes de hosts lógicos.
- v Gerenciar uma instância de banco de dados do liveCache Hot Standby para alta disponibilidade, iniciando ou parando os scripts do monitor para controlar o fluxo de dados do aplicativo SAP Advanced Planning and Optimizations (SAP APO).
- v Para não afetar o desempenho da instância primária do IBM System Storage with FlashCopy, a funcionalidade é usada e acionada durante as inicializações e movimentações para sincronizar os dados de espera.

#### **Informações relacionadas**:

[Documentação do SAP MaxDB](http://maxdb.sap.com/documentation/)

[White Paper IBM Techdocs: Cadeia de suprimentos invencível - SAP APO Hot Standby liveCache em](http://www.ibm.com/support/techdocs/atsmastr.nsf/WebIndex/WP100677) [IBM Power Systems](http://www.ibm.com/support/techdocs/atsmastr.nsf/WebIndex/WP100677)

# **Conceitos do Smart Assist for SAP liveCache**

É importante ter pelo menos um conhecimento básico do Smart Assist for SAP liveCache antes de começar a configurá-lo e a gerenciá-lo.

### **SAP liveCache**

O SAP liveCache é um banco de dados que reside na memória e é usado para acelerar os cenários de planejamento de material no Gerenciamento da Cadeia de Suprimento (SCM) do SAP.

Com o SAP liveCache é possível executar atividades de planejamento de materiais intensivas em recurso, como planejamento de demanda (DP) como uma previsão até cenários disponíveis para promessa (ATP) on demand.

Os tamanhos típicos do cache de memória para implementações grandes do SAP liveCache são de 50 a 250 GB. A solução do SAP liveCache Hot Standby impede as seguintes indisponibilidades:

- v Reconstrução de uma estrutura de memória grande (aproximadamente de 50 a 100 GB)
	- Aumento do tempo envolvido na reconstrução com o cache de dados do liveCache
- v Recuperação de transações abertas e, em seguida, uma ressincronização no nível do aplicativo
- v Aumento do tempo de ressincronização com o tamanho dos dados do sistema SCM
- v A resolução de correções manuais de correspondências ausentes pode levar dias

Com o SAP liveCache Hot Standby, o controle ainda fornece total consistência de dados do liveCache para uma estrutura de memória já construída, que está apenas esperando para ser ativada. Com o uso do IBM System Storage com FlashCopy o desempenho da instância primária não é afetado

Para minimizar o tempo de recuperação e a perda de dados resultantes da necessidade de fazer a ressincronização a partir do nível do aplicativo, use a função do SAP liveCache Hot Standby.

## **SAP liveCache Hot Standby**

Com o SAP liveCache Hot Standby é possível manter uma instância de espera de um ambiente do SAP liveCache para que, quando ocorrer uma falha, a instância de espera possa imediatamente assumir o controle do serviço do SAP.

O uso do SAP liveCache Hot Standby fornece aos aplicativos os seguintes recursos:

- v Velocidade na recuperação e no retorno à produção
- v Cobertura de indisponibilidades do servidor
- v Cobertura de indisponibilidades do banco de dados
- v Cobertura de falhas no disco de dados
- v Failover e fallback automáticos
- v Facilidade de gerenciamento de bancos de dados

A implementação do liveCache Hot Standby só é suportada em um par de servidores. Esses servidores acessam um único sistema de armazenamento. Os volumes de dados para cada banco de dados são separados e o volume de log é compartilhado. A função do liveCache Hot Standby fornece um cache duplicado que contém os dados mais relevantes e torna desnecessária a movimentação de outros recursos físicos além do endereço de serviço IP. A figura a seguir exibe a configuração para um cluster de dois nós típico que executa uma instância de banco de dados do SAP liveCache Hot Standby para um ambiente altamente disponível.

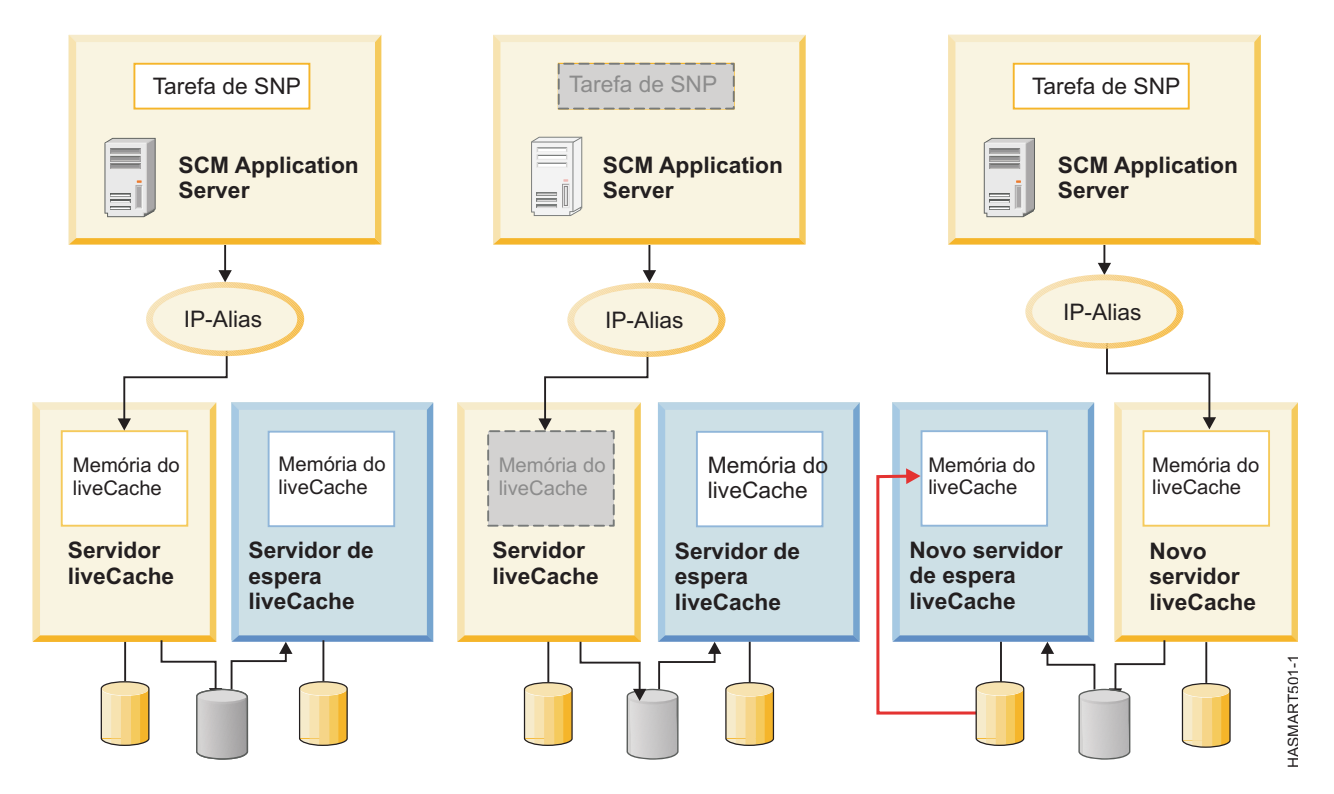

*Figura 13. Cluster de dois nós que executa o liveCache Hot Standby*

# **Planejamento para Smart Assist for SAP liveCache**

Para que seja possível instalar o Smart Assist for SAP liveCache deve-se verificar se o ambiente está funcionando corretamente.

Para fazer o planejamento correto para uma instância de banco de dados do SAP liveCache Hot Standby para alta disponibilidade usando o Smart Assist for SAP liveCache, revise as seguintes informações:

- v Todos os conjuntos de arquivos do PowerHA SystemMirror e PowerHA SystemMirror Smart Assists estão instalados e configurados corretamente.
- v A biblioteca libHSS, que é instalada com o conjunto de arquivos do Smart Assist para SAP MaxDB, existe em todos os clusters e nós e pertence ao usuário SdbOwner e ao grupo SdbGroup
- v O software do SAP liveCache está instalado no mesmo caminho para todos os nós no cluster. É necessário ter o mesmo nome de usuário **SdbOwner** e nome de grupo **SdbGroup** em todos os nós com os mesmos valores numéricos para ID do usuário e ID do grupo em todos os nós do cluster.
- v O(s) grupo(s) de volumes de log do SAP liveCache deve(m) ser criado(s) com volumes lógicos brutos com espaço máximo de 128GB. O grupo de volumes deve ser um volume simultâneo aprimorado no modo simultâneo, ativado em ambos os nós.
- v O grupo de volumes de dados do SAP liveCache deve ser criado e importado em todos os nós no cluster e deve estar ativo. Os volumes lógicos brutos que pertencem ao grupo de volumes de dados do SAP liveCache devem ser controlados pelo usuário SdbOwner e pelo grupo SdbGroup.
- v O sistema de arquivos global deve estar acessível para todos os nós no cluster para ser usado como o diretório de bloqueio do SAP liveCache.
- v Uma conexão SSH (Secure Shell) está corretamente configurada para o usuário do **SdbOwner**, caso um disco de armazenamento IBM SAN Volume Controller (SVC) seja usado para uma instância de banco de dados do SAP liveCache Hot Standby.
- v O software DSCLI está instalado no diretório /opt/ibm/dscli (local padrão) caso um disco IBM System Storage DS8000 seja usado para a configuração hot standby do SAP liveCache.
- v Todos os nós têm o mesmo caminho de dados independente e caminho de programa independente identificados no arquivo /etc/opt/sdb, e o mesmo caminho dependente. O caminho dependente é identificado usando este comando, **dbmcli db\_enum INSTANCENAME <instance\_name> PATH** .
- v Verifique se todas as instâncias de banco de dados principais e de espera do SAP MaxDB estão sendo executadas com êxito em todos os nós de failover, executando as seguintes tarefas:
	- Execute a instância do SAP liveCache Hot Standby a partir do SAP Advanced Planner and Optimizer (APO), ativando manualmente todos os discos usados para o armazenamento dos arquivos de programas e arquivos da instância de banco de dados do SAP liveCache Hot Standby. Configure também os endereços IP lógicos.
	- Resolva quaisquer possíveis problemas de licenciamento executando o software do SAP liveCache.

O PowerHA SystemMirror SAP liveCache Hot Standby é suportado com mecanismos FlashCopy, IBM System Storage DS8000 e subsistemas de armazenamento SVC. O assistente do SAP liveCache Hot Standby pode ser configurado para funcionar com apenas um desses subsistemas de armazenamento. O assistente do SAP liveCache Hot Standby não funcionará com nenhum outro tipo de subsistema de armazenamento. O SAP liveCache Hot Standby funcionará com dispositivos de armazenamento conectados diretamente ou com discos configurados de Virtualização de ID da Porta N (NPIV) com Virtual I/O Server (VIOS). A opção de configuração automática do assistente de Hot Standby do SAP liveCache não funcionará para para discos configurados de virtual Small Computer System Interface (vSCSI) com VIOS. Portanto, para discos vSCSI, é possível usar o modo de configuração Manual.

Para configurar manualmente o SAP liveCache Hot Standby usando o assistente do SAP liveCache Hot Standby, execute as seguintes etapas:

- 1. Na linha de comandos, insira smit **sysmirror**.
- 2. Na interface do SMIT, selecione Aplicativos e recursos de cluster > Tornar aplicativos altamente disponíveis (Usar Smart Assists) > Assistente de Configuração Hot Standby do SAP liveCache e pressione Enter.
- 3. Na lista de nomes de nó, selecione ambos os nós e pressione Enter.
- 4. Selecione a opção Configuração Manual e pressione Enter.

5. No campo Nome do arquivo, especifique o caminho no qual o arquivo XML está localizado e pressione Enter. É possível encontrar um XML de amostra no local /usr/es/sbin/cluster/sa/hswizard/config/ hswizard\_config.xml.

**Nota:** Não há suporte para várias instâncias de banco de dados do SAP liveCache Hot Standby para cada instância de banco de dados principal para as liberações atuais do SAP liveCache Hot Standby e do Smart Assist for SAP liveCache.

## **Requisitos de software**

Para visualizar quais versões do SAP liveCache Hot Standby são suportadas, consulte o tópico ["Matriz de](#page-8-0) [suporte para PowerHA SystemMirror Smart Assists" na página 1.](#page-8-0)

# **Configurando o Smart Assist for SAP liveCache**

Um cluster deve ser configurado corretamente antes da inicialização do Smart Assist for SAP liveCache.

A instância de banco de dados principal do SAP liveCache e a instância de banco de dados do SAP liveCache Hot Standby devem estar on-line e em execução antes da inicialização do Smart Assist for SAP liveCache.

O Smart Assist for SAP liveCache deve ser iniciado em um nó no qual a instância de banco de dados principal do SAP liveCache esteja on-line e em execução.

### **Descoberta e configuração automáticas do Smart Assist for SAP liveCache**

Utilizando o SMIT, é possível configurar o Smart Assist for SAP liveCache para automaticamente descobrir e configurar as instâncias de banco de dados que estão em execução no cluster juntamente com seus recursos, como grupos de volumes e endereços IP de serviço.

Para definir a descoberta e configuração automáticas, execute as seguintes etapas:

- 1. Exporte a variável *LC\_XUSER=<XUSERname>*.
- 2. Na linha de comandos, insira smit sysmirror.
- 3. Na interface do SMIT, selecione **Aplicativos e recursos de cluster** > **Tornar aplicativos altamente disponíveis (usar Assistentes Inteligentes)** > **Incluir um aplicativo na configuração do PowerHA SystemMirror** e pressione Enter.
- 4. Na lista de aplicativos, selecione **SAP MaxDB Smart Assist** e pressione Enter.
- 5. Selecione **Descoberta e configuração automáticas** > **Instância de banco de dados do SAP liveCache Hot Standby** e pressione Enter.
- <span id="page-161-0"></span>6. Selecione a instância de banco de dados que deve ser automaticamente descoberta e configurada e pressione Enter.
- 7. Insira as informações a seguir para os campos:

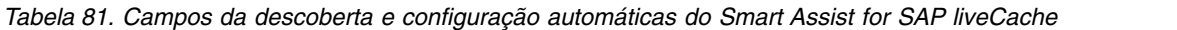

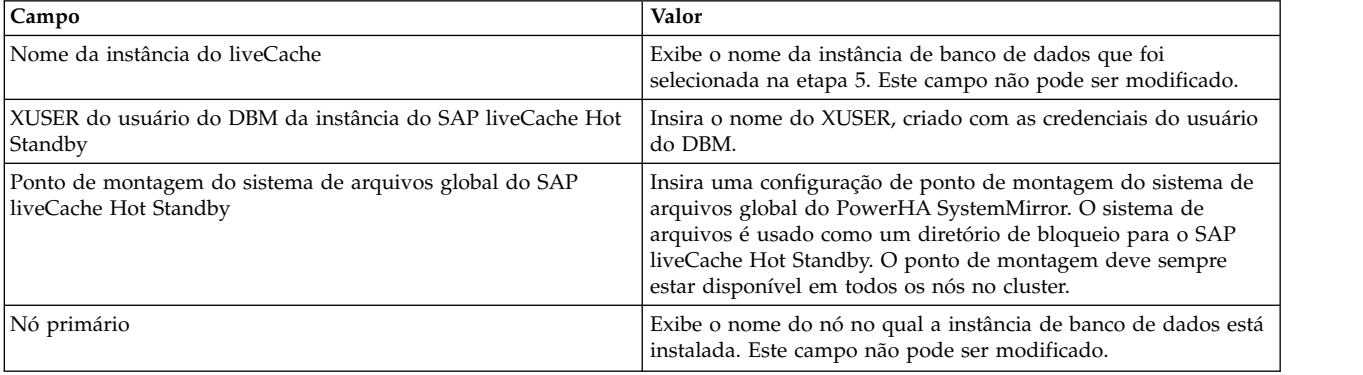

| Campo                                                  | Valor                                                                                                    |
|--------------------------------------------------------|----------------------------------------------------------------------------------------------------|
| Nós de controle                                        | Insira (ou escolha na lista de seleção) o nome de um ou mais<br>nós do cluster para os quais o aplicativo pode sofrer fallover.                                                                                                    |
| Interface de serviço                                   | Insira o nome do host lógico usado para configurar a instância<br>de banco de dados acima.                                                                                                    |
| Máscara de rede (IPv4) / Comprimento do prefixo (IPv6) | Para a configuração da interface de serviço IPv4, insira a<br>máscara de rede do endereço. Para a configuração da interface<br>de serviço IPv6, insira o comprimento do prefixo do endereço.<br>Este não é um campo obrigatório. Caso não seja inserido um<br>valor, será utilizado o comprimento do prefixo ou a máscara de<br>rede da rede subjacente. Se for especificado um valor de<br>comprimento de prefixo ou um valor de máscara de rede, sua<br>compatibilidade com a rede subjacente será verificada. |
| Grupo de volumes de dados                              | Insira o grupo de volumes associado aos volumes de dados do<br>SAP liveCache Hot Standby.                                                                                                    |
| Grupo de volumes de log                                | Insira o grupo de volumes associado aos volumes de log do<br>SAP liveCache Hot Standby.                                                                                                    |

*Tabela 81. Campos da descoberta e configuração automáticas do Smart Assist for SAP liveCache (continuação)*

8. Verifique se os campos estão corretos e pressione Enter.

### **Descoberta e configuração manuais do Smart Assist for SAP liveCache**

É possível usar um arquivo XML para configurar o Smart Assist for SAP liveCache.

Para configurar o Smart Assist for SAP liveCache manualmente, execute as seguintes etapas:

- 1. Na linha de comandos, insira smit sysmirror.
- 2. Na interface do SMIT, selecione **Aplicativos e recursos de cluster** > **Tornar aplicativos altamente disponíveis (usar Assistentes Inteligentes)** > **Incluir um aplicativo na configuração do PowerHA SystemMirror** e pressione Enter.
- 3. Na lista de aplicativos, selecione **SAP MaxDB Smart Assist** > **Configuração Manual** e pressione Enter.
- 4. No campo **Nome do arquivo**, especifique o caminho no qual o arquivo XML está localizado e pressione Enter. É possível encontrar um XML de amostra no local /usr/es/sbin/cluster/sa/maxdb/ config/maxdb hs config.xml.

**Nota:** Não é possível modificar o campo ID do Smart Assist. Esse ID é gerado automaticamente.

# **Gerenciando o Smart Assist for SAP liveCache**

É possível alterar a configuração ou os recursos do Smart Assist for SAP liveCache e remover aplicativos do Smart Assist for SAP liveCache com a interface do SMIT.

### **Alterando recursos do PowerHA SystemMirror da SAP liveCache Hot Standby**

Após a configuração de uma instância de banco de dados do SAP liveCache Hot Standby para o PowerHA SystemMirror, é possível alterar as propriedades do aplicativo.

Para alterar os recursos do PowerHA SystemMirror do SAP liveCache Hot Standby, execute as seguintes etapas:

- 1. Na linha de comandos, insira smit sysmirror.
- 2. Na interface SMIT, selecione **Aplicativos e recursos de cluster** > **Tornar aplicativos altamente disponíveis (usar Smart Assists)** > **Alterar/mostrar a configuração do PowerHA SystemMirror do aplicativo** e pressione Enter.
- 3. Selecione o aplicativo necessário a ser alterado e pressione Enter.
- 4. Altere os campos que deseja para o aplicativo selecionado e pressione Enter. É possível alterar os valores de todos os campos, com exceção do campo **Nome do aplicativo**.

### **Alterando recursos associados à instância de banco de dados do SAP liveCache Hot Standby**

É possível incluir recursos, como sistemas de arquivos e grupos de volumes, no grupo de recursos. Esses recursos são sempre adquiridos e liberados como uma única entidade. Se desejar que um conjunto de recursos seja adquirido por um nó e outro conjunto adquirido por um nó diferente, é possível criar grupos de recursos separados para cada nó.

Para alterar os recursos associados à instância de banco de dados do SAP liveCache Hot Standby, execute as seguintes etapas:

- 1. Na linha de comandos, insira smit sysmirror.
- 2. Na interface do SMIT, selecione **Aplicativos e recursos de cluster** > **Tornar aplicativos altamente disponíveis (usar Smart Assists)** > **Alterar/mostrar os recursos associados à configuração do aplicativo** e pressione Enter.
- 3. Selecione os recursos de aplicativos a serem modificados e pressione Enter.
- 4. Altere os campos que deseja para o aplicativo selecionado e pressione Enter.

### **Removendo um aplicativo do Smart Assist for SAP liveCache**

Com a remoção de um aplicativo da lista de aplicativos configurados do Smart Assist for SAP liveCache, o PowerHA SystemMirror para de gerenciar a disponibilidade dos recursos removidos, porque eles não fazem mais parte da definição de cluster do PowerHA SystemMirror.

Para remover um aplicativo do Smart Assist for SAP liveCache, execute as seguintes etapas:

- 1. Na linha de comandos, insira smit sysmirror.
- 2. Na interface do SMIT, selecione **Aplicativos e recursos de cluster** > **Tornar aplicativos altamente disponíveis (usar Smart Assists)** > **Remover um aplicativo da configuração do PowerHA SystemMirror** e pressione Enter.
- 3. Selecione o aplicativo a ser removido do banco de dados de configuração do PowerHA SystemMirror no nó local e pressione Enter.
- 4. Confirme se você deseja remover o aplicativo e pressione Enter.

**Nota:** A remoção de um aplicativo do PowerHA SystemMirror remove todos os recursos análogos do PowerHA SystemMirror, o que inclui controladores e monitores de aplicativos, rótulos de IP de serviços e grupos de recursos.

# **Recursos do Smart Assist for SAP liveCache**

Após a configuração de uma instância de banco de dados do SAP liveCache Hot Standby por meio do Smart Assist for SAP liveCache, o PowerHA SystemMirror cria recursos específicos.

### **Recursos do PowerHA SystemMirror para volumes de log do SAP liveCache Hot Standby**

O Smart Assist for SAP liveCache cria grupos de recursos para gerenciar volumes de log do SAP liveCache Hot Standby.

A tabela a seguir exibe as propriedades do grupo de recursos para volumes de log do SAP liveCache Hot Standby.

*Tabela 82. Propriedades do grupo de recursos para volumes de log do SAP liveCache Hot Standby*

| Campo                                      | Valor                                                                                             |
|--------------------------------------------|---------------------------------------------------------------------------------------------------|
| Name                                       | RG_Log_instance name, em que instance name é o nome da<br>instância do SAP liveCache Hot Standby. |
| Política de inicialização                  | On-line em todos os nós disponíveis                                                               |
| Política de Fallover                       | Ficar off-line (somente no nó de erro)                                                            |
| Política de fallback                       | Nunca fazer fallback                                                                              |
| Grupos de volume                           | Exibe os volumes de log para o grupo de volumes da instância                                      |
| Importar grupos de volumes automaticamente | Falso                                                                                             |
| Controladores de aplicativos               | as_log_instance name, em que instance name é o nome da<br>instância do SAP liveCache Hot Standby. |

A tabela a seguir exibe as propriedades do monitor de aplicativo para volumes de log do SAP liveCache Hot Standby.

*Tabela 83. Propriedades do monitor de aplicativo para volumes de log do SAP liveCache Hot Standby*

| Campo                                       | Valor                                                                                                    |
|---------------------------------------------|----------------------------------------------------------------------------------------------------|
| Name                                        | mon_log_instance name, em que instance name é o nome da<br>instância principal do SAP liveCache Hot Standby.                                                             |
| Controladores de aplicativos para monitorar | as_log_instance name, em que instance name é o nome da<br>instância principal do SAP liveCache Hot Standby.                                                              |
| Método                                      | O /usr/es/sbin/cluster/sa/maxdb/sbin/<br>cl hotstandby logmonitor                                                                                                    |
| Monitor mode                                | Monitoramento de longa execução                                                                                                    |
| Intervalo de monitor                        | 60                                                                                                    |
| Interromper sinal do monitor                | 30                                                                                                    |
| Intervalo de estabilização                  | 180                                                                                                    |
| Reiniciar contagem                          | $\mathbf{0}$                                                                                                    |
| Intervalo de reinicialização                | $\Omega$                                                                                                    |
| Ação na falha do aplicativo                 | fallover                                                                                                    |
| Método de limpeza                           | O /usr/es/sbin/cluster/sa/maxdb/sbin/cl hotstandby cleanDB<br>STOP instance name, em que instance name é o nome da instância<br>principal do SAP liveCache Hot Standby.  |
| Método de reinicialização                   | O /usr/es/sbin/cluster/sa/maxdb/sbin/cl hotstandby cleanDB<br>START instance name, em que instance name é o nome da<br>instância principal do SAP liveCache Hot Standby. |

### **Recursos do PowerHA SystemMirror para a instância principal do SAP liveCache Hot Standby**

O Smart Assist for SAP liveCache cria grupos de recursos, controladores de aplicativo e monitores de aplicativos para gerenciar a instância principal do SAP liveCache Hot Standby.

A tabela a seguir exibe as propriedades do grupo de recursos para a instância principal do SAP liveCache Hot Standby.

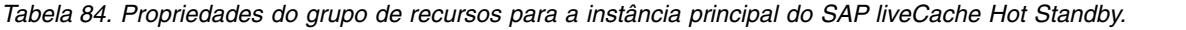

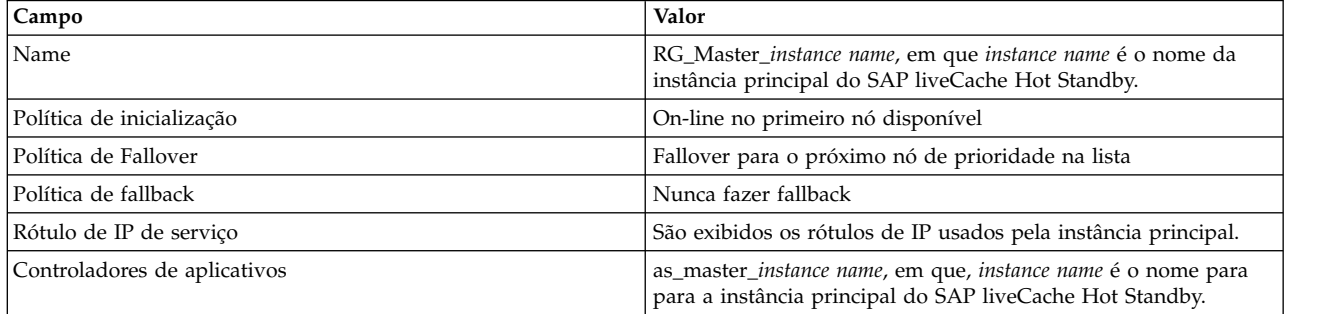

O controlador de aplicativo é responsável por iniciar e parar a instância principal do SAP liveCache Hot Standby. A tabela a seguir exibe as propriedades do controlador de aplicativo para as instâncias principais do SAP liveCache Hot Standby.

*Tabela 85. Propriedades do controlador de aplicativo para a instância principal do SAP liveCache Hot Standby.*

| Campo          | Valor                                                                                                    |
|----------------|----------------------------------------------------------------------------------------------------|
| Name           | as_master_instance name, em que, instance name é o nome para<br>para a instância principal do SAP liveCache Hot Standby.                                                                                                    |
| Iniciar script | O script /usr/es/sbin/cluster/sa/maxdb/<br>cl hotstandby startDB "Master" "instance name" é usado para<br>iniciar a instância principal. Em que instance name é o nome da<br>instância principal do SAP liveCache Hot Standby. |
| Parar script   | O script /usr/es/sbin/cluster/sa/maxdb/cl hotstandby stopDB<br>"Master" "instance name" é usado para parar a instância<br>principal. Em que instance name é o nome da instância principal<br>do SAP liveCache Hot Standby.     |

A tabela a seguir exibe as propriedades de inicialização do monitor de aplicativo para as instâncias principais do SAP liveCache Hot Standby.

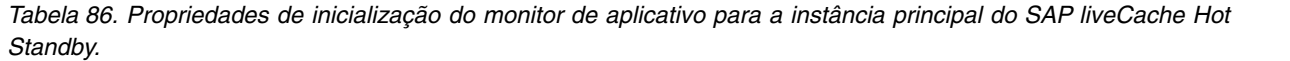

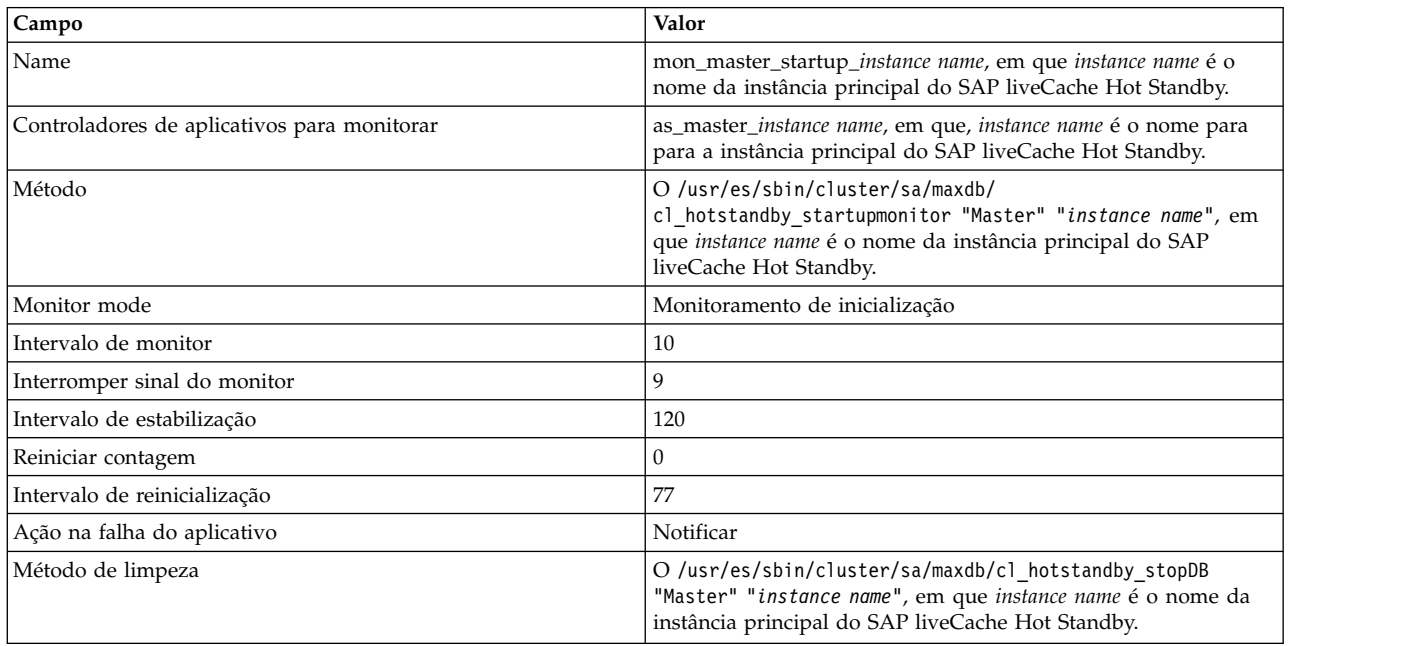

*Tabela 86. Propriedades de inicialização do monitor de aplicativo para a instância principal do SAP liveCache Hot Standby. (continuação)*

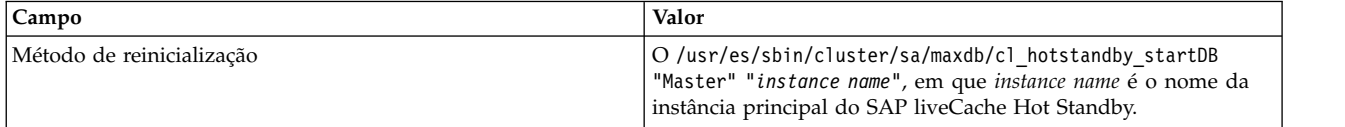

A tabela a seguir exibe as propriedades do monitor de aplicativo para as instâncias principais do SAP liveCache Hot Standby.

*Tabela 87. Propriedades do monitor de aplicativo para a instância principal do SAP liveCache Hot Standby.*

| Campo                                       | Valor                                                                                                    |
|---------------------------------------------|----------------------------------------------------------------------------------------------------|
| Name                                        | mon_master_instance name, em que instance name é o nome da<br>instância principal do SAP liveCache Hot Standby.                                                            |
| Controladores de aplicativos para monitorar | as_master_instance name, em que, instance name é o nome para<br>para a instância principal do SAP liveCache Hot Standby.                                                   |
| Método                                      | O /usr/es/sbin/cluster/sa/maxdb/cl_hotstandby_monitorDB<br>"Master" "instance name", em que instance name é o nome da<br>instância principal do SAP liveCache Hot Standby. |
| Monitor mode                                | Monitoramento de longa execução                                                                                                    |
| Intervalo de monitor                        | 20                                                                                                    |
| Interromper sinal do monitor                | 9                                                                                                    |
| Intervalo de estabilização                  | 180                                                                                                    |
| Reiniciar contagem                          | $\Omega$                                                                                                    |
| Intervalo de reinicialização                | $\Omega$                                                                                                    |
| Ação na falha do aplicativo                 | Fallover                                                                                                    |
| Método de limpeza                           | O /usr/es/sbin/cluster/sa/maxdb/cl hotstandby stopDB<br>"Master" "instance name", em que instance name é o nome da<br>instância principal do SAP liveCache Hot Standby.    |
| Método de reinicialização                   | O /usr/es/sbin/cluster/sa/maxdb/cl hotstandby startDB<br>"Master" "instance name", em que instance name é o nome da<br>instância principal do SAP liveCache Hot Standby.   |

### **Recursos do PowerHA SystemMirror para a instância de espera do SAP liveCache Hot Standby**

O Smart Assist for SAP liveCache cria grupos de recursos, controladores de aplicativo e monitores de aplicativos para gerenciar a instância de espera do SAP liveCache Hot Standby.

A tabela a seguir exibe as propriedades do grupo de recursos para a instância de espera do SAP liveCache Hot Standby.

*Tabela 88. Propriedades do grupo de recursos para a instância de espera do SAP liveCache Hot Standby.*

| <b>Campo</b>                 | Valor                                                                                                    |
|------------------------------|----------------------------------------------------------------------------------------------------|
| Name                         | RG_standby_instance name, em que instance name é o nome da<br>instância de espera do SAP liveCache Hot Standby.     |
| Política de inicialização    | On-line apenas no nó inicial                                                                                        |
| Política de Fallover         | Fallover para o próximo nó de prioridade na lista                                                                   |
| Política de fallback         | Nunca fazer fallback                                                                                                |
| Controladores de aplicativos | as_standby_instance name, em que instance name é o nome para a<br>instância de espera do SAP liveCache Hot Standby. |

O controlador de aplicativo é responsável por iniciar e parar a instância de espera do SAP liveCache Hot Standby. A tabela a seguir exibe as propriedades do controlador de aplicativo para as instâncias de espera do SAP liveCache Hot Standby.

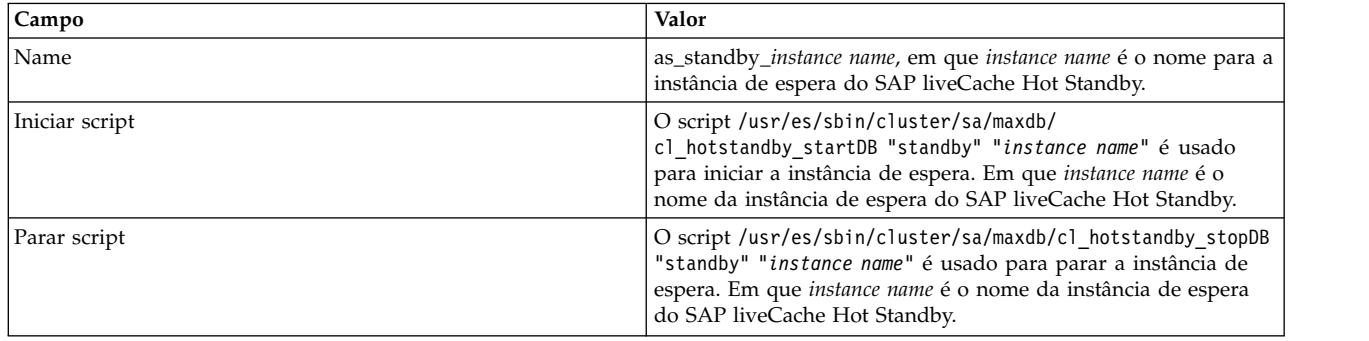

*Tabela 89. Propriedades do controlador de aplicativo para a instância de espera do SAP liveCache Hot Standby.*

A tabela a seguir descreve as propriedades do monitor de aplicativo para as instâncias de espera do SAP liveCache Hot Standby.

*Tabela 90. Propriedades do monitor de aplicativo para a instância de espera do SAP liveCache Hot Standby.*

| mon_standby_instance name, em que instance name é o nome da                                                            |
|----------------------------------------------------------------------------------------------------|
| as_standby_instance name, em que instance name é o nome para a                                                         |
| O /usr/es/sbin/cluster/sa/maxdb/cl_hotstandby_monitorDB<br>"standby" "instance name", em que instance name é o nome da |
|                                                                                                    |
|                                                                                                    |
|                                                                                                    |
|                                                                                                    |
|                                                                                                    |
|                                                                                                    |
|                                                                                                    |
| O /usr/es/sbin/cluster/sa/maxdb/cl hotstandby stopDB<br>"standby" "instance name", em que instance name é o nome da    |
| O /usr/es/sbin/cluster/sa/maxdb/cl_hotstandby_startDB<br>"standby" "instance name", em que instance name é o nome da   |
|                                                                                                    |

## **Resolução de problemas do Smart Assist for SAP liveCache**

Para resolver com êxito os problemas do Smart Assist for SAP liveCache é necessário saber onde os diferentes tipos de dados são armazenados.

Use a tabela a seguir para identificar onde o Smart Assist for SAP liveCache grava os diferentes tipos de dados e os locais dos dados.

<span id="page-168-0"></span>*Tabela 91. Locais dos dados do Smart Assist for SAP liveCache*

| Tipo de dados         | Localização                                                                                                    |
|-----------------------|----------------------------------------------------------------------------------------------------|
| Dados de configuração | O Smart Assist for SAP liveCache armazena dados de<br>configuração no Banco de Dados de Configuração (ODM)<br>HACMPsa_metadata do PowerHA SystemMirror. |
| Dados de log          | O arquivo /var/hacmp/log/maxdbsa.log é usado pelo SAP<br>liveCache Hot Standby Smart Assist para registrar mensagens.                                   |
|                       | Os logs contêm informações que são usadas pelo Suporte<br>Técnico da IBM.                                                                               |

Para solucionar problemas de configuração, conclua as etapas a seguir:

- 1. Revise os arquivos de log a seguir para obter as informações relacionadas ao horário ou tipo de evento que ocorreu:
	- Visualize os logs na [Tabela 1.](#page-168-0)
	- v Visualize o arquivo **smit.log** para examinar os processos do SMIT que foram executados a partir da interface do SMIT.
	- v Visualize o arquivo **hacmp.out** para obter mensagens relacionadas à detecção, migração, rescisão e execução de um cluster do PowerHA SystemMirror para um aplicativo.
- 2. Verifique e sincronize o cluster para verificar se todos os clusters estão usando as definições de configuração mais recentes.

# **Avisos**

Estas informações foram desenvolvidas para produtos e serviços oferecidos nos Estados Unidos.

É possível que a IBM não ofereça os produtos, serviços ou recursos discutidos nesta publicação em outros países. Consulte um representante IBM local para obter informações sobre produtos e serviços disponíveis atualmente em sua área. Qualquer referência a produtos, programas ou serviços IBM não significa que apenas produtos, programas ou serviços IBM possam ser utilizados. Qualquer produto, programa ou serviço funcionalmente equivalente que não infrinja nenhum direito de propriedade intelectual da IBM poderá ser utilizado em substituição a este produto, programa ou serviço. Entretanto, a avaliação e verificação da operação de qualquer produto, programa ou serviço não IBM são de responsabilidade do Cliente.

A IBM pode ter patentes ou solicitações de patentes pendentes relativas a assuntos descritos neste documento. O fornecimento deste documento não garante ao Cliente nenhum direito sobre tais patentes. Pedidos de licença devem ser enviados, por escrito, para:

*Gerência de Relações Comerciais e Industriais da IBM Brasil Av. Pasteur, 138-146 CEP 22290-240 Rio de Janeiro, RJ Brasil*

Para pedidos de licença relacionados a informações de DBCS (Conjunto de Caracteres de Byte Duplo), entre em contato com o Departamento de Propriedade Intelectual da IBM em seu país ou envie pedidos de licença, por escrito, para:

*Intellectual Property Licensing Legal and Intellectual Property Law 2-31 Roppongi 3-chome 19-21, Nihonbashi-Hakozakicho, Chuo-ku Tokyo 103-8510, Japan*

**O parágrafo a seguir nao se aplica a nenhum país em que tais disposições não estejam de acordo com a legislação local:** A INTERNATIONAL BUSINESS MACHINES CORPORATION FORNECE ESTA PUBLICAÇÃO "NO ESTADO EM QUE SE ENCONTRA", SEM GARANTIA DE NENHUM TIPO, SEJA EXPRESSA OU IMPLÍCITA, INCLUINDO, MAS A ELAS NÃO SE LIMITANDO, AS GARANTIAS IMPLÍCITAS DE MERCADO OU ADEQUAÇÃO A UM DETERMINADO PROPÓSITO. Alguns países não permitem a exclusão de garantias expressas ou implícitas em certas transações; portanto, esta instrução pode não se aplicar ao Cliente.

Estas informações podem conter imprecisões técnicas ou erros tipográficos. São feitas alterações periódicas nas informações aqui contidas; tais alterações serão incorporadas em futuras edições desta publicação. A IBM pode, a qualquer momento, aperfeiçoar e/ou alterar os produtos e/ou programas descritos nesta publicação, sem aviso prévio.

As referências nestas informações a websites que não sejam da IBM são fornecidas apenas por conveniência e não representam de forma alguma um endosso a esses Web sites. Os materiais contidos nesses websites não fazem parte dos materiais para este produto IBM e o uso desses websites é de total responsabilidade do Cliente.

A IBM pode utilizar ou distribuir as informações fornecidas da forma que julgar apropriada, sem incorrer em qualquer obrigação para com o Cliente.

Licenciados deste programa que desejam obter informações sobre este assunto com objetivo de permitir: (i) a troca de informações entre programas criados independentemente e outros programas (incluindo este) e (ii) a utilização mútua das informações trocadas, devem entrar em contato com:

*Gerência de Relações Comerciais e Industriais da IBM Brasil Av. Pasteur, 138-146 Botafogo Rio de Janeiro, RJ CEP 22290-240*

Tais informações podem estar disponíveis, sujeitas a termos e condições apropriadas, incluindo em alguns casos o pagamento de uma taxa.

O programa licenciado descrito nesta publicação e todo o material licenciado disponível são fornecidos pela IBM IBM sob os termos do Contrato com o Cliente IBM, do Contrato Internacional de Licença do Programa IBM ou de qualquer outro contrato equivalente.

Todos os dados de desempenho aqui contidos foram determinados em um ambiente controlado. Portanto, os resultados obtidos em outros ambientes operacionais podem variar significativamente. Algumas medidas podem ter sido tomadas em sistemas em nível de desenvolvimento e não há garantia de que estas medidas serão iguais em sistemas geralmente disponíveis. Além disso, algumas medidas podem ter sido estimadas por extrapolação. Os resultados reais podem variar. Os usuários deste documento devem verificar os dados aplicáveis para seu ambiente específico.

As informações relativas a produtos não IBM foram obtidas junto aos fornecedores dos respectivos produtos, de seus anúncios publicados ou de outras fontes disponíveis publicamente. A IBM não testou estes produtos e não pode confirmar a precisão de seu desempenho, compatibilidade nem qualquer outra reivindicação relacionada a produtos não IBM. Dúvidas sobre os recursos de produtos não IBM devem ser encaminhadas diretamente a seus fornecedores.

Todas as declarações em relação à direção ou intenção futuras da IBM estão sujeitas a mudanças ou retiradas, sem aviso prévio, e representam apenas metas e objetivos.

Todos os preços da IBM mostrados são preços de varejo da IBM sugeridos, são atuais e estão sujeitos a mudanças sem aviso prévio. Os preços dos revendedores podem variar.

Estas informações foram projetadas apenas para o propósito de planejamento. As informações aqui contidas estão sujeitas a mudança antes da disponibilização dos produtos.

Essas informações contêm exemplos de dados e relatórios usados nas operações diárias de negócios. Para ilustrá-los da forma mais completa possível, os exemplos podem incluir nomes de indivíduos, empresas, marcas e produtos. Todos estes nomes são fictícios e qualquer semelhança com nomes e endereços usados por uma empresa real é mera coincidência.

#### LICENÇA DE COPYRIGHT:

Estas informações contêm programas de aplicativos de exemplo no idioma de origem, ilustrando as técnicas de programação em diversas plataformas operacionais. O Cliente pode copiar, modificar e distribuir esses programas de amostra de qualquer maneira, sem pagamento à IBM, para o propósito de desenvolvimento, utilização, marketing ou distribuição dos programas aplicativos conforme a interface de programação de aplicativos da plataforma operacional para a qual os programas de amostra são gravados. Esses exemplos não foram testados completamente em todas as condições. Portanto, a IBM não pode garantir ou subentender confiabilidade, capacidade de manutenção ou funcionamento desses programas. Os programas de amostra são fornecidos "NO ESTADO EM QUE SE ENCONTRAM", sem garantia de qualquer tipo. AIBM não poderá ser responsabilizada por nenhum dano decorrente do uso dos programas de amostra.

Todas as cópias ou qualquer parte desses programas de amostra, ou qualquer trabalho derivado, devem incluir um aviso de copyright como este:

Partes deste código são derivadas dos Programas de Amostras da IBM Corp.

© Copyright IBM Corp. \_digite o ano ou anos\_. Todos os direitos reservados.

# **Considerações de política de privacidade**

Os Produtos de software IBM, incluindo soluções de software como serviço, ("Ofertas de Software") podem usar cookies ou outras tecnologias para coletar informações de uso do produto, para ajudar a melhorar a experiência do usuário final, para customizar as interações com o usuário final ou para outros fins. Em muitos casos, nenhuma informação pessoalmente identificável é coletada pelas Ofertas de Software. Algumas de nossas Ofertas de Software podem ajudar a coletar informações pessoalmente identificáveis. Se esta Oferta de Software usar cookies para coletar informações pessoalmente identificáveis, informações específicas sobre o uso de cookies desta oferta serão definidas abaixo.

Esta Oferta de Software não usa cookies ou outras tecnologias para coletar informações pessoalmente identificáveis.

Se as configurações implementadas para esta Oferta de Software fornecerem a você como cliente a capacidade de coletar informações pessoalmente identificáveis de usuários finais via cookies e outras tecnologias, você deve buscar seu próprio aconselhamento jurídico sobre quaisquer leis aplicáveis a tal coleta de dados, incluindo requisitos para aviso e consenso.

Para obter mais informações sobre o uso de várias tecnologias, incluindo cookies, para estes fins, consulte a Política de Privacidade da IBM em<http://www.ibm.com/privacy>e Declaração de Privacidade Online da IBM na <http://www.ibm.com/privacy/details>seção titulada "Cookies, Web Beacons and Other Technologies" e "IBM Software Products and Software-as-a-Service Privacy Statement" em [http://www.ibm.com/software/info/product-privacy.](http://www.ibm.com/software/info/product-privacy)

## **Marcas Registradas**

IBM, o logotipo IBM e ibm.com são marcas comerciais ou marcas registradas da International Business Machines Corp., registradas em vários países no mundo todo. Outros nomes de produtos e serviços podem ser marcas comerciais da IBM ou de outras empresas. Uma lista atual de marcas comerciais da IBM está disponível na web em [Copyright and trademark information](http://www.ibm.com/legal/us/en/copytrade.shtml) em www.ibm.com/legal/ copytrade.shtml.

Java e todas as marcas comerciais e logotipos baseados em Java são marcas comerciais ou marcas registradas da Oracle e/ou de suas afiliadas.

Microsoft é uma marca comercial da Microsoft Corporation nos Estados Unidos e/ou em outros países.

UNIX é uma marca registrada do The Open Group nos Estados Unidos e em outros países.

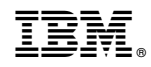

Impresso no Brasil